$\text{IBM}^{\circledast}$ 

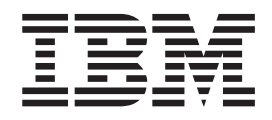

# Další informace o možnostech připojení

*Verze 8*

 $\text{IBM}^{\circledast}$ 

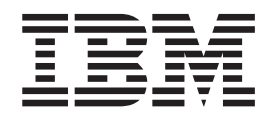

# Další informace o možnostech připojení

*Verze 8*

Než použijete tyto informace a odpovídající produkt, nezapomeňte si přečíst všeobecné informace uvedené v sekci *Upozornění*.

Tento dokument obsahuje informace, které jsou vlastnictvím společnosti IBM. Je poskytován na základě licenčního ujednání a je chráněn autorským zákonem. Informace obsažené v této publikaci neobsahují žádné záruky týkající se produktu a žádný výrok uvedený v této příručce nelze v tomto smyslu interpretovat.

Příručky vydávané společností IBM si můžete objednat v síti Internet nebo prostřednictvím místního zastoupení společnosti IBM.

- v Chcete-li si příručky objednat v síti Internet, přejděte na stránky střediska IBM Publications Center na adrese [www.ibm.com/shop/publications/order](http://www.ibm.com/shop/publications/order)
- v Chcete-li zjistit, kde najdete místní zastoupení společnosti IBM, přejděte na stránky IBM Directory of Worldwide Contacts na adrese [www.ibm.com/planetwide](http://www.ibm.com/planetwide)

Chcete-li si objednat příručky o systému DB2 u oddělení DB2 Marketing and Sales v USA nebo v Kanadě, volejte číslo 1-800-IBM-4YOU (426-4968).

Pokud odešlete informace společnosti IBM, udělujete tím společnosti IBM nevýhradní právo použít nebo distribuovat tyto informace libovolným způsobem, který společnost považuje za odpovídající, bez vyžádání vašeho svolení.

**© Copyright International Business Machines Corporation 1993-2004. Všechna práva vyhrazena.**

# **Obsah**

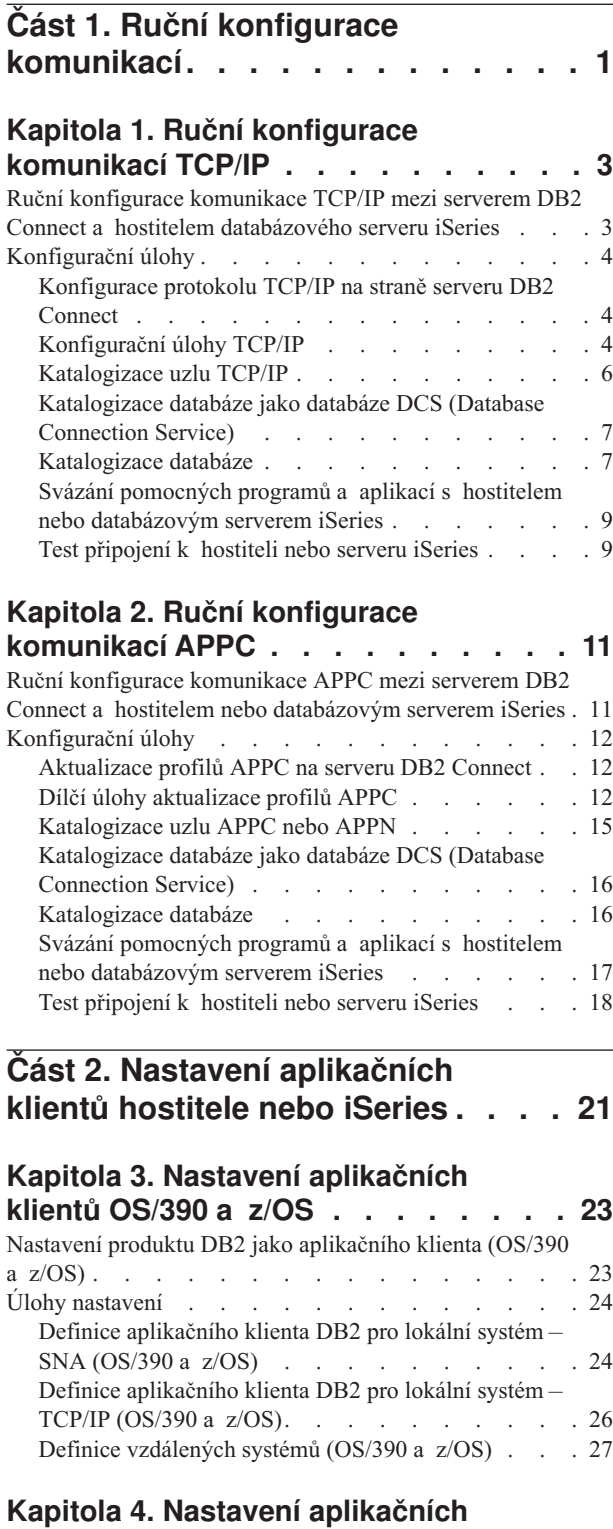

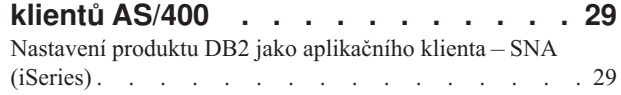

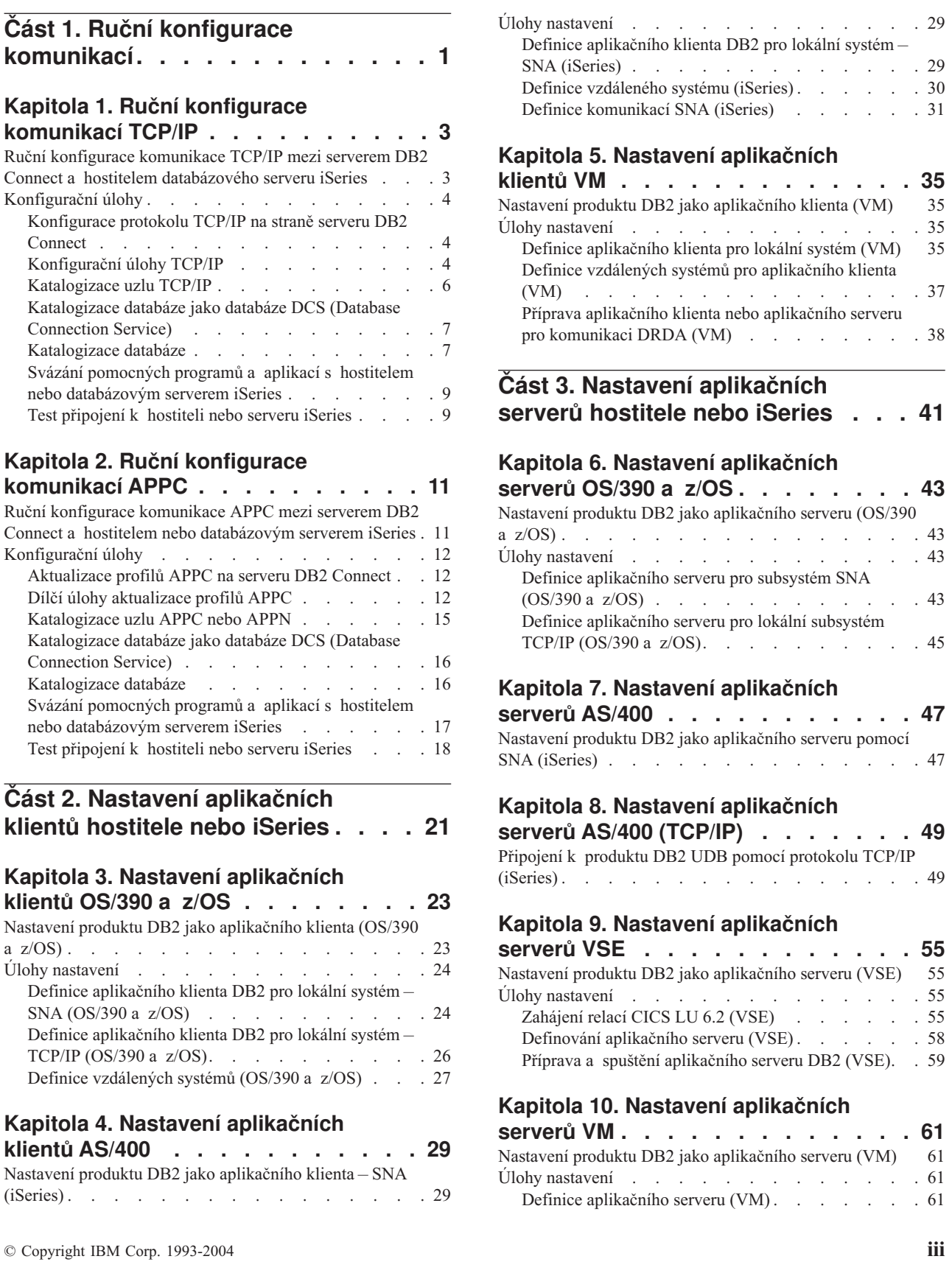

# **Část 4. [Koncepty](#page-72-0) hostitele a iSeries [65](#page-72-0)**

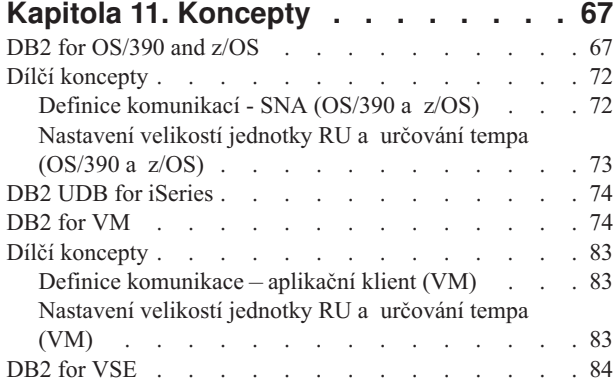

### **Kapitola 12. Aspekty [zabezpečení](#page-94-0)**

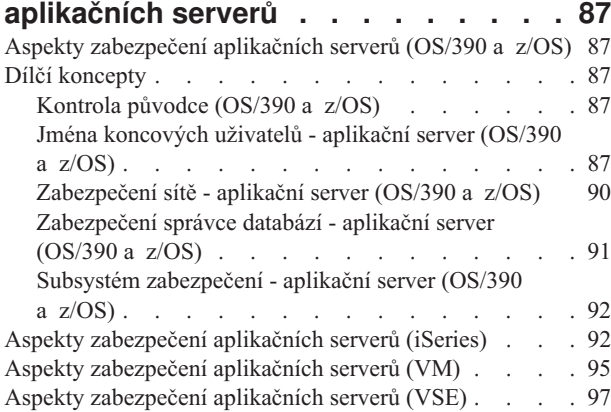

# **Kapitola 13. Aspekty [zabezpečení](#page-108-0)**

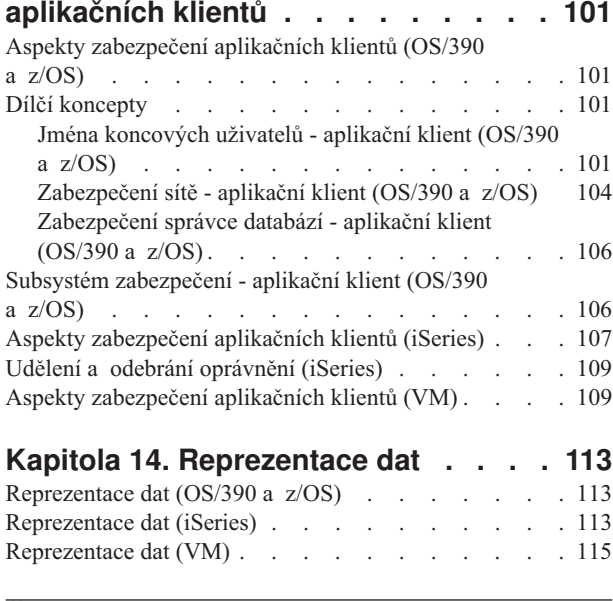

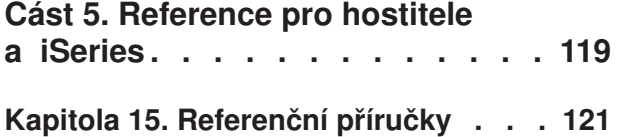

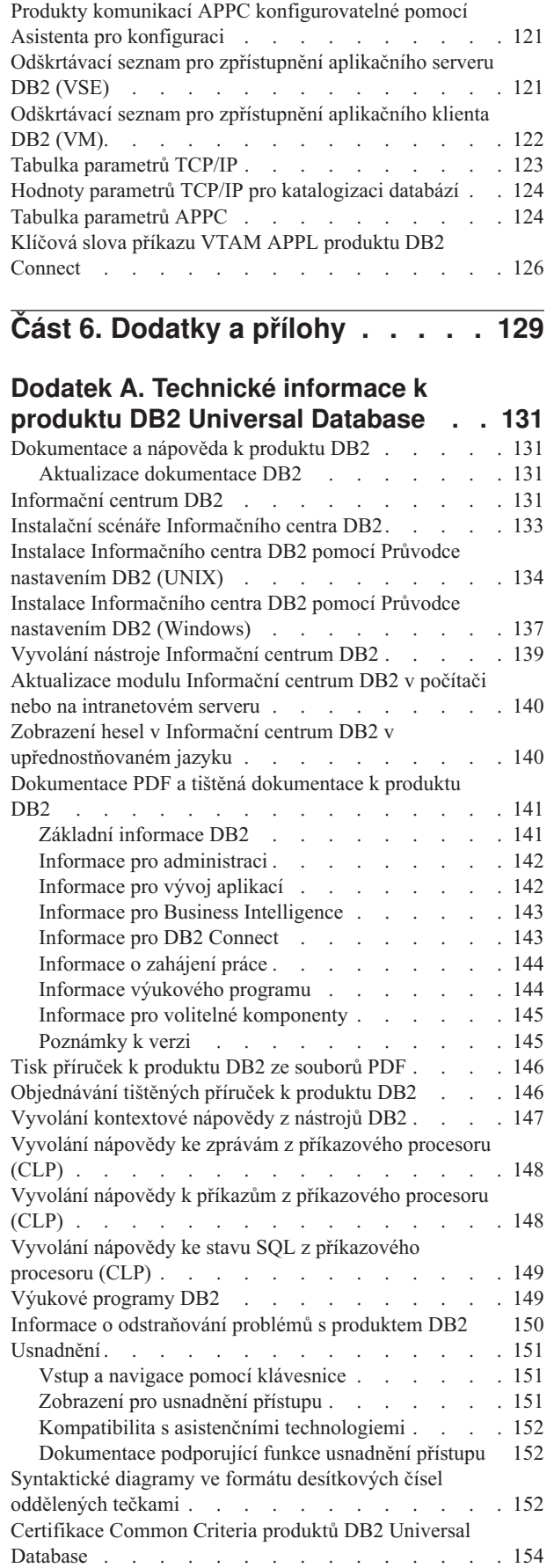

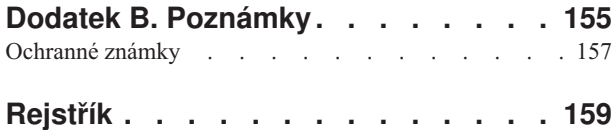

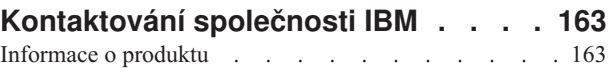

<span id="page-8-0"></span>**Část 1. Ruční konfigurace komunikací**

# <span id="page-10-0"></span>**Kapitola 1. Ruční konfigurace komunikací TCP/IP**

# **Ruční konfigurace komunikace TCP/IP mezi serverem DB2 Connect a hostitelem databázového serveru iSeries**

Konfiguraci komunikace TCP/IP mezi serverem DB2 Connect a hostitelem serveru iSeries můžete provést ručně. Komunikace prostřednictvím TCP/IP se obvykle konfiguruje automaticky pomocí Asistenta pro konfiguraci.

### **Předpoklady:**

Než začnete s ruční konfigurací komunikace TCP/IP mezi serverem DB2 Connect a hostitelem nebo databázovým serverem iSeries, ověřte následující:

- v protokol TCP/IP je funkční na serveru DB2 Connect i na hostiteli nebo systému iSeries,
- v znáte hodnoty následujících parametrů podle tabulky parametrů TCP/IP:
	- jméno hostitele (*jméno\_hostitele*) nebo adresa IP (*adresa\_IP*),
	- jméno služby pro připojení (*jméno\_služby*) nebo číslo portu/protokolu (*číslo\_portu/tcp*),
	- cílové jméno databáze (*cílové\_jméno\_databáze*),
	- lokální jméno databáze (*lokální\_jméno\_dcs*),
	- jméno uzlu (*jméno\_uzlu*).

### **Postup:**

Chcete-li provést ruční konfiguraci komunikace TCP/IP mezi serverem DB2 Connect a hostitelem nebo databází iSeries, postupujte takto:

- 1. Proveďte konfiguraci protokolu TCP/IP na serveru DB2 Connect.
- 2. Proveďte katalogizaci uzlu TCP/IP.
- 3. Proveďte katalogizaci hostitele nebo databáze iSeries jako databáze DCS (Database Connection Service).
- 4. Proveďte katalogizaci hostitele nebo databáze iSeries .
- 5. Svažte pomocné nástroje a aplikace s hostitelem nebo databázovým serverem iSeries.
- 6. Proveďte test připojení hostitele nebo serveru iSeries.
	- **Poznámka:** Vzhledem k charakteristikám protokolu TCP/IP nemůže být subsystém TCP/IP ihned informován o selhání partnera nebo jiného hostitele či systému iSeries. Proto se někdy může zdát, že došlo k uváznutí klientské aplikace používající přístup k vzdálenému serveru DB2 pomocí protokolu TCP/IP nebo odpovídajícího agenta na serveru. Produkt DB2 používá k detekování selhání a přerušení připojení TCP/IP volitelný soket TCP/IP SO\_KEEPALIVE.

### **Související úlohy:**

- v ["Konfigurace](#page-11-0) protokolu TCP/IP na straně serveru DB2 Connect" na stránce 4
- v ["Katalogizace](#page-13-0) uzlu TCP/IP" na stránce 6
- v ["Katalogizace](#page-14-0) databáze jako databáze DCS (Database Connection Service)" na stránce 7
- ["Katalogizace](#page-14-0) databáze" na stránce 7
- v "Svázání pomocných programů a aplikací s hostitelem nebo [databázovým](#page-16-0) serverem [iSeries"](#page-16-0) na stránce 9
- v "Test [připojení](#page-16-0) k hostiteli nebo serveru iSeries" na stránce 9
- v "Ruční konfigurace [komunikace](#page-18-0) APPC mezi serverem DB2 Connect a hostitelem nebo [databázovým](#page-18-0) serverem iSeries" na stránce 11

### **Související odkazy:**

v "Tabulka [parametrů](#page-130-0) TCP/IP" na stránce 123

# <span id="page-11-0"></span>**Konfigurační úlohy**

# **Konfigurace protokolu TCP/IP na straně serveru DB2 Connect**

Konfigurace komunikace TCP/IP na serveru DB2 Connect je součástí větší úlohy konfigurace komunikace TCP/IP mezi serverem DB2 Connect a hostitelem nebo databázovým serverem iSeries.

### **Postup:**

Postup při konfiguraci protokolu TCP/IP na serveru DB2 Connect:

- v Zjistěte adresu IP systému lokálního hostitele.
- Aktualizujte soubor služeb (services).

Nyní můžete provést katalogizaci uzlu TCP/IP.

### **Související úlohy:**

- v "Vyhodnocení adresy IP lokálního hostitele nebo systému iSeries" na stránce 4
- v ["Aktualizace](#page-12-0) souboru služeb (services)" na stránce 5
- v ["Katalogizace](#page-13-0) uzlu TCP/IP" na stránce 6

# **Konfigurační úlohy TCP/IP**

### **Vyhodnocení adresy IP lokálního hostitele nebo systému iSeries**

Vyhodnocení adresy IP lokálního hostitele nebo systému iSeries je součástí větší úlohy konfigurace komunikace TCP/IP mezi serverem DB2 Connect a hostitelem nebo databázovým serverem iSeries. Server DB2 Connect musí znát adresu hostitele nebo systému iSeries, se kterým se pokouší připojit.

**Poznámka:** Pokud je ve vaší síti server jmen, nebo pokud budete adresu IP hostitele nebo serveru iSeries (*ip\_address*) zadávat přímo, můžete pokračovat katalogizací uzlu TCP/IP.

Pokud ve vaší síti neexistuje server jmen, můžete přímo zadat jméno hostitele, které je mapováno na adresu IP (*IP\_adresa*) hostitelského systému nebo serveru iSeries v lokálním souboru hosts.

Máte-li v úmyslu podporovat klienta systému UNIX, který používá služby Network Information Services (NIS), a nepoužíváte v síti doménový server jmen, musíte aktualizovat soubor hosts umístěný na vašem hlavním serveru pro služby NIS.

*Tabulka 1. Umístění lokálních souborů hosts a services*

| Operační systém           | Adresář                     |  |
|---------------------------|-----------------------------|--|
| Windows 98                | windows                     |  |
| Windows NT a Windows 2000 | winnt\system32\drivers\etcl |  |

*Tabulka 1. Umístění lokálních souborů hosts a services (pokračování)*

<span id="page-12-0"></span>

| Operační systém         | lrosář<br>сэаі |
|-------------------------|----------------|
| $\mathbf{N}$<br>' UIVIA | /etc           |

### **Postup:**

Chcete-li zajistit správné vyhodnocení adresy IP lokálního hostitele nebo systému iSeries, přidejte pomocí textového editoru do souboru hosts serveru DB2 Connect položku pro jméno hostitele nebo systému iSeries.

Příklad:

9.21.15.235 nyx # adresa hostitele nyx

kde *9.21.15.235* je *ip\_adresa*, *nyx* je *jméno\_hostitele* a za znakem # následuje komentář s popisem položky.

Není-li hostitel nebo systém iSeries v téže doméně jako server DB2 Connect, je třeba zadat plně kvalifikované jméno domény. V adrese *nyx.spifnet.ibm.com* je například jménem domény část *spifnet.ibm.com*.

Dalším krokem bude katalogizace uzlu TCP/IP.

### **Související úlohy:**

- v "Ruční konfigurace [komunikace](#page-10-0) TCP/IP mezi serverem DB2 Connect a hostitelem [databázového](#page-10-0) serveru iSeries" na stránce 3
- v ["Katalogizace](#page-13-0) uzlu TCP/IP" na stránce 6
- v "Aktualizace souboru služeb (services)" na stránce 5

### **Aktualizace souboru služeb (services)**

Aktualizace souboru služeb (services) je součástí větší úlohy konfigurace komunikace TCP/IP mezi serverem DB2 Connect a hostitelem nebo databázovým serverem iSeries. Pokud máte v úmyslu katalogizovat uzel TCP/IP s použitím čísla portu (*číslo\_portu*), vynechte tento krok. Bude třeba přidat jméno připojovací služby a číslo portu vzdáleného hostitele, ke kterému se chcete připojit, do souboru služeb (services) serveru DB2 Connect.

### **Postup:**

Chcete-li upravit soubor služeb (services), přidejte pomocí textového editoru jméno připojovací služby a číslo portu vzdáleného hostitele do souboru služeb (services) serveru DB2 Connect. Tento soubor je umístěn ve stejném adresáři, jako soubor hostitelů (hosts).

### Příklad:

*host1 3700*/*tcp #* port připojovací služby DB2

kde *host1* je jméno připojovací služby, *3700* je číslo portu, *tcp* je váš komunikační protokol a za znakem *#* následuje komentář popisující položku.

Číslo portu použité na serveru DB2 Connect se musí shodovat s číslem portu použitém na systému hostitele. Zkontrolujte také, zda určené číslo portu nepoužívá jiný proces. Máte-li v úmyslu podporovat klienta systému UNIX, který používá služby NIS (Network Information Services), musíte aktualizovat soubor služeb (services) umístěný na vašem hlavním serveru služeb NIS.

Dalším krokem bude katalogizace uzlu TCP/IP.

### **Související úlohy:**

• "Katalogizace uzlu TCP/IP" na stránce 6

### <span id="page-13-0"></span>**Katalogizace uzlu TCP/IP**

Katalogizace uzlu TCP/IP je součástí větší úlohy konfigurace komunikace TCP/IP mezi serverem DB2 Connect a hostitelem nebo databázovým serverem iSeries. Chcete-li popsat vzdálený uzel, musíte přidat položku do adresáře uzlů server DB2 Connect. Tato položka určuje zvolený alias (*jméno\_uzlu*), *jméno\_hostitele* (nebo údaj *IP\_adresa*) a *jméno\_služby* (nebo *číslo\_portu*), které bude klient používat při komunikaci se vzdáleným hostitelem.

### **Předpoklady:**

Uživatel s oprávněním SYSADM (System Administrative) nebo SYSCTRL (System Controller). K systému se také můžete přihlásit bez těchto oprávnění, pokud je volba catalog\_noauth nastavena na hodnotu ON.

### **Postup:**

Chcete-li katalogizovat uzel TCP/IP, postupujte takto:

1. V systému UNIX nastavte prostředí instance a aktivujte příkazový procesor systému DB2. Spusťte následující spouštěcí skript:

```
. INSTHOME/sqllib/db2profile (pro prostředí bash, Bourne nebo Korn Shell)
source INSTHOME/sqllib/db2cshrc (pro prostředí C Shell)
```
kde *INSTHOME* je domovský adresář instance.

2. Katalogizujte uzel:

```
catalog tcpip node jméno_uzlu remote [jméno_hostitele|ip_adresa]
server [jméno_služby|číslo_portu]
terminate
```
Například pro katalogizaci vzdáleného hostitele *nyx* na uzlu pojmenovaném *db2node* s použitím jména služby *host1* použijte tento příkaz:

```
catalog tcpip node db2node remote
nyx server host1
   terminate
```
Chcete-li katalogizovat vzdálený server s adresou IP *9.21.15.235* na uzlu s jménem *db2node* s použitím portu číslo *3700* , zadejte následující příkaz:

```
catalog tcpip node
db2node remote 9.21.15.235 server 3700
  terminate
```
Potřebujete-li změnit hodnoty nastavené příkazem **catalog node**, proveďte následující kroky:

1. V příkazovém procesoru spusťte příkaz **uncatalog node** následujícím způsobem:

uncatalog node *jméno\_uzlu*

2. Znovu katalogizujte uzel s použitím požadovaných hodnot.

Dalším krokem bude katalogizace databáze jako databáze DCS.

#### **Související úlohy:**

db2

v ["Konfigurace](#page-11-0) protokolu TCP/IP na straně serveru DB2 Connect" na stránce 4

v "Katalogizace databáze jako databáze DCS (Database Connection Service)" na stránce 7

### **Související odkazy:**

v "CATALOG TCPIP NODE Command" v příručce *Command Reference*

# <span id="page-14-0"></span>**Katalogizace databáze jako databáze DCS (Database Connection Service)**

Katalogizace databáze jako databáze DCS je součástí větší úlohy konfigurace komunikace TCP/IP mezi serverem DB2 Connect a hostitelem nebo databázovým serverem iSeries. Aby mohl server DB2 Connect zajistit přístup k vzdálená databázi, musí být tato databáze katalogizována jako databáze DCS.

### **Předpoklady:**

ID uživatele s oprávněním SYSADM (System Administrative) nebo SYSCTRL (System Controller).

### **Postup:**

Chcete-li katalogizovat databázi jako databázi DCS, zadejte následující příkaz:

```
catalog dcs db lokální_jméno_dcs as jméno_cílové_db
terminate
```
### kde:

- v *lokální\_jméno\_dcs* je lokální jméno hostitele nebo databáze iSeries.
- *jméno cílové db* je jméno hostitele nebo databáze iSeries.

Chcete-li například pro vzdáleného hostitele nebo databázi iSeries nazvanou *newyork* nastavit pro produkt DB2 Connect lokální databázové jméno *ny*, zadejte následující příkaz:

```
catalog dcs db ny as newyork
   terminate
```
Dalším krokem bude katalogizace databáze.

### **Související úlohy:**

- v ["Katalogizace](#page-13-0) uzlu TCP/IP" na stránce 6
- "Katalogizace databáze" na stránce 7
- v ["Katalogizace](#page-22-0) uzlu APPC nebo APPN" na stránce 15

### **Související odkazy:**

v "CATALOG DCS DATABASE Command" v příručce *Command Reference*

# **Katalogizace databáze**

Katalogizace databáze je součástí větší úlohy konfigurace komunikace TCP/IP mezi serverem DB2 Connect a hostitelem nebo databázovým serverem iSeries. Než může klientská aplikace získat přístup ke vzdálené databázi, musí být databáze katalogizována na uzlu hostitelského systému a na všech uzlech serverů DB2 Connect, které se k ní budou připojovat.

Databáze je po vytvoření automaticky katalogizována na hostitelském systému nebo serveru iSeries s parametrem alias databáze (*alias\_databáze*) stejným jako jméno databáze

(*jméno\_databáze*). Informace v adresáři databází se spolu s informacemi v adresáři uzlů používají k vytvoření připojení serveru DB2 Connect k vzdálenému hostiteli nebo databázi iSeries.

### **Předpoklady:**

- v ID uživatele s oprávněním SYSADM (System Administrative) nebo SYSCTRL (System Controller).
- Zjistěte si následující parametry:
	- Jméno databáze (*jméno\_databáze*)
	- Alias databáze (*alias\_databáze*)
	- Jméno uzlu (*jméno\_uzlu*)

### **Postup:**

Při katalogizaci databáze na serveru DB2 Connect proveďte následující kroky.

1. V systému UNIX nastavte prostředí instance a aktivujte příkazový procesor systému DB2. Spusťte následující spouštěcí skript:

. *INSTHOME*/sqllib/db2profile (pro prostředí bash, Bourne nebo Korn Shell) source *INSTHOME*/sqllib/db2cshrc (pro prostředí C Shell)

kde *INSTHOME* je domovský adresář instance.

2. Katalogizujte databázi:

```
catalog database jméno_databáze as alias_databáze at
node jméno_uzlu authentication typ_ověření
```
Chcete-li například katalogizovat databázi *ny* známou službám DCS tak, aby měla lokální alias *localny*, na uzlu *db2node*, zadejte následující příkazy:

```
catalog database ny as localny at node db2node
    authentication dcs
terminate
```
Potřebujete-li změnit hodnoty nastavené příkazem **catalog** *database*, proveďte následující kroky:

a. V příkazovém procesoru spusťte příkaz **uncatalog** *database* následujícím způsobem:

uncatalog database *alias\_databáze*

b. Znovu katalogizujte uzel s použitím požadované hodnoty.

Dalším krokem je svázání pomocných nástrojů a aplikací s databázovým serverem.

### **Související úlohy:**

- v ["Katalogizace](#page-14-0) databáze jako databáze DCS (Database Connection Service)" na stránce 7
- v "Svázání pomocných programů a aplikací s hostitelem nebo [databázovým](#page-16-0) serverem [iSeries"](#page-16-0) na stránce 9

### **Související odkazy:**

v "CATALOG DATABASE Command" v příručce *Command Reference*

# <span id="page-16-0"></span>**Svázání pomocných programů a aplikací s hostitelem nebo databázovým serverem iSeries**

Svázání pomocných programů a aplikací s hostitelem nebo databázovým serverem iSeries je součástí větší úlohy konfigurace komunikace TCP/IP mezi serverem DB2 Connect a hostitelem nebo databázovým serverem iSeries. Po dokončení konfigurace komunikace serveru DB2 Connect s hostitelem nebo systémem iSeries je třeba svázat pomocné programy a aplikace s hostitelem nebo databázovým serverem iSeries.

### **Předpoklady:**

ID uživatele s oprávněním BINDADD.

### **Postup:**

Obslužné programy a aplikace lze svázat s hostitelem nebo databázovým serverem iSeries pomocí následujících příkazů:

```
connect to alias_db user id_uživatele using heslo
  bind adresář_vazby@ddcsmvs.lst blocking all sqlerror continue
       messages mvs.msg grant public
  connect reset
```
### Příklad:

```
connect to NYC3 user myuserid using mypassword
bind adresář_vazby@ddcsmvs.lst blocking all sqlerror continue
       messages mvs.msg grant public
connect reset
```
kde *adresář\_vazby* je adresář, ve kterém jsou umístěny soubory .lst. V systému Windows je tato cesta obvykle \SQLLIB\BND\.

Dalším krokem je test připojení k hostiteli nebo serveru iSeries.

#### **Související koncepce:**

v "Binding utilities to the database" v příručce *Administration Guide: Implementation*

### **Související úlohy:**

- ["Katalogizace](#page-14-0) databáze" na stránce 7
- v "Test připojení k hostiteli nebo serveru iSeries" na stránce 9

### **Související odkazy:**

v "BIND Command" v příručce *Command Reference*

# **Test připojení k hostiteli nebo serveru iSeries**

Testování připojení k hostiteli nebo databázovému serveru iSeries je součástí větší úlohy konfigurace komunikace TCP/IP mezi serverem DB2 Connect a hostitelem nebo databázovým serverem iSeries. Jakmile je konfigurace serveru DB2 Connect pro komunikaci s hostitelem nebo serverem iSeries dokončena, potřebujete vyzkoušet připojení ke vzdálené databázi.

### **Předpoklady:**

v Při testování připojení se budete muset připojit ke vzdálené databázi.

v Hodnoty parametrů *jméno\_uživatele* a *heslo* musí být platné pro systém, ve kterém jsou autentikovány. Autentikace se standardně provádí na hostitelském systému nebo databázovém serveru iSeries.

### **Postup:**

Postup testu připojení k hostitelem nebo serveru iSeries:

- 1. Spusťte správce databází zadáním příkazu **db2start** na hostiteli nebo databázovém serveru iSeries (pokud ještě nebyl spuštěn).
- 2. Připojte se ke vzdálené databázi:

connect to *alias\_databáze* user *jméno\_uživatele* using *heslo*

Můžete například použít následující příkaz: connect to *nyc3* user *userid* using *password*

Autentikace pro připojování k hostitelským databázím je nastavena během konfigurace produktu DB2 Connect.

Je-li připojení úspěšně navázáno, obdržíte zprávu obsahující jméno databáze, s níž jste se spojili. Nyní můžete z databáze načítat data.

Chcete-li například načíst seznam všech jmen tabulek uvedených v tabulce systémového katalogu, zadejte následující příkaz SQL:

```
select tabname from syscat.tables
```
Po skončení práce s připojenou databází ukončete připojení zadáním příkazu **db2 connect reset**.

### **Související úlohy:**

v "Svázání pomocných programů a aplikací s hostitelem nebo [databázovým](#page-16-0) serverem [iSeries"](#page-16-0) na stránce 9

# <span id="page-18-0"></span>**Kapitola 2. Ruční konfigurace komunikací APPC**

# **Ruční konfigurace komunikace APPC mezi serverem DB2 Connect a hostitelem nebo databázovým serverem iSeries**

Konfiguraci komunikace APPC mezi serverem DB2 Connect a hostitelem serveru iSeries můžete provést ručně. Protokol APPC lze často konfigurovat automaticky pomocí modulu Asistent pro konfiguraci klienta (CA).

**Poznámka:** Vzhledem k tomu, že příští verze DB2 Connect nemusí podporovat protokol SNA, zvažte přechod ke standardu TCP/IP. Ke konfigurování protokolu SNA je zapotřebí určitá úroveň znalostí a také v samotném konfiguračním procesu mohou snadno vznikat chyby. Konfigurování protokolu TCP/IP je naproti tomu snadné, náklady na jeho údržbu jsou nízké a jeho výkon je velmi vysoký.

### **Předpoklady:**

- v Protokol APPC je podporován serverem DB2 Connect i hostitelem nebo systémem iSeries.
- v Jsou určeny hodnoty parametrů z tabulky parametrů APPC.

### **Omezení:**

Protokol SNA není podporován systémem DB2 Connect ve verzi 8.1, který je provozován na 64–bitových platformách Windows (XP 64-bit a .NET Servers 64-bit).

### **Postup:**

Chcete-li ručně nastavit server DB2 Connect tak, aby pro databázové servery na hostitelském systému nebo systému iSeries používal komunikaci APPC, proveďte následující kroky:

- 1. Aktualizujte profily APPC na serveru DB2 Connect.
- 2. Katalogizujte uzel APPC nebo APPN.
- 3. Proveďte katalogizaci hostitele nebo databáze iSeries jako databáze DCS (Database Connection Service).
- 4. Proveďte katalogizaci hostitele nebo databáze iSeries .
- 5. Svažte pomocné nástroje a aplikace s hostitelem nebo databázovým serverem iSeries.
- 6. Proveďte test připojení hostitele nebo serveru iSeries.

### **Související úlohy:**

- v ["Aktualizace](#page-19-0) profilů APPC na serveru DB2 Connect" na stránce 12
- v ["Katalogizace](#page-22-0) uzlu APPC nebo APPN" na stránce 15
- v ["Katalogizace](#page-14-0) databáze jako databáze DCS (Database Connection Service)" na stránce 7
- ["Katalogizace](#page-14-0) databáze" na stránce 7
- v "Svázání pomocných programů a aplikací s hostitelem nebo [databázovým](#page-16-0) serverem [iSeries"](#page-16-0) na stránce 9
- v "Test [připojení](#page-16-0) k hostiteli nebo serveru iSeries" na stránce 9
- v "Ruční konfigurace [komunikace](#page-10-0) TCP/IP mezi serverem DB2 Connect a hostitelem [databázového](#page-10-0) serveru iSeries" na stránce 3

### **Související odkazy:**

v "Tabulka [parametrů](#page-131-0) APPC" na stránce 124

# <span id="page-19-0"></span>**Konfigurační úlohy**

# **Aktualizace profilů APPC na serveru DB2 Connect**

Aktualizace profilů APPC na serveru DB2 Connect je součástí větší úlohy konfigurace komunikace APPC na hostiteli nebo systému iSeries pro server DB2 Connect.

### **Postup:**

Aby mohl server DB2 Connect přistupovat prostřednictvím komunikací APPC ke vzdálenému hostiteli nebo databázovému serveru iSeries, je nutné aktualizovat profily APPC v souladu s nastavením sítě:

- v Konfigurujte klienta SNA API pro systém IBM eNetwork Communications Server for Windows
- Konfigurujte Microsoft SNA Server
- Konfigurujte klienta Microsoft SNA
- Konfigurujte IBM eNetwork Communications Server for AIX
- Konfigurujte Bull SNA for AIX
- Konfigurujte SNAPlus2 for HP-UX

Dalším krokem bude katalogizace uzlu APPC nebo APPN.

### **Související úlohy:**

- v "Konfigurování klienta SNA API pro server IBM eNetwork Communications Server for Windows" na stránce 12
- v ["Konfigurování](#page-20-0) serveru Microsoft SNA" na stránce 13
- v ["Konfigurace](#page-20-0) klienta Microsoft SNA Client" na stránce 13
- v "Konfigurace serveru IBM eNetwork [Communications](#page-20-0) Server for AIX" na stránce 13
- v ["Konfigurace](#page-21-0) serveru Bull SNA for AIX" na stránce 14
- v ["Konfigurace](#page-21-0) produktu SNAPlus2 for HP-UX" na stránce 14
- v ["Katalogizace](#page-22-0) uzlu APPC nebo APPN" na stránce 15

### **Související odkazy:**

v "Produkty komunikací APPC [konfigurovatelné](#page-128-0) pomocí Asistenta pro konfiguraci" na [stránce](#page-128-0) 121

# **Dílčí úlohy aktualizace profilů APPC**

### **Konfigurování klienta SNA API pro server IBM eNetwork Communications Server for Windows**

Následující podpora byla z produktů DB2 Enterprise Server Edition (ESE) pro Windows a UNIX verze 8 a DB2 Connect Enterprise Edition (EE) pro Windows a UNIX verze 8:

v Schopnost dvoufázového potvrzování pomocí protokolu SNA. Aplikace vyžadující dvoufázové potvrzování musí používat připojení TCP/IP. Dvoufázové potvrzování pomocí protokolu TCP/IP pro databázové servery hostitelů nebo iSeries jsou k dispozici již v několika verzích. Hostitelské aplikace nebo aplikace iSeries, které vyžadují podporu dvoufázového potvrzování, mohou používat nové funkce podpory dvoufázového potvrzování TCP/IP poskytované produktem DB2 ESE verze 8.

<span id="page-20-0"></span>v Aplikace již nemohou přistupovat k serverům DB2 UDB ESE v systémech UNIX nebo Windows nebo k serverům DB2 Connect EE pomocí protokolu. Aplikace mohou i nadále přistupovat k databázovým serverům hostitelů nebo iSeries pomocí protokolu SNA, ale pouze s podporou jednofázového potvrzování.

### **Související úlohy:**

v ["Katalogizace](#page-22-0) uzlu APPC nebo APPN" na stránce 15

### **Konfigurování serveru Microsoft SNA**

Následující podpora byla z produktů DB2 Enterprise Server Edition (ESE) pro Windows a UNIX verze 8 a DB2 Connect Enterprise Edition (EE) pro Windows a UNIX verze 8:

- v Schopnost dvoufázového potvrzování pomocí protokolu SNA. Aplikace vyžadující dvoufázové potvrzování musí používat připojení TCP/IP. Dvoufázové potvrzování pomocí protokolu TCP/IP pro databázové servery hostitelů nebo iSeries jsou k dispozici již v několika verzích. Hostitelské aplikace nebo aplikace iSeries, které vyžadují podporu dvoufázového potvrzování, mohou používat nové funkce podpory dvoufázového potvrzování TCP/IP poskytované produktem DB2 ESE verze 8.
- v Aplikace již nemohou přistupovat k serverům DB2 UDB ESE v systémech UNIX nebo Windows nebo k serverům DB2 Connect EE pomocí protokolu. Aplikace mohou i nadále přistupovat k databázovým serverům hostitelů nebo iSeries pomocí protokolu SNA, ale pouze s podporou jednofázového potvrzování.

### **Související úlohy:**

- v "Konfigurace klienta Microsoft SNA Client" na stránce 13
- v "Ruční konfigurace [komunikace](#page-18-0) APPC mezi serverem DB2 Connect a hostitelem nebo [databázovým](#page-18-0) serverem iSeries" na stránce 11
- v ["Katalogizace](#page-22-0) uzlu APPC nebo APPN" na stránce 15

### **Konfigurace klienta Microsoft SNA Client**

Následující podpora byla z produktů DB2 Enterprise Server Edition (ESE) pro Windows a UNIX verze 8 a DB2 Connect Enterprise Edition (EE) pro Windows a UNIX verze 8:

- v Schopnost dvoufázového potvrzování pomocí protokolu SNA. Aplikace vyžadující dvoufázové potvrzování musí používat připojení TCP/IP. Dvoufázové potvrzování pomocí protokolu TCP/IP pro databázové servery hostitelů nebo iSeries jsou k dispozici již v několika verzích. Hostitelské aplikace nebo aplikace iSeries, které vyžadují podporu dvoufázového potvrzování, mohou používat nové funkce podpory dvoufázového potvrzování TCP/IP poskytované produktem DB2 ESE verze 8.
- v Aplikace již nemohou přistupovat k serverům DB2 UDB ESE v systémech UNIX nebo Windows nebo k serverům DB2 Connect EE pomocí protokolu. Aplikace mohou i nadále přistupovat k databázovým serverům hostitelů nebo iSeries pomocí protokolu SNA, ale pouze s podporou jednofázového potvrzování.

### **Související úlohy:**

- "Konfigurování serveru Microsoft SNA" na stránce 13
- v ["Katalogizace](#page-22-0) uzlu APPC nebo APPN" na stránce 15

### **Konfigurace serveru IBM eNetwork Communications Server for AIX**

Následující podpora byla z produktů DB2 Enterprise Server Edition (ESE) pro Windows a UNIX verze 8 a DB2 Connect Enterprise Edition (EE) pro Windows a UNIX verze 8:

- <span id="page-21-0"></span>v Schopnost dvoufázového potvrzování pomocí protokolu SNA. Aplikace vyžadující dvoufázové potvrzování musí používat připojení TCP/IP. Dvoufázové potvrzování pomocí protokolu TCP/IP pro databázové servery hostitelů nebo iSeries jsou k dispozici již v několika verzích. Hostitelské aplikace nebo aplikace iSeries, které vyžadují podporu dvoufázového potvrzování, mohou používat nové funkce podpory dvoufázového potvrzování TCP/IP poskytované produktem DB2 ESE verze 8.
- v Aplikace již nemohou přistupovat k serverům DB2 UDB ESE v systémech UNIX nebo Windows nebo k serverům DB2 Connect EE pomocí protokolu. Aplikace mohou i nadále přistupovat k databázovým serverům hostitelů nebo iSeries pomocí protokolu SNA, ale pouze s podporou jednofázového potvrzování.

### **Související úlohy:**

- v "Ruční konfigurace [komunikace](#page-18-0) APPC mezi serverem DB2 Connect a hostitelem nebo [databázovým](#page-18-0) serverem iSeries" na stránce 11
- v ["Katalogizace](#page-22-0) uzlu APPC nebo APPN" na stránce 15

### **Konfigurace serveru Bull SNA for AIX**

Z produktů DB2 Enterprise Server Edition (ESE) verze 8 pro systém Windows a UNIX a DB2 Connect verze 8 Enterprise Edition (EE) pro systém Windows a UNIX verze 8 byly vyjmuty následující funkce podpory:

- v Možnost dvoufázového potvrzování pomocí protokolu SNA. Aplikace vyžadující dvoufázové potvrzování transakcí musí používat protokol TCP/IP. Podpora dvoufázového potvrzování transakcí pomocí protokolu TCP/IP s hostitelskými databázovými servery a servery iSeries byla dostupná již v několika předchozích verzích. Hostitelské aplikace a aplikace iSeries vyžadující dvoufázové potvrzování transakcí mohou využít nové vlastnosti podpory dvoufázového potvrzování transakcí pomocí protokolu TCP/IP obsažené v produktu DB2 ESE verze 8.
- v Aplikace již nemohou přistupovat k serverům DB2 UDB ESE pro systémy UNIX nebo Windows nebo k serverům DB2 Connect EE pomocí protokolu SNA. Aplikace mohou stále přistupovat k hostitelským databázovým serverům a serverům iSeries pomocí protokolu SNA, ale pouze s jednofázovým potvrzováním transakcí.

### **Konfigurace produktu SNAPlus2 for HP-UX**

Následující podpora byla z produktů DB2 Enterprise Server Edition (ESE) pro Windows a UNIX verze 8 a DB2 Connect Enterprise Edition (EE) pro Windows a UNIX verze 8:

- v Schopnost dvoufázového potvrzování pomocí protokolu SNA. Aplikace vyžadující dvoufázové potvrzování musí používat připojení TCP/IP. Dvoufázové potvrzování pomocí protokolu TCP/IP pro databázové servery hostitelů nebo iSeries jsou k dispozici již v několika verzích. Hostitelské aplikace nebo aplikace iSeries, které vyžadují podporu dvoufázového potvrzování, mohou používat nové funkce podpory dvoufázového potvrzování TCP/IP poskytované produktem DB2 ESE verze 8.
- v Aplikace již nemohou přistupovat k serverům DB2 UDB ESE v systémech UNIX nebo Windows nebo k serverům DB2 Connect EE pomocí protokolu. Aplikace mohou i nadále přistupovat k databázovým serverům hostitelů nebo iSeries pomocí protokolu SNA, ale pouze s podporou jednofázového potvrzování.

### **Související úlohy:**

- v "Ruční konfigurace [komunikace](#page-18-0) APPC mezi serverem DB2 Connect a hostitelem nebo [databázovým](#page-18-0) serverem iSeries" na stránce 11
- v ["Katalogizace](#page-22-0) uzlu APPC nebo APPN" na stránce 15

# <span id="page-22-0"></span>**Katalogizace uzlu APPC nebo APPN**

Katalogizace uzlu APPC nebo APPN je součástí větší úlohy konfigurace komunikace APPC na hostiteli pro server DB2 Connect. Chcete-li popsat vzdálený uzel, musíte přidat položku do adresáře uzlů serveru DB2 Connect.

Ve většině případů přidáte do adresáře uzlů položku uzlu APPC. V 32bitových systémech Windows můžete místo toho přidat položku uzlu APPN, pokud váš lokální uzel SNA byl vytvořen jako uzel APPN.

### **Předpoklady:**

ID uživatele s oprávněním SYSADM (System Administrative) nebo SYSCTRL (System Controller). K systému se také můžete přihlásit bez těchto oprávnění, pokud je volba catalog\_noauth nastavena na hodnotu ON.

### **Postup:**

Katalogizujte uzel:

1. V systému UNIX nastavte prostředí instance a aktivujte příkazový procesor systému DB2. Spusťte následující spouštěcí skript:

```
. INSTHOME/sqllib/db2profile (pro prostředí bash, Bourne nebo Korn Shell)
source INSTHOME/sqllib/db2cshrc (pro prostředí C Shell)
```
kde *INSTHOME* je domovský adresář instance.

2. Chcete-li katalogizovat uzel APPC, zadejte zvolený alias (*jméno\_uzlu*), symbolické jméno cíle (*symb\_jméno\_cíle*) a typ zabezpečení protokolu APPC (*typ\_zabezpečení*), které klient použije pro připojení APPC. Zadejte následující příkazy:

```
catalog "appc node jméno_uzlu remote symb_jméno_cíle
  security typ_zabezpečení"
terminate
```
Uparametru *symb\_jméno\_cíle* se rozlišují velká a malá písmena a jeho hodnota musí *přesně* odpovídat definované hodnotě symbolického jména cíle.

Například pro katalogizaci vzdáleného databázového serveru se symbolickým jménem cíle *DB2CPIC* na uzlu pojmenovaném *db2node* pomocí typu zabezpečení APPC *program* použijte následující příkazy:

```
catalog appc node db2node remote
DB2CPIC security program
   terminate
```
3. Chcete-li katalogizovat uzel APPN, zadejte zvolený alias (*jméno\_uzlu*), jméno sítě (9-), vzdálenou partnerskou logickou jednotku (4), jméno transakčního programu (17), režim (15) a typ zabezpečení. Zadejte následující příkazy nahrazující vaše vlastní hodnoty:

catalog "appn node db2node network SPIFNET remote NYM2DB2 tpname QCNTEDDM mode IBMRDB security PROGRAM" terminate

Dalším krokem bude katalogizace databáze jako databáze DCS (Database Connection Service).

### **Související úlohy:**

v ["Katalogizace](#page-14-0) databáze jako databáze DCS (Database Connection Service)" na stránce 7

# <span id="page-23-0"></span>**Katalogizace databáze jako databáze DCS (Database Connection Service)**

Katalogizace databáze jako databáze DCS je součástí větší úlohy konfigurace komunikace TCP/IP mezi serverem DB2 Connect a hostitelem nebo databázovým serverem iSeries. Aby mohl server DB2 Connect zajistit přístup k vzdálená databázi, musí být tato databáze katalogizována jako databáze DCS.

### **Předpoklady:**

ID uživatele s oprávněním SYSADM (System Administrative) nebo SYSCTRL (System Controller).

### **Postup:**

Chcete-li katalogizovat databázi jako databázi DCS, zadejte následující příkaz:

catalog dcs db *lokální\_jméno\_dcs* as *jméno\_cílové\_db* terminate

### kde:

- v *lokální\_jméno\_dcs* je lokální jméno hostitele nebo databáze iSeries.
- *jméno\_cílové\_db* je jméno hostitele nebo databáze iSeries.

Chcete-li například pro vzdáleného hostitele nebo databázi iSeries nazvanou *newyork* nastavit pro produkt DB2 Connect lokální databázové jméno *ny*, zadejte následující příkaz:

catalog dcs db ny as newyork terminate

Dalším krokem bude katalogizace databáze.

#### **Související úlohy:**

- v ["Katalogizace](#page-13-0) uzlu TCP/IP" na stránce 6
- v ["Katalogizace](#page-14-0) databáze" na stránce 7
- v ["Katalogizace](#page-22-0) uzlu APPC nebo APPN" na stránce 15

#### **Související odkazy:**

v "CATALOG DCS DATABASE Command" v příručce *Command Reference*

# **Katalogizace databáze**

Katalogizace databáze je součástí větší úlohy konfigurace komunikace TCP/IP mezi serverem DB2 Connect a hostitelem nebo databázovým serverem iSeries. Než může klientská aplikace získat přístup ke vzdálené databázi, musí být databáze katalogizována na uzlu hostitelského systému a na všech uzlech serverů DB2 Connect, které se k ní budou připojovat.

Databáze je po vytvoření automaticky katalogizována na hostitelském systému nebo serveru iSeries s parametrem alias databáze (*alias\_databáze*) stejným jako jméno databáze (*jméno\_databáze*). Informace v adresáři databází se spolu s informacemi v adresáři uzlů používají k vytvoření připojení serveru DB2 Connect ke vzdálenému hostiteli nebo databázi iSeries.

### **Předpoklady:**

- <span id="page-24-0"></span>v ID uživatele s oprávněním SYSADM (System Administrative) nebo SYSCTRL (System Controller).
- Zjistěte si následující parametry:
	- Jméno databáze (*jméno\_databáze*)
	- Alias databáze (*alias\_databáze*)
	- Jméno uzlu (*jméno\_uzlu*)

#### **Postup:**

Při katalogizaci databáze na serveru DB2 Connect proveďte následující kroky.

1. V systému UNIX nastavte prostředí instance a aktivujte příkazový procesor systému DB2. Spusťte následující spouštěcí skript:

```
. INSTHOME/sqllib/db2profile (pro prostředí bash, Bourne nebo Korn Shell)
source INSTHOME/sqllib/db2cshrc (pro prostředí C Shell)
```
kde *INSTHOME* je domovský adresář instance.

2. Katalogizujte databázi:

catalog database *jméno\_databáze* as *alias\_databáze* at node *jméno\_uzlu* authentication *typ\_ověření*

Chcete-li například katalogizovat databázi *ny* známou službám DCS tak, aby měla lokální alias *localny*, na uzlu *db2node*, zadejte následující příkazy:

catalog database *ny* as *localny* at node *db2node* authentication *dcs* terminate

Potřebujete-li změnit hodnoty nastavené příkazem **catalog** *database*, proveďte následující kroky:

a. V příkazovém procesoru spusťte příkaz **uncatalog** *database* následujícím způsobem:

uncatalog database *alias\_databáze*

b. Znovu katalogizujte uzel s použitím požadované hodnoty.

Dalším krokem je svázání pomocných nástrojů a aplikací s databázovým serverem.

### **Související úlohy:**

- v ["Katalogizace](#page-14-0) databáze jako databáze DCS (Database Connection Service)" na stránce 7
- v "Svázání pomocných programů a aplikací s hostitelem nebo [databázovým](#page-16-0) serverem [iSeries"](#page-16-0) na stránce 9

### **Související odkazy:**

v "CATALOG DATABASE Command" v příručce *Command Reference*

# **Svázání pomocných programů a aplikací s hostitelem nebo databázovým serverem iSeries**

Svázání pomocných programů a aplikací s hostitelem nebo databázovým serverem iSeries je součástí větší úlohy konfigurace komunikace TCP/IP mezi serverem DB2 Connect a hostitelem nebo databázovým serverem iSeries. Po dokončení konfigurace komunikace serveru DB2 Connect s hostitelem nebo systémem iSeries je třeba svázat pomocné programy a aplikace s hostitelem nebo databázovým serverem iSeries.

### **Předpoklady:**

<span id="page-25-0"></span>ID uživatele s oprávněním BINDADD.

### **Postup:**

Obslužné programy a aplikace lze svázat s hostitelem nebo databázovým serverem iSeries pomocí následujících příkazů:

```
connect to alias_db user id_uživatele using heslo
   bind adresář_vazby@ddcsmvs.lst blocking all sqlerror continue
       messages mvs.msg grant public
   connect reset
```
### Příklad:

```
connect to NYC3 user myuserid using mypassword
bind adresář_vazby@ddcsmvs.lst blocking all sqlerror continue
       messages mvs.msg grant public
connect reset
```
kde *adresář\_vazby* je adresář, ve kterém jsou umístěny soubory .lst. V systému Windows je tato cesta obvykle \SQLLIB\BND\.

Dalším krokem je test připojení k hostiteli nebo serveru iSeries.

### **Související koncepce:**

v "Binding utilities to the database" v příručce *Administration Guide: Implementation*

#### **Související úlohy:**

- ["Katalogizace](#page-14-0) databáze" na stránce 7
- v "Test [připojení](#page-16-0) k hostiteli nebo serveru iSeries" na stránce 9

### **Související odkazy:**

v "BIND Command" v příručce *Command Reference*

### **Test připojení k hostiteli nebo serveru iSeries**

Testování připojení k hostiteli nebo databázovému serveru iSeries je součástí větší úlohy konfigurace komunikace TCP/IP mezi serverem DB2 Connect a hostitelem nebo databázovým serverem iSeries. Jakmile je konfigurace serveru DB2 Connect pro komunikaci s hostitelem nebo serverem iSeries dokončena, potřebujete vyzkoušet připojení ke vzdálené databázi.

### **Předpoklady:**

- v Při testování připojení se budete muset připojit ke vzdálené databázi.
- v Hodnoty parametrů *jméno\_uživatele* a *heslo* musí být platné pro systém, ve kterém jsou autentikovány. Autentikace se standardně provádí na hostitelském systému nebo databázovém serveru iSeries.

### **Postup:**

Postup testu připojení k hostiteli nebo serveru iSeries:

- 1. Spusťte správce databází zadáním příkazu **db2start** na hostiteli nebo databázovém serveru iSeries (pokud ještě nebyl spuštěn).
- 2. Připojte se ke vzdálené databázi:

connect to *alias\_databáze* user *jméno\_uživatele* using *heslo*

Můžete například použít následující příkaz:

connect to *nyc3* user *userid* using *password*

Autentikace pro připojování k hostitelským databázím je nastavena během konfigurace produktu DB2 Connect.

Je-li připojení úspěšně navázáno, obdržíte zprávu obsahující jméno databáze, s níž jste se spojili. Nyní můžete z databáze načítat data.

Chcete-li například načíst seznam všech jmen tabulek uvedených v tabulce systémového katalogu, zadejte následující příkaz SQL:

select *tabname* from *syscat.tables*

Po skončení práce s připojenou databází ukončete připojení zadáním příkazu **db2 connect reset**.

### **Související úlohy:**

v "Svázání pomocných programů a aplikací s hostitelem nebo [databázovým](#page-16-0) serverem [iSeries"](#page-16-0) na stránce 9

<span id="page-28-0"></span>**Část 2. Nastavení aplikačních klientů hostitele nebo iSeries**

# <span id="page-30-0"></span>**Kapitola 3. Nastavení aplikačních klientů OS/390 a z/OS**

# **Nastavení produktu DB2 jako aplikačního klienta (OS/390 a z/OS)**

Systém DB2 for OS/390 and z/OS implementuje DRDA podporu aplikačního klienta jako integrální součást systému DB2 for OS/390 and z/OS Distributed Data Facility (DDF). Modul DDF může být nezávisle ukončen lokálními prostředky pro správu databází systému DB2 for OS/390 and z/OS, ale nemůže pracovat bez podpory lokální správy databází systému DB2 for OS/390 and z/OS.

Vystupuje-li systém DB2 for OS/390 and z/OS jako aplikační klient, může připojit aplikace spuštěné na systému ke vzdálené databázi systému DB2 UDB for OS/390 and z/OS, systému DB2 UDB for iSeries, a DB2 Server for VSE & VM databázovým serverům s implementovanou funkcí aplikačního serveru architektury DRDA.

Aplikační klient musí být schopen přijmout hodnoty RDB\_NAME a převést je do hodnot adres pro SNA NETID.LUNAME nebo TCP/IP. Systém DB2 for OS/390 and z/OS používá databázi komunikací CDB systému DB2 for OS/390 and z/OS pro registraci hodnot RDB\_NAME a jim odpovídajících síťových parametrů. Databáze komunikací CDB umožňuje aplikačnímu klientovi systému DB2 for OS/390 and z/OS poskytnout komunikačnímu serveru požadované informace při žádostech na distribuovanou databázi prostřednictvím připojení SNA nebo TCP/IP.

### **Postup:**

Značná část zpracování v prostředí distribuované databáze vyžaduje výměnu zpráv s dalšími lokacemi sítě. Pro korektní průběh zpracování jsou nutné následující kroky:

- 1. Definice aplikačního klienta systému DB2 pro lokální systém (SNA) nebo Definice aplikačního klienta systému DB2 pro lokální systém (TCP/IP)
- 2. Definice vzdáleného systému

### **Související koncepce:**

- ["Reprezentace](#page-120-0) dat (OS/390 a z/OS)" na stránce 113
- v "Aspekty [zabezpečení](#page-108-0) aplikačních klientů (OS/390 a z/OS)" na stránce 101
- "DB2 for [OS/390](#page-74-0) and z/OS" na stránce 67

### **Související úlohy:**

- v "Definice [aplikačního](#page-31-0) klienta DB2 pro lokální systém SNA (OS/390 a z/OS)" na stránce [24](#page-31-0)
- v "Definice [aplikačního](#page-33-0) klienta DB2 pro lokální systém TCP/IP (OS/390 a z/OS)" na [stránce](#page-33-0) 26
- v "Definice [vzdálených](#page-34-0) systémů (OS/390 a z/OS)" na stránce 27
- v "Nastavení produktu DB2 jako [aplikačního](#page-50-0) serveru (OS/390 a z/OS)" na stránce 43

# <span id="page-31-0"></span>**Úlohy nastavení**

# **Definice aplikačního klienta DB2 pro lokální systém – SNA (OS/390 a z/OS)**

Definice lokálního systému je součástí větší úlohy nastavení aplikačního serveru systému DB2 for OS/390 and z/OS. Každému programu v síti SNA je přiřazeno jméno NETID a LU, aplikační klient systému DB2 for OS/390 and z/OS proto musí mít při připojení k síti hodnotu NETID.LUNAME (přiřazenou aplikací VTAM). Aplikační klient systému DB2 for OS/390 and z/OS musí mít také RDB\_NAME, neboť je integrován do systému správy databází lokálního systému DB2 for OS/390 and z/OS. V příručkách o systému DB2 for OS/390 and z/OS je RDB\_NAME uváděno jako *jméno umístnění*.

### **Postup:**

Definice aplikačního klienta systému DB2 for OS/390 and z/OS pro síť SNA:

- 1. Vyberte jméno logické jednotky systému DB2 for OS/390 and z/OS. Hodnota NETID systému DB2 for OS/390 and z/OS je získána automaticky z aplikace VTAM při spuštění funkce DDF.
- 2. Definujte jméno logické jednotky LU a jméno umístnění v sadě *bootstrap data set* (BSDS) systému DB2 for OS/390 and z/OS. (Systém DB2 for OS/390 and z/OS omezuje délku jména umístnění na 16 znaků.)
- 3. Registrujte vybrané jméno logické jednotky v aplikaci VTAM vytvořením definice VTAM APPL.
- 4. Zkontrolujte nastavení externího zabezpečení Extended Security na YES.

### **Konfigurace sady BSDS prostředku DDF:**

Systém DB2 for OS/390 and z/OS čte při spouštění sadu BSDS pro získání parametrů instalace systému. Jeden ze záznamů uložených v sadě BSDS je označován jako *záznam DDF*, neboť obsahuje informace používané prostředkem DDF při připojení k aplikaci VTAM. Tato informace se skládá z následujících položek:

- Jméno umístnění pro systém DB2 for OS/390 and z/OS
- Jméno logické jednotky LU pro systém DB2 for OS/390 and z/OS
- v Heslo používané při připojování systému DB2 for OS/390 and z/OS k aplikaci VTAM

Informace sady BSDS o prostředku DDF můžete do systému DB2 for OS/390 and z/OS vložit dvěma způsoby:

v Poskytněte požadované informace sady BSDS o prostředku DDF prostřednictvím instalačního panelu DSNTIPR prostředku DDF při první instalaci systému DB2 for OS/390 and z/OS. Mnoho instalačních parametrů není na tomto místě uváděno, neboť je důležitější znát postup připojení systému DB2 for OS/390 and z/OS k aplikaci VTAM. [Obrázek](#page-32-0) 1 na [stránce](#page-32-0) 25 zobrazuje použití instalačního panelu pro zaznamenání jména umístnění NEW\_YORK3, jména logické jednotky NYM2DB2 a hesla PSWDBD1 v sadě BSDS systému DB2 for OS/390 and z/OS BSDS.

<span id="page-32-0"></span>

| $==$                                                                                                    | DISTRIBUTED DATA FACILITY<br>=                                                                               |
|----------------------------------------------------------------------------------------------------|----------------------------------------------------------------------------------------------------|
| Enter data below:                                                                                             |                                                                                                    |
| 1 DDF STARTUP OPTION<br>===> AUTO<br>2 DB2 LOCATION NAME<br>$==>$ NEW YORK3                                   | NO, AUTO, or COMMAND<br>The name other DB2s use to<br>refer to this DB2                                      |
| 3 DB2 NETWORK LUNAME<br>$==>$ NYM2DB2<br>4 DB2 NETWORK PASSWORD ===> PSWDBD1                                  | The name VTAM uses to refer to this DB2<br>Password for DB2's VTAM application                               |
| 5 RLST ACCESS ERROR<br>$==> NOLIMIT$<br>6 RESYNC INTERVAL<br>$==> 3$<br>7 DDF THREADS<br>$\Rightarrow$ ACTIVE | NOLIMIT, NORUN, or 1-5000000<br>Minutes between resynchronization period<br>(ACTIVE or INACTIVE) Status of a |
|                                                                                                    | database access thread that commits or<br>rolls back and holds no database locks<br>or cursors               |
| 8 DB2 GENERIC LUNAME<br>$===>$                                                                                | Generic VTAM LU name for this DB2<br>subsystem or data sharing group                                         |
| 9 IDLE THREAD TIMEOUT<br>$==> 120$                                                                            | 0 or seconds until dormant server ACTIVE<br>thread will be terminated $(0-9999)$                             |
| <b>10 EXTENDED SECURITY</b><br>$==>$ YES                                                                      | Allow change password and descriptive<br>security error codes. YES or NO.                                    |
| PRESS:<br>ENTER to continue                                                                                   | RETURN to exit HELP for more information                                                                     |

*Obrázek 1. Instalační panel DSNTIPR systému DB2 for OS/390 and z/OS*

v Pokud je již instalován systém DB2 for OS/390 and z/OS, můžete pomocí obslužného programu inventáře žurnálu změnu (DSNJU003) aktualizovat informace v sadě BSDS.

Obrázek 2 zobrazuje aktualizaci jména lokace *NEW\_YORK3*, jména logické jednotky *NYM2DB2* a hesla *PSWDBD1* v sadě BSDS.

```
//SYSADMB JOB ,'DB2 5.1 JOB',CLASS=A
//*
          CHANGE LOG INVENTORY:
//* UPDATE BSDS WITH
              - DB2 LOCATION NAME FOR NEW YORK3
//* - VTAM LUNAME (NYM2DB2)
               - DB2/VTAM PASSWORD
1/*
//DSNBSDS EXEC PGM=DSNJU003
//STEPLIB DD DISP=SHR,DSN=DSN510.DSNLOAD
//SYSUT1 DD DISP=OLD,DSN=DSNC510.BSDS01
//SYSUT2 DD DISP=OLD,DSN=DSNC510.BSDS02
//SYSPRINT DD SYSOUT=*
//SYSUDUMP DD SYSOUT=*
//SYSIN DD *
DDF LOCATION=NEW_YORK3,LUNAME=NYM2DB2,PASSWORD=PSWDBD1
//\star
```
*Obrázek 2. Vzorová definice sady Bootstrap Data Set prostředku DDF (pro VTAM)*

Je-li prostředek DDF spuštěn (automaticky při spuštění systému DB2 for OS/390 and z/OS nebo příkazem START DDF systému DB2 for OS/390 and z/OS), připojí se k aplikaci VTAM a předá jí jméno logické jednotky LU a heslo. Aplikace VTAM rozpoznává systém DB2 for OS/390 and z/OS srovnáním jména logické jednotky LU a hesla (je-li heslo VTAM vyžadováno) s hodnotami definovanými příkazem VTAM APPL systému DB2 for OS/390 and z/OS. Heslo VTAM je použito pro ověření, zda je systém DB2 for OS/390 and z/OS oprávněn k použití určeného jména logické jednotky LU v systému VTAM. Heslo VTAM není přenášeno sítí a nelze je použít pro připojení jiných systémů v síti k systému DB2 for OS/390 and z/OS.

<span id="page-33-0"></span>Pokud aplikace VTAM nevyžaduje heslo, vynechejte klíčové slovo PASSWORD= v obslužném programu inventáře žurnálu změn. Vynechání klíčového slova indikuje, že heslo VTAM není vyžadováno.

### **Registrujte vybrané jméno logické jednotky v aplikaci VTAM vytvořením definice VTAM APPL:**

Po definici jména logické jednotky a hesla VTAM systému DB2 for OS/390 and z/OS je nutné registrovat tyto hodnoty také v aplikaci VTAM. Pro definici lokálních jmen logických jednotek používá aplikace VTAM příkaz APPL. Obrázek 3 zobrazuje příklad definice pro jméno logické jednotky *NYM2DB2*.

```
DB2APPLS VBUILD TYPE=APPL
*
*--------------------------------------------------------------------*
\starAPPL DEFINITION FOR THE NEW_YORK3 DB2 SYSTEM *\star*--------------------------------------------------------------------*
\ddot{\phantom{0}}NYM2DB2 APPL APPC=YES,<br>AUTH=(ACO), X X
      AUTH = (ACQ),
      AUTOSES=1, X
      DMINWNL=10, X
      DMINWNR=10, X
      DSESLIM=20, X
      EAS=9999, X
      MODETAB=RDBMODES, X
      PRTCT=PSWDBD1, X
      SECACPT=ALREADYV, X
      SRBEXIT=YES, X
      VERIFY=NONE, X
      VPACING=2, X
      SYNCLVL=SYNCPT, X
      ATNLOSS=ALL X
```
*Obrázek 3. Vzorová definice VTAM APPL pro systém DB2 for OS/390 and z/OS*

### **Související úlohy:**

- v "Definice aplikačního klienta DB2 pro lokální systém TCP/IP (OS/390 a z/OS)" na stránce 26
- v "Definice [vzdálených](#page-34-0) systémů (OS/390 a z/OS)" na stránce 27

### **Související odkazy:**

v "Klíčová slova příkazu VTAM APPL produktu DB2 [Connect"](#page-133-0) na stránce 126

# **Definice aplikačního klienta DB2 pro lokální systém – TCP/IP (OS/390 a z/OS)**

#### **Postup:**

Definice komunikací TCP/IP se systémem DB2 for OS/390 and z/OS:

- 1. TCP/IP komunikace musí být zapnuty v systému DB2 for OS/390 and z/OS i v partnerském systému.
- 2. Síťový administrátor musí přidělit dvě vhodná čísla portů TCP/IP. Systém DB2 for OS/390 and z/OS má má nastaveno jako výchozí číslo portu 446 pro databázová připojení a číslo portu 5001 pro žádosti o resynchronizaci (dvoufázové potvrzování).
- <span id="page-34-0"></span>3. Vzdálený aplikační server nebo aplikační klient musí používat stejná čísla portů (nebo jména služeb) jako systém DB2 for OS/390 and z/OS.
- 4. Zkontrolujte, zda je již ověřená volba zabezpečení TCP/IP nastavena na YES.
- 5. Systém DB2 for OS/390 and z/OS BSDS musí obsahovat další parametry. Obrázek 4 zvýrazňuje další parametry vyžadované pro zapnutí TCP/IP komunikací.

```
//SYSADMB JOB ,'DB2 5.1 JOB',CLASS=A
1/*//* CHANGE LOG INVENTORY:<br>//* UPDATE BSDS WITH
//* UPDATE BSDS WITH
              - DB2 LOCATION NAME FOR NEW YORK3
1/\star - VTAM LUNAME (NYM2DB2)
//* - DB2/VTAM PASSWORD
\frac{1}{1+x}//* - GENERIC LU NAME
              - TCP/IP PORT FOR DATABASE CONNECTIONS
//* TCP/IP PORT FOR RESYNCH OPERATIONS
1/*
//DSNBSDS EXEC PGM=DSNJU003
//STEPLIB DD DISP=SHR,DSN=DSN510.DSNLOAD
//SYSUT1 DD DISP=OLD,DSN=DSNC510.BSDS01
//SYSUT2 DD DISP=OLD,DSN=DSNC510.BSDS02
//SYSPRINT DD SYSOUT=*
//SYSUDUMP DD SYSOUT=*
//SYSIN DD *
DDF LOCATION=NEW_YORK3,LUNAME=NTYM2DB2,PASSWORD=PSWDBD1,
       GENERICLU=name,PORT=446,RESPORT=5001
/*
//*
```
*Obrázek 4. Vzorová definice sady Bootstrap Data Set prostředku DDF (pro TCP/IP)*

### **Související úlohy:**

- v "Definice [aplikačního](#page-31-0) klienta DB2 pro lokální systém SNA (OS/390 a z/OS)" na stránce [24](#page-31-0)
- v "Definice vzdálených systémů (OS/390 a z/OS)" na stránce 27

### **Definice vzdálených systémů (OS/390 a z/OS)**

Vyžaduje-li aplikace systému DB2 for OS/390 and z/OS data ze vzdáleného systému, hledá v tabulkách databáze komunikací Communications Database (CDB) informace o vzdáleném systému. Databáze komunikací CDB představuje skupinu tabulek SQL spravovaných administrátorem systému DB2 for OS/390 and z/OS.

### **Postup:**

Jako administrátor systému DB2 for OS/390 and z/OS můžete prostřednictvím jazyka SQL vkládat do databáze komunikací CDB řádky popisující všechny potenciální DRDA partnery.

Odkazy do databáze komunikací CDB pro hledání informací zahrnují:

- v Jméno logické jednotky LU a TPN (pro připojení SNA)
- v Informace o adrese TCP/IP (vyžadované pouze pro odchozí připojení TCP/IP s SNA)
- Informace o zabezpečení sítě vyžadované vzdálenými systémy
- v Omezení relací a jména režimů používaná při komunikaci se vzdálenými systémy (pro připojení SNA)

### **Vyplňování databáze komunikací Communications Database:**

Pokud hodláte používat systém DB2 for OS/390 and z/OS jako server s protokolem TCP/IP a budete tak používat pouze příchozích připojení k databázi protokolem TCP/IP, není nutné vyplňovat a aktualizovat databázi komunikací CDB a je možné použít výchozí hodnoty. Chcete-li však používat příchozí připojení protokolem SNA, je nezbytné vložit řádek prázdných hodnot do tabulky SYSIBM.LUNAMES.

Chcete-li například povolit přijetí žádosti o připojení k databázi od všech příchozích DB2 Connect logických jednotek LU, použijte následující příkaz SQL:

INSERT INTO SYSIBM.LUNAMES (LUNAME) VALUES (' ')

Budete-li používat systém DB2 for OS/390 and z/OS jako aplikačního klienta, je nutné aktualizovat databázi komunikací CDB. Bude nutné vložit řádky do tabulky SYSIBM.LOCATIONS a do jedné z tabulek SYSIBM.LUNAMES (pro připojení SNA) a SYSIBM.IPNAMES (připojení TCP/IP).

Další aktualizace bude nutné provést, chcete-li kontrolovat požadavky zabezpečení příchozích dat nebo převod příchozích uživatelských ID pro připojení SNA.

Podrobnější rozbor požadavků pro aktualizaci databáze komunikací CDB obsahuje *DB2 for OS/390 Administration Guide*. Po vyplněné databáze komunikací CDB je možné vytvářet dotazy pro přístup k datům na vzdálených systémech. Další informace o aktualizaci databáze komunikací CDB obsahuje příručka *DB2 for OS/390 Installation Guide*.

### **Způsob práce databáze komunikací Communications Database se žádostmi:**

Při odesílání žádosti používá systém DB2 for OS/390 and z/OS sloupec LINKNAME katalogové tabulky SYSIBM.LOCATIONS pro určení síťového protokolu pro odchozí připojení k databázi. Pro obdržení žádostí aplikace VTAM je nutné vybrat jméno LUNAME v instalačním panelu DSNTIPR systému DB2 for OS/390 and z/OS. Pro obdržení žádostí protokolu TCP/IP je nutné vybrat port architektury DRDA a port pro resynchronizaci v instalačním panelu DSNTIP5 systému DB2 for OS/390 and z/OS. Protokol TCP/IP používá číslo portu serveru pro předání síťových žádostí správnému subsystému DB2.

Je-li hodnota ve sloupci LINKNAME nalezena v tabulce SYSIBM.IPNAMES, je pro připojení DRDA použit protokol TCP/IP. Je-li hodnota nalezena v tabulce SYSIBM.LUNAMES, je pro připojení použit protokol SNA. Je-li hodnota nalezena v tabulce SYSIBM.LUNAMES i SYSIBM.IPNAMES, je pro připojení použit protokol TCP/IP.

**Poznámka:** Klient nemůže pro připojení k určitému umístění použít zároveň oba protokoly SNA i TCP/IP. Pokud například tabulka SYSIBM.LOCATIONS určuje jméno LINKNAME logické jednotky LU1, která je definovány v obou tabulkách SYSIBM.IPNAMES a SYSIBM.LUNAMES, je pro připojení klienta k logické jednotce použit pouze protokol TCP/IP.

### **Související úlohy:**

- v "Definice [aplikačního](#page-31-0) klienta DB2 pro lokální systém SNA (OS/390 a z/OS)" na stránce [24](#page-31-0)
- v "Definice [aplikačního](#page-33-0) klienta DB2 pro lokální systém TCP/IP (OS/390 a z/OS)" na [stránce](#page-33-0) 26
# <span id="page-36-0"></span>**Kapitola 4. Nastavení aplikačních klientů AS/400**

# **Nastavení produktu DB2 jako aplikačního klienta – SNA (iSeries)**

Systém iSeries implementuje podporu aplikačního klienta architektury DRDA jako integrální součást operačního systému OS/400. Podpora aplikačního klienta je proto aktivní, kdykoliv je aktivní operační systém OS/400.

#### **Postup:**

Aplikační klient musí být schopen přijmout jméno relační databáze a převést je do síťových parametrů. Pro registraci jmen relačních databází a jim příslušných síťových parametrů používá systém iSeries adresář relačních databází. Tento adresář umožňuje aplikačnímu klientu systému iSeries zaslat požadované síťové informace a zahájit komunikaci v distribuované síťové databázi.

Značná část zpracování v prostředí distribuované databáze vyžaduje výměnu zpráv s dalšími lokacemi sítě. Vystupuje-li systém DB2 UDB for iSeries jako aplikační klient, může se připojit k jakémukoliv aplikačnímu serveru, podporujícímu architekturu DRDA. Nastavení podpory přístupu k distribuované databázi pro aplikačního klienta systému DB2 UDB for iSeries:

- v Definice aplikačního klienta systému DB2 for iSeries pro lokální systém
- v Definice vzdáleného systému
- Definice komunikací SNA

#### **Související koncepce:**

- v ["Reprezentace](#page-120-0) dat (iSeries)" na stránce 113
- "Aspekty [zabezpečení](#page-114-0) aplikačních klientů (iSeries)" na stránce 107
- "DB2 UDB for [iSeries"](#page-81-0) na stránce 74
- v ["Připojení](#page-56-0) k produktu DB2 UDB pomocí protokolu TCP/IP (iSeries)" na stránce 49

#### **Související úlohy:**

- v "Definice aplikačního klienta DB2 pro lokální systém SNA (iSeries)" na stránce 29
- v "Definice [vzdáleného](#page-37-0) systému (iSeries)" na stránce 30
- v "Definice [komunikací](#page-38-0) SNA (iSeries)" na stránce 31
- v "Nastavení produktu DB2 jako [aplikačního](#page-54-0) serveru pomocí SNA (iSeries)" na stránce 47

### **Úlohy nastavení**

## **Definice aplikačního klienta DB2 pro lokální systém – SNA (iSeries)**

Každý aplikační klient v síti distribuované databáze musí mít v adresáři RDB (Relational DataBase directory) položku pro svoji lokální relační databázi a pro každou vzdálenou relační databázi, ke které přistupuje. Každý systém iSeries v síti distribuované databáze, který vystupuje pouze jako aplikační server, musí mít v adresáři RDB položku pro lokální relační databázi.

#### <span id="page-37-0"></span>**Postup:**

Abyste definovali lokální systém, pojmenujte lokální databázi přidáním položky se jménem vzdáleného umístění \*LOCAL do adresáře RDB. Můžete tak učinit příkazem pro přidání položky do adresáře ADDRDBDIRE. Následující příklad uvádí příkaz ADDRDBDIRE se jménem lokální databáze aplikačního klienta ROCHESTERDB:

```
ADDRDBDIRE RDB(ROCHESTERDB) RMTLOCNAME(*LOCAL)
```
V poslední verzi systému OS/400 může být položka jména lokální databáze v adresáři RDB vytvořena automaticky, pokud je vyžadována a dosud neexistuje. Jako lokální jméno RDB bude použito jméno systému v atributech sítě.

#### **Související úlohy:**

v "Definice vzdáleného systému (iSeries)" na stránce 30

### **Definice vzdáleného systému (iSeries)**

Každý aplikační server sítě distribuovaných databází musí mít lokální položku ve svém adresáři relačních databází. Každý aplikační klient také musí mít v adresáři relačních databází položku pro všechny vzdálené databáze.

#### **Postup:**

Definice vzdálených databází pro lokální databázi:

v Pro každou vzdálenou databázi přidejte položku do adresáře relačních databází příkazem ADDRDBDIRE nebo WRKRDBDIRE.

Pro komunikace SNA můžete určit následující parametry:

- Jméno vzdálené databáze
- Jméno vzdáleného umístnění databáze
- Jméno lokálního umístnění
- Jméno režimu použité pro navázání komunikace
- Identifikátor vzdálené sítě
- Jméno zařízení použitého pro komunikaci
- Jméno transakčního programu vzdálené databáze

Ve většině případů je nutné zadat pouze jméno vzdálené databáze a jméno vzdáleného umístnění <sup>1</sup> databáze. Je-li určeno pouze jméno vzdáleného umístnění, jsou pro zbývající parametry použity výchozí hodnoty. Systém volí popis zařízení za použití jména vzdáleného umístnění.

Shoduje-li se jméno vzdáleného umístnění u více popisů zařízení a přitom je vyžadován specifický popis zařízení, potom by hodnoty jména lokálního umístnění a identifikátoru vzdálené sítě v položce adresáře relačních databází měly odpovídat hodnotám v popisu zařízení. Výběr popisu zařízení je komplikován, pokud je stejné jméno vzdáleného umístnění použito u více popisů zařízení. Obtížím se lze vyhnout používáním jedinečného jména vzdáleného umístnění. Pro jméno transakčního programu vzdálené databáze je výchozí hodnotou jméno transakčního programu architektury DRDA X'07F6C4C2'.

Parametry komunikace v adresáři relačních databází jsou používány k navázání komunikace se vzdáleným systémem.

<sup>1. &</sup>quot;Location name" v OS/400 je synonymem pro "LU name" ve VTAM. "Remote location name" odpovídá parametru "partner or remote LU name".

#### **Související úlohy:**

- v "Definice komunikací SNA (iSeries)" na stránce 31
- v "Definice [aplikačního](#page-36-0) klienta DB2 pro lokální systém SNA (iSeries)" na stránce 29

## <span id="page-38-0"></span>**Definice komunikací SNA (iSeries)**

Systém iSeries umožňuje také konfiguraci komunikací APPC, která nepodporuje směrování v síti. Distribuovanou databázi iSeries lze provozovat s oběma konfiguracemi.

Podpora AnyNet systému iSeries umožňuje provozovat aplikace APPC v sítích s protokolem TCP/IP. V následující sekci jsou uvedeny příklady aplikací DDM, Systems Network Architecture Distribution Services, Alerts a aplikace 5250 Display Station Pass-Through. Tyto aplikace mohou být spolu s DRDA provozovány v sítích TCP/IP beze změn, pouze s dodatečnou konfigurací. Podporu AnyNet určíte hodnotou \*ANYNW parametru LINKTYPE v příkazu CRTCTLAPPC.

#### **Postup:**

Produkt APPN poskytuje síťovou podporu, která systému iSeries umožňuje účastnit se sítě systémů a řídit ji bez potřeby síťové podpory poskytované tradičně systémem mainframe. Konfigurace systému iSeries pro podporu APPN.

- 1. Definujte atributy sítě příkazem Change Network Attributes (CHGNETA). Atributy sítě zahrnují:
	- v Jméno lokálního systému
	- v Jméno systému v síti APPN
	- v Identifikátor lokální sítě
	- Typ síťového uzlu
	- v Jména síťových serveru používaných systémem iSeries, pokud je koncovým uzlem
	- v Řídicí body sítě, pokud je systém iSeries koncovým uzlem
- 2. Vytvořte popis řádku.

Popis řádku udává fyzické připojení a protokol datového spoje, který bude použit mezi systémem iSeries a sítí network. Popis řádku vytvoříte následujícími příkazy:

- v Vytvoření popisu řádku (Ethernet) (CRTLINETH)
- v Vytvoření popisu řádku (SDLC) (CRTLINSDLC)
- v Vytvoření popisu řádku (token ring) (CRTLINTRN)
- Vytvoření popisu řádku (X.25) (CRTLINX25)
- 3. Vytvořte popisy řadiče.

Popis řadiče určuje sousedící systémy v síti. Podporu APPN označte určením APPN(\*YES) při vytváření popisu řadiče. Popis řadiče vytvoříte následujícími příkazy:

- v Vytvoření popisu řadiče (APPC) (CRTCTLAPPC)
- Vytvoření popisu řadiče (SNA HOST) (CRTCTLHOST)

Je-li v popisu linky token ring nebo Ethernet určen parametr AUTOCRTCTL hodnotou \*YES, vytvoří se popis řadiče automaticky při obdržení žádosti o zahájení relace prostřednictvím připojení linky token-ring nebo Ethernet.

4. Vytvořte popis provozní třídy.

Popis provozní třídy použijte pro výběr komunikačních tras (přenosových skupin) a pro přidělení priorit přenosu. Systém nabízí následujících pět popisů provozní třídy:

#### **#CONNECT**

Výchozí provozní třída.

#### **#BATCH**

Provozní třída pro dávkové úlohy.

#### **#BATCHSC**

Shodná s provozní třídou #BATCH, navíc je vyžadováno zabezpečení datového spoje nejméně na úrovni sítě s přepojováním paketů. V sítích s přepojováním paketů nejsou data přenášena sítí stejnou cestou.

#### **#INTER**

Provozní třída optimalizovaná pro interaktivní komunikaci.

#### **#INTERSC**

Shodná s provozní třídou #INTER, navíc je vyžadováno zabezpečení datového spoje nejméně na úrovni sítě s přepojováním paketů.

Další popisy provozních tříd můžete vytvořit příkazem (CRTCOSD).

5. Vytvořte popis režimu.

Popis režimu udává charakteristiky relace a počet relací, které je možné použít k dohodnutí povolených hodnot mezi lokálním a vzdáleným umístěním. Popis režimu také odkazuje na provozní třídu používanou při konverzaci. Systém nabízí několik následujících předdefinovaných režimů:

#### **BLANK**

Výchozí jméno režimu, které je určeno v atributech sítě při dodání systému.

#### **#BATCH**

Režim optimalizovaný pro dávkové úlohy.

#### **#BATCHSC**

Shodný s režimem #BATCH, navíc je pro přidruženou provozní třídu vyžadováno zabezpečení datového spoje nejméně na úrovni sítě s přepojováním paketů.

#### **#INTER**

Režim optimalizovaný pro interaktivní komunikaci.

#### **#INTERSC**

Shodný s režimem #INTER, navíc je pro přidruženou provozní třídu vyžadováno zabezpečení datového spoje nejméně na úrovni sítě s přepojováním paketů.

#### **IBMRDB**

Režim optimalizovaný pro komunikaci DRDA.

Další popisy režimu můžete vytvořit příkazem Create Mode Description (CRTMODD).

6. Vytvořte popisy zařízení.

Popis zařízení udává charakteristiky logického připojení mezi lokálním a vzdáleným systémem. Popis zařízení není nutné vytvářet ručně, pokud systém iSeries pracuje s hostitelským systémem s APPN a pokud vystupuje jako nezávislá logické jednotka. Systém iSeries vytvoří automaticky popis zařízení a připojí jej k příslušnému popisu řadiče při zahájení relace. Vystupuje-li systém iSeries jako závislá logická jednotka, je nutné vytvořit popis zařízení ručně příkazem Create Device Description (CRTDEVAPPC). Určením APPN(\*YES) v popisu zařízení označíte, že je používána síť APPN.

7. Vytvořte seznamy umístění APPN.

Jsou-li vyžadována další lokální umístění (označovaná na jiných systémech jako logické jednotky) nebo zvláštní charakteristiky vzdálených umístění pro APPN, je nutné vytvořit seznamy umístění APPN. Jménem lokálního umístění je jméno řídicího bodu určené v parametrech sítě. Potřebujete-li pro systém iSeries další umístění, je nutné vytvořit seznam lokálních umístění APPN. Zvláštní charakteristikou vzdáleného umístění je

například situace, kdy leží vzdálené umístění v jiné síti než lokální umístění. Pokud tato situace nastane, je nutné vytvořit seznam vzdálených umístění APPN. Seznamy umístění APPN vytvoříte příkazem Create Configuration List (CRTCFGL).

8. Aktivujte komunikaci (Vary On).

Popisy komunikace je možné aktivovat příkazem Vary Configuration (VRYCFG) v příkazu pro práci se statutem konfigurace Work With Configuration Status (WRKCFGSTS). Jsou-li popisy řádků aktivovány, jsou aktivovány také příslušné řadiče a zařízení k tomuto řádku připojená. Příkaz WRKCFGSTS je užitečný také pro zobrazení stavu jednotlivých připojení.

9. Velikosti jednotek žádosti a určování tempa

Velikosti jednotek žádosti a určování tempa jsou řízeny hodnotami určenými v popisu režimu. Při vytvoření popisu režimu jsou pro velikost jednotek žádosti a pro určování tempa poskytnuty výchozí hodnoty. Výchozí hodnoty představují odhad systému iSeries pro většinu operačních prostředí včetně distribuovaných databází. Pokud je pro velikost jednotky žádosti použita výchozí hodnota, odhadne systém iSeries nejvhodnější hodnotu. Při komunikaci systému iSeries s jiným systémem, který podporuje adaptivní určování tempa, jsou poskytnuté hodnoty určování tempa pouze výchozím bodem. Určování tempa je upravováno jednotlivými systémy v závislosti na jejich schopnosti manipulovat s daty, která jsou jim odesílána. Pro systémy, které nepodporují adaptivní určování tempa, jsou hodnoty určování tempa dohodnuty při zahájení relace a po dobu trvání relace se nemění.

#### **Poznámky:**

- 1. Popis řadiče je ekvivalentní makrům fyzické jednotky (PU) programu IBM Network Control Program and Virtual Telecommunications Access Method (NCP/VTAM).
- 2. Popis zařízení je ekvivalentní makru logické jednotky LU programu NCP/VTAM. Popis zařízení obsahuje informace podobné těm, které jsou uchovávány v profilu partnerské logické jednotky programu Communications Manager/2 1.1.
- 3. Popis režimu je ekvivalentní tabulkám režimů v programu NCP/VTAM a profilu režimů služby Communications Manager Transmission Service Mode.

#### **Související úlohy:**

- v "Definice [aplikačního](#page-36-0) klienta DB2 pro lokální systém SNA (iSeries)" na stránce 29
- v "Definice [vzdáleného](#page-37-0) systému (iSeries)" na stránce 30

# <span id="page-42-0"></span>**Kapitola 5. Nastavení aplikačních klientů VM**

# **Nastavení produktu DB2 jako aplikačního klienta (VM)**

Systém DB2 for VM implementuje podporu aplikačního klienta architektury DRDA jako integrální část adaptéru prostředků, který sídlí na virtuálním stroji aplikace koncového uživatele. Podporu aplikačního klienta je možné použít i tehdy, když virtuální stroj lokální správce databází není aktivní. Podporu aplikačního klienta architektury DRDA lze aktivovat prostřednictvím SQLINIT EXEC s protokolem (auto) nebo protokolem(drda).

#### **Postup:**

Vystupuje-li systém DB2 for VM jako aplikační klient, může se připojit k aplikačnímu serveru systému DB2 for VM nebo k serveru jiného produktu, který podporuje architekturu DRDA. Pro poskytnutí přístupu k distribuované databázi pro aplikačního klienta systému DB2 for VM učiňte následující kroky:

• Aplikační klient musí být schopen přijmout hodnoty RDB\_NAME a převést je do hodnot SNA NETID.LUNAME. Systém DB2 for VM používá adresář komunikací CMS pro katalogizaci hodnot RDB\_NAME a jim odpovídajících síťových parametrů. Adresář komunikací umožňuje aplikačnímu klientovi poskytnout požadované informace o protokolu SNA aplikaci VTAM při odesílání požadavků na distribuovanou databázi.

Značná část zpracování v prostředí distribuované databáze vyžaduje výměnu zpráv s dalšími lokacemi sítě. Pro korektní zpracování je nutné učinit následující kroky:

- 1. Definice aplikačního klienta pro lokální systém
- 2. Definice vzdálených systémů pro aplikačního klienta
- 3. Příprava aplikačního klienta nebo aplikačního serveru pro DRDA komunikaci

#### **Související koncepce:**

- "DB2 for VM" na [stránce](#page-81-0) 74
- v "Aspekty [zabezpečení](#page-116-0) aplikačních klientů (VM)" na stránce 109

#### **Související úlohy:**

- v "Definice aplikačního klienta pro lokální systém (VM)" na stránce 35
- v "Definice vzdálených systémů pro [aplikačního](#page-44-0) klienta (VM)" na stránce 37
- v "Příprava aplikačního klienta nebo aplikačního serveru pro [komunikaci](#page-45-0) DRDA (VM)" na [stránce](#page-45-0) 38
- v "Nastavení produktu DB2 jako [aplikačního](#page-68-0) serveru (VM)" na stránce 61

# **Úlohy nastavení**

## **Definice aplikačního klienta pro lokální systém (VM)**

Definice aplikačního klienta systému DB2 for VM pro lokální systém je součástí větší úlohy nastavení aplikačního klienta systému DB2 for VM. Aplikační klient systému DB2 for VM a aplikační server systému DB2 for VM jsou na sobě vzájemně nezávislé. Aplikační klient systému DB2 for VM směruje žádosti o připojení přímo lokálním nebo vzdáleným aplikačním serverům. Sám sebe však nedefinuje jako cíl příchozích žádostí o připojení. Přijmout (nebo odmítnout) příchozí žádosti o připojení může pouze aplikační server systému DB2 for VM. Aplikační klient systému DB2 for VM proto pro sebe neurčuje RDB\_NAME a TPN, tak jak to činí systém DB2 for OS/390 and z/OS.

#### **Postup:**

Definice aplikačního klienta systému DB2 for VM pro síť SNA:

1. Definujte jména komunikačních brán AVS prostřednictvím definičních příkazů VTAM APPL.

Pro směrování odchozích žádostí do sítě musí mít aplikační klient definována jména komunikačních bran (například jména logických jednotek). Obrázek 5 zobrazuje tento případ. Tyto příkazy sídlí na virtuálním stroji VTAM. Při spuštění VTAM jsou komunikační brány identifikovány pro síť, ale do spuštění ovládajícího virtuálního stroje AVS nejsou aktivovány. Každý virtuální stroj AVS může na hostitelském systému VM definovat několik komunikačních bran.

```
VBUILD TYPE=APPL
*************************************************************
\starGateway Definition for Toronto DB2 for VM System
\star*************************************************************
TORGATE APPL APPC=YES, X
       AUTHEXIT=YES, X
       AUTOSES=1, X
       DMINWNL=10, X
       DMINWNR=10, X
       DSESLIM=20, X
       EAS=9999, X
       MAXPVT=100K, X
       MODETAB=RDBMODES, X
       PARSESS=YES, X
       SECACPT=ALREADYV,<br>SYNCLVL=SYNCPT.
       SYNCLVL=SYNCPT,
       VPACING=2
```
*Obrázek 5. Definice komunikační brány AVS*

2. Aktivujte komunikační bránu.

Zapnutí brány je prováděno z virtuálního stroje AVS, který je provozován na stejném hostitelském systému (nebo na jiném systému v rámci jedné kolekce TSAF) jako aplikační klient systému DB2 for VM. Vložte do profilu stroje AVS příkaz AGW ACTIVATE GATEWAY GLOBAL nebo zadejte tento příkaz interaktivně z konzole AVS pro automatické zapnutí komunikační brány při každém spuštění AVS.

3. Pro dojednání počtu relací mezi komunikační bránou a každou z partnerských logických jednotek LU lze použít příkaz AGW CNOS.

Ověřte, zda hodnota MAXCONN v adresáři CP počítače komunikační brány AVS je dostatečně velká pro podporu požadovaného celkového počtu relací.

Vypněte komunikační bránu příkazem AGW DEACTIVE GATEWAY na virtuálním počítači AVS. Definice komunikační brány zůstane uchována. Komunikační bránu je možné opět kdykoliv zapnout příkazem AGW ACTIVATE GATEWAY GLOBAL.

4. Ujistěte se, že hodnota VTAM NETID je pro systém DB2 for VM DBMS během instalace definována.

Hodnota NETID hostitelského systému (nebo jiných hostitelských systémů v rámci jedné kolekce TSAF), na kterém sídlí aplikační klient, je poskytnuta aplikaci VTAM při vstupu žádosti do sítě. Hodnota NETID je uložena v souboru SNA NETID tabulky CMS

<span id="page-44-0"></span>a zůstává na produkčním disku systému DB2 for VM, ke kterému aplikační klient přistupuje. Aplikační klient používá NETID pro generování hodnoty LUWID, která je odesílána při každé konverzaci.

#### **Související úlohy:**

- v "Definice vzdálených systémů pro aplikačního klienta (VM)" na stránce 37
- v "Příprava aplikačního klienta nebo aplikačního serveru pro [komunikaci](#page-45-0) DRDA (VM)" na [stránce](#page-45-0) 38

# **Definice vzdálených systémů pro aplikačního klienta (VM)**

Definice vzdálených systémů pro aplikačního klienta VM je součástí větší úlohy nastavení aplikačního klienta systému DB2 for VM. Vzdálené systémy musíte definovat registrací jmen logických jednotek LU, která umožňují VTAM vyhledat požadované místo určení v síti. Po spuštění identifikuje AVS jména globálních komunikačních bran (jména logických jednotek) dostupných aplikaci VTAM pro směrování žádostí SQL do sítě. Jméno komunikační brány musí být v rámci souboru jmen logických jednotek lokálního systému VTAM jedinečné, aby příchozí i odchozí žádosti mohly být směrovány na správné jméno logické jednotky. Jedná se o nejlepší způsob zabezpečení jedinečnosti jmen komunikačních bran v rámci uživatelské sítě. Zároveň to zjednodušuje proces definice prostředků VTAM.

Požaduje-li aplikace DB2 for VM data od vzdáleného systému, systém DB2 for VM hledá v adresáři CMS Communications Directory následující informace o vzdáleném systému:

- v Jméno komunikační brány (jméno lokální logické jednotky LU)
- · Jméno vzdálené logické jednotky LU
- · Jméno vzdáleného TPN
- v Úroveň zabezpečení konverzace požadovaná aplikačním serverem
- v Uživatelské ID identifikující aplikačního klienta pro aplikační server
- v Heslo opravňující aplikačního klienta k aplikačnímu serveru
- v Jméno režimu, popisujícího charakteristiku relace pro komunikaci s aplikačním serverem
- Jméno RDB\_NAME

#### **Postup:**

Soubor CMS Communications Directory je soubor CMS typu NAMES, který vytváří a spravuje administrátor systému DB2 for VM.

Jako administrátor systému můžete použít příkaz XEDIT pro vytvoření souboru a přidání položek identifikujících všechny potenciální partnery DRDA. Každá položka adresáře je sadou značek a jim přiřazených hodnot. [Obrázek](#page-45-0) 6 na stránce 38 zobrazuje vzorovou položku. Při hledání je hledaný klíč srovnáván s hodnotou značky :dbname každé položky, dokud není nalezena shodná hodnota nebo dokud není prohledán celý soubor. V příkladu [Obrázek](#page-45-0) 6 na stránce 38 chce manažer prodeje v Torontu vytvořit měsíční zprávu o prodejích pobočky v Montrealu prostřednictvím vzdáleného přístupu k datům v databázi prodejů MONTREAL\_SALES.

```
SCOMDIR NAMES A1 V 132 Trunc=132 Size=10 Line=1 Col=1 Alt=8
====>
00001 :nick.MTLSALES<br>00002
00002 : tpn.SALES<br>00003 : 1uname TO
00003 :luname.TORGATE MTLGATE<br>00004 :modename.BATCH
00004 :modename.BATCH<br>00005 :security.PGM
                       00005 :security.PGM
00006 :userid.SALESMGR<br>00007 :nassword.GRFATM
                       :password.GREATMTH
00008 :dbname.MONTREAL_SALES
00009
```
*Obrázek 6. Vzorová položka v CMS Communications Directory*

Značka :tpn identifikuje jméno transakčního programu, který aktivuje aplikační server. První část značky :luname identifikuje komunikační bránu AVS (lokální logickou jednotku LU) použitou pro získání přístupu k síti SNA. Druhá část identifikuje jméno vzdálené logické jednotky LU. Značka :modename identifikuje režim VTAM, definující charakteristiky relací alokovaných mezi lokálními a vzdálenými logickými jednotkami. Příkladem takových charakteristik je velikost jednotek žádosti RU, určování tempa a provozní třída (COS). Značka :security označuje úroveň zabezpečení, která bude použita pro konverzaci spojující aplikačního klienta s aplikačním serverem.

CMS Communications Directory je na veřejném systémovém disku, přístupném všem aplikačním klientům v daném systému VM. Jakýkoliv program nebo produkt vyžadující vzdálený přístup prostřednictvím VTAM může použít CMS Communications Directory.

Je možné přistupovat ke dvěma úrovním CMS Communications Directory: systémové úrovni a uživatelské úrovni. Můžete například vytvořit adresář systémové úrovně na veřejném systémovém disku, přístupný všem aplikačním klientům v daném systému VM. Můžete také vytvořit adresář uživatelské úrovně pro přepsání existujících položek nebo zavedení nových položek, které se neobjeví v adresáři systémové úrovně. Nejdříve je prohledáván adresář uživatelské úrovně a teprve pokud je hledání neúspěšné, prohledává se adresář systémové úrovně. Adresář systémové úrovně je rozšířením adresáře uživatelské úrovně; prohledává se teprve pokud nejsou hodnoty nalezeny v adresáři uživatelské úrovně.

Každý z adresářů je pro aplikaci identifikován a aktivován prostřednictvím příkazu CMS SET COMDIR. Můžete například identifikovat adresář systémové i uživatelské úrovně (na minidisku S, resp. A), ale pro hledání určit pouze adresář systémové úrovně:

SET COMDIR FILE SYSTEM SCOMDIR NAMES S

SET COMDIR FILE USER UCOMDIR NAMES A

SET COMDIR OFF USER

#### **Související úlohy:**

- v "Definice [aplikačního](#page-42-0) klienta pro lokální systém (VM)" na stránce 35
- v "Příprava aplikačního klienta nebo aplikačního serveru pro komunikaci DRDA (VM)" na stránce 38

### **Příprava aplikačního klienta nebo aplikačního serveru pro komunikaci DRDA (VM)**

Příprava aplikačního klienta nebo aplikačního serveru produktu DB2 for VM je součástí větší úlohy nastavení produktu DB2 for VM jako aplikačního klienta nebo aplikačního serveru. Aplikační klient nebo aplikační server produktu DB2 for VM nemusí mít nainstalovánu podporu architektury DRDA.

#### **Postup:**

Příprava aplikačního klienta nebo aplikačního serveru produktu DB2 for VM pro komunikaci DRDA:

- 1. Pomocí příkazu ARISDBMA nainstalujte podporu architektury DRDA:
	- v Při instalaci podpory pro aplikačního klienta i aplikační server použijte příkaz ″ARISDBMA DRDA(ARAS=Y)″.
	- v Při instalaci podpory pouze pro aplikačního klienta použijte příkaz ″ARISDBMA DRDA(AR=Y)″.
	- v Při instalaci podpory pouze pro server použijte příkaz ″ARISDBMA DRDA(AS=Y)″.
- 2. Vytvořte znovu ARISQLLD LOADLIB systému DB2 for VM.

Další informace najdete v oblasti ″Using a DRDA Environment″ v příručce *DB2 Server for VM System Administration*.

**Část 3. Nastavení aplikačních serverů hostitele nebo iSeries**

# <span id="page-50-0"></span>**Kapitola 6. Nastavení aplikačních serverů OS/390 a z/OS**

# **Nastavení produktu DB2 jako aplikačního serveru (OS/390 a z/OS)**

Podpora aplikačního serveru v produktu DB2 for OS/390 and z/OS umožňuje, aby produkt DB2 vystupoval jako server pro aplikační klienty DRDA.

#### **Postup:**

Postup při nastavení produktu DB2 for OS/390 and z/OS jako aplikačního serveru:

- 1. Definujte tento aplikační server pro lokální subsystém SNA.
- 2. Definujte tento aplikační server pro lokální subsystém TCP/IP.

#### **Související koncepce:**

- v ["Reprezentace](#page-120-0) dat (OS/390 a z/OS)" na stránce 113
- "DB2 for [OS/390](#page-74-0) and z/OS" na stránce 67
- v "Aspekty [zabezpečení](#page-94-0) aplikačních serverů (OS/390 a z/OS)" na stránce 87

#### **Související úlohy:**

- v "Definice aplikačního serveru pro subsystém SNA (OS/390 a z/OS)" na stránce 43
- v "Definice [aplikačního](#page-52-0) serveru pro lokální subsystém TCP/IP (OS/390 a z/OS)" na stránce [45](#page-52-0)
- v "Nastavení produktu DB2 jako [aplikačního](#page-30-0) klienta (OS/390 a z/OS)" na stránce 23

## **Úlohy nastavení**

## **Definice aplikačního serveru pro subsystém SNA (OS/390 a z/OS)**

Pro přijímání dotazů na distribuovanou databázi musí být aplikační server definován pro lokální Communications Manager a mít přiděleno jedinečné jméno RDB\_NAME. Následující postup se vztahuje k připojení SNA.

#### **Postup:**

Definice aplikačního serveru pro subsystém SNA:

- 1. Zvolte jméno logické jednotky a jméno RDB\_NAME, které budou použity hostitelským aplikačním serverem DB2 UDB. Zvolené jméno RDB\_NAME pro hostitelský server DB2 UDB musí být poskytnuto všem koncovým uživatelům a aplikačním klientům, kteří se připojují k aplikačnímu serveru.
- 2. Zaregistrujte hodnotu NETID.LUNAME hostitelského aplikačního serveru DB2 UDB v každém aplikačním klientu, který se k němu připojuje tak, aby aplikační klienti mohli směrovat požadavky SNA na tento hostitelský server DB2 UDB. To je nutné i v případě, kdy aplikační klient umožňuje dynamické směrování v rámci sítě, neboť hodnota NETID.LUNAME je vyžadována před zahájením dynamického směrování.
- 3. Poskytněte výchozí hodnotu TPN (X'07F6C4C2' ) architektury DRDA každému aplikačnímu klientu, neboť hostitelský systém DB2 UDB používá tuto hodnotu automaticky.
- 4. Vytvořte položku v tabulce režimů VTAM pro každé jméno režimu, které je požadováno aplikačním klientem. Tyto položky popisují velikost jednotky žádosti, velikost okna pro určování tempa a provozní třídu každého jména režimu.
- 5. Definujte omezení relací pro aplikační klienty, kteří se připojují k aplikačnímu serveru systému DB2 for OS/390 and z/OS. Statut VTAM APPL definuje výchozí limity relací pro všechny partnerské systémy. Chcete-li nastavit odlišně výchozí hodnoty pro určitý partnerský systém, můžete tak učinit v tabulce databáze komunikací SYSIBM.LUMODES.
- 6. Vytvořte položky v tabulce databáze komunikací hostitelského systému DB2 UDB pro určení aplikačních klientů, kterým je povoleno připojení k hostitelskému aplikačnímu serveru DB2 UDB. Položky tabulky databáze komunikací pro aplikační klienty lze definovat dvěma způsoby:
	- a. Vložte do tabulky SYSIBM.LUNAMES řádek, který obsahuje výchozí hodnoty použitelné pro všechny logické jednotky nespecifikované v tabulce databáze komunikací (řádek výchozích hodnot je ve sloupci LUNAME prázdný). Tímto způsobem je možné definovat pro některé logické jednotky specifické atributy a zároveň nastavit výchozí hodnoty pro ostatní logické jednotky.

Je možné např. pro systém DALLAS (hostitelský systém DB2 UDB) nastavit zasílání již ověřených žádostí na distribuovanou databázi (LU 6.2 SECURITY=SAME) a zároveň vyžadovat od systémů správce databází zasílání hesel. Není nutné vytvářet položku databáze komunikací pro každý systém správce databází, zvláště pokud je takových systémů větší množství. Obrázek 7 ukazuje, jak lze v databázi komunikací určit SECURITY=SAME pro systém DALLAS a pro všechny ostatní klienty požadovat SECURITY=PGM.

```
INSERT INTO SYSIBM.LUNAMES
     (LUNAME, SYSMODENAME, SECURITY_IN, ENCRYPTPSWDS, MODESELECT, USERNAMES)
  VALUES ('LUDALLAS', ' ', 'A', 'N', 'N', ' ');
INSERT INTO SYSIBM.LUNAMES
     (LUNAME, SYSMODENAME, SECURITY_IN, ENCRYPTPSWDS, MODESELECT, USERNAMES)
  VALUES (' ', ' ', 'C', 'N', 'N', ' ');
```
*Obrázek 7. Nastavení výchozích hodnot pro připojení aplikačního klienta (SNA)*

- b. Databázi komunikací lze použít pro individuální autorizaci jednotlivých aplikačních klientů v síti nastavením databáze komunikací některým z následujících způsobů:
	- v Nevytvářejte řádek výchozích hodnot v tabulce SYSIBM.LUNAMES. Není-li řádek výchozích hodnot (řádek obsahující prázdné jméno logické jednotky) vytvořen, hostitelská databáze systému DB2 UDB vyžaduje řádek se jménem logické jednotky v tabulce SYSIBM.LUNAMES pro každého aplikačního klienta, který se pokouší o připojení. Pokud není odpovídající řádek v databázi komunikací nalezen, je přístup aplikačnímu klientovi odepřen.
	- v Vytvořte řádek výchozích hodnot v tabulce SYSIBM.LUNAMES, který určuje, že je vyžadována kontrola původce (sloupec USERNAMES je nastaven na 'I' nebo 'B'). Hostitelská databáze systému DB2 UDB poté omezuje přístup na aplikační klienty a koncové uživatele, označené v tabule SYSIBM.USERNAMES. Tento postup je vhodné použít, pokud pravidla převodu jmen vyžadují přítomnost řádku s prázdným jménem logické jednotky v tabulce SYSIBM.LUNAMES, ale nechcete, aby systém DB2 for OS/390 and z/OS na základě tohoto řádku umožnil neomezený přístup k hostitelskému aplikačnímu serveru DB2 UDB.

V [Obrázek](#page-52-0) 8 na stránce 45 neobsahuje žádný řádek prázdné jméno ve sloupci LUNAME a hostitelský systém DB2 UDB proto odepře přístup logickým jednotkám jiným než LUDALLAS nebo LUNYC.

```
INSERT INTO SYSIBM.LUNAMES
     (LUNAME, SYSMODENAME, SECURITY_IN, ENCRYPTPSWDS, MODESELECT, USERNAMES)
  VALUES ('LUDALLAS', ' ', 'A', 'N', 'N', ' ');
INSERT INTO SYSIBM.LUNAMES
     (LUNAME, SYSMODENAME, SECURITY_IN, ENCRYPTPSWDS, MODESELECT, USERNAMES)
  VALUES ('LUNYC', ' ', 'A', 'N', 'N', ' ');
```
*Obrázek 8. Určení připojení jednotlivého aplikačního klienta (SNA)*

#### **Související úlohy:**

v "Definice aplikačního serveru pro lokální subsystém TCP/IP (OS/390 a z/OS)" na stránce 45

## **Definice aplikačního serveru pro lokální subsystém TCP/IP (OS/390 a z/OS)**

Při přijímání žádostí pro distribuovanou databázi prostřednictvím protokolu TCP/IP musí být aplikační server definován pro lokální subsystém TCP/IP a musí mít přiděleno jedinečné jméno RDB\_NAME. Dále je nutné, aby sada Bootstrap Dataset systému DB2 for OS/390 and z/OS obsahovala nezbytné parametry, což si může vyžádat aktualizaci databáze Communications Database (CDB) systému DB2 for OS/390 and z/OS.

Hodláte-li systém DB2 for OS/390 and z/OS používat pouze jako server a budete-li tedy používat pouze příchozí připojení k databázi, není nutné aktualizovat databázi CDB a je možné použít výchozí hodnoty. Následující postup obsahuje příklad aktualizace hodnot SYSIBM.IPNAMES.

#### **Postup:**

Chcete-li pro uzly TCP/IP povolit žádosti na příchozí připojení k databázi, použijte pro aktualizaci tabulky následující příkaz SQL:

```
INSERT INTO SYSIBM.IPNAMES (LINKNAME) VALUES(' ')
```
Informace o nastavení protokolu TCP/IP na aplikačním serveru najdete v příručce *DB2 for OS/390 Installation Guide*.

#### **Související úlohy:**

v "Definice [aplikačního](#page-50-0) serveru pro subsystém SNA (OS/390 a z/OS)" na stránce 43

# <span id="page-54-0"></span>**Kapitola 7. Nastavení aplikačních serverů AS/400**

## **Nastavení produktu DB2 jako aplikačního serveru pomocí SNA (iSeries)**

Podpora aplikačního serveru systému iSeries mu umožňuje vystupovat jako server pro aplikační klienty s architekturou DRDA. Aplikačním klientem připojeným k databázi aplikačního serveru systému DB2 UDB for iSeries může být libovolný klient podporující protokoly DRDA.

Aplikační klient má povolen přístup k tabulkám, uloženým lokálně na aplikačním serveru systému DB2 UDB for iSeries. Aplikační klient musí vytvořit balík na aplikačním serveru systému DB2 UDB for iSeries před spuštěním jakéhokoliv příkazu SQL. Aplikační server systému DB2 UDB for iSeries používá balík, obsahující příkazy SQL, během doby běhu programu.

#### **Postup:**

Pro zpracování žádostí na distribuovanou databázi na aplikačním serveru iSeries je nutné pojmenovat databázi aplikačního serveru v adresáři databází RDB. Pro komunikace SNA je nutné definovat systém aplikačního serveru, nastavit velikost jednotek žádosti, odpovědi a určování tempa.

#### **Pojmenování databáze aplikačního serveru:**

Databázi aplikačního serveru (na umístění aplikačního serveru) pojmenujete stejným způsobem jakým určujete databázi aplikačního klienta (na umístění aplikačního klienta). Použijte příkaz pro přidání položky adresáře relačních databází (ADDRDBDIRE) a určete \*LOCAL jako vzdálené umístění.

#### **Definice aplikačního serveru pro síť:**

Pro přístup prostřednictvím SNA je definice aplikačního serveru pro síť shodná s definicí aplikačního klienta pro síť. Je nutné vytvořit řádek, řadič, zařízení a popisy režimů pro definici aplikačního serveru i aplikačního klienta, odesílajícího žádosti.

Jako jméno transakčního programu použitého ke spuštění databáze aplikačního serveru iSeries je v DRDA nastaveno jako výchozí X'07F6C4C2'. Toto jméno transakčního programu je v rámci systému iSeries definováno pro spuštění aplikačního serveru. Odpovídajícím parametrem pro připojení TCP/IP v případech, kdy je tento protokol podporován systémem DB2 UDB for iSeries, je port. Systém DB2 UDB for iSeries používá jako server port 446 architektury DRDA.

#### **Nastavení velikosti jednotek žádosti RU a určování tempa:**

Definice sítě musí být přezkoumány pro určení, zda síť distribuovaných databází ovlivňuje existující síť. Tyto aspekty platí shodně pro aplikační server i aplikačního klienta.

#### **Související koncepce:**

- v "Aspekty [zabezpečení](#page-99-0) aplikačních serverů (iSeries)" na stránce 92
- v "DB2 UDB for [iSeries"](#page-81-0) na stránce 74

#### **Související úlohy:**

- v ["Konfigurace](#page-11-0) protokolu TCP/IP na straně serveru DB2 Connect" na stránce 4
- v "Nastavení produktu DB2 jako [aplikačního](#page-36-0) klienta SNA (iSeries)" na stránce 29

# <span id="page-56-0"></span>**Kapitola 8. Nastavení aplikačních serverů AS/400 (TCP/IP)**

# **Připojení k produktu DB2 UDB pomocí protokolu TCP/IP (iSeries)**

Toto téma shrnuje informace obsažené v příručce *DB2 for AS/400 Distributed Database Programming*, které popisují nastavení systému DB2® UDB for iSeries:

- v jako aplikačního klienta DRDA® používajícího odchozí komunikaci protokolem TCP/IP,
- v jako aplikační server DRDA používající příchozí komunikaci protokolem TCP/IP.

Principy jsou stejné jako principy popsané v oblastech ″Nastavení produktu DB2 UDB for iSeries™ jako aplikačního klienta pomocí SNA″ a ″Nastavení produktu DB2 UDB for iSeries jako aplikačního serveru pomocí SNA″, ale postup konfigurace komunikací je mnohem jednodušší.

#### **Poznámky:**

- 1. Pro komunikaci DRDA protokolem TCP/IP je jako výchozí hodnota nastaveno pro databázová připojení číslo portu 446.
- 2. DB2 Universal Database for AS/400 Version 4 Release 2 neimplementuje podporuje dvoufázového potvrzování (distribuované transakce) při komunikaci protokolem TCP/IP.

#### **Souhrn informací o systému DB2 UDB for iSeries:**

Příručka *DB2 for AS/400 Distributed Database Programming*, kterou byste měli používat jako zdroj informací, obsahuje následující oddíly:

- Distributed Relational Database Processing
- DRDA and CDRA Support
- Configuring a Communications Network using TCP/IP
- DRDA Security using TCP/IP
- Work Management for DRDA Use with TCP/IP
- Setting up the TCP/IP Server
- Managing a TCP/IP Server
- Factors that Affect Blocking for DRDA
- Handling Connection Request Failures for TCP/IP
- Starting a Service Job for a TCP/IP Server
- Cross-Platform Access Using DRDA

#### Dále potřebujete znát:

- v Číslo portu TCP/IP a jméno hostitelského serveru a klienta.
- v Informace o CCSID a kódové stránce serveru a klienta.
- v Uživatelské ID a heslo vyžadované při databázovém připojení.

#### **Aspekty nastavení serveru DB2 UDB for iSeries DRDA s protokolem TCP/IP server:**

Nastavení serveru DB2 UDB for iSeries DRDA s protokolem TCP/IP zajišťuje, že server byl spuštěn. Příkaz CL pro spuštění serveru DRDA (označovaného také jako DDM server): STRTCPSVR SERVER(\*DDM)

Server DRDA lze spustit také příkazem Start TCP/IP Server (STRTCPSVR) bez parametrů nebo s parametrem \*ALL. Automatické spouštění serveru DRDA při spuštění TCP/IP lze zadat příkazem CL:

CHGDDMTCPA AUTOSTART(\*YES)

Spuštění serveru lze ověřit příkazem CL:

WRKUSRJOB USER(QUSER) STATUS(\*ACTIVE)

Tento příkaz zobrazí posouvatelný seznam úloh. Posunete-li seznam přibližně o stránku dolů, uvidíte dva řádky obsahující následující informace:

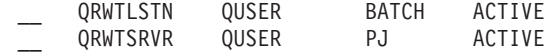

(Řádků s položkou QRWTSRVR může být více v závislosti na počtu úloh, které byly aktivní před spuštěním serveru.)

Přítomnost řádku QRWTLSTN indikuje, že úloha očekávající žádosti o připojení DRDA a DDM je aktivní. Tato úloha předává po přijetí žádosti o připojení práci úloze QRWTSRVR.

Jiným způsobem, jak ověřit spuštění serveru DRDA, je příkaz STRTCPSVR SERVER(\*DDM). Měli byste obdržet zprávu 'DDM TCP/IP server already active'.

Jméno úlohy, použité pro určité připojení před spuštěním serveru, lze nalézt příkazem DSPLOG:

```
DSPLOG
PERIOD(('15:55'))
```
kde zadaný čas předchází okamžiku hledaného připojení. Zobrazí se posouvatelný seznam položek historie žurnálu. Vyhledejte položku podobnou následující, která bude obsahovat jméno úlohy serveru:

```
DDM job
039554/QUSER/QRWTSRVR servicing user SRR on 03/30/01 at 15:57:38.
```
Toto jméno úlohy je užitečné při prohlížení dosud aktivních úloh v žurnálu úloh. Je užitečné také pro spuštění servisní úlohy určení problémů dosud aktivní úlohy nebo pro zobrazení zpráv optimalizátoru dotazů. Vzorový příkaz CL pro spuštění servisní úlohy s použitím uvedených informací:

STRSRVJOB 039554/QUSER/QRWTSRVR

Opravovanou úlohu převeďte do ladícího režimu příkazem STRDBG:

STRDBG UPDPROD(\*YES)

Server DRDA v určitých situacích uloží žurnál úlohy pro úlohu existující před spuštěním serveru dříve, než takovou úlohu zruší a smaže žurnál úlohy. Stane se tak zjištění vážného selhání nebo když úloha skončila v průběhu obsluhy (příkazem STRSRVJOB).

Uložený žurnál úlohy, která skončila, najdete pomocí následujícího příkazu: WRKJOB userid/QPRTJOB

kde userid je jméno userid, pod kterým bylo uskutečňováno připojení (ve výše uvedeném příkladě je to SRR).

Zobrazí se seznam úloh, z nichž je možné jednu vybrat, nebo nabídka voleb jednotlivé úlohy. Vyberte volbu 4, 'Work with spooled files' pro nalezení uloženého žurnálu úloh. Pokud je zařazeno více souborů, bude mít soubor jméno QPJOBLOG. Volba 5 umožní prohlížet soubor žurnálu úlohy.

Následující příklad uvádí typ zprávy optimalizátoru dotazů, které se objevují v žurnálu úlohy serveru, pokud byla úloha prováděna v ladícím režimu:

CPI4329 Information 00 03/30/01 16:14:57 QQQIMPLE QSYS 3911 QSQOPEN QSYS 09C4 Message . . . . : Arrival sequence access was used for file TBL2. Cause . . . . . : Arrival sequence access was used to select records from member TBL2 of file TBL2 in library SR. If file TBL2 in library SR is a logical file then member TBL2 of physical file TBL2 in library SR is the actual file from which records are being selected. A file name of \*N for the file indicates it is a temporary file. Recovery . . . : The use of an access path may improve the performance of the query if record selection is specified. If an access path does not exist, you may want to create one whose left-most key fields match fields in the record selection. Matching more key fields in the access path with fields in the record selection will result in improved performance. Generally, to force the use of an existing access path, specify order by fields that match the left-most key fields of that access path. For more information refer to the DB2 for iSeries SQL Programming book.

*Obrázek 9. Vzorová zpráva optimalizátoru dotazů*

#### **Aspekty nastavení klienta DB2 UDB for iSeries DRDA s protokolem TCP/IP:**

Hlavním aspektem používání aplikačního klienta DB2 UDB for iSeries DRDA s protokolem TCP/IP je vedle otázky zabezpečení, diskutované v následující oblasti, přidání položky adresáře RDB pro vzdálený aplikační server. To lze provést podobným způsobem, který byl uveden v předchozí kapitole věnované použití komunikací SNA. Namísto parametrů APPC jako je jméno vzdálené logické jednotky LU a jméno transakčního programu, jsou však použity dva parametry TCP/IP: jméno vzdáleného hostitele nebo adresa IP a číslo portu nebo jméno služby. Druhý prvek parametru vzdáleného umístění může být určen jako \*SNA (výchozí) nebo \*IP (pro určení připojení protokolem TCP/IP).

#### **Aspekty zabezpečení při použití architektury DRDA s protokolem TCP/IP:**

Architektura DRDA s nativním protokolem TCP/IP nepoužívá služby a koncepty zabezpečení komunikace systému OS/400® jakými jsou komunikační zařízení, režimy, atributy bezpečného umístění a úrovně zabezpečení konverzace, které jsou asociovány s komunikací APPC. Nastavení zabezpečení s protokolem TCP/IP je proto odlišné.

Aktuální implementací architektury DRDA systému DB2 UDB for iSeries s protokolem TCP/IP jsou podporovány dva typy mechanismů zabezpečení:

- 1. Pouze uživatelské ID
- 2. Uživatelské ID s heslem

Pro aplikační server DB2 UDB for iSeries je jako výchozí nastaven mechanismus zabezpečení uživatelským ID s heslem. Po instalaci systému musí příchozí žádosti o připojení TCP/IP obsahovat heslo příslušné k uživatelskému ID, pod kterým bude úloha na serveru prováděna. Příkaz CHGDDMTCPA lze použít pro určení, že heslo není vyžadováno. Změnu proveďte zadáním CHGDDMTCPA PWDRQD(\*NO). Pro tento účel musíte mít speciální oprávnění \*IOSYSCFG.

Aplikační klient DB2 UDB for iSeries může při žádosti o připojení TCP/IP odeslat heslo spolu s uživatelským ID dvěma způsoby. Není-li možné použít žádný z nich, bude odesláno pouze uživatelské ID.

Prvním způsobem odeslání hesla je použití formy USER/USING příkazu SQL CONNECT. Syntaxe je následující:

CONNECT TO rdbname USER userid USING 'password'

kde slova uvedená malými písmeny představují příslušné parametry připojení. V programu používajícím vloženého SQL můžou být hodnoty userid a password obsaženy v hostitelských proměnných.

Druhým způsobem poskytnutí hesla v žádosti o připojení TCP/IP je použití položky oprávnění serveru. Každému profilu uživatele je v systému přiřazen seznam oprávnění serveru. Podle výchozího nastavení je seznam prázdný, příkazem ADDSVRAUTE do něj však lze přidávat položky. Při pokusu o připojení DRDA protokolem TCP/IP vyhledá systém DB2 UDB for iSeries seznam oprávnění serveru pro uživatelský profil, pod kterým je prováděna klientská úloha. Je-li nalezena shoda jména RDB v příkazu CONNECT a jména SERVER v položce oprávnění, je parametr položky USRID použit jako uživatelské ID pro připojení. Pokud je v dané položce uložen také parametr PASSWORD, je odeslán spolu s žádostí o připojení.

Pro ukládání hesla příkazem ADDSVRAUTE musí být systémová hodnota QRETSVRSEC nastavena na '1'. Výchozí hodnota je '0'. Hodnotu změňte následujícím postupem: CHGSYSVAL QRETSVRSEC VALUE('1')

Syntaxe příkazu ADDSVRAUTE: ADDSVRAUTE USRPRF(user-profile) SERVER(rdbname) USRID(userid) PASSWORD(password)

Parametr USRPRF určuje profil uživatele, pod kterým je prováděna úloha aplikačního klienta. Parametr SERVER určuje jméno vzdálené RDB a parametr USRID určuje profil uživatele, po kterým je prováděna úloha serveru. Parametr PASSWORD určuje heslo profilu uživatele na serveru.

**Poznámka:** Je nezbytné, aby jméno RDB v parametru SERVER bylo uvedeno velkými písmeny.

Je-li parametr USRPRF vynechán, bude dosazen profil uživatele, který příkaz ADDSVRAUTE zadal. Je-li parametr USRID vynechán, bude dosazena hodnota parametru USRPRF. Je-li parametr PASSWORD vynechán nebo je-li hodnota QRETSVRSEC nastavena na 0, nebude heslo v položce uloženo. Při pokusu o připojení prostřednictvím této položky bude použit mechanismus zabezpečení pouze uživatelským ID.

Položku oprávnění serveru lze odebrat příkazem RMVSVRAUTE nebo změnit příkazem CHGSVRAUTE. Úplný popis těchto příkazů najdete v příručce *AS/400 Command Reference*.

Je-li vytvořena položka oprávnění serveru pro RDB a zároveň je použita forma USER/USING příkazu CONNECT, má přednost druhý z těchto způsobů.

#### **Související koncepce:**

- v ["Reprezentace](#page-120-0) dat (iSeries)" na stránce 113
- v "Aspekty [zabezpečení](#page-99-0) aplikačních serverů (iSeries)" na stránce 92
- v "Aspekty [zabezpečení](#page-114-0) aplikačních klientů (iSeries)" na stránce 107
- "DB2 UDB for [iSeries"](#page-81-0) na stránce 74

#### **Související úlohy:**

- v "Nastavení produktu DB2 jako [aplikačního](#page-54-0) serveru pomocí SNA (iSeries)" na stránce 47
- v "Nastavení produktu DB2 jako [aplikačního](#page-36-0) klienta SNA (iSeries)" na stránce 29

# <span id="page-62-0"></span>**Kapitola 9. Nastavení aplikačních serverů VSE**

# **Nastavení produktu DB2 jako aplikačního serveru (VSE)**

Podpora aplikačního serveru v produktu DB2 for VSE umožňuje, aby produkt DB2 for VSE vystupoval jako server pro aplikační klienty DRDA. Aplikačním klientem připojeným k aplikačnímu serveru DB2 for VSE může být:

- klient DB2 for VM
- klient DB2 Universal Database for z/OS and OS/390
- klient DB2
- klient DB2 UDB for iSeries
- v K aplikačnímu serveru DB2 for VSE se může připojit jakýkoli aplikační klient z rodiny produktů DB2, včetně produktu DB2 Connect, nebo jiný produkt podporující protokoly aplikačních klientů s architekturou DRDA.

#### **Postup:**

Otevření síťového připojení k aplikačnímu serveru VSE:

- 1. Otevřete relaci CICS LU 6.2 k vzdálenému systému
- 2. Určete aplikační server VSE
- 3. Připravte a spusťte aplikační server DB2 for VSE

#### **Související koncepce:**

- v "Aspekty [zabezpečení](#page-104-0) aplikačních serverů (VSE)" na stránce 97
- v "DB2 for VSE" na [stránce](#page-91-0) 84

#### **Související úlohy:**

- v "Zahájení relací CICS LU 6.2 (VSE)" na stránce 55
- ["Definování](#page-65-0) aplikačního serveru (VSE)" na stránce 58
- v "Příprava a spuštění [aplikačního](#page-66-0) serveru DB2 (VSE)" na stránce 59

#### **Související odkazy:**

v ["Odškrtávací](#page-128-0) seznam pro zpřístupnění aplikačního serveru DB2 (VSE)" na stránce 121

# **Úlohy nastavení**

## **Zahájení relací CICS LU 6.2 (VSE)**

Zahájení relací CICS LU 6.2 je součástí větší úlohy nastavení aplikačního serveru DB2 for VSE. Aplikační server DB2 for VSE komunikuje a aplikačním klientem prostřednictvím propojení CICS LU 6.2. Oblast CICS použitá pro tento účel musí mít propojení LU 6.2 se vzdálenými systémy aplikačních klientů.

#### **Postup:**

Postup zahájení relace CICS LU 6.2:

1. Instalujte moduly vyžadované pro ISC.

Použitím SIT nebo přepsáním inicializace vložte do systému následující moduly:

- v Programy rozhraní EXEC (určete EXEC=YES nebo jako výchozí hodnotu).
- Programy komunikace mezi systémy (určete ISC=YES).
- v Program kontroly terminálu generovaný nastavením DFHSG na PROGRAM=TCP. Je vyžadována verze určující hodnoty ACCMETH=VTAM, CHNASSY=YES a VTAMDEV=LUTYPE6.
- 2. Instalujte podporu resynchronizace při opakovaném spuštění CICS

Pokud nebyla podpora resynchronizace při opakovaném spuštění CICS zapnuta při instalaci systému CICS, je nutné pro zapnutí podpory resynchronizace CICS aktualizovat následující tabulky CICS:

|        | DFHJCT Tabulka kontroly žurnálu                                                                                                    |
|--------|----------------------------------------------------------------------------------------------------|
|        | Žurnál použitý pro systémový žurnál CICS musí být<br>definován v tabulce DFHJCT určením JFILEID=SYSTEM<br>v makru DFHJCT TYPE=ENTRY.                                                                                       |
| DFHPCT | Tabulka kontroly programu                                                                                                    |
|        | Pro vytvoření položky DFHPCT pro použití resynchronizace<br>při opakovaném spuštění CICS zadejte:                                                                                                    |
|        | DFHPCT TYPE=GROUP, FN=RMI                                                                                                    |
| DFHPPT | Tabulka zpracování programu                                                                                                    |
|        | Pro vytvoření položky DFHPPT pro použití resynchronizace<br>při opakovaném spuštění CICS zadejte:                                                                                                    |
|        | DFHPPT TYPE=GROUP, FN=RMI                                                                                                    |
| DFHSIT | Tabulka inicializace systému.                                                                                                    |
|        | Makro DFHSIT musí obsahovat parametr JCT.<br>Určete JCT=YES nebo JCT= $(jj<, \ldots, k)$ kde jj zastupuje<br>hodnotu parametru SUFFIX určenou v makru DFHJCT<br>TYPE=INITIAL definujícím sadu dat žurnálu<br>systému CICS. |

*Obrázek 10. Tabulky aktualizované pro zapnutí podpory resynchronizace při opakovaném startu CICS*

3. Definujte CICS pro aplikaci VTAM for VSE.

Pro podporu připojení LU 6.2 musí být aplikace CICS definována pro VTAM for VSE jako hlavní uzel aplikace VTAM. Hlavní uzel aplikace určovaný příkazem VTAM APPL má hodnotu APPLID oblasti CICS, určenou v SIT parametrem APPLID. Označuje jméno logické jednotky, které používá aplikace VTAM (a tedy i komunikační partneři CICS) pro určení systému CICS. Další informace najdete v oblasti [Obrázek](#page-64-0) 11 na stránce 57.

```
VBUILD TYPE=APPL
************************************************************************
\star* LU Definition for Toronto VSE SQL/DS System *
\star************************************************************************
VSEGATE APPL ACBNAME=VSEGATE,
          AUTH=(ACQ,SPO,VPACE),
          APPC=NO,
          SONSCIP=YES,
          ESA=30
          MODTAB=RDBMODES,
          PARSESS=YES,
          VPACING=0
```
*Obrázek 11. Vzorová definice VTAM APPL pro CICS*

#### **AUTH=(ACQ,SPO,VPACE)**

ACQ umožňuje systému CICS získávat relace LU 6.2.

SPO umožňuje systému CICS vysílat příkaz MODIFY vtamname USERVAR.

VPACE umožňuje určování tempa pro toky mezi systémy.

#### **ESA=30**

Tato volba určuje počet síťově adresovatelných jednotek, pro něž může CICS navázat relaci. Číslo musí zahrnovat celkový počet paralelních relací pro daný systém CICS.

#### **PARSESS=YES**

Určuje podporu paralelních relací LUTYPE6.

#### **SONSCIP=YES**

Určuje podporu upozornění o prošlé relaci (SON). SON umožní v určitých případech aplikaci CICS zotavit relaci, která selhala, bez zásahu obsluhy.

#### **APPC=NO**

Umožní aplikaci CICS používat makra VTAM. CICS nevysílá instrukce maker APPCCMD.

- **Poznámka:** Nastavení SYNCLVL=SYNCPT není při určeném APPC=NO vyžadováno. Aplikace CICS spravuje všechny aktivity úrovně synchronizačního bodu SYNCPT distribuovaných transakcí.
- 4. Definujte propojení se vzdálenými systémy použitím protokolu LU 6.2.
	- a. Definujte všechny vzdálené logické jednotky pro CICS.

Definujte všechny vzdálené logické jednotky příkazem CEDA DEFINE CONNECTION při online definici prostředků (RDO):

- v Určete jméno vzdálené logické jednotky v parametru NETNAME.
- v Zajistěte používání protokolů LU 6.2 nastavením PROTOCOL=APPC.
- v Určete AUTOCONNECT=YES a INSERVICE=YES pro automatické zařazení připojení do provozu (poté, co je instalováno) a pro automatické získávání relací.
- v Určete zabezpečení na úrovni konverzace parametrem ATTACHSEC. Architektura DRDA vyžaduje jako nejnižší úroveň zabezpečení ATTACHSEC=IDENTIFY.
- v Určete zabezpečení na úrovni relace parametrem BINDPASSWORD. Výchozí hodnota je bez zabezpečení na úrovni relace.
- b. Definujte skupiny relací LU 6.2 se vzdáleným systémem.

Pro všechna výše definovaná připojení definujte skupiny paralelních relací pro každé propojení se vzdálenou logickou jednotkou příkazem CEDA DEFINE SESSIONS:

- <span id="page-65-0"></span>v Určete jméno připojení (uvedené výše) v parametru CONNECTION.
- v Určete položku tabulky pro přihlášení VTAM v parametru MODENAME.
- Použijte parametr MAXIMUM pro určení:
	- Maximálního počtu relací
	- Maximálního počtu relací, které mají být podporovány jako vítězové soupeření.

Určete hodnoty používané softwarem pro komunikaci aplikačního klienta DRDA.

- **Poznámka:** Určení vyšších hodnot velikosti SENDSize a RECEIVESize zlepší přenosovou rychlost, vyžádá si však vyšší objem virtuálního ukládání v celé síti. Velikost 4 kilobajty je podporována všemi vrstvami sítě SNA. Při nastavování serveru DRDA proto určete pro přijímací a odesílací vyrovnávací paměť velikost 4 kilobajty. Pokud připojení vzdálených uživatelů probíhá úspěšně, můžete tyto parametry upravovat a určit optimální hodnotu.
- c. Definujte uživatelská ID a hesla pro CICS

Definujte všechny uživatele v tabulce přihlášení CICS (DFHSNT). Platnost uživatelského ID můžete ověřit přihlášením CESN na terminálu CICS. Toto lokální přihlášení musí být úspěšné.

- d. Definujte zaváděcí moduly (fáze) pro CICS příkazem CEDA DEFINE PROGRAM:
	- 1) ARICAXED transakce AXE
	- 2) ARICDIRD adresář DBNAME a rutina hledání
	- 3) ARICDAXD obslužné programy transakcí DAXP a DAXT
	- 4) ARICDEBD obslužný program pro zapnutí podpory CICS TRUE
	- 5) ARICDRAD aplikace CICS TRUE
	- 6) ARICDR2 kontrolní blok DR2DFLT

Pro všechny by měla být určena volba LANGUAGE=ASSEMBLER.

- e. Pro všechny jména TPN určené aplikačním klientem definujte transakci AXE příkazem CEDA DEFINE TRANSACTION:
	- Určete jméno TPN parametrem TRANSACTION
	- v Určete fázi nastavením PROGRAM=ARICAXED
	- v Určete druhé hexadecimální jméno transakce parametrem XTRANID.

V tomto okamžiku také definujte transakce DAXP a DAXT určením PROGRAM=ARICDAXD.

Podrobné informace o definování a navazování propojení CICS LU 6.2 se vzdálenými systémy najdete v příručce *CICS on Open Systems: Intercommunication Guide*.

#### **Související úlohy:**

v "Definování aplikačního serveru (VSE)" na stránce 58

### **Definování aplikačního serveru (VSE)**

Definice aplikačního serveru VSE je součástí větší úlohy nastavení aplikačního serveru DB2 for VSE.

#### **Postup:**

Postup při definici aplikačního serveru VSE:

1. Aktualizujte adresář DBNAME systému DB2 for VSE.

<span id="page-66-0"></span>Pro každou výše uvedenou transakci zadejte položku do adresáře DBNAME pomocí příkazu CEDA DEFINE TRANSACTION. Jsou-li navázány relace logických jednotek LU 6.2, může vzdálený aplikační klient zahájit komunikaci s aplikačním serverem VSE v systému DB2. Děje se tak alokací konverzace LU 6.2 s aplikačním serverem určením jména transakčního programu TPN (Transaction Program Name). Jméno TPN musí být CICS transakčním ID transakce AXE, odpovědné za směrování žádostí na nebo ze serveru DB2 for VSE. Toto jméno TPN musí být v adresáři DBNAME systému DB2 for VSE mapováno na server DB2 for VSE, aby k němu mohl aplikační klient přistupovat. Za aktualizaci adresáře DBNAME a informování vzdálených uživatelů o mapování jmen TPN na servery odpovídá administrátor databáze systému DB2 for VSE.

Jméno TPN i odpovídající jméno serveru (jméno databáze, tak jak je definováno v adresáři DBNAME) musí být pro aplikačního klienta určeno:

- v Aplikační klient používá jméno TPN pro zahájení transakce směrovače AXE.
- v Aplikační klient uvádí jméno serveru v zahajovacím toku DRDA jako jméno cílové databáze. Server DB2 for VSE používá toto jméno serveru pro ověření, zda aplikační klient přistupuje ke správnému serveru. Neshoda ve jménu serveru odepře aplikačnímu klientovi přístup na server a aplikační klient ukončí konverzaci.
- 2. Použijte proceduru ARISBDID pro vytvoření a připojení adresáře DBNAME (člen ARISDIRD.A).

Další informace najdete v příručkách *DB2 Server for VSE System Administration* a *DB2 Server for VSE & VM Database Administration*.

#### **Související úlohy:**

- v ["Zahájení](#page-62-0) relací CICS LU 6.2 (VSE)" na stránce 55
- v "Příprava a spuštění aplikačního serveru DB2 (VSE)" na stránce 59

## **Příprava a spuštění aplikačního serveru DB2 (VSE)**

Příprava a spuštění aplikačního serveru systému DB2 for VSE je součástí větší úlohy nastavení aplikačního serveru systému DB2 for VSE.

#### **Postup:**

Příprava a spuštění aplikačního serveru DB2 for VSE

- 1. Transakce AXE udržuje záznam o chybách, který je dočasnou frontou pro ukládání CICS pod jménem ARIAXELG. Tento záznam o chybách obsahuje užitečné chybové zprávy o problémech komunikace a nestandardních ukončeních relací DRDA. Definujte tento záznam jako "zotavitelný" použitím CICS TST.
- 2. Instalujte podporu aplikačního serveru DRDA provedením procedury ARIS342D.
- 3. Pokud je to nutné, určete vysláním transakce DAXP výchozí hodnoty hesla a jazyka, které budou použity pro servery se zapnutou podporou CICS TRUE. Podrobné informace najdete v příručce *DB2 Server for VSE & VM Operation*.
- 4. Spusťte systém DB2 for VSE s parametry DBNAME, RMTUSERS a SYNCPNT:
	- v Použitá hodnota DBNAME musí být definována v adresáři DBNAME.
	- v Parametr RMTUSERS nesmí mít nulovou hodnotu.
	- Podporu distribuovaných transakcí zapněte určením SYNCPNT=Y.
- 5. Všichni vzdálení uživatelé musí mít od serveru DB2 for VSE různou úroveň oprávnění.

#### **Určení problému:**

v Pokud aplikační klient dosáhne úspěšně svého partnera CICS s platným TPN (jméno TPN definované v adresáři DBNAME), je spuštěna transakce AXE. Počet použití programu ARICAXED se zvýši o jednu (lze ověřit vysláním příkazu CEMT I PR(ARICAXED)).

- v Pro ověření, zda je ID vzdáleného uživatele obsaženo v tabulce přihlášení CICS, proveďte lokální přihlášení použitím transakce CESN a uživatelského ID vzdáleného uživatele s heslem. Toto lokální přihlášení musí být úspěšné.
- v Pokud při spuštěném serveru DB2 for VSE provede aplikace jako první distribuovanou transakci DRDA-2, zapne se podpora TRUE na serveru automaticky. Úspěšné zapnutí podpory TRUE bude potvrzeno zprávou ARI0187I. Objeví-li se zpráva ARI0190E, která indikuje chybu při zapínání podpory TRUE, zkontrolujte na konzoli předchozí chybové zprávy.
- v Obdrží-li aplikační program DRDA detekční kód X'08063426' nebo X'FFFE0101', vyčerpal zřejmě systém CICS povolený počet relací. Aplikace CICS může vyčerpat relace, pokud jsou všechny relace aktuálně používány nebo pokud jsou určeny ke zrušení vazby, avšak dosud nebyl proveden příkaz UNBIND. Aplikace CICS může vyčerpat relace, pokud je prováděn větší počet souběžných relací s krátkým trváním. V takovém případě přizpůsobte počet relací pro situaci, kdy jsou relace určeny ke zrušení vazby aniž byl dosud proveden příkaz UNBIND, a zvyšte počet relací parametrem CEDA DEFINE SESSIONS MAXIMUM.

#### **Související úlohy:**

- v ["Zahájení](#page-62-0) relací CICS LU 6.2 (VSE)" na stránce 55
- v ["Definování](#page-65-0) aplikačního serveru (VSE)" na stránce 58

# <span id="page-68-0"></span>**Kapitola 10. Nastavení aplikačních serverů VM**

# **Nastavení produktu DB2 jako aplikačního serveru (VM)**

Podpora aplikačního serveru v systému DB2 for VM umožňuje systému DB2 for VM vystupovat jako server pro aplikační klienty s architekturou DRDA. Aplikačním klientem připojeným k aplikačnímu serveru systému DB2 for VM může být:

- klient DB2 for VM
- klient DB2 Universal Database for z/OS and OS/390
- klient DB2 UDB for iSeries
- klient DB2 for AIX
- v K aplikačnímu serveru DB2 for VM se může připojit jakýkoli aplikační klient z rodiny produktů DB2, včetně produktu DB2 Connect, nebo jiný produkt podporující protokoly aplikačních klientů s architekturou DRDA.

Aplikační server systému DB2 for VM umožňuje jakémukoliv připojenému aplikačnímu klientovi přistupovat k databázovým objektům (např. tabulkám), uloženým lokálně na aplikačním serveru systému DB2 for VM. Aplikační klient musí před zahájením připojení vytvořit balík, obsahující příkazy aplikace v jazyce SQL.

#### **Postup:**

Zpracování požadavku aplikačního serveru systému DB2 for VM na distribuovanou databázi:

- 1. Definice aplikačního serveru
- 2. Příprava aplikačního klienta nebo aplikačního serveru systému DB2 for VM

#### **Související koncepce:**

- "Aspekty [zabezpečení](#page-102-0) aplikačních serverů (VM)" na stránce 95
- "DB2 for VM" na [stránce](#page-81-0) 74
- v ["Reprezentace](#page-122-0) dat (VM)" na stránce 115

#### **Související úlohy:**

- v "Definice aplikačního serveru (VM)" na stránce 61
- v "Příprava aplikačního klienta nebo aplikačního serveru pro [komunikaci](#page-45-0) DRDA (VM)" na [stránce](#page-45-0) 38
- v "Nastavení produktu DB2 jako [aplikačního](#page-42-0) klienta (VM)" na stránce 35

# **Úlohy nastavení**

### **Definice aplikačního serveru (VM)**

Definice aplikačního serveru je součástí větší úlohy nastavení aplikačního serveru DB2 for VM. Pro přijímání žádostí na distribuovanou databázi musí být aplikační server definován pro lokální subsystém komunikací a mít přiděleno jedinečné jméno RDB\_NAME. Jméno RDB\_NAME je poskytováno v příkazu SQLSTART EXEC jako hodnota parametru DBNAME.

**Postup:**

Postup při definici aplikačního serveru:

1. Po zvolení jména komunikační brány a jména RDB\_NAME pro aplikační server DB2 for VM definujte aplikační server DB2 for VM pro síť SNA. Zvolené jméno RDB\_NAME pro systém DB2 for VM musí být poskytnuto všem koncovým uživatelům (aplikačním klientům), kteří se připojují k aplikačnímu serveru DB2 for VM.

Hodnota NETID je pro VTAM definována jako parametr při spuštění a všechny distribuované žádosti aplikačních klientů jsou směrovány správně. Aplikační server DB2 for VM nenastavuje hodnotu NETID.

Aplikační server DB2 for VM neurčuje, která komunikační brána bude použita pro směrování příchozích distribuovaných žádostí aplikačních klientů. Tuto funkci řídí vždy aplikační klient. V případě aplikačního klienta DB2 for VM určuje komunikační bránu CMS Communications Directory značkami :luname a :tpn.

Pro podporu distribuovaných transakcí aplikačním serverem DB2 for VM musí aplikační klient zvolit komunikační bránu AVS, která byla definována pro VTAM parametrem SYNCLVL=SYNCPT. Ujistěte se, že byla komunikační brána definována pro podporu distribuovaných transakcí.

- 2. Vytvořte server zotavení CRR používaný pro správu distribuovaných transakcí aplikačních serverů DB2 for VM na tomto systému VM. Použijte postup poinstalačního načtení serverů společnosti IBM a fondů souborů. Tento postup zahrnuje definici serveru CRR (VMSERVR) a fondu souborů CRR (VMSYSR). Před spuštěním serveru zotavení CRR ověřte, že je určeno jméno LUNAME shodné se jménem komunikační brány AVS, pro kterou je určeno nastavení SYNCLVL=SYNCPT.
- 3. Ověřte, zda má adresář CP počítače aplikačního serveru příkaz IUCV \*IDENT. Ten označuje server jako globální prostředek.
- 4. Vytvořte položku v tabulce jmen režimů VTAM pro každé jméno režimu, které je požadováno aplikačním klientem. Tyto položky popisují charakteristiky relace jako je velikost jednotek žádosti, určování tempa a provozní třída jednotlivého jména režimu.
- 5. Definujte omezení relací pro aplikační klienty, kteří se připojují k aplikačnímu serveru DB2 for VM. Statut VTAM APPL definuje výchozí limity relací pro všechny partnerské systémy. Chcete-li nastavit odlišně výchozí hodnoty pro určitý partnerský systém, použijte příkaz AGW CNOS na virtuálním stroji AVS, provozovaném na aplikačním serveru. (Omezení relací jsou obvykle aplikačním klientem požadována.)

Po zvolení velikostí jednotek žádosti RU, omezení relací a určování tempa je nutné zvážit dopad těchto hodnot na fond VTAM IOBUF.

#### **Mapování jména serveru pro RESID:**

Resource ID (RESID) je v systému VM označení pro jméno transakčního programu. V prostředí systému VM je obecně definováno jako alfanumerické jméno v délce až 8 bajtů. Pro zjednodušení správy je RESID většinou definováno shodně se jménem serveru. [Obrázek](#page-70-0) 12 na stránce 63 zobrazuje vzorový soubor jmen RESID.

Příklad položky adresáře komunikací, která určuje toho jméno dbname a RESID (jako TPN) najdete v části ″Příklad položky adresáře komunikací bez uloženého hesla″ v tématu *Aspekty zabezpečení aplikačních klientů (VM)*. Pokud jméno aplikačního serveru nemůže být stejné jako RESID, používá aplikační server DB2 for VM pro mapování soubor RESID NAMES.

```
RESID NAMES A1 V 132 Trunc=132 Size=4 Line=1 Col=1 Alt=3
====>
00001 :nick.MTLTPN<br>00002
00002 :dbname.MONTREAL_SALES_DB<br>00003 :resid SALES
                       :resid.SALES
00004
```
*Obrázek 12. Příklad souboru jmen RESID*

Mapování je nutné v následujících případech:

- v Používáte RESID odlišné od jména serveru
- v Používáte jméno serveru delší než 8 bajtů
- v Používáte RESID s 4-bajtovou hexadecimální hodnotou, například výchozí hodnotu TPN architektury DRDA X'07F6C4C2'

Během instalace je jako výchozí hodnota RESID použito jméno serveru určené příkazem SQLDBINS EXEC. Položku pro mapování v souboru RESID NAMES určíte parametrem RESID příkazu SQLDBINS.

Při spuštění databáze příkazem SQLSTART DB(server\_name) vyhledá systém DB2 for VM odpovídající RESID a informuje aplikaci VM, že se jedná o prostředek, který bude aplikace VM kontrolovat. Není-li položka nalezena v souboru RESID NAMES, přiřadí systém DB2 for VM pro RESID hodnotu shodnou se jménem serveru a informuje o tom aplikaci VM.

Další informace o poinstalačním načtení serverů IBM a o fondech souborů najdete v příručce *VM/ESA Installation Guide*.

Další informace o prostředí DRDA ″Using a DRDA Environment″ najdete v knize *DB2 Server for VM System Administration*.

#### **Související koncepce:**

- v "Aspekty [zabezpečení](#page-102-0) aplikačních serverů (VM)" na stránce 95
- v ["Reprezentace](#page-122-0) dat (VM)" na stránce 115
**Část 4. Koncepty hostitele a iSeries**

# <span id="page-74-0"></span>**Kapitola 11. Koncepty**

# **DB2 for OS/390 and z/OS**

Produkt DB2<sup>®</sup> Universal Database (UDB) for OS/390<sup>®</sup> and  $z/OS^{m}$  je systém správy relační databáze systému DB2 for OS/390 and z/OS společnosti IBM®. [Obrázek](#page-75-0) 13 na stránce 68 zobrazuje provoz jedné kopie produktu DB2 UDB for OS/390 and z/OS na systémech OS/390 nebo z/OS. Na jednom systému je možné provozovat i více kopií produktu DB2 UDB for OS/390 and z/OS. Jednotlivé kopie systému DB2 for OS/390 and z/OS jsou v rámci daného systému (nebo v rámci komplexu JES) identifikovány přidělením jména subsystému, řetězce 1 až 4 znaků, který je jedinečný v rámci komplexu JES.

## **Aplikační klienti:**

Aplikačním klientem připojeným k aplikačnímu serveru systému DB2 for OS/390 and z/OS může být:

- Klient systému DB2 for OS/390 and z/OS
- DB2 Connect
- v Univerzální databáze DB2 Universal Database™ Enterprise Server Edition se zapnutou podporou DB2 Connect™.
- v Klient DB2 Version 2, provozovaný na platformách AIX, HP-UX, OS/2, Solaris, Windows® 3.1, Windows 3.11 for Workgroups, Windows 95 a Windows NT, nebo na platformách Macintosh, SCO, SGI, a SINIX. Tuto funkci podporuje víceuživatelská komunikační brána služeb Distributed Database Connection Services® (DDCS) Multi-user gateway verze 2.3, jednouživatelská komunikační brána služeb DDCS Single-user gateway verze 2.3 a služba DDCS for Windows verze 2.4.
- Klient DB2 UDB for iSeries™
- Klient DB2 for VM
- v Jiný produkt s podporou protokolů aplikačního klienta pro DRDA

# **Aplikační servery:**

Aplikační servery DB2 for OS/390 and z/OS podporují následující přístupy k databázi:

- v Aplikačnímu klientovi je povolen přístup k tabulkám uloženým na aplikačním serveru DB2 for OS/390 and z/OS. Před spuštěním aplikace musí aplikační klient vytvořit balík na aplikačním serveru DB2 for OS/390 and z/OS. Aplikační server DB2 for OS/390 and z/OS používá balík pro vyhledání SQL příkazů aplikace v okamžiku provedení.
- v Aplikační klient může informovat aplikační server DB2 for OS/390 and z/OS o nutnosti omezení přístupu k aktivitám, určeným pouze pro čtení, pokud DRDA připojení klienta k serveru nepodporuje dvoufázový potvrzovací proces. Například klient DDCS V2R3 se systémem CICS® typu front-end informuje aplikační server DB2 Universal Database for z/OS and OS/390 o tom, že nejsou umožněny aktualizace.
- v Aplikačnímu klientovi může být umožněn přístup k tabulkám uloženým na jiných systémech DB2 for OS/390 and z/OS v síti prostřednictvím systémově řízeného přístupu. Systémově řízený přístup umožní aplikačnímu klientovi připojit se k několika databázovým systémům v rámci jedné transakce.

### **Adresní prostory systémů OS/390 a z/OS:**

<span id="page-75-0"></span>V Obrázek 13 je jméno subsystému DB2 for OS/390 and z/OS *xxxx*. Tři jména adresních prostorů systémů OS/390 a z/OS jsou předurčena jménem subsystému DB2 for OS/390 and z/OS. Tyto tři adresní prostory tvoří produkt DB2 for OS/390 and z/OS.

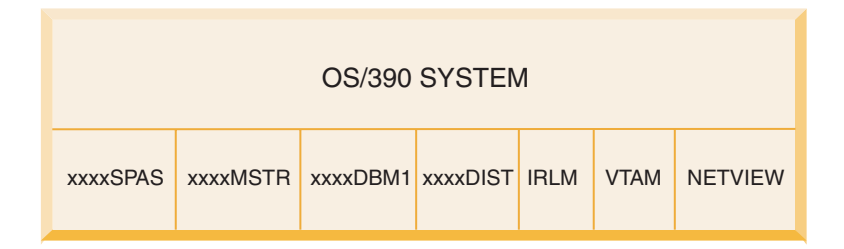

*Obrázek 13. Adresní prostory OS/390 a z/OS používané systémem DB2 for OS/390 and z/OS*

Obrázek 13 zobrazuje adresní prostory systémů OS/390 a z/OS používané při zpracování v distribuované databázi systémem DB2 for OS/390 and z/OS. Tyto adresní prostory společně umožňují klientům systému DB2 for OS/390 and z/OS přistupovat k lokálním relačním databázím a komunikovat s vzdáleným hostitelským systémem nebo systémem iSeries. Funkce jednotlivých adresních prostorů jsou následující:

### **xxxxSPAS**

Adresní prostor uložených procedur systému DB2.

#### **xxxxMSTR**

Adresní prostor systémových služeb produktu DB2 for OS/390 and z/OS, zodpovědného za spuštění a ukončení systému DB2 for OS/390 and z/OS a řídícího lokální přístup k systému DB2 for OS/390 and z/OS.

### **xxxxDBM1**

Adresní prostor databázových služeb, zodpovědných za přístup k relačním databázím systému DB2 for OS/390 and z/OS. Jedná se o vstup a výstup databázových prostředků, které jsou prováděny pro aplikační programy SQL.

### **xxxxDIST**

Část systému DB2 for OS/390 and z/OS, která poskytuje možnosti distribuované databáze; označovaná jako *Distributed Data Facility* (DDF). Při obdržení žádosti na distribuovanou databázi předá prostředek DDF žádost *xxxx*DBM1, takže mohou být provedeny požadované vstupní a výstupní databázové operace.

**IRLM** Správce uzamčení, používaný systémem DB2 for OS/390 and z/OS pro řízení přístupu k databázovým prostředkům.

## **VTAM®**

Funkce SNA serveru IBM Communications Server pro OS/390 a z/OS (VTAM). Prostředek DDF používá protokoly SNA a TCP/IP při provádění komunikace s distribuovanou databází na žádost systému DB2 for OS/390 and z/OS. Pro protokol TCP/IP není v diagramu zobrazen žádný adresní prostor.

### **NETVIEW**

Produkt správy sítě pro cílové místo v systémech OS/390 a z/OS. Vyskytnou-li se při zpracování v distribuované databázi chyby, zaznamená prostředek DDF informace o chybě (označované jako varovné zprávy) v kontrolní databázi hardware NetView®. Systémový administrátor může prostřednictvím NetView analyzovat chyby uložené v kontrolní databázi hardware nebo zadat automatické příkazové procedury, které budou načteny při výskytu varovné zprávy.

NetView lze také použít k diagnóze komunikačních chyb VTAM.

**Prostředky připojení systémů OS/390 a z/OS:**

[Obrázek](#page-75-0) 13 na stránce 68 nezobrazuje žádný aplikační program SQL. Pokud aplikační program používá systém DB2 pro vydávání příkazů SQL, musí se k systému DB2 for OS/390 and z/OS připojit některým z následujících způsobů:

**TSO** Dávkové úlohy a koncoví uživatelé přihlášení k TSO jsou připojení k databázi DB2 UDB for OS/390 and z/OS prostřednictvím prostředku připojení TSO. Touto technikou se k systému DB2 for OS/390 and z/OS připojuje aplikace SPUFI a většina aplikací QMF™.

# **CICS/ESA®**

Při vysílání SQL volání aplikací CICS/ESA používají produkty CICS/ESA připojovací rozhraní CICS pro směrování žádostí SQL na systém DB2 for OS/390 and z/OS.

### **IMS/ESA®**

Transakce řízené aplikací IMS/ESA používají připojovací rozhraní IMS™ pro předávání příkazů SQL ke zpracování systému DB2 for OS/390 and z/OS.

- **DDF** Prostředek Distributed Data Facility (DDF) odpovídá za připojení distribuovaných aplikací k systému DB2 for OS/390 and z/OS.
- **CAF** Prostředek CAF (Call Attachment Facility) umožňuje subsystémům zapsaným uživateli připojovat se přímo k systému DB2 for OS/390 and z/OS.

### **Připojení distribuované databáze:**

Architektura DRDA® definuje typy funkcí správy distribuované databáze. Systém DB2 for OS/390 and z/OS podporuje vzdálené transakce. Při podpoře vzdálených transakcí může aplikační program prováděný na určitém systému přistupovat k datům na vzdáleném systému DBMS pomocí SQL, které mu vzdálený systém DBMS poskytne.

Systém DB2 for OS/390 and z/OS podporuje také distribuované transakce. Při podpoře distribuovaných transakcí může aplikační program prováděný na určitém systému přistupovat k datům na několika vzdálených systémech DBMS pomocí SQL, které mu vzdálené systémy DBMS poskytnou.

Jak ukazuje [Obrázek](#page-77-0) 14 na stránce 70, systém DB2 for OS/390 and z/OS podporuje tři konfigurace připojení distribuované databáze prostřednictvím dvou přístupových metod:

**[1]** *Systémově řízený přístup* (označovaný jako použití *soukromého protokolu DB2 for OS/390 and z/OS*) umožňuje klientovi systému DB2 for OS/390 and z/OS připojit se k jednomu nebo několika serverům DB2 for OS/390 and z/OS. Připojení navázané mezi klientem a serverem DB2 for OS/390 and z/OS nepatří mezi protokoly definované v DRDA a nelze ho použít pro připojení produktů, které nepatří do skupiny systému DB2 for OS/390 and z/OS. Toto připojení je navázáno šifrováním trojdílných jmen nebo alias v aplikaci.

**[2]** *Aplikačně řízený přístup* umožňuje klientovi DB2 for OS/390 and z/OS nebo klientovi, který nepatří do skupiny produktů DB2 for OS/390 and z/OS (například DB2 Connect) připojit se k jednomu nebo několika aplikačním serverům DB2 for OS/390 and z/OS nebo serverům, které nepatří do skupiny produktů DB2 for OS/390 and z/OS (například DB2 Universal Database a DB2 UDB for iSeries) prostřednictvím protokolů DRDA. Počet aplikačních serverů, které mohou být v daném okamžiku připojeny k aplikačnímu klientovi, závisí na úrovni DB2 for OS/390 and z/OS aplikačního klienta. Tento typ připojení je navázán šifrováním SQL příkazů CONNECT v aplikaci.

**[3]** Aplikačně i systémově řízený přístup mohou být pro navázání připojení použity společně. V jednom podprocesu nelze použít zároveň připojení DRDA i připojení řízené systémově.

Termín *sekundární server* označuje systémy, vystupující jako servery pro aplikační server.

<span id="page-77-0"></span>Pokud všechny systémy v konfiguraci podporují dvoufázové potvrzování, jsou podporovány distribuované transakce (čtení a aktualizace na více systémech). Jestliže některé systémy dvoufázové potvrzování nepodporují, je aktualizace omezena na jednotlivý systém, který nepodporuje dvoufázové potvrzování, nebo na podskupinu systémů, které dvoufázové potvrzování podporují.

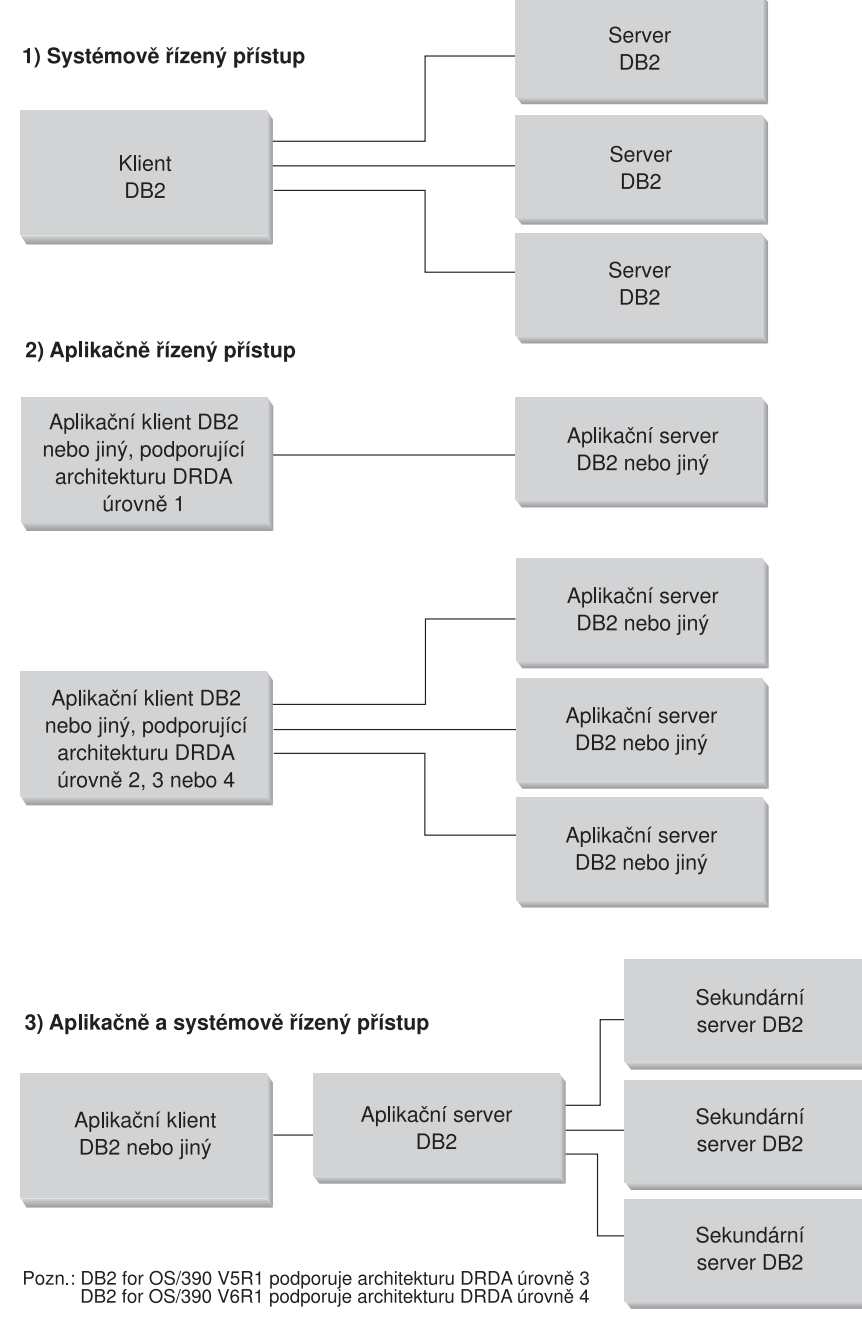

*Obrázek 14. Distribuovaná připojení systému DB2 for OS/390 and z/OS*

[Tabulka](#page-78-0) 2 na stránce 71 porovnává typy připojení distribuované databáze systému DB2 for OS/390 and z/OS.

<span id="page-78-0"></span>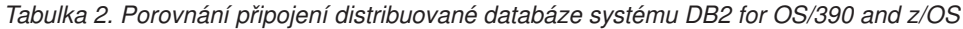

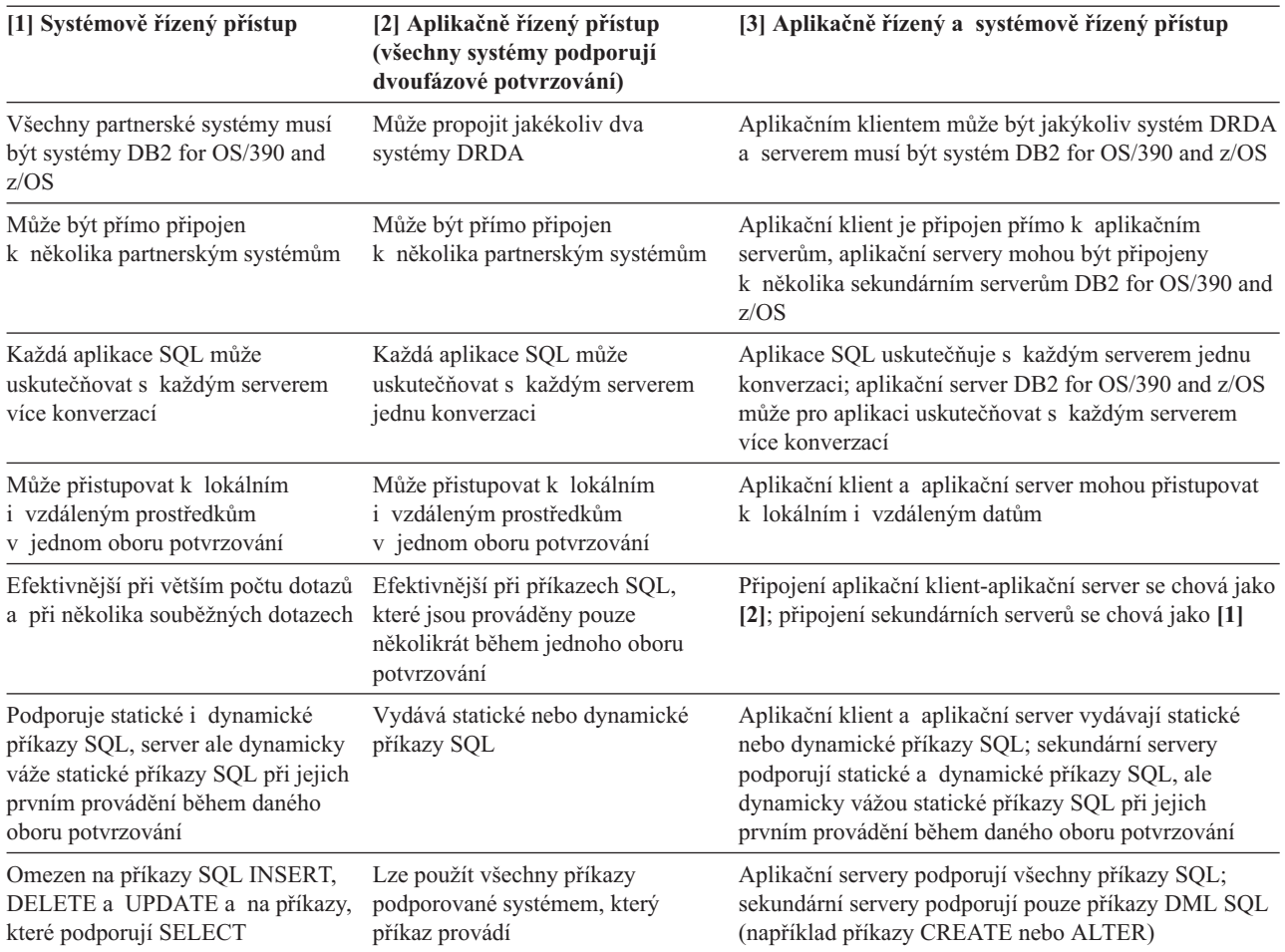

## **Další rozšíření zabezpečení:**

### **Rozšířené bezpečnostní kódy**

Databáze DB2 UDB pro OS/390 do verze 5.1 umožňovala, aby žádosti o připojení s poskytnutým uživatelským ID nebo heslem selhaly s kódem příčiny SQL30082 0 bez další indikace pravděpodobné chyby. Databáze DB2 UDB pro OS/390 verze 5.1 zavádí rozšíření, podporující rozšířené bezpečnostní kódy. Volba rozšířeného zabezpečení poskytuje vedle kódu příčiny dodatečné diagnostické nástroj jako (PASSWORD EXPIRED).

Pro jejich využití musí být instalační parametr DB2 Universal Database for z/OS and OS/390 ZPARM rozšířeného zabezpečení nastaven na hodnotu YES. Pro nastavení EXTSEC=YES použijte instalační panel DB2 Universal Database for z/OS and OS/390 DSN6SYSP. K nastavení je možné použít také panel prostředku DDF (DSNTIPR). Výchozí hodnota je EXTSEC=NO. V případě prošlé platnosti hesla obdrží systémy Windows, UNIX, a webové aplikace používající DB2 Connect chybovou zprávu SQL01404.

# **Již ověřené zabezpečení TCP/IP**

Chcete-li poskytnout podporu pro volbu zabezpečení DB2 Universal Database AUTHENTICATION=CLIENT, použijte instalační panel DB2 Universal Database for z/OS and OS/390 DSNTIP4 (panel 2 prostředku DDF) pro nastavení již ověřeného zabezpečení TCP/IP na hodnotu YES.

# **Zabezpečení aplikací Desktop ODBC a Java™**

Pracovní stanice ODBC a aplikace Java používají dynamické příkazy SQL. Tu může u některých instalací vyvolat nutnost zabezpečení. DB2 Universal Database for z/OS and OS/390 zavádí novou volbu vazby DYNAMICRULES(BIND), která umožňuje provádění dynamických příkazů SQL na základě oprávnění vlastníka nebo uživatele, který provádí vázání.

Produkty DB2 Universal Database a DB2 Connect poskytují nový parametr konfigurace CLI/ODBC CURRENTPACKAGESET v konfiguračním souboru DB2CLI.INI. Parametr by měl být nastaven na jméno schématu, které má příslušná oprávnění. Příkaz SQL SET CURRENT PACKAGESET schéma bude vydán automaticky po každém připojení aplikace.

Pro aktualizaci souboru DB2CLI.INI použijte správce ODBC Manager.

### **Podpora změny hesla**

Vrátí-li příkaz SQL CONNECT zprávu o prošlé platnosti hesla uživatele, umožňuje DB2 Connect změnit heslo bez přihlášení k TSO. DB2 Universal Database for z/OS and OS/390 může změnit heslo prostřednictvím DRDA.

Uživatel musí poskytnout staré heslo spolu s novým a s ověřovacím heslem. Je-li na serveru DB2 Connect Enterprise Edition určeno zabezpečení DCS, je žádost o změnu hesla odeslána na databázový server DB2 Universal Database for z/OS and OS/390. Je-li určeno zabezpečení SERVER, je heslo na serveru DB2 Connect změněno.

Další výhodou je, že není vyžadována nová definice logické jednotky LU.

### **Související koncepce:**

- v ["Reprezentace](#page-120-0) dat (OS/390 a z/OS)" na stránce 113
- v "Aspekty [zabezpečení](#page-108-0) aplikačních klientů (OS/390 a z/OS)" na stránce 101
- v "Aspekty [zabezpečení](#page-94-0) aplikačních serverů (OS/390 a z/OS)" na stránce 87

### **Související úlohy:**

- v "Nastavení produktu DB2 jako [aplikačního](#page-50-0) serveru (OS/390 a z/OS)" na stránce 43
- v "Nastavení produktu DB2 jako [aplikačního](#page-30-0) klienta (OS/390 a z/OS)" na stránce 23
- v ["Nastavení](#page-80-0) velikostí jednotky RU a určování tempa (OS/390 a z/OS)" na stránce 73

# **Dílčí koncepty**

# **Definice komunikací - SNA (OS/390 a z/OS)**

VTAM je Communications Manager pro systémy OS/390 a z/OS. VTAM přijímá příkazy jednotek LU 6.2 systému DB2 for OS/390 and z/OS a převádí tyto příkazy na datové toky LU 6.2, které je možné přenášet po síti.

### **Postup:**

Pro komunikaci VTAM s partnerskými aplikacemi definovanými v databázi komunikací systému DB2 for OS/390 and z/OS je nutné poskytnout VTAM následující informace:

• Jméno logické jednotky pro každý server.

Při komunikaci systému DB2 for OS/390 and z/OS s VTAM je povoleno předávat VTAM pouze jméno logické jednotky (a ne hodnota NETID.LUNAME) pro určení požadovaného cíle. Jméno logické jednotky musí být jedinečné v rámci logických jednotek lokálního systému VTAM, čímž je aplikaci VTAM umožněno určit jméno logické jednotky

<span id="page-80-0"></span>i hodnotu NETID na základě předaného jména logické jednotky ze systému DB2 for OS/390 and z/OS. Jsou-li jména logických jednotek jedinečná v rámci celé sítě SNA, je definice prostředků VTAM značně zjednodušena. To ale není vždy možné. Pokud jména logických jednotek nejsou v rámci sítě SNA jedinečná, je nutné použít převod logických jednotek aplikace VTAM pro vytvoření korektní kombinace NETID.LUNAME opakujících se jmen. Tento proces popisuje postup převodu jmen ″Resource Name Translation″ v *VTAM Network Implementation Guide*.

Umístnění a syntaxe definicí VTAM používaných k definici jmen vzdálených logických jednotek významně závisí na logickém a fyzickém připojení vzdáleného systému k lokálnímu systému VTAM.

- v Velikost jednotky žádosti, okna pro určování tempa a provozní třída každého jména režimu. Vytvořte položku v tabulce režimů VTAM pro každé jméno režimu určené v databázi komunikací. Je také nutné definovat hodnoty IBMRDB a IBMDB2LM.
- v Profily VTAM a RACF pro ověřovací algoritmus logických jednotek, hodláte-li použít ověřování logických jednotek partnerským systémem.

### **Související koncepce:**

• "DB2 for [OS/390](#page-74-0) and z/OS" na stránce 67

# **Nastavení velikostí jednotky RU a určování tempa (OS/390 a z/OS)**

Položky definované v tabulce režimů VTAM určují velikost jednotek žádosti a určování tempa. Zadání nesprávných hodnot může mít negativní vliv na všechny aplikace VTAM.

### **Postup:**

Po nastavení velikostí jednotek žádosti RU, omezení relací a určování tempa je nutné zvážit dopad těchto hodnot na současnou síť VTAM. Před instalací nového systému distribuované databáze je vhodné přezkoumat následující položky:

- v Pro připojení VTAM CTC ověřte, zda je parametr MAXBFRU dostatečně velký vzhledem k velikosti jednotky žádosti RU a k dodatečným 29 bajtům, které VTAM přidává pro hlavičku žádosti a hlavičku přenosu protokolu SNA. Nastavení parametru MAXBFRU má velikost kroku 4 kilobajty a musí mít proto hodnotu minimálně 2, má-li pojmout jednotku žádosti RU o velikosti 4 kilobajty.
- v Pro připojení NCP ověřte, zda je parametr MAXDATA dostatečně velký vzhledem k velikosti jednotky žádosti RU a k dodatečným 29 bajtům. Pokud určíte velikost jednotky žádosti RU 4 kilobajty, musí mít parametr MAXDATA hodnotu nejméně 4125 bajtů.

Pokud určujete parametr NCP MAXBFRU, vyberte hodnotu, která pojme jednotku žádosti RU a dalších 29 bajtů. Pro NCP definuje parametr MAXBFRU počet vyrovnávacích pamětí VTAM pro vstup/výstup, které mohou uchovávat PIU. Zvolíte-li pro vyrovnávací paměť IOBUF velikost 441, zpracovává MAXBFRU=10 jednotky žádosti o velikosti 4 kilobajty správně, neboť 10\*441 je větší než 4096+29.

v Příručka *DRDA Connectivity Guide* popisuje vyhodnocování dopadů distribuované databáze na fond IOBUF systému VTAM. Použijete-li příliš mnoho prostředků fondu IOBUF, sníží se výkon VTAM pro všechny aplikace VTAM.

### **Související koncepce:**

• "DB2 for [OS/390](#page-74-0) and z/OS" na stránce 67

# <span id="page-81-0"></span>**DB2 UDB for iSeries**

Systém OS/400 obsahuje produkt DB2® UDB for iSeries, což je systém společnosti IBM® pro správu relačních databází pro systémy iSeries™. V produktu DB2 Universal Database for AS/400 verze 4.2 je zavedena podpora komunikací DRDA® prostřednictvím protokolu TCP/IP.

Licencovaný program OS/400® verze 2 podverze 1 modifikace 1 podporoval vzdálené transakce DRDA a v programu OS/400 verze 3 podverze 1 byla přidána podpora distribuovaných transakcí (DUOW). Tato podpora je součástí operačního systému OS/400. Nepotřebujete proto licencované programy DB2 UDB for iSeries Query Manager nebo SQL Development Kit pro používání podpory DRDA ke spouštění programů s vloženými příkazy SQL.

### **Související koncepce:**

- v ["Reprezentace](#page-120-0) dat (iSeries)" na stránce 113
- v "Aspekty [zabezpečení](#page-99-0) aplikačních serverů (iSeries)" na stránce 92
- v "Aspekty [zabezpečení](#page-114-0) aplikačních klientů (iSeries)" na stránce 107

### **Související úlohy:**

- v "Nastavení produktu DB2 jako [aplikačního](#page-54-0) serveru pomocí SNA (iSeries)" na stránce 47
- v "Nastavení produktu DB2 jako [aplikačního](#page-36-0) klienta SNA (iSeries)" na stránce 29

# **DB2 for VM**

Produkt SQL/DS<sup>™</sup> (DB2 for VM) Version 3 Release 5 poskytuje podporu vzdálených transakcí DRDA® aplikačního serveru a aplikačního klienta pro systémy VM.

Správce databází DB2® for VM může spravovat jednu nebo více databází (vždy jen jednu v daném okamžiku) a je na něj obvykle odkazováno jménem databáze, kterou v daném okamžiku spravuje. Toto jméno relační databáze je v rámci propojených sítí SNA jedinečné.

Produkt SQL/DS (DB2 for VM) Version 3 Release 5 poskytuje podporu vzdálených transakcí DRDA aplikačního serveru a aplikačního klienta pro systémy VM. Produkt SQL/DS (DB2 for VSE) Version 3 Release 5 poskytuje podporu vzdálených transakcí DRDA aplikačního serveru pro systémy VSE.

Produkt DB2 for VSE & VM Version 5 Release 1 dále poskytuje podporu vzdálených transakcí DRDA aplikačního serveru pro systémy VM i pro systémy VSE. V této kapitole je kladen důraz především na připojení systémů DB2 for VSE & VM k vzdáleným systémům DRDA jiných platforem. Další informace o připojení dvou systémů DB2 for VSE & VM naleznete v těchto příručkách:

- v *VM/ESA Connectivity Planning, Administration, and Operation*
- v *DB2 Server for VM System Administration*
- v *DB2 Server for VSE System Administration*

# **Zpracování v distribuované databázi - komponenty DRDA a VM:**

V této sekci jsou popsány různé komponenty systémů DRDA a VM, podílející se na zpracování v distribuované databázi. Tyto komponenty umožňují systému DB2 for VM správce databází přistupovat k lokálním relačním databázím a komunikovat se vzdálenými systémy DRDA v síti SNA.

**AVS** Podpora APPC/VTAM (AVS) je komponentou VM umožňující aplikacím VM přistupovat k síti SNA. Poskytuje funkci logických jednotek LU, jak je definována standardem SNA. Logická jednotka je v prostředí VM označována jako *komunikační brána*. Aplikace AVS pracuje v systému kontroly skupiny jako aplikace VTAM®. Převádí volání maker APPC/VM na volání maker APPC/VTAM a obráceně. Aplikace APPC/VM používá AVS pro směrování a převod datových proudů. Aplikace AVS umožňuje směrování žádostí systému DB2 for VM mezi lokálním systémem VM a vzdálenými umístěními SNA. Aplikace AVS musí být použita při každé komunikaci aplikací nebo databází DB2 for VM s aplikacemi nebo databázemi jiných systémů než DB2 for VM.

Na straně aplikačního klienta musí být uživatel před odesláním žádostí oprávněn k připojení prostřednictvím komunikační brány AVS. Na straně aplikačního serveru musí být přijímající komunikační brána AVS oprávněna k připojení k počítači se serverem DB2 for VM dříve, než může předat žádosti uživatele. Oprávnění je uděleno poskytnutím příslušných příkazů kontroly adresáře IUCV na počítači uživatele, databáze a na počítačích odesílající a přijímající komunikační brány AVS. Podrobné informace o tomto postupu najdete v příručce *VM/ESA Connectivity Planning, Administration, and Operation*.

## **APPC/VM**

Aplikace APPC/VM je rozhraní API systému VM na úrovni assembleru, které poskytuje část souboru funkcí LU 6.2 definovaných standardem SNA. To prakticky znamená, že poskytuje příkazy LU 6.2, které umožňují aplikacím DB2 for VM připojovat se a pracovat se správci lokálních a vzdálených databází. Seznam příkazů LU 6.2 podporovaných aplikací APPC/VM je uveden v příručce *VM/ESA CP Programming Services*.

## **Adresář komunikací**

Adresář komunikací je soubor CMS NAMES, který hraje specifickou úlohu při navazování konverzací APPC mezi lokálním aplikačním klientem VM a aplikačním serverem. Adresář poskytuje informace nezbytné pro směrování a navazování konverzace APPC s cílovým serverem. Mezi tyto informace patří jméno logické jednotky LU, jméno TPN, zabezpečení, jméno režimu, uživatelské jméno, heslo a jméno databáze.

Systém DB2 for VM používá značku :dbname adresáře COMDIR pro určení odpovídajících údajů pro směrování z hodnoty RDB\_NAME.

Tento speciální soubor a jeho funkce při komunikaci jsou popsány v příručce *VM/ESA Connectivity Planning, Administration, and Operation*.

**CRR** CRR (Coordinated Resource Recovery) je prostředek systému VM, který koordinuje potvrzení nebo odvolání aktualizací chráněných prostředků. Programy distribuovaných aplikací používají ve spolupráci s prostředkem CRR chráněnou konverzaci pro zajištění integrity prostředků distribuované transakce.

# **CRR Recovery Server**

Server obnovy CRR je komponentou CRR a je spuštěn na vlastním virtuálním stroji. Je zodpovědný za přihlašování k synchronizačním bodům a za funkce resynchronizace.

- **GCS** Systém kontroly skupiny GCS je komponentou VM, která zahrnuje:
	- v Sdílený segment spuštěný na virtuálním stroji
	- v Dohlížecí program virtuálního stroje, který sdružuje několik virtuálních strojů do skupiny a dohlíží na jejich činnost
	- v Rozhraní mezi následujícími programovými produkty:
		- Produktem Virtual Telecommunications Access Method (VTAM)
		- Produktem podpory APPC/VTAM (AVS)
- Produktem Remote Spooling Communications Subsystem (RSCS)
- Řídicím programem Control Program (CP)

Systém GCS dohlíží na provádění aplikací VTAM, jako je například AVS, v prostředí VM. Virtuální stroje provozované pod dohledem GCS nepoužívají CMS.

#### **Adaptér prostředků**

Adaptér prostředků je součástí logiky DB2 for VM, která je umístěna ve virtuálním stroji a umožňuje aplikacím požadovat přístup k serveru DB2 for VM. V adaptéru prostředků je integrována funkce aplikačního klienta DRDA.

**TSAF** Prostředek TSAF (Transparent Services Access Facility) je komponentou VM, která poskytuje podporu komunikace mezi propojenými systémy VM. Kolekce TSAF může obsahovat až osm systémů VM a lze ji pojímat analogicky s lokální sítí LAN VM (nebo s rozsáhlou sítí WAN). Všechny účastnící se systémy VM musí mít spuštěn virtuální stroj TSAF. V rámci kolekce TSAF jsou ID uživatelů a ID prostředků jedinečná.

Systém DB2 for VM používá prostředek TSAF pro směrování žádostí na distribuovanou databázi na ostatní počítače DB2 for VM v rámci kolekce TSAF. Pokud nemá lokální systém VM virtuální stroj AVS, používá systém DB2 for VM prostředek TSAF pro směrování žádostí DRDA na systém VM, který virtuální stroj AVS má. Aplikace AVS umožňuje předání žádostí do jiných kolekcí TSAF nebo do jiných systémů, než jsou systémy DB2 for VM.

Kolekce TSAF vystupuje v síti SNA jako jedna nebo několik logických jednotek. Prostředky definované v rámci kolekce TSAF jako globální jsou přístupné pro vzdálené programy APPC, které sídlí kdekoli v dané kolekci.

Obvykle je kolekce TSAF provozována samostatně, nezávisle na VTAM nebo síti SNA. Může však spolupracovat s AVS a VTAM a umožnit tak přístup ke svým globálním prostředkům pro vzdálené programy APPC, které sídlí kdekoli v síti SNA. To vyžaduje spuštěný stroj AVS a VTAM na jednom nebo několika členech kolekce TSAF. Popis prostředku TSAF najdete v příručce VM/ESA® *VM/ESA Connectivity Planning, Administration, and Operation*.

**VTAM** Aplikace VRAM (Virtual Telecommunications Access Method) poskytuje podporu síťové komunikace pro připojení. Systém DB2 for VM používá služeb aplikace VTAM prostřednictvím brány AVS pro směrování připojení a žádostí na vzdálené systémy DRDA. Aplikace VTAM je používána *pouze* pro vzdálené žádosti, které přistupují k síti SNA.

#### **\*IDENT**

Aplikace AVS a prostředek TSAF používají pro směrování žádostí mezi systémy VM, které jsou připojeny prostřednictvím TSAF a AVS, jméno transakčního programu (TPN). Jménem TPN může být jméno TPN registrované v SNA, nebo platné alfanumerické jméno. Aplikace VM označuje jméno TPN jako ID prostředku. Aby mohly vzdálené systémy DRDA přistupovat k serveru DB2 for VM, použije server DB2 for VM systémovou službu VM IDENTIFY (\*IDENT) a definuje se jako správce ID globálního prostředku (TPN). Je-li server určen jako globální prostředek, mohou TSAF a AVS směrovat žádosti DRDA na server DB2 for VM, pokud se přijaté jméno TPN shoduje s ID prostředku.

Jak je znázorněno na obrázku [Obrázek](#page-84-0) 15 na stránce 77, musí aplikace VM pro přístup k databázi aplikačního serveru DB2 for VM nebo DRDA použít aplikačního klienta (adaptér prostředků) DB2 for VM. Databáze aplikačního serveru DB2 for VM může přijmout žádosti SQL od všech aplikačních klientů DB2 for VM nebo DRDA.

<span id="page-84-0"></span>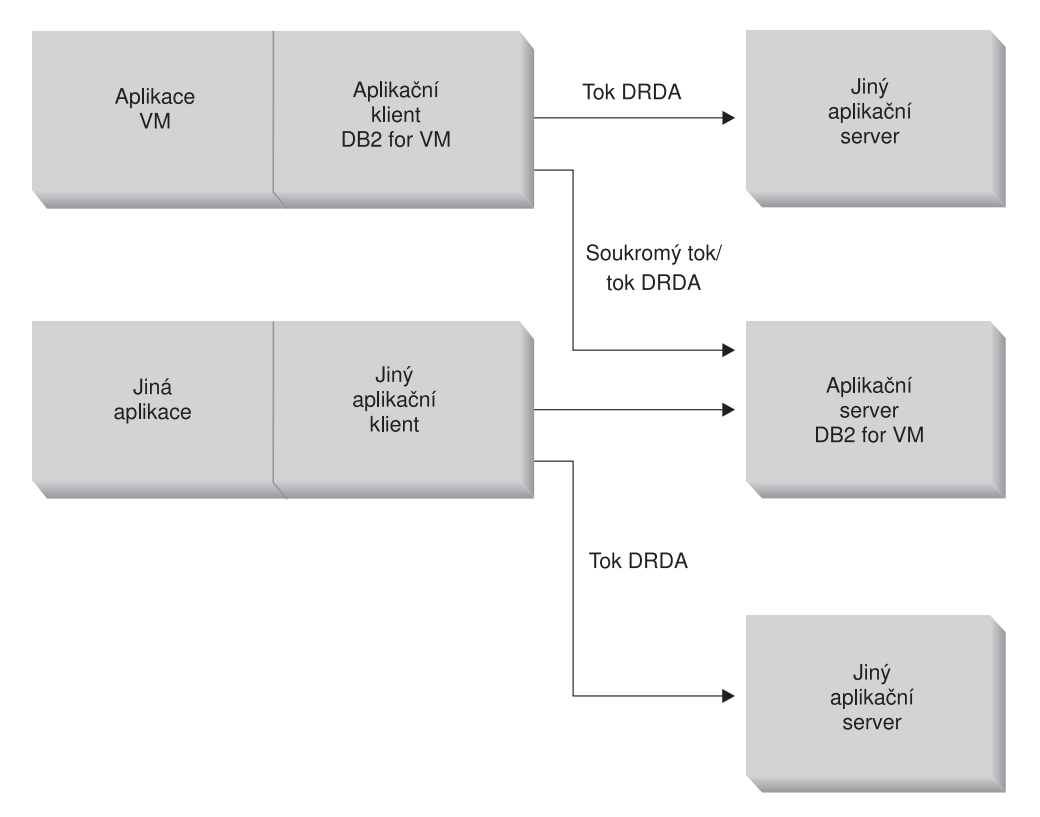

*Obrázek 15. Aplikační klient a aplikační server DB2 for VM*

### **Volby pro předzpracování nebo spuštění aplikace:**

Systém DB2 for VM podporuje v příkazu **sqlinit** tři volby předzpracování, které umožňují uživateli a administrátorovi databáze zapnout podporu distribuované databáze. Uživatel může před předzpracováním nebo spuštěním aplikace určit jednu z následujících voleb SQLINIT:

### **PROTOCOL(SQLDS)**

Je požadováno použití soukromých protokolů SQLDS. Tato možnost je nastavena jako výchozí. Může být použita mezi aplikačním klientem a serverem DB2 for VM v lokálním nebo vzdáleném prostředí. Aplikační server DB2 for VM předpokládá, že klient používá shodná CCSID jako server. Výchozí hodnoty CCSID<sup>2</sup> nastavené klientem prostřednictvím SQLINIT jsou ignorovány a konverzaci není přiřazeno žádné LUWID systému LU 6.2. Používáte-li pouze systémy DB2 for VM a stejnou výchozí hodnotu CCSID pro všechny systémy, jedná se o nejefektivnější volbu.

# **PROTOCOL(AUTO)**

Požaduje, aby aplikační klient určil, zda aplikační server pracuje se shodným nebo odlišným systémem. Poté je automaticky určeno, že bude použit soukromý protokol SQLDS pro servery se shodným systémem, nebo protokol DRDA pro servery s odlišným systémem. Tuto hodnotu lze použít mezi shodnými (lokálními a vzdálenými) a odlišnými systémy. Není-li aplikační server nastaven na PROTOCOL=SQLDS, může mít aplikační klient a server odlišné výchozí hodnoty CCSID. Žádosti a odpovědi jsou převáděny podle příslušného nastavení. Volba AUTO je doporučena v následujících případech:

v Hodláte přistupovat k systémům shodným i odlišným od vašeho systému

<sup>2.</sup> V systému DB2 for VM určuje aplikační klient a aplikační server předvolbu CCSID určením volby CHARNAME pro SQLINIT, resp. pro SQLSTART. Hodnota CHARNAME je symbolické jméno, které je interně mapováno na příslušná CCSID.

- v Výchozí hodnoty CCSID jsou pro aplikačního klienta a pro server odlišné (a volba PROTOCOL aplikačního serveru není nastavena na SQLDS)
- v Potřebujete-li přiřadit každé konverzaci hodnotu LUWID systému LU 6.2, abyste tak mohli jednoduše zpětně trasovat úlohu na systém jejího původu. To je vhodné v případě, že spravujete v síti distribuovaných databázi větší počet systémů DB2 for VM.

## **PROTOCOL(DRDA)**

Požaduje na aplikačním klientovi DB2 for VM používat pro komunikaci s aplikačním serverem výhradně protokol DRDA. Tuto volbu lze použít mezi shodnými (lokálními a vzdálenými) a odlišnými systémy. Používá-li aplikační server shodný systém, je mezi dvěma systémy DB2 for VM použit protokol DRDA. Aplikační klient a aplikační server mohou mít odlišné výchozí hodnoty CCSID. Žádosti a odpovědi jsou převáděny podle příslušného nastavení. Tuto volbu lze použít mezi dvěma systémy DB2 for VM pro testování nebo pro specifické aplikace, u nichž použití protokolu DRDA díky větší vyrovnávací paměti pro odesílání a přijímaní dat poskytuje lepší prostupnost připojení.

Tabulka 3 porovnává funkční charakteristiky voleb zpracování příkazu SQLINIT aplikačního klienta DB2 for VM.

*Tabulka 3. Porovnání voleb zpracování příkazu SQLINIT aplikačního klienta DB2 for VM*

| [SQLDS]                                                                                                    | [AUTO]                                                                                                    | [DRDA]                                                                                                    |  |
|----------------------------------------------------------------------------------------------------|----------------------------------------------------------------------------------------------------|----------------------------------------------------------------------------------------------------|--|
| Oba partnerské systémy musí být systémy<br>DB2 for VM                                                                          | Připojuje se ke všem systémům DRDA                                                                                                    | Připojuje se ke všem systémům DRDA                                                                                                    |  |
| Může komunikovat s partnerským<br>systémem lokálně prostřednictvím TSAF<br>nebo AVS/VTAM                                       | Může komunikovat se systémem DB2 for<br>VM lokálně a se vzdáleným systémem<br>DB2 for VM prostřednictvím TSAF nebo<br>AVS. S odlišným systémem musí<br>komunikovat prostřednictvím AVS.                                   | Může komunikovat se systémem DB2 for<br>VM lokálně a se vzdáleným systémem<br>DB2 for VM prostřednictvím TSAF nebo<br>AVS. S odlišným systémem musí<br>komunikovat prostřednictvím AVS.                            |  |
| Podporuje statické, dynamické a rozšířené<br><b>SQL</b>                                                                        | Podporuje statické, dynamické a rozšířené<br>SQL                                                                                                    | Podporuje statické, dynamické a rozšířené<br>$SQL$ <sup>3</sup>                                                                                                    |  |
| Hodnoty CCSID definované příkazem<br>SQLINIT pro aplikačního klienta jsou<br>aplikačním serverem DB2 for VM<br>ignorovány      | Hodnoty CCSID definované příkazem<br>SQLINIT pro aplikačního klienta jsou<br>přijímány aplikačním serverem DB2 for<br>VM a je proveden příslušný převod<br>(pokud je aplikační server shodně nastaven<br>na hodnotu AUTO) | Hodnoty CCSID definované příkazem<br>SQLINIT pro aplikačního klienta jsou<br>přijímány aplikačním serverem DB2 for<br>VM a je proveden příslušný převod                                                            |  |
| Pevná velikost bloku 8 kilobajtů; volání<br>OPEN nevrátí žádné řádky; aplikační<br>klient musí explicitně uzavřít kurzor       | Systém DB2 for VM se systémem DB2 for<br>VM: metoda SQLDS; ostatní případy:<br>metoda DRDA                                                                                                    | Pružná velikost bloku 1-32 kilobajtů;<br>kompaktnější balení dat; volání OPEN<br>vrátí jeden blok řádků, aplikační server<br>může uzavřít kurzor implicitně a aplikační<br>klient tak nemusí odesílat volání CLOSE |  |
| Lze použít volání kurzoru INSERT a PUT<br>pro vložení bloku řádků v jednom kroku<br>použitím pevné velikosti bloku 8 kilobajtů | Systém DB2 for VM se systémem DB2 for<br>VM: metoda SQLDS; ostatní případy:<br>metoda DRDA                                                                                                    | Volání PUT jsou převáděna na běžné<br>vložení řádku a odeslání jednoho řádku<br>v jednom kroku                                                                                                    |  |
| Jsou podporovány všechny jedinečné<br>příkazy systému DB2 for VM                                                               | Systém DB2 for VM se systémem DB2 for<br>VM: metoda SQLDS; ostatní případy:<br>metoda DRDA                                                                                                    | Nejsou podporovány příkazy operátora<br>DB2 for VM, některé příkazy DB2 for VM<br>a některé příkazy ISQL a DBSU (Další<br>informace najdete v příručce DB2 Server<br>for VSE & VM SQL Reference).                  |  |
| LUWID není podporováno                                                                                                    | LUWID je podporováno                                                                                                    | LUWID je podporováno                                                                                                    |  |

<sup>3.</sup> Rozšířené dynamické SQL je podporováno toky DRDA prostřednictvím převodu na statické a dynamické příkazy. Existují však určitá omezení.

#### **Volby pro spuštění stroje databázového serveru:**

Tato sekce popisuje různé volby pro spuštění stroje databázového serveru.

### **Parametr PROTOCOL:**

Administrátor databáze může při spuštění stroje databázového serveru určit parametrem PROTOCOL jednu z následujících voleb.

#### **SQLDS**

Výchozí a doporučená volba, pokud má aplikační server podporovat pouze aplikační klienty DB2 for VM nebo aplikační klienty DB2 for VSE využívající výhod sdílení hostů VSE. Aplikační server používá pouze soukromé (SQLDS) toky.

Aplikační server rozlišuje volby zpracování provedené aplikačním klientem. Pokud klient DB2 for VM určí PROTOCOL(SQLDS), zpracování na serveru DB2 for VM pokračuje normálně se soukromými toky. Pokud klient DB2 for VM určí PROTOCOL(AUTO), server DB2 for VM informuje klienta, aby přešel na soukromé toky. Aplikační klient a aplikační server si nevyměňují žádné informace o CCSID. Aplikační server předpokládá, že hodnoty CCSID aplikačního klienta jsou shodné s CCSID aplikačního serveru. Pokud klient DB2 for VM určí PROTOCOL(DRDA), je konverzace ukončena. Pokud se o přístup k serveru DB2 for VM pokusí klient s jiným systémem, než je systém DB2 for VSE & VM, je konverzace ukončena.

**AUTO** Tato volba je doporučena, pokud musí aplikační server podporovat soukromý protokol i protokol DRDA. Aplikační klient DB2 for VM, který určí PROTOCOL(SQLDS) nebo PROTOCOL(AUTO), komunikuje soukromými toky. Pokud aplikační klient určí SQLDS, nedochází k výměně informací o CCSID a aplikační server předpokládá, že hodnoty CCSID aplikačního klienta jsou shodné s CCSID aplikačního serveru. Pokud klient určí hodnotu AUTO, dochází k výměně informací o CCSID a je prováděn příslušný převod hodnot CCSID žádostí a odpovědí. Tok DRDA je vyžadován od klientů jiných systémů než DB2 for VM a od klientů DB2 for VM, kteří určí PROTOCOL(DRDA).

### **Parametr SYNCPNT:**

Tento parametr určuje, zda bude správce SPM použit pro koordinaci multisystémového čtení a zápisu DRDA-2 distribuované transakce.

Při hodnotě Y použije server, je-li to možné, správce SPM pro koordinaci dvoufázového potvrzování a resynchronizace. Při hodnotě N nepoužije aplikační server pro provádění dvoufázového potvrzování správce SPM. Při hodnotě N je aplikační server omezen na multisystémové čtení, jednosystémový zápis distribuovaných transakcí a může být systémem s jednosystémovým zápisem. Je-li určena hodnota Y, ale správce SPM není aplikačnímu serveru dostupný, bude server postupovat jako při určení hodnoty N.

Při PROTOCOL=AUTO je jako výchozí hodnota nastaveno SYNCPNT=Y. Při PROTOCOL=SQLDS je parametr SYNCPNT nastaven na hodnotu N.

#### **Příklad komunikačního toku aplikačního klienta:**

Následující příklad ukazuje, jak se jednotlivé komponenty podílí na navázání komunikace mezi aplikačním klientem VM a vzdáleným serverem DRDA. [Obrázek](#page-87-0) 16 na stránce 80 ukazuje, jak se aplikační klient připojuje ke komunikační bráně AVS a jak používá aplikaci VTAM pro přístup k síti SNA. Přístup ke vzdáleným prostředkům není směrován prostřednictvím lokálního aplikačního serveru.

<span id="page-87-0"></span>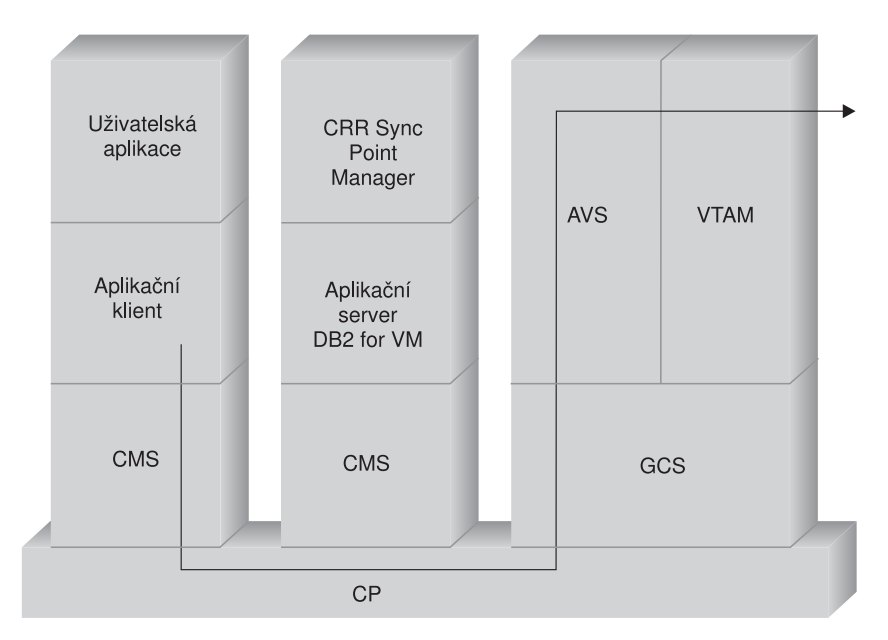

*Obrázek 16. Postup při vyžádání přístupu ke vzdálenému prostředku*

Předpokládejme, že aplikační klient DB2 for VM, který je provozován v kolekci TSAF, hodlá přistupovat ke vzdáleným datům spravovaným aplikačním serverem DRDA. To vyžaduje spuštěný stroj TSAF na lokálním hostitelském systému VM, na kterém sídlí aplikační klient. Na systému VM v této kolekci TSAF musí být spuštěna také komunikační brána AVS a stroj aplikace VTAM. Aplikace AVS a VTAM mohou sídlit ve stejném systému jako aplikační klient nebo aplikační server.

Po svém spuštění definuje stroj VTAM lokální komunikační bránu AVS pro síť SNA a aktivuje jednu nebo několik relací, které budou později použity k navázání konverzací.

Po svém spuštění dohodne stroj AVS omezení relací mezi lokální komunikační branou AVS a potenciální partnerskou logickou jednotkou.

Aplikační server může, ale nemusí být aktivní. Operátor jej musí spustit před prováděním žádostí aplikačního klienta shodného nebo odlišného systému.

Aplikační klient vyšle příkaz APPC/VM CONNECT pro navázání konverzace LU 6.2 s aplikačním serverem. Funkce CONNECT používá adresář komunikací CMS, aby ze jména relační databáze určila přiřazené jméno logické jednotky a jméno TPN, které obsahuje adresu aplikačního serveru v síti SNA. Adresář komunikací CMS také určuje úroveň zabezpečení konverzace a prvky zabezpečení, jakými jsou uživatelské jméno a heslo, které budou předány vzdálenému systému za účelem přidělení oprávnění. Je-li použito nastavení SECURITY=PGM, musí aplikační klient předat aplikačnímu serveru uživatelské jméno a heslo. Uživatelské jméno a heslo je možné určit v adresáři komunikací CMS nebo v záznamu APPCPASS, který je definován v adresáři programu CP uživatele aplikačního klienta. Je-li použito nastavení SECURITY=SAME, odešle aplikační klient aplikačnímu serveru pouze přihlašovací jméno uživatele systému VM a heslo nebude vyžadováno.

Použijete-li nastavení SECURITY=SAME, hostitelský systém například ověří, zda je stroj AVS provozován lokálně. V opačném případě hostitelský systém naváže připojení mezi aplikačním klientem a lokálním strojem TSAF. Lokální stroj TSAF vyšle výzvu ostatním strojům TSAF v kolekci TSAF na zjištění provozu stroje AVS, a poté se připojí ke stroji AVS.

Komponenta AVS v kolekci TSAF převádí žádosti o připojení APPC/VM na volání ekvivalentních funkcí v APPC/VTAM. AVS poté použije existující relaci nebo alokuje novou relaci mezi svou komunikační branou (LU) a vzdálenou logickou jednotkou. Následně AVS naváže konverzaci se vzdálenou logickou jednotkou a předá jí jméno logické jednotky, jméno TPN, úroveň zabezpečení a jméno uživatele. Je-li vzdálenou logickou jednotkou také systém VM, je relace a konverzace obsluhována komponentou AVS spuštěnou na tomto systému.

### **Příklad komunikačního toku aplikačního serveru:**

Následující příklad ukazuje, jak se jednotlivé komponenty podílejí na navázání komunikace mezi vzdáleným aplikačním klientem a lokálním serverem DB2 for VM DRDA. Obrázek 17 ukazuje, že aplikace VTAM směruje příchozí připojení k určené komunikační bráně AVS a poté k aplikačnímu serveru.

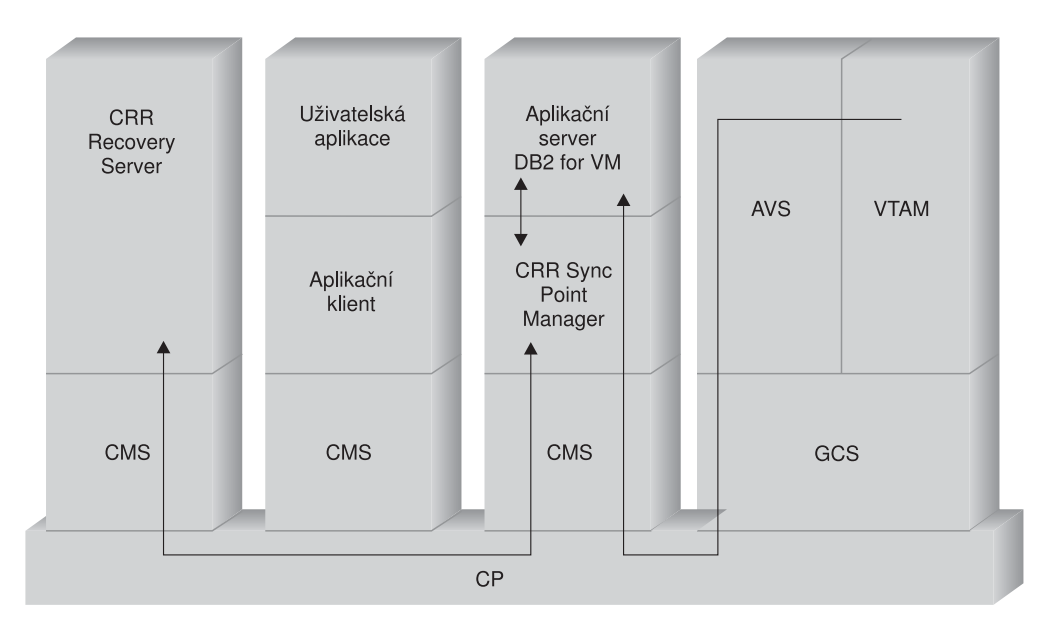

*Obrázek 17. Získání přístupu ke vzdálenému prostředku*

Aplikační server je provozován v kolekci TSAF. To vyžaduje spuštěný stroj TSAF na lokálním hostitelském systému VM, na kterém sídlí aplikační server. Na systému VM v této kolekci TSAF musí být spuštěna také komunikační brána AVS a stroj aplikace VTAM. Aplikace AVS a VTAM mohou sídlit ve stejném systému jako aplikační klient nebo aplikační server.

Po svém spuštění definuje stroj VTAM lokální komunikační bránu AVS pro síť SNA a aktivuje jednu nebo několik relací, které budou později použity k navázání konverzací.

Po svém spuštění dohodne stroj AVS omezení relací mezi lokální komunikační branou AVS a potenciální partnerskou logickou jednotkou.

Aplikační server může, ale nemusí být aktivní. Operátor jej musí spustit před prováděním žádostí aplikačního klienta shodného nebo odlišného systému. Po spuštění použije aplikační server službu \*IDENT k registraci ID prostředku, který spravuje, v hostitelském systému VM. Každá registrace vytvoří položku v interní tabulce prostředků spravované systémem VM.

Lokální komponenta AVS naváže relaci s partnerskou logickou jednotkou, přijme konverzaci a předá hostitelskému systému VM pro ověření jméno TPN, uživatelské jméno a heslo. Systém VM vyhledá jméno TPN v interní tabulce prostředků. Tato tabulka obsahuje položky

pro všechna ID prostředků registrovaná systémovou službou \*IDENT. Je-li hledání TPN úspěšné, ověří systém VM uživatelské jméno a heslo podle tohoto adresáře, produktu RACF® nebo podobného produktu pro zabezpečení. Po úspěšném ověření naváže AVS připojení k aplikačnímu serveru a předá mu uživatelské jméno pro udělení oprávnění k databázi.

Je-li hledání v tabulce neúspěšné, předpokládá komponenta AVS, že dané TPN může být přítomno na jiném systému VM v kolekci TSAF. Naváže připojení k lokálnímu stroji TSAF a předá mu uživatelské jméno, heslo a jméno TPN. Stroj TSAF poté vyzve ostatní stroje TSAF v kolekci TSAF. Pokud některý ze strojů TSAF oznámí výskyt daného TPN ve své tabulce prostředků, lokální stroj TSAF se k tomuto stroji připojí a předá mu uživatelské jméno a heslo pro ověření v jeho adresáři VM. Po úspěšném ověření se vzdálený stroj TSAF připojí k aplikačnímu serveru a předá uživatelské jméno pro udělení oprávnění k databázi.

Chce-li aplikační server využít distribuovaných transakcí DRDA, naváže s aplikačním serverem DB2 for VM chráněnou konverzaci (například SYNCLEVEL=SYNCPT). Předtím, než CMS vytvoří připojení k systému DB2 for VM, vytvoří transakci CMS pro chráněnou konverzaci na stroji DB2 for VM. Systém DB2 for VM poté používá tuto transakci CMS při každém provádění práce pro klienta. Při zahájení práce pro klienta registruje systém DB2 for VM tuto transakci CMS u správce SPM CRR. Po obdržení indikátoru ″potvrdit transakci″ nebo ″odvolat transakci″ při chráněné konverzaci požádá systém DB2 správce SPM CRR o potvrzení nebo odvolání transakce. Správce SPM CRR poté řídí potvrzení nebo zamítnutí a pokud je to nutné, požádá server obnovy CRR Recovery Server o přihlášení synchronizačního bodu.

V závislosti na rozsahu směrování při daném připojení může konverzace APPC mezi aplikačním klientem a aplikačním serverem zahrnovat další systémy. Všechna zprostředkující připojení jsou však spravována systémem VM a jsou pro aplikačního klienta nebo uživatelskou aplikaci transparentní. Rozhraní APPC/VM umožňuje aplikačnímu serveru DB2 for VM komunikovat s aplikačními programy APPC, které se nacházejí v následujících systémech:

- Ve stejném systému VM
- v V jiném systému VM
- v V systému VM v síti SNA se spuštěnými aplikacemi AVS a VTAM
- v V systému VM v jiné kolekci TSAF se spuštěnými aplikacemi AVS a VTAM
- v V jiném systému, než je systém VM, v síti SNA s podporou protokolu LU 6.2
- v V systému, který není produktem společnosti IBM, v síti SNA s podporou protokolu LU 6.2

#### **Související koncepce:**

- "Aspekty [zabezpečení](#page-102-0) aplikačních serverů (VM)" na stránce 95
- v ["Reprezentace](#page-122-0) dat (VM)" na stránce 115
- v "Aspekty [zabezpečení](#page-116-0) aplikačních klientů (VM)" na stránce 109
- v "DB2 for VSE" na [stránce](#page-91-0) 84

### **Související úlohy:**

- v "Nastavení produktu DB2 jako [aplikačního](#page-68-0) serveru (VM)" na stránce 61
- v "Nastavení produktu DB2 jako [aplikačního](#page-42-0) klienta (VM)" na stránce 35

#### **Související odkazy:**

v ["Odškrtávací](#page-129-0) seznam pro zpřístupnění aplikačního klienta DB2 (VM)" na stránce 122

# **Dílčí koncepty**

# **Definice komunikace – aplikační klient (VM)**

V prostředí VM je správa komunikace zajišťována kombinací komponent. Do komunikace mezi systémy s architekturou odlišnou od architektury DRDA jsou zapojeny komponenty APPC/VM, CMS Communications Directory, TSAF, AVS a VTAM.

APPC/VM je rozhraní API na úrovni assembleru systému LU 6.2, které aplikační klient DB2 for VM používá pro požadavky na komunikační služby. CMS Communications Directory poskytuje směrování a informace o zabezpečení distribuovaných partnerských systémů. Aplikace AVS aktivuje komunikační bránu a převádí odchozí toky APPC/VM na toky APPC/VTAM a naopak příchozí toky APPC/VTAM převádí na toky APPC/VM.

Aplikace APPC/VM, TSAF a AVS používají adresář komunikací CMS, VTAM, a hodnotu \*IDENT pro směrování žádostí na příslušný partnerský systém DRDA.

Pro komunikaci aplikace VTAM s partnerskými aplikacemi určenými v adresáři komunikací CMS je nutné poskytnout následující informace:

- 1. Definici jména logické jednotky všech aplikačních klientů a aplikačních serverů pro VTAM. Umístění a syntaxe těchto definicí závisí na způsobu logického a fyzického připojení vzdáleného systému k systému VTAM.
- 2. Vytvořte položku v tabulce režimů VTAM pro každé jméno režimu určené v adresáři komunikací CMS. Tyto položky popisují velikost jednotek žádosti, velikost okna pro určování tempa a provozní třídu jednotlivých jmen režimů.
- 3. Chcete-li použít ověřování partnerské logické jednotky (zabezpečení na úrovni relace), vložte do algoritmu pro ověřování profily VTAM a RACF (nebo produktu ekvivalentního RACF).

### **Aspekty omezení relací AVS:**

Použije-li aplikační klient komunikační bránu AVS pro komunikaci se vzdáleným aplikačním serverem, je iniciováno připojení. Pokud by toto připojení způsobilo překročení omezení relací, převede AVS připojení do stavu čekání do doby, než je možné připojení provést. Jakmile je možné připojení provést, přidělí AVS čekajícímu připojení relaci a vrátí kontrolu uživatelské aplikaci. Je vhodné předvídat špičky při komunikaci a zvýšit hodnotu omezení relací, čímž umožníte dodatečná připojení. Ověřte, zda hodnota MAXCONN v adresáři CP počítače komunikační brány AVS je dostatečně velká pro předpokládané špičky v připojení APPC/VM.

### **Související koncepce:**

• "DB2 for VM" na [stránce](#page-81-0) 74

# **Nastavení velikostí jednotky RU a určování tempa (VM)**

Položky definované v tabulce režimů VTAM® určují velikost jednotky žádosti RU a určování tempa. Zadání nesprávných hodnot může mít negativní vliv na všechny aplikace VTAM.

Po nastavení velikostí jednotek žádosti RU, omezení relací a určování tempa je nutné zvážit dopad těchto hodnot na současnou síť SNA. Před instalací nového systému distribuované databáze je vhodné přezkoumat následující položky:

- <span id="page-91-0"></span>v Pro připojení VTAM CTC ověřte, zda je parametr MAXBFRU dostatečně velký vzhledem k velikosti jednotky žádosti RU a k dodatečným 29 bajtům, které VTAM přidává pro hlavičku žádosti a hlavičku přenosu protokolu SNA. Nastavení parametru MAXBFRU má velikost kroku 4 kilobajty a musí mít proto hodnotu minimálně 2, má-li pojmout jednotku žádosti RU o velikosti 4 kilobajty.
- v Pro připojení NCP ověřte, zda je parametr MAXDATA dostatečně velký vzhledem k velikosti jednotky žádosti RU a k dodatečným 29 bajtům. Pokud určíte velikost jednotky žádosti RU 4 kilobajty, musí mít parametr MAXDATA hodnotu nejméně 4125 bajtů.

Pokud určujete parametr NCP MAXBFRU, vyberte hodnotu, která pojme jednotku žádosti RU a dalších 29 bajtů. Pro NCP definuje parametr MAXBFRU počet vyrovnávacích pamětí VTAM pro vstup/výstup, které mohou uchovávat PIU. Zvolíte-li pro vyrovnávací paměť IOBUF velikost 441, zpracovává MAXBFRU=10 jednotky žádosti o velikosti 4 kilobajty správně, neboť 10\*441 je větší než 4096+29.

v Příručka *DRDA® Connectivity Guide* popisuje vyhodnocování dopadů distribuované databáze na fond IOBUF systému VTAM. Použijete-li příliš mnoho prostředků fondu IOBUF, sníží se výkon VTAM pro všechny aplikace VTAM.

#### **Související koncepce:**

• "DB2 for VM" na [stránce](#page-81-0) 74

# **DB2 for VSE**

Produkt SQL/DS™ (DB2 for VSE) Version 3 Release 5 poskytuje podporu vzdálených transakcí DRDA® aplikačního serveru pro systémy VSE.

V provozním prostředí VSE/ESA™ poskytuje systém DB2® for VSE funkce aplikačního serveru pro prostředí DRDA. Funkce aplikačního klienta není poskytována. V této sekci jsou popsány různé komponenty systémů DB2 for VSE a VSE, podílející se na zpracování v distribuované databázi. Tyto komponenty umožňují systému správy databází DB2 for VSE komunikovat se vzdálenými aplikačními klienty DRDA v síti SNA.

### **CICS(ISC)**

Komponenta mezisystémové komunikace Customer Information Control System (CICS) poskytuje funkce SNA LU 6.2 (APPC) aplikačnímu serveru DB2 for VSE.

#### **CICS(SPM)**

Komponenta správy synchronizačního bodu CICS® Sync Point Management (SPM) je integrální podporou distribuované transakce DRDA v systému DB2 for VSE. Vystupuje jako účastník synchronizačního bodu a je zodpovědná za koordinaci dvoufázové potvrzování v systému VSE/ESA.

### **CICS(TRUE)**

Úlohově vázaná uživatelská procedura CICS TRUE označuje rozhraní mezi transakcí AXE a správcem SPM CICS.

### **ACF/VTAM®**

Komponenta CICS(ISC) používá VTAM® for VSE pro navázání nebo vazbu relace logických jednotek se vzdálenými systémy. Systém DB2 for VSE používá základní konverzaci LU 6.2 v těchto relacích pro komunikaci se vzdálenými aplikačními klienty DRDA.

**AXE** Transakce APPC-XPCC-Exchange je transakcí CICS, aktivovanou vzdáleným aplikačním klientem DRDA. Směruje datový tok DRDA mezi vzdáleným aplikačním klientem a aplikačním serverem DB2 for VSE prostřednictvím podpory LU 6.2 systému CICS a funkcí VSE XPCC.

#### **Adresář DBNAME**

Adresář jmen databází DBNAME mapuje příchozí žádost o přidělení konverzace na předem určený aplikační server, identifikovaný příchozím jménem TPN. Podrobnější informace najdete v příručce *SQL/DS System Administration Guide for VSE*.

**XPCC** Rozhraní Cross Partition Communication Control je makrorozhraní produktu VSE, které poskytuje přenos dat mezi diskovými oblastmi VSE.

#### **Příklad komunikačního toku aplikačního serveru:**

Obrázek 18 zobrazuje, jak se jednotlivé komponenty podílí na navázání komunikace mezi aplikačním serverem DB2 for VSE a vzdáleným aplikačním klientem.

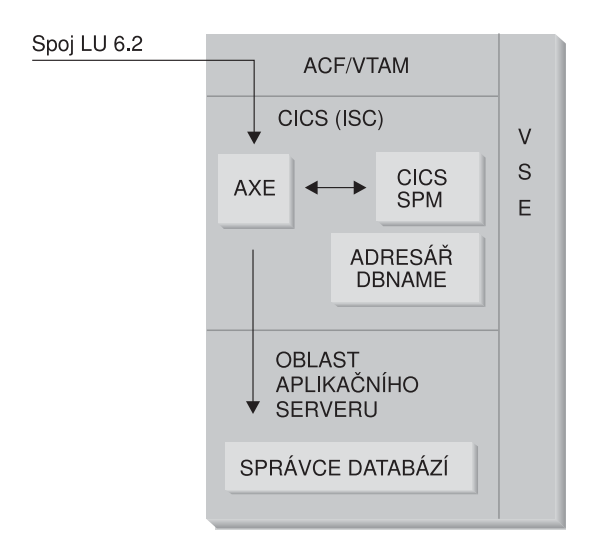

*Obrázek 18. Získání přístupu k aplikačnímu serveru*

Aplikační klient vysílá pro navázání konverzace LU 6.2 s aplikačním serverem příkaz APPC ALLOCATE se specifickým jménem logické jednotky a jménem transakčního programu(TPN). Jméno logické jednotky LU je používáno pro směrování žádosti ALLOCATE aplikací VTAM k systému CICS. Po obdržení příkazu ALLOCATE ověřuje CICS, zda je transakce AXE definována s daným jménem TPN a provede přihlášení CICS. Je-li zabezpečení konverzace pro připojení CICS na úrovni VERIFY, je od aplikačního klienta očekáváno uživatelské ID i heslo a obě hodnoty jsou použity pro přihlášení.

Tabulka přihlášení CICS (DFHSNT) musí být pro toto uživatelské ID a heslo aktualizována, aby bylo připojení přijato. Je-li úroveň zabezpečení nastavena na IDENTIFY, je vyžadováno pouze uživatelské ID a systém CICS ponechá kontrolu zabezpečení vzdálenému systému. Proběhne-li kontrola zabezpečení úspěšně, zahájí CICS transakci AXE pro směrování žádostí a odpovědí mezi aplikačním klientem a aplikačním serverem. Jméno TPN použité aplikačním klientem musí mít také definovanou položku v adresáři DBNAME systému DB2 for VSE, která odkazuje na funkční server DB2 for VSE v rámci systému VSE.

Chce-li aplikační klient využít výhod podpory distribuovaných transakcí, určí v příkazu APPC ALLOCATE parametru SYNCLVL hodnotu SYNCPT. Po svém zahájení si transakce AXE vyžádá od systému CICS informaci o úrovni SYNCLVL konverzace. Je-li úroveň SYNCPT, dojde k následujícím krokům:

- v Pokud je to nutné, zapne transakce AXE podporu TRUE a může tak komunikovat se správcem SPM CICS.
- v Zaregistruje pro správce SPM CICS logickou transakci.

#### **Omezení aplikačního serveru:**

Na rozdíl od protějšku VM přijímá aplikační server DB2 for VSE toky DRDA ze vzdálených aplikačních klientů. Soukromé protokoly nejsou podporovány. V důsledku toho nemůže aplikační klient VM přistupovat k serveru VSE s nastaveným protokolem PROTOCOL=SQLDS. Server DB2 for VSE DRDA nemůže směrovat žádosti aplikačních klientů na server DB2 for VM prostřednictvím sdílení xxx systému VSE. Tyto žádosti je nutné odesílat přímo na server DB2 for VM DRDA.

#### **Parametry spuštění aplikačního serveru:**

#### **Parametr RMTUSERS**

Administrátor databáze může určením parametru RMTUSERS při spuštění aplikačního serveru nastavit maximální počet vzdálených aplikačních klientů, kterým je umožněno připojení k serveru. Jedná se o podobný přístup jako při určení hodnoty MAXCONN v adresáři VM počítače databázového serveru DB2 for VM. Tento parametr pomáhá vyrovnávat pracovní zatížení mezi lokálním a vzdáleným zpracováním.

Je-li hodnota RMTUSERS větší než počet dostupných agentů DB2 for VSE (definovaných prostřednictvím NCUSER), musí někteří vzdálení uživatelé čekat na agenta systému DB2 for VSE, který obslouží jejich žádost. Obvykle je agent systému DB2 for VSE přiřazen čekajícímu uživateli po ukončení logické transakce (LUW). Aplikační server DB2 for VSE podporuje přednostní přístup, který umožňuje vzdálenému uživateli podržet si agenta DB2 for VSE pro více logických transakcí až do ukončení konverzace.

### **Parametr SYNCPNT**

Tento parametr určuje, zda bude správce SPM použit pro koordinaci multisystémového čtení a zápisu DRDA-2 distribuované transakce.

Při určení Y použije server, je-li to možné, správce SPM pro koordinaci dvoufázového potvrzování a resynchronizace. Při určení N nepoužije aplikační server pro provádění dvoufázového potvrzování správce SPM. Při určení N je aplikační server omezen na multisystémové čtení, jednosystémový zápis distribuovaných transakcí a může být systémem s jednosystémovým zápisem. Je-li určeno Y, ale správce SPM není aplikačnímu serveru dostupný, bude server postupovat jako při určení N.

Pokud je hodnota RMTUSERS větší než nula, je výchozí hodnotou SYNCPNT=Y. Je-li RMTUSERS=0, je parametr SYNCPNT nastaven na N.

#### **Související úlohy:**

v "Nastavení produktu DB2 jako [aplikačního](#page-62-0) serveru (VSE)" na stránce 55

# <span id="page-94-0"></span>**Kapitola 12. Aspekty zabezpečení aplikačních serverů**

# **Aspekty zabezpečení aplikačních serverů (OS/390 a z/OS)**

Při směrování žádosti aplikačním klientem na distribuovanou databázi aplikačního serveru systému DB2<sup>®</sup> for OS/390<sup>®</sup> and z/OS<sup>™</sup> jsou zvažovány následující aspekty zabezpečení:

- Kontrola původce
- Jména koncových uživatelů
- Zabezpečení sítě
- v Zabezpečení správce databází
- v Subsystém zabezpečeníSubsystém zabezpečení

### **Související koncepce:**

- v "Aspekty [zabezpečení](#page-108-0) aplikačních klientů (OS/390 a z/OS)" na stránce 101
- "DB2 for [OS/390](#page-74-0) and z/OS" na stránce 67

#### **Související úlohy:**

v "Nastavení produktu DB2 jako [aplikačního](#page-50-0) serveru (OS/390 a z/OS)" na stránce 43

# **Dílčí koncepty**

# **Kontrola původce (OS/390 a z/OS)**

Jakmile aplikační server hostitele přijme jméno koncového uživatele z aplikačního klienta, může aplikační server provést omezení jmen koncových uživatelů přijatých z příslušného aplikačního klienta. To je zajištěno prostřednictvím kontroly *původce*. Kontrola původce umožňuje aplikačnímu serveru určit, že zadané ID uživatele může být použito pouze určitými partnery.

Aplikační server může například omezit uživatele JONES na "původce" DALLAS. Pokud se jiný aplikační klient (nikoli DALLAS) pokusí aplikačnímu serveru odeslat požadavek pod jménem JONES, může aplikační server tento požadavek odmítnout, neboť nepochází ze správného místa v síti.

Hostitelský systém implementuje kontrolu původce jako součást překladu příchozích jmen koncových uživatelů, který je popsán v následující části.

**Poznámka:** Kontroly příchozích jmen a původce se neprovádějí pro příchozí požadavky TCP/IP.

## **Související koncepce:**

v "Aspekty zabezpečení aplikačních serverů (OS/390 a z/OS)" na stránce 87

# **Jména koncových uživatelů - aplikační server (OS/390 a z/OS)**

Uživatelské jméno poskytnuté aplikačním klientem nemusí být jedinečné v celé síti SNA. Aplikační server DB2® může vyžadovat překlad příchozího jména uživatele pro vytvoření jedinečných uživatelských jmen v síti SNA. Obdobně může aplikační server DB2 vyžadovat překlad odchozího jména kvůli poskytnutí jedinečných uživatelských jmen serverům, které se aplikace účastní.

Překlad příchozích jmen zapnete v tabulce SYSIBM.LUNAMES nebo SYSIBM.IPNAMES nastavením sloupce USERNAMES na hodnotu 'I' (překlad příchozích) nebo 'B' (překlad příchozích i odchozích). Je-li překlad příchozích jmen zapnut, překládá systém DB2 uživatelské ID zaslané aplikačním klientem a jméno vlastníka systému DB2 (je-li aplikačním klientem jiný systém DB2).

Odešle-li aplikační klient uživatelské ID i heslo příkazem APPC ALLOCATE, jsou uživatelské ID i heslo ověřeny před převodem uživatelského ID. Sloupec PASSWORD tabulky SYSIBM.USERNAMES není používán pro ověření hesla. Uživatelské ID a heslo jsou namísto toho předloženy k ověření externímu systému zabezpečení (produkt RACF nebo produkty ekvivalentní RACF).

Pokud je příchozí uživatelské ID v příkazu ALLOCATE ověřeno, obsahuje systém DB2 uživatelské procedury oprávnění, které je možné použít pro poskytnutí seznamu sekundárních jmen AUTHID a provedení dalších kontrol zabezpečení Další informace najdete v příručce *DB2 for OS/390 Administration Guide*.

Při převodu příchozího jména jsou prohledávány řádky tabulky SYSIBM.USERNAMES, které odpovídají jednomu ze vzorů na následujícím seznamu (TYPE.AUTHID.LINKNAME):

- 1. I.AUTHID.LINKNAME—Specifický koncový uživatel ze specifického aplikačního klienta
- 2. I.AUTHID.blank—Specifický koncový uživatel z libovolného aplikačního klienta
- 3. I.blank.LINKNAME—Libovolný koncový uživatel ze specifického aplikačního klienta

Není-li řádek nalezen, je vzdálený přístup zamítnut. Je-li řádek nalezen, je vzdálený přístup povolen a jméno koncového uživatele je změněno na hodnotu ze sloupce NEWAUTHID, přičemž prázdná hodnota NEWAUTHID indikuje, že jméno nebylo změněno. Všechny kontroly autorizace prostředků systému DB2 (například tabulka oprávnění SQL) jsou prováděny systémem DB2 na převedených jménech koncových uživatelů spíše než na původních jménech uživatelů.

Pokud aplikační server DB2 obdrží od aplikačního klienta jméno koncového uživatele, lze prostřednictvím funkce převodu příchozích jmen systému DB2 dosáhnout několika cílů:

v Je možné změnit jméno koncového uživatele tak, aby bylo jedinečné. Následující příkaz SQL převádí jméno koncového uživatele JONES z aplikačního klienta v systému NEWYORK (LUNAME LUNYC) na odlišné jméno (NYJONES).

```
INSERT INTO SYSIBM.LUNAMES
    (LUNAME, SYSMODENAME, SECURITY_IN, ENCRYPTPSWDS,
              MODESELECT, USERNAMES)
 VALUES ('LUNYC', ' ', 'A', 'N', 'N', 'I');
INSERT INTO SYSIBM.USERNAMES
     (TYPE, AUTHID, LINKNAME, NEWAUTHID, PASSWORD)
  VALUES ('I', 'JONES', 'LUNYC', ' NYJONES', ' ');
```
*Obrázek 19. Změna jména koncového uživatele na jedinečné*

v Je možné změnit jméno koncového uživatele tak, aby byla skupina koncových uživatelů reprezentována jediným jménem. Je například možné, aby všichni uživatelé aplikačního klienta v systému NEWYORK (LUNAME LUNYC) byli reprezentováni uživatelským

jménem NYUSER. Lze tak udělit oprávnění SQL jménu NYUSER a kontrolovat SQL přístupy udělené uživatelům v systému NEWYORK.

```
INSERT INTO SYSIBM.LUNAMES
     (LUNAME, SYSMODENAME, SECURITY_IN, ENCRYPTPSWDS,
             MODESELECT, USERNAMES)
  VALUES ('LUNYC', ' ', 'A', 'N', 'N', 'I');
INSERT INTO SYSIBM.USERNAMES
     (TYPE, AUTHID, LINKNAME, NEWAUTHID, PASSWORD)
  VALUES ('I', ' ', 'LUNYC', 'NYUSER', ' ');
```
*Obrázek 20. Změna koncového jména uživatele na jméno společné pro skupinu uživatelů*

v Je možné omezit koncová jména odesílaná určitým aplikačním klientem. Tento způsob převodu jmen koncových uživatelů vyžaduje kontrolu původce. Následující příklad příkazu SQL povoluje pouze jména SMITH a JONES jako jména koncových uživatelů aplikačního klienta v systému NEWYORK. Přístup pro jiná jména je odepřen, protože nejsou uvedena v tabulce SYSIBM.USERNAMES.

```
INSERT INTO SYSIBM.LUNAMES
     (LUNAME, SYSMODENAME, SECURITY_IN, ENCRYPTPSWDS,
             MODESELECT, USERNAMES)
  VALUES ('LUNYC', ' ', 'A', 'N', 'N', 'I');
INSERT INTO SYSIBM.USERNAMES
     (TYPE, AUTHID, LINKNAME, NEWAUTHID, PASSWORD)
  VALUES ('I', 'SMITH', 'LUNYC', ' ', ' ');
INSERT INTO SYSIBM.USERNAMES
     (TYPE, AUTHID, LINKNAME, NEWAUTHID, PASSWORD)
  VALUES ('I', 'JONES', 'LUNYC', ' ', ' ');
```
*Obrázek 21. Omezení koncových jmen odesílaných aplikačním klientem*

v Je možné omezit připojení aplikačních klientů k aplikačnímu serveru DB2. Jedná se o další funkci kontroly původce. V následujícím příkladu jsou přijata všechna jména koncových uživatelů odeslaná aplikačním klientem systému NEWYORK (LUNYC) nebo aplikačním klientem systému CHICAGO (LUCHI). Jiným aplikačním klientům je přístup odepřen, neboť řádek výchozích hodnot tabulky SYSIBM.LUNAMES určuje převod příchozích jmen pro všechny příchozí žádosti.

```
INSERT INTO SYSIBM.LUNAMES
     (LUNAME, SYSMODENAME, SECURITY_IN, ENCRYPTPSWDS,
             MODESELECT, USERNAMES)
  VALUES (' ', ' ', 'A', 'N', 'N', 'I');
INSERT INTO SYSIBM.USERNAMES
     (TYPE, AUTHID, LINKNAME, NEWAUTHID, PASSWORD)
  VALUES ('I', ' ', 'LUNYC', ' ', ' ');
INSERT INTO SYSIBM.USERNAMES
     (TYPE, AUTHID, LINKNAME, NEWAUTHID, PASSWORD)
  VALUES ('I', ' ', 'LUCHI', ' ', ' ');
```
*Obrázek 22. Omezení připojení aplikačních klientů*

**Související koncepce:**

v "Aspekty [zabezpečení](#page-94-0) aplikačních serverů (OS/390 a z/OS)" na stránce 87

# **Zabezpečení sítě - aplikační server (OS/390 a z/OS)**

Pro SNA připojení poskytuje systém LU 6.2 tři hlavní funkce síťové bezpečnosti:

- v Zabezpečení na úrovni relace
- v Zabezpečení na úrovni komunikace
- Šifrování

Jediným zbývajícím aspektem síťové bezpečnosti je zabezpečení SNA na úrovni komunikace. Některé aspekty zabezpečení na úrovni komunikace jsou platné pouze pro aplikační server DB2®. Podrobné informace najdete v příručce *DB2 for OS/390 Administration Guide*.Aplikační server DB2 vystupuje z hlediska síťové bezpečnosti ve dvou úlohách:

- v Jako klient pro sekundární servery je aplikační server DB2 zodpovědný za odesílání žádostí APPC, které splňují parametry pro zabezpečení na úrovni komunikace SNA, požadované sekundárními servery. Aplikační server DB2 používá sloupce USERNAMES v tabulkách SYSIBM.LUNAMES a SYSIBM.USERNAMES pro definování požadavků na zabezpečení na úrovni komunikace SNA pro jednotlivé sekundární servery.
- v Jako server pro aplikační klienty určuje požadavky na zabezpečení na úrovni komunikace SNA pro aplikační klienty. Systém DB2 používá sloupec USERSECURITY tabulky SYSIBM.LUNAMES pro určení zabezpečení konverzace, vyžadovaného od aplikačních klientů v síti. Ve sloupci USERSECURITY jsou používány následující hodnoty:
	- **C** Označuje, že systém DB2 vyžaduje od aplikačního klienta odeslání uživatelského ID a hesla (LU 6.2 SECURITY=PGM) při každé žádosti na distribuovanou databázi. Pokud sloupec ENCRYPTPSWDS tabulky SYSIBM.LUNAMES obsahuje 'Y', očekává systém DB2 heslo již zašifrované formátem RACF® (to je možné pouze v případě aplikačního klienta DB2. Pokud sloupec ENCRYPTPSWDS neobsahuje 'Y', očekává systém DB2 heslo ve standardním formátu LU 6.2 (zástupce znaků EBCDIC). V obou případech předává systém DB2 uživatelské ID i heslo subsystému zabezpečení pro ověření. Musíte mít bezpečnostní subsystém, který poskytuje ověření uživatelského ID a hesla uživatele APPC; například produkt RACF poskytuje ověření uživatelského ID a hesla uživatele APPC. Pokud subsystém zabezpečení odmítne dvojici uživatelské ID-heslo, není přístup povolen.

### **Jakákoli jiná hodnota**

Označuje, že uživatel může zaslat již ověřené uživatelské ID (LU 6.2 SECURITY=SAME) nebo uživatelské ID a heslo (LU 6.2 SECURITY=PGM). Je-li odesláno uživatelské ID a heslo, postupuje systém DB2 stejně jako ve výše uvedeném případě, kdy je specifikováno 'C'. Pokud žádost obsahuje pouze uživatelské ID, je volán subsystém zabezpečení pro ověření uživatele (není-li pro správu příchozích uživatelských ID používána tabulka sysusernames).

Je-li zjištěno porušení zabezpečení, vyžaduje protokol LU 6.2, aby aplikační server DB2 vrátil aplikačnímu klientovi detekční kód SNA selhání zabezpečení ('080F6051'X). Tento detekční kód nepopisuje příčinu selhání a systém DB2 proto poskytuje dva způsoby pro zaznamenání příčiny porušení distribuovaného zabezpečení:

- v Je vytvořena zpráva DSNL030I, která obsahuje LUWID klienta a kód příčiny systému DB2, který selhání popisuje. Zpráva DSNL030I obsahuje také AUTHID, které bylo odesláno aplikačním klientem a následně odmítnuto (je-li známo).
- v V databázi monitoru hardware NETVIEW je zaznamenána varovná zpráva, která obsahuje stejné informace jako zpráva DSNL030I.

### **Související koncepce:**

v "Aspekty [zabezpečení](#page-94-0) aplikačních serverů (OS/390 a z/OS)" na stránce 87

# **Zabezpečení správce databází - aplikační server (OS/390 a z/OS)**

Aplikační server DB2® jako vlastník databázových prostředků řídí funkce zabezpečení databáze pro objekty SQL sídlící na aplikačním serveru DB2. Přístup k objektům ve správě systému DB2 je řízen oprávněními, která uživatelům uděluje administrátor systému DB2 nebo vlastníci jednotlivých objektů. Aplikační server DB2 řídí dvě hlavní třídy objektů:

v **Balíky**— Jednotliví koncoví uživatelé jsou oprávněni k vytváření, nahrazování a spouštění balíků příkazem DB2 GRANT. Pokud je koncový uživatel vlastníkem balíku, je k nahrazení a spouštění balíku oprávněn automaticky. Ostatní koncoví uživatelé musí být ke spouštění balíku na aplikačním serveru DB2 oprávněni příkazem GRANT. Oprávnění USE může být uděleno jednotlivým koncovým uživatelům nebo být určeno jako PUBLIC, což umožní spouštět balík všem koncovým uživatelům.

Je-li aplikace vázána k systému DB2, obsahuje balík příkazy SQL obsažené v aplikačním programu. Tyto příkazy SQL jsou klasifikovány následovně:

# **Statické příkazy SQL**

Statické příkazy SQL označují, že příkaz SQL i objekty SQL, na něž příkaz odkazuje, jsou známé v okamžiku, kdy je aplikace vázána k systému DB2. Osoba vytvářející balík musí mít oprávnění k provedení všech statických příkazů SQL, které jsou v balíku obsaženy.

Pokud je koncovému uživateli uděleno oprávnění ke spouštění balíku, má automaticky oprávnění spouštět všechny statické příkazy SQL v balíku obsažené. Koncoví uživatelé proto nepotřebují oprávnění v tabulce systému DB2, pokud jimi spouštěný balík obsahuje pouze statické příkazy SQL.

## **Dynamické příkazy SQL**

Dynamické příkazy SQL označují takové příkazy, které nejsou známy do okamžiku provedení programu. Jinými slovy se jedná o příkazy SQL, které jsou vytvářeny programem a dynamicky vázány k systému DB2 příkazem SQL PREPARE. Provádí-li koncový uživatel dynamický příkaz SQL, musí mít k provádění dynamických příkazů SQL uděleno oprávnění v tabulce DB2. Koncový uživatel nemá automaticky uděleno oprávnění vlastníkem balíku, neboť příkazy SQL nejsou v okamžiku vytváření plánu nebo balíku známy.

v **Objekty SQL**— Označují tabulky, zobrazení, synonyma nebo alias. Uživatelům systému DB2 mohou být uděleny různé úrovně oprávnění k vytváření, odstraňování, změnám a ke čtení jednotlivých objektů SQL. Tato oprávnění jsou vyžadována pro vázání statických příkazů SQL nebo pro provádění dynamických příkazů SQL.

Vytvoříte-li balík, umožňuje volba DISABLE/ENABLE kontrolovat typy připojení DB2, které mohou balík spouštět. Použitím uživatelských procedur zabezpečení produktu RACF® nebo DB2 můžete selektivně umožnit koncovým uživatelům použití prostředku DDF. Určit omezení času procesoru pro vzdálené vazby a provádění dynamických příkazů SQL je možné použitím funkce RLF.

Například uživatel JOE je vlastníkem balíku MYPKG systému DB2. Uživatel JOE umožní uživateli SAL provádění balíku příkazem DB2 GRANT USE. Provádí-li uživatel SAL balík, dojde k následujícím krokům:

- v Systém DB2 ověří, zda má uživatel SAL pro balík oprávnění USE.
- v Uživatel SAL může provést všechny statické příkazy SQL v balíku, neboť uživatel JOE má požadovaná oprávnění objektu SQL k vytváření balíku.
- v Obsahuje-li balík dynamické příkazy SQL, musí mít uživatel SAL oprávnění v tabulce SQL. Uživatel SAL například nemůže provést příkaz SELECT \* FROM JOE.TABLE5 pokud nemá k tabulce JOE.TABLE5 oprávnění ke čtení.

#### **Související koncepce:**

v "Aspekty [zabezpečení](#page-94-0) aplikačních serverů (OS/390 a z/OS)" na stránce 87

# <span id="page-99-0"></span>**Subsystém zabezpečení - aplikační server (OS/390 a z/OS)**

Použití bezpečnostního subsystému (produktu RACF nebo ekvivalentního produktu) aplikačním serverem DB2® závisí na definici funkce převodu příchozích jmen v tabulce SYSIBM.LUNAMES:

v Je-li ve sloupci USERNAMES určeno 'I' nebo 'B', je převod příchozích jmen aktivní a systém DB2 předpokládá, že administrátor používá převod příchozích jmen jako součást zabezpečení systému. Externí bezpečnostní subsystém je volán pouze v případě, když aplikační klient odešle žádost obsahující uživatelské ID i heslo (SECURITY=PGM). Musíte mít bezpečnostní subsystém, který poskytuje ověření uživatelského ID a hesla uživatele APPC; například produkt RACF® poskytuje ověření uživatelského ID a hesla uživatele APPC.

Obsahuje-li žádost aplikačního klienta pouze uživatelské ID (SECURITY=SAME), nedochází k volání externího bezpečnostního subsystému, neboť pravidla převodu příchozích jmen definují uživatele oprávněné k připojení k aplikačnímu serveru systému DB2.

- v Jsou-li ve sloupci USERNAMES určeny jiné parametry než 'I' nebo 'B', jsou bezpečnostním subsystémem provedeny následující kontroly:
	- Po obdržení požadavku aplikačního klienta na distribuovanou databázi volá systém DB2 externí bezpečnostní systém pro ověření uživatelského ID koncového uživatele (a hesla, je-li poskytnuto).
	- Externí bezpečnostní systém je volán pro ověření, zda je koncový uživatel autorizován pro připojení k subsystému DB2.
- v V obou případech je prostřednictvím uživatelské procedury oprávnění poskytnut seznam sekundárních ID oprávnění.

Další informace najdete v příručce *DB2 UDB for OS/390® and z/OS™ Administration Guide*.

#### **Související koncepce:**

v "Aspekty [zabezpečení](#page-94-0) aplikačních serverů (OS/390 a z/OS)" na stránce 87

# **Aspekty zabezpečení aplikačních serverů (iSeries)**

Při směrování žádosti aplikačním klientem na distribuovanou databázi aplikačního serveru systému iSeries<sup>™</sup> jsou zvažovány následující aspekty zabezpečení:

- Jména koncových uživatelů
- v Parametry zabezpečení sítě
- v Zabezpečení správce databází
- Zabezpečení systému iSeries

#### **Jména koncových uživatelů:**

Aplikační klient odesílá na aplikační server uživatelská ID pro provedení postupů zabezpečení. Úloha spuštěná na aplikačním serveru iSeries používá toto uživatelské ID a v některých případech výchozí hodnotu uživatelského ID.

Aplikační server iSeries neprovádí převod příchozích uživatelských ID pro odstranění konfliktů s duplicitními jmény ani nepodporuje sdružování uživatelů do skupin pod jediným uživatelským ID. Každé uživatelské ID odeslané aplikačním klientem musí na aplikačním

serveru existovat. Sdružení příchozích žádostí pod jediným uživatelským ID lze při částečném snížení zabezpečení provést určením výchozí hodnoty uživatelského ID v položce komunikací subsystému, který obstarává vzdálené žádosti o spuštění úlohy. Popis příkazů ADDCMNE a CHGCMNE najdete v příručce *AS/400 CL Reference*.

### **Zabezpečení sítě SNA:**

Systém LU 6.2 poskytuje tři hlavní funkce zabezpečení sítě:

- v Zabezpečení na úrovni relace
- Zabezpečení na úrovni konverzace
- v Šifrování (není podporováno systémem iSeries)

Aplikační server DB2® UDB for iSeries používá zabezpečení na úrovni relace stejným způsobem, jako aplikační klient DB2 UDB for iSeries.

Aplikační server kontroluje úroveň konverzace SNA použitou pro konverzaci. Parametr SECURELOC v popisu zařízení APPC a hodnota bezpečného umístění v seznamu vzdálených umístění APPN® určují zabezpečení pro konverzaci s aplikačním klientem.

Možné volby zabezpečení konverzace SNA jsou:

### **SECURITY=SAME**

Označovaná také jako již ověřené zabezpečení. Aplikační server vyžaduje pouze uživatelské ID uživatele aplikace. Heslo není odesíláno. Tuto úroveň konverzace určíte na aplikačním serveru nastavením parametru SECURELOC v popisu prostředku APPC na \*YES nebo nastavením hodnoty bezpečného umístění v seznamu vzdálených umístění APPN na \*YES.

## **SECURITY=PGM**

Aplikační server vyžaduje pro ověření uživatelské ID i heslo. Tuto úroveň konverzace určíte na aplikačním serveru nastavením výchozí hodnoty uživatelského ID v položce subsystému komunikací iSeries na \*NONE (žádné uživatelské ID není nastaveno jako výchozí) a nastavením parametru SECURELOC nebo hodnoty bezpečného umístění na \*NO.

#### **SECURITY=NONE**

Aplikační server nevyžaduje uživatelské ID ani heslo. Konverzace je umožněna použitím výchozího profilu uživatele na aplikačním serveru. Tuto volbu proveďte určením výchozího profilu uživatele v adresáři subsystému komunikací a nastavte parametr SECURELOC nebo hodnotu bezpečného umístění na \*NO.

Služba SNA/DS (SNA Distribution Services) vyžaduje výchozí hodnotu uživatelského ID a je proto vhodné mít specifický subsystém SNA/DS v situacích, kdy nechcete povolit výchozí uživatelské ID pro aplikace DRDA®.

Sdružování příchozích žádostí o spuštění úlohy pod jediným uživatelským ID bylo popsáno výše v tématu Jména koncových uživatelů. Tento postup neověřuje uživatelské ID odeslané aplikačním klientem. Úloha aplikačního serveru je spuštěna pod výchozím uživatelským ID a uživatel, který inicioval připojení z aplikačního serveru, má přístup k aplikačnímu serveru i v případě, že toto uživatelské ID nemá k přístupu oprávnění. To je umožněno definicí aplikačního serveru jako nezabezpečeného umístění, určením výchozího uživatelského ID v položce subsystému komunikací iSeries a konfigurací aplikačního klienta pro odeslání uživatelského ID bez hesla v průběhu připojování. Je-li s uživatelským ID odesláno heslo, je výchozí uživatelské ID nahrazeno skutečnou hodnotou.

Položky subsystému komunikací iSeries jsou rozlišeny podle zařízení a jména režimu, používaného pro zahájení komunikace. Přiřazením odlišných výchozích hodnot uživatelských ID jednotlivým dvojicím zařízení a režimu lze uživatele seskupit podle způsobu komunikace s aplikačním serverem.

Systém iSeries nabízí také funkci zabezpečení sítě, která je používána pouze pro správu distribuovaných databází a souborů. Pro tyto typy systémových přístupů existují síťové atributy, které způsobí odmítnutí všech pokusů o přístup nebo umožní kontrolovat zabezpečení na úrovni jednotlivých objektů.

#### **Zabezpečení sítě TCP/IP:**

Příkazem **CRTDDMTCPA** můžete určit, zda server přijme žádosti o připojení TCP/IP bez hesla.

#### **Zabezpečení správce databází:**

Veškeré zabezpečení je prováděno funkcemi zabezpečení systému OS/400®.

### **Zabezpečení systému:**

Systém iSeries nemá externí subsystém zabezpečení. Veškeré zabezpečení je prováděno funkcemi zabezpečení systému OS/400, které jsou integrální součástí operačního systému. Operační systém kontroluje oprávnění ke všem objektům systému včetně programů, balíků, tabulek, zobrazení a kolekcí.

Aplikační server kontroluje oprávnění k objektům, které sídlí na aplikačním serveru. Kontrola zabezpečení pro tyto objekty je založena na uživatelském ID uživatele, který spouští úlohu aplikačního serveru. Určení tohoto uživatelského ID je popsáno v tématu Jména koncových uživatelů.

Zabezpečení objektů může být řízeno příkazy pro oprávnění k objektům CL nebo SQL příkazy GRANT a REVOKE. Příkazy pro oprávnění k objektům CL zahrnují Grant Object Authority (GRTOBJAUT) a Revoke Object Authority (RVKOBJAUT). Tyto příkazy CL lze použít pro všechny objekty systému. Příkazy GRANT a REVOKE lze použít pouze pro objekty SQL: tabulky, zobrazení a balíky. Pokud je nutné změnit oprávnění k jiným objektům, jako jsou programy nebo kolekce, použijte příkazy GRTOBJAUT a RVKOBJAUT.

Při vytvoření objektu v systému je objektu uděleno výchozí oprávnění. Uživateli, který tabulku, zobrazení nebo balík vytvořil, jsou přidělena všechna oprávnění. Ostatní uživatelská ID získají k objektu oprávnění stejné úrovně jako mají ke kolekci nebo knihovně, ve které je objekt vytvořen.

Oprávnění k objektům, na které odkazují statické nebo dynamické příkazy v balíku, jsou kontrolována během provádění balíku. Pokud osoba vytvářející balík nemá oprávnění k objektům, na které odkazuje, jsou při vytvoření balíku vráceny varovné zprávy. V okamžiku provádění si uživatel provádějící balík přisvojuje oprávnění tvůrce balíku. Pokud má tvůrce balíku oprávnění k tabulce, ale uživatel provádějící balík toto oprávnění nemá, přisvojuje si uživatel oprávnění tvůrce balíku a přístup k tabulce je mu umožněn.

Další informace o zabezpečení systému najdete v *OS/400 Security - Reference*.

#### **Související úlohy:**

v "Udělení a odebrání [oprávnění](#page-116-0) (iSeries)" na stránce 109

# <span id="page-102-0"></span>**Aspekty zabezpečení aplikačních serverů (VM)**

Při směrování žádosti aplikačním klientem na distribuovanou databázi aplikačního serveru systému DB2® for VM jsou zvažovány následující aspekty zabezpečení:

- Jméno koncového uživatele
- v Parametry zabezpečení sítě
- Zabezpečení správce databází
- v Zabezpečení vynucené externím zabezpečovacím subsystémem

### **Jména koncových uživatelů:**

V prostředí SQL i logických jednotek LU 6.2 jsou koncovým uživatelům přidělena uživatelská ID v délce 1-8 bajtů. Uživatelské ID musí být v daném systému jedinečné, nemusí však být jedinečné v rámci celé sítě SNA. K odstranění konfliktů s uživatelskými jmény může systém DB2 for VM využít podporu převodu uživatelských jmen, poskytovanou produktem AVS, ale pouze jsou-li splněny následující podmínky:

- Aplikační server DB2 for VM je provozován v prostředí VM/ESA<sup>®</sup>.
- v Příchozí žádost o připojení je směrována komunikační bránou AVS.
- v Partnerský aplikační klient používá zabezpečení konverzace SECURITY=SAME (označované v terminologii SNA jako *již ověřené zabezpečení*).

Při směrování připojení k serveru komunikační bránou AVS se zabezpečením SECURITY=SAME, je vyžadován AVS převod uživatelského ID. Příkaz AGW ADD USERID, vyslaný strojem AVS, musí potvrdit splnění zabezpečení uživatele, připojujícího se z určité vzdálené logické jednotky nebo komunikační brány AVS. Všechny příchozí logické jednotky a uživatelská ID používající zabezpečení SECURITY=SAME musí být mapovány. Flexibilita příkazu umožňuje přijmout všechny uživatelská ID z určité logické jednotky nebo všechny vzdálené logické jednotky. Můžete také přijmout pouze určitou skupinu uživatelských ID z určité logické jednotky.

Je-li na lokálním stroji AVS použit příkaz AGW ADD USERID pro ověření příchozích (již ověřených) uživatelských ID, neprovádí již hostitelský systém žádné ověřování. V takovém případě nemusí ověřená ID na hostitelském systému existovat, ale připojení bude přesto přijato.

Aktuální ověřování uživatelského ID strojem AVS lze měnit dvěma způsoby:

- v Přerušením AVS příkazem AGW STOP. Ověřování uživatelského ID je tím zrušeno v plném rozsahu.
- v Odstraněním uživatelského ID příkazem AGW DELETE USERID.

Způsob řešení konfliktu uživatelských jmen prostřednictvím funkce převodu AVS ukazuje příklad dvou shodných uživatelských ID v různých systémech. V systému Toronto i v systému Montreal existuje uživatel se shodným uživatelským ID JONES. Chce-li uživatel JONES systému Montreal přistupovat k datům v systému Toronto, je následujícím postupem odstraněn konflikt jmen a zároveň je zabráněno situaci, kdy by uživatel JONES systému Montreal využíval oprávnění udělené uživateli JONES v systému Toronto:

1. Obsluha stroje AVS použije příkaz AGW ADD USERID pro převod ID uživatele systému Montreal na lokální uživatelské ID. Například použitím příkazu AGW ADD USERID MTLGATE JONES MONTJON vystupuje uživatel systému Montreal v systému Toronto uživatelským ID MONTJON. Pokud je také ostatním uživatelům systému Montreal umožněno připojení (prostřednictvím vzdálené logické jednotky MTLGATE) a vystupují lokálně pod jejich uživatelskými ID vzdáleného systému, musí obsluha stroje

AVS použít příkaz AGW ADD USERID MTLGATE \* =. Tyto příkazy je možné přidat do profilu AVS a jsou poté prováděny automaticky při spuštění stroje AVS.

2. Administrátor systému DB2 for VM musí použít příkaz GRANT pro udělení souboru oprávnění specificky pro převedené uživatelské ID (v tomto případě pro ID MONTJON).

Uvedený postup je možné použít také v systému Montreal a zajistit tak, aby uživatel JONES systému Toronto nepoužíval při přístupu ke vzdáleným datům v systému Montreal oprávnění uživatele JONES systému Montreal.

Příkazy AVS podporující převod uživatelských ID jsou popsány v příručce *VM/ESA Connectivity Planning, Administration, and Operation*.

#### **Zabezpečení sítě:**

Systém LU 6.2 poskytuje tři hlavní funkce zabezpečení sítě:

- v Zabezpečení na úrovni relace
- Zabezpečení na úrovni konverzace
- Šifrování

Aplikační server DB2 for VM používá zabezpečení na úrovni relace stejným způsobem jako aplikační klient DB2 for VM.

Aplikační klient může odeslat buď již ověřené uživatelské ID (SECURITY=SAME) nebo uživatelské ID s heslem (SECURITY=PGM). Je-li odesláno uživatelské ID s heslem, ověřuje je produkt CP, RACF nebo produkty jim ekvivalentní v adresáři VM hostitelského aplikačního serveru. Při neúspěšném ověření je žádost o připojení odmítnuta, v opačném případě je přijata. Pokud žádost obsahuje pouze uživatelské ID, přijme ji systém DB2 for VM bez ověřování uživatelského ID.

**Poznámka:** Systém DB2 for VM neposkytuje funkce šifrování, neboť prostředí VM/ESA šifrování nepodporuje.

#### **Zabezpečení správce databází:**

Aplikační server DB2 for VM ověřuje, zda má uživatelské ID poskytnuté aplikací VM oprávnění CONNECT pro přístup k databázi, a pokud toto oprávnění nemá, odmítne připojení.

Aplikační server DB2 for VM jako vlastník databázových prostředků řídí funkce zabezpečení databáze pro objekty SQL sídlící na aplikačním serveru DB2 for VM. Přístup k objektům, spravovaným systémem DB2 for VM, je řízen souborem oprávnění, které jsou uživatelům udělovány administrátorem systému DB2 for VM nebo vlastníky jednotlivých objektů. Aplikační server DB2 for VM řídí dvě třídy objektů:

v **Balíky:** Jednotliví koncoví uživatelé jsou oprávněni k vytváření, nahrazování a spouštění balíků příkazem GRANT systému DB2 for VM. Pokud koncový uživatel vytvořil balík, je k nahrazení a spouštění balíku oprávněn automaticky. Ostatní koncoví uživatelé musí být ke spouštění balíku na aplikačním serveru DB2 for VM oprávněni příkazem GRANT. Oprávnění RUN může být uděleno jednotlivým koncovým uživatelům nebo být určeno jako PUBLIC, což umožní spouštět balík všem koncovým uživatelům.

Je-li aplikace předzpracována systémem DB2 for VM, obsahuje balík příkazy SQL obsažené v aplikačním programu. Tyto příkazy SQL jsou klasifikovány následovně: – **Statické příkazy SQL:** Statické příkazy SQL označují, že příkaz SQL i objekty SQL, na něž příkaz odkazuje, jsou známé v okamžiku, kdy je aplikace předzpracována. Osoba vytvářející balík musí mít oprávnění k provedení všech statických příkazů SQL, které jsou v balíku obsaženy.

Pokud je koncovému uživateli uděleno oprávnění ke spouštění balíku, má automaticky oprávnění spouštět všechny statické příkazy SQL v balíku obsažené. Koncoví uživatelé proto nepotřebují oprávnění v tabulce systému DB2 for VM, pokud balík obsahuje pouze statické příkazy SQL.

- **Dynamické příkazy SQL:** Dynamické příkazy SQL označují takové příkazy, které nejsou známy do okamžiku spuštění balíku. Jedná o příkazy SQL, které jsou vytvářeny programem a dynamicky předzpracovány pro systém DB2 for VM příkazem SQL PREPARE nebo příkazem EXECUTE IMMEDIATE. Provádí-li koncový uživatel dynamický příkaz SQL, musí mít k provádění dynamických příkazů SQL uděleno oprávnění v tabulce DB2. Koncový uživatel nemá automaticky uděleno oprávnění vlastníkem balíku, neboť příkazy SQL nejsou v okamžiku vytváření balíku známy.
- v **Objekty SQL:** Označují se tak tabulky, zobrazení a synonyma. Uživatelům systému DB2 for VM mohou být uděleny různé úrovně oprávnění k vytváření, odstraňování, změnám a ke čtení jednotlivých objektů SQL. Tato oprávnění jsou vyžadována pro předzpracování statických příkazů SQL nebo pro provádění dynamických příkazů SQL.

#### **Subsystém zabezpečení:**

Použití tohoto subsystému aplikačním serverem DB2 for VM je možné zvolit. Potřebuje-li aplikační server zkontrolovat identitu jména logické jednotky aplikačního klienta, volá aplikace VTA $M^{\otimes}$  subsystém zabezpečení pro provedení ověřovací výměny s partnerskou logickou jednotkou. Ověřování partnerské logické jednotky závisí na hodnotě parametru VERIFY v příkazu VTAM APPL příslušné komunikační brány, kterou aplikační server používá pro příchozí žádosti na distribuovanou databázi.

Subsystém zabezpečení může být volán také komunikačním protokolem CP pro ověření uživatelského ID a hesla, odeslaného aplikačním klientem. Pokud je subsystémem zabezpečení produkt RACF® a neexistuje přitom systémový profil RACF, provádí ověřování produkt RACF. Existuje-li systémový profil RACF, například RACFPROF, použijte pro ověření produktem RACF následující instrukce:

RALTER VMXEVENT RACFPROF DELMEM (APPCPWVL/NOCTL

RALTER VMXEVENT RACFPROF ADDMEM (APPCPWVL/CTL

SETEVENT REFRESH RACFPROF

#### **Související koncepce:**

- "DB2 for VM" na [stránce](#page-81-0) 74
- v "Aspekty [zabezpečení](#page-116-0) aplikačních klientů (VM)" na stránce 109

#### **Související úlohy:**

v "Nastavení produktu DB2 jako [aplikačního](#page-68-0) serveru (VM)" na stránce 61

# **Aspekty zabezpečení aplikačních serverů (VSE)**

Aplikační server DB2® for VSE používá pro zabezpečení komunikace mezi systémy aplikaci CICS®. Produkt CICS poskytuje několik úrovní zabezpečení:

• Zabezpečení při vytváření vazby

Implementace vzájemného ověřování logických jednotek na úrovni relace systému SNA LU 6.2 v produktu CICS. Implementace zabezpečení při vytváření vazby je v architektuře LU 6.2 volitelná. Na straně aplikačního serveru ji zapnete zadáním hodnoty BINDPASSWORD v příkazu CEDA DEFINE CONNECTION při definici připojení k aplikačnímu serveru. Na straně aplikačního klienta musí partnerská logická jednotka, která aplikačního klienta obsluhuje, podporovat zabezpečení při vytváření vazby a používat stejné heslo pro ověřování partnerské logické jednotky.

Použitím zabezpečení při vytváření vazby je možné zabránit vzdáleným systémům, které nemají příslušné oprávnění, zahajovat (vázat) relace s produktem CICS.

• Zabezpečení propojení

Prostřednictvím zabezpečení propojení může být připojování ze vzdáleného systému (a jeho rezidentního aplikačního klienta DRDA®) omezeno jen na určitou skupinu transakcí AXE.

Můžete například definovat dvě transakce AXE: transakci AXE2 s bezpečnostním klíčem 2 a transakci AXE3 s bezpečnostním klíčem 3. Aplikační klienti vzdáleného systému mohou obdržet zabezpečení operátora 3 (například parametrem OPERSECURITY v příkazu CEDA DEFINE SESSION), které jim umožní připojovat pouze transakci AXE3. Transakce AXE3 poté může mít rozdílná oprávnění od transakce AXE2, nemá například oprávnění k přednostnímu přístupu k serveru.

• Uživatelské zabezpečení

Implementace ověřování koncových uživatelů na úrovni konverzace systému SNA LU 6.2 v produktu CICS.

Uživatelské zabezpečení ověřuje uživatelské ID v tabulce přihlášení CICS (DFHSNT) před přijetím žádosti o zahájení konverzace. Například aplikačním klientům DRDA, kteří nejsou definováni v tabulce přihlášení CICS, není umožněno připojovat transakce AXE pro zahájení konverzace se serverem DB2 for VSE. Uživatelské zabezpečení pro vzdálený systém zvolíte použitím parametru ATTACHSEC v příkazu CEDA DEFINE CONNECTION. Dostupné jsou následující tři úrovně zabezpečení připojování:

- LOCAL. Tato úroveň není architekturou DRDA podporována.
- IDENTIFY. Ekvivalentní s volbou SECURITY=SAME (označovanou jako již ověřené zabezpečení) v terminologii systému LU 6.2. Při této úrovni zabezpečení aplikace CICS "svěřuje" vzdálenému systému ověření jeho uživatelů předtím, než jim umožní alokovat konverzaci se serverem DB2 for VSE. Pro přihlášení k aplikaci CICS je vyžadováno pouze uživatelské ID. Pokud je však poskytnuto i heslo, provede CICS přihlášení s heslem.
- VERIFY. Ekvivalentní s volbou SECURITY=PGM v terminologii systému LU 6.2. Při této úrovni zabezpečení očekává aplikace CICS od vzdáleného systému při alokaci konverzace odeslání uživatelského ID s heslem a není-li heslo poskytnuto, odmítne připojení.
- v Povinné šifrování na úrovni relace SNA LU 6.2. Není podporováno.

Aplikační server spravuje databázové prostředky a určuje proto, které funkce síťové bezpečnosti budou od aplikačního klienta vyžadovány. Například pro aplikačního klienta DB2 for VM je nutné požadavky aplikačního serveru na zabezpečení na úrovni konverzace zaznamenat v adresáři komunikací aplikačního klienta nastavením příslušné hodnoty značky zabezpečení :security, jak je to uvedeno v oblasti [Obrázek](#page-106-0) 23 na stránce 99:

<span id="page-106-0"></span>

| :nick.VSE1 | :tpn.TOR3<br>: luname.TORGATE VSEGATE<br>:modename.IBMRDB<br>:security.PGM<br>:userid.SALESMGR<br>:password.PROFIT<br>:dbname.TORONTO3                                                                                                    |
|------------|----------------------------------------------------------------------------------------------------|
| Kde:       | TOR3 - ID transakce AXE mapované na databázi TORONTO3.<br>TORGATE - komunikační brána VM/APPC.<br>VSEGATE – APPLID oblasti CICS/VSE®, sloužící jako komunikační brána<br>pro TORONTO3.<br>SALESMGR/PROFIT - hodnoty USERID/PASSWORD definované v tabulce DFHSNT<br>brány VSEGATE a oprávněné v databázi TORONTO3<br>TORONTO3 - jméno určené ve spouštěcím parametru DBNAME při<br>spuštění aplikačního serveru DB2 for VSE (nebo<br>jméno výchozí databáze určené v adresáři DBNAME,<br>pokud byl parametr DBNAME při spuštění vynechán). |

*Obrázek 23. Vzorová položka adresáře komunikací CMS Communication Directory*

#### **Zabezpečení správce databází:**

Převod uživatelských ID není aplikačním serverem VSE podporován. Aplikace CICS používá uživatelské ID předané přímo klientem.

Transakce AXE si poté, co je zahájena aplikačním klientem, vyžádá uživatelské ID z aplikace CICS a předá je serveru DB2 for VSE. Nastavení požadované úrovně oprávnění uživatele k databázovým prostředkům provedete aktualizací uživatelského ID v katalogu SYSTEM.SYSUSERAUTH systému DB2 for VSE.

Aplikační server DB2 for VSE ověřuje, zda má uživatelské ID poskytnuté aplikací CICS oprávnění CONNECT pro přístup k databázi, a pokud toto oprávnění nemá, odmítne připojení.

Aplikační server DB2 for VSE jako vlastník databázových prostředků řídí funkce zabezpečení databáze pro objekty SQL sídlící na aplikačním serveru DB2 for VSE. Přístup k objektům, spravovaným systémem DB2 for VSE, je řízen souborem oprávnění, která jsou uživatelům udělována administrátorem systému DB2 for VSE nebo vlastníky jednotlivých objektů. Aplikační server DB2 for VSE řídí dvě třídy objektů:

v **Balíky:** Jednotliví koncoví uživatelé jsou oprávněni k vytváření, nahrazování a spouštění balíků příkazem GRANT systému DB2 for VSE. Pokud koncový uživatel vytvořil balík, je k nahrazení a spouštění balíku oprávněn automaticky. Ostatní koncoví uživatelé musí být ke spouštění balíku na aplikačním serveru DB2 for VSE oprávněni příkazem GRANT. Oprávnění RUN může být uděleno jednotlivým koncovým uživatelům nebo být určeno jako PUBLIC, což umožní spouštět balík všem koncovým uživatelům.

Je-li aplikace předzpracována systémem DB2 for VSE, obsahuje balík příkazy SQL obsažené v aplikačním programu. Tyto příkazy SQL jsou klasifikovány následovně:

– **Statické příkazy SQL:** Statické příkazy SQL označují, že příkaz SQL i objekty SQL, na něž příkaz odkazuje, jsou známé v okamžiku, kdy je aplikace předzpracována. Osoba vytvářející balík musí mít oprávnění k provedení všech statických příkazů SQL, které jsou v balíku obsaženy.

Pokud je koncovému uživateli uděleno oprávnění ke spouštění balíku, má automaticky oprávnění spouštět všechny statické příkazy SQL v balíku obsažené. Koncoví uživatelé proto nepotřebují oprávnění v tabulce systému DB2 for VSE, pokud balík obsahuje pouze statické příkazy SQL.

- **Dynamické příkazy SQL:** Dynamické příkazy SQL označují takové příkazy, které nejsou známy do okamžiku spuštění balíku. Jedná o příkazy SQL, které jsou vytvářeny programem a dynamicky předzpracovány pro systém DB2 for VSE příkazem SQL PREPARE nebo příkazem EXECUTE IMMEDIATE. Provádí-li koncový uživatel dynamický příkaz SQL, musí mít k provádění dynamických příkazů SQL uděleno oprávnění v tabulce DB2. Koncový uživatel nemá automaticky uděleno oprávnění vlastníkem balíku, neboť příkazy SQL nejsou v okamžiku vytváření balíku známy.
- v **Objekty SQL:** Označují se tak tabulky, zobrazení a synonyma. Uživatelům systému DB2 for VSE mohou být uděleny různé úrovně oprávnění k vytváření, odstraňování, změnám a ke čtení jednotlivých objektů SQL. Tato oprávnění jsou vyžadována pro předzpracování statických příkazů SQL nebo pro provádění dynamických příkazů SQL.

Popis oprávnění vzdáleného aplikačního klienta k přístupu na aplikační server najdete v příručce *DB2 Server for VSE System Administration*.

Postup zapnutí zabezpečení propojení najdete v příručce *CICS on Open Systems: Intercommunication Guide*.

### **Související koncepce:**

v "DB2 for VSE" na [stránce](#page-91-0) 84

### **Související úlohy:**

v "Nastavení produktu DB2 jako [aplikačního](#page-62-0) serveru (VSE)" na stránce 55
# <span id="page-108-0"></span>**Kapitola 13. Aspekty zabezpečení aplikačních klientů**

# **Aspekty zabezpečení aplikačních klientů (OS/390 a z/OS)**

Provádí-li vzdálený systém zpracování distribuované databáze na žádost SQL aplikace, musí splňovat bezpečnostní požadavky aplikačního klienta, aplikačního serveru i sítě, kterou užívá. Tyto požadavky se týkají jedné nebo několika z následujících kategorií:

- v Jména koncových uživatelů
- Zabezpečení sítě
- Zabezpečení správce databází
- Subsystém zabezpečení

#### **Související koncepce:**

- "DB2 for [OS/390](#page-74-0) and z/OS" na stránce 67
- v "Aspekty [zabezpečení](#page-94-0) aplikačních serverů (OS/390 a z/OS)" na stránce 87

#### **Související úlohy:**

v "Nastavení produktu DB2 jako [aplikačního](#page-30-0) klienta (OS/390 a z/OS)" na stránce 23

# **Dílčí koncepty**

# **Jména koncových uživatelů - aplikační klient (OS/390 a z/OS)**

V systému OS/390® a z/OS™ jsou koncovým uživatelům přidělena *ID uživatele* v délce 1 až 8 znaků. ID uživatele musí být v daném systému OS/390 nebo z/OS jedinečné, v rámci celé sítě se však může opakovat.

Může např. existovat uživatel JONES jak v systému NEWYORK, tak v systému DALLAS. Jedná-li se o tutéž osobu, nedochází ke konfliktům. Pokud však pod ID uživatele JONES vystupují v obou systémech různé osoby, síť SNA (a následně i distribuované databázové systémy v rámci této sítě) nemůže odlišit uživatele JONES v systému NEWYORK od uživatele JONES v systému DALLAS. Není-li tato situace ošetřena, může uživatel JONES v systému DALLAS užívat oprávnění, přidělená uživateli JONES v systému NEWYORK.

K odstranění konfliktů s uživatelskými jmény poskytuje systém DB2® podporu překladu uživatelských jmen. Pokud aplikace odešle z aplikačního serveru DB2 žádost na distribuovanou databázi, provede systém DB2 převod jména, jestliže databáze komunikací určuje, že je vyžadován *převod odchozích jmen*. Je-li vybrán převod odchozích jmen, vynutí si systém DB2 odeslání hesla při každé odchozí žádosti na distribuovanou databázi.

Převod odchozích jmen je v systému DB2 aktivován nastavením sloupce USERNAMES v tabulce SYSIBM.LUNAMES nebo SYSIBM.IPNAMES na hodnotu 'O' nebo 'B'. Je-li sloupec USERNAMES nastaven na 'O', je převod jména koncového uživatele prováděn pro odchozí žádosti. Je-li sloupec USERNAMES nastaven na 'B', je převod jména koncového uživatele prováděn pro příchozí i odchozí žádosti.

Autorizace v systému DB2 je závislá na uživatelském ID koncového uživatele i na uživatelském ID vlastníka plánu nebo balíku systému DB2 a proto je převod jména koncového uživatele prováděn pro uživatelské ID koncového uživatele, pro uživatelské ID

vlastníka plánu i pro uživatelské ID vlastníka balíku. <sup>4</sup>Při převodu jména jsou v uvedeném pořadí prohledány řádky tabulky SYSIBM.USERNAMES, které se shodují s uvedenými vzory (TYPE.AUTHID.LINKNAME):

- 1. O.AUTHID.LINKNAME—Pravidlo převodu pro specifického koncového uživatele a specifický partnerský systém.
- 2. O.AUTHID.blank—Pravidlo převodu pro specifického koncového uživatele a libovolný partnerský systém.
- 3. O.blank.LINKNAME—Pravidlo převodu pro libovolného uživatele a specifický partnerský systém.

Není-li nalezen odpovídající řádek, systém DB2 odmítne žádost na distribuovanou databázi. Je-li řádek nalezen, hodnota ve sloupci NEWAUTHID je použita jako autorizační ID. (Prázdná hodnota NEWAUTHID indikuje, že původní jméno je použito bez převodu.)

Pokračujte v dříve uvedeném příkladu. Uživateli JONES v systému NEWYORK chcete přidělit odlišné jméno (NYJONES), pokud odešle žádost na distribuovanou databázi do systému DALLAS. Předpokládejte, že aplikace používaná uživatelem JONES je vlastněna DSNPLAN (vlastník plánu v systému DB2), a není nutné převádět uživatelské ID uživatele při odeslání do systému DALLAS. Příkazy SQL vyžadované pro předání pravidel pro převod jmen z tabulky databáze komunikací ukazuje Obrázek 24.

```
INSERT INTO SYSIBM.LUNAMES
     (LUNAME, SYSMODENAME, SECURITY_OUT, ENCRYPTPSWDS, MODESELECT, USERNAMES)
  VALUES ('LUDALLAS', ' ', 'A', 'N', 'N', 'O');
INSERT INTO SYSIBM.LOCATIONS
     (LOCATION, LINKNAME, LINKATTR)
 VALUES ('DALLAS', 'LUDALLAS', '');
INSERT INTO SYSIBM.USERNAMES
     (TYPE, AUTHID, LINKNAME, NEWAUTHID, PASSWORD)
  VALUES ('O', 'JONES', 'LUDALLAS', ' NYJONES', 'JONESPWD');
INSERT INTO SYSIBM.USERNAMES
     (TYPE, AUTHID, LINKNAME, NEWAUTHID, PASSWORD)
  VALUES ('O', 'DSNPLAN', 'LUDALLAS', ' ', 'PLANPWD');
```
*Obrázek 24. Příkazy SQL pro převod odchozích jmen (SNA)*

Výsledné tabulky databáze komunikací zobrazuje [Obrázek](#page-110-0) 25 na stránce 103:

<sup>4.</sup> Při odesílání žádosti na server systému DB2 je převod jmen prováděn také pro vlastníka plánu a vlastníka balíku. Se jmény vlastníka balíku a vlastníka plánu nejsou nikdy asociována hesla.

<span id="page-110-0"></span>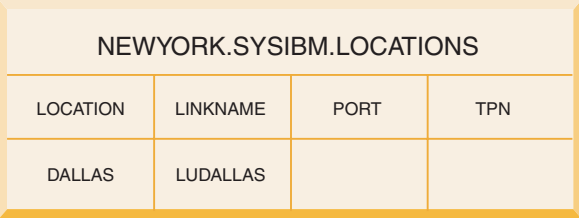

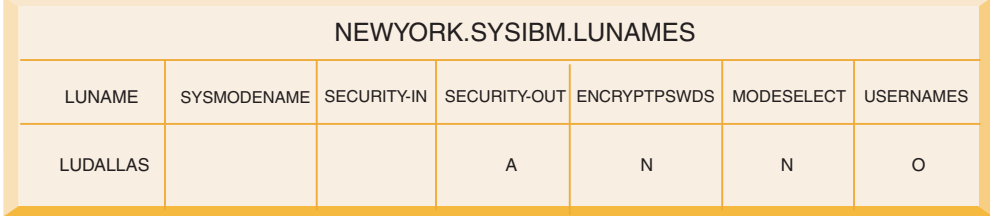

| NEWYORK.SYSIBM.USERNAMES |                                |                                    |                  |                                   |  |
|--------------------------|--------------------------------|------------------------------------|------------------|-----------------------------------|--|
| <b>TYPE</b>              | <b>AUTHID</b>                  | <b>LINKNAME</b>                    | <b>NEWAUTHID</b> | <b>PASSWORD</b>                   |  |
| $\Omega$                 | <b>JONES</b><br><b>DSNPLAN</b> | <b>LUDALLAS</b><br><b>LUDALLAS</b> | <b>NYJONES</b>   | <b>JONESPWD</b><br><b>PLANPWD</b> |  |

*Obrázek 25. Převod odchozích jmen*

Obrázek 26 zobrazuje jednoduchý příklad připojení k aplikačnímu serveru systému DB2 for OS/390 and z/OS s architekturou DRDA® prostřednictvím SNA připojení.

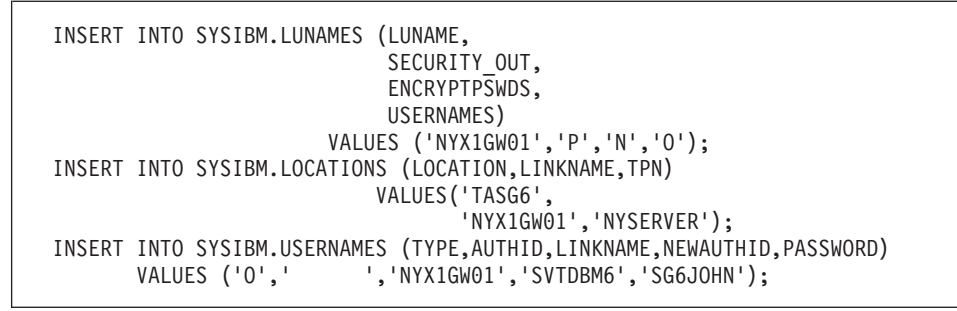

*Obrázek 26. Příkazy SQL pro převod odchozích jmen (jednoduchý příklad pro SNA).*

[Obrázek](#page-111-0) 27 na stránce 104 zobrazuje jednoduchý příklad připojení k aplikačnímu serveru systému DB2 for OS/390 and z/OS s architekturou DRDA prostřednictvím TCP/IP připojení.

```
-- DB2 for Solaris1 - UNIX®
  DELETE FROM SYSIBM.IPNAMES WHERE LINKNAME = 'SOLARIS1' ;
  INSERT INTO SYSIBM.IPNAMES ( LINKNAME
                                , SECURITY_OUT
                                , USERNAMES
                                , IBMREQD
                                 , IPADDR)
                         VALUES ( 'SOLARIS1'
                                 , 'P'
                                 , 'O'
                                 , 'N'
                                , '9.21.45.4')
                                 ;
   INSERT INTO SYSIBM.LOCATIONS ( LOCATION
                                  , LINKNAME
                                   , IBMREQD
                                   , PORT
                                   , TPN)
                           VALUES ( 'TCPDB1'
                                   , 'SOLARIS1'
                                   \frac{1}{2}, \frac{1}{2}, '30088'
                                     , '')
                                   ;
   INSERT INTO SYSIBM.USERNAMES ( TYPE
                                   , AUTHID
                                   , LINKNAME
                                   , NEWAUTHID
                                  , PASSWORD
                                     , IBMREQD)
                           VALUES ( 'O'
                                   , ''
                                     , 'SOLARIS1'
                                     , 'svtdbm5'
                                     , 'svt5dbm'
                                     , 'N')
                                   ;
```
*Obrázek 27. Příkazy SQL pro převod odchozích jmen (jednoduchý příklad pro TCP/IP).*

#### **Související koncepce:**

v "Aspekty [zabezpečení](#page-108-0) aplikačních klientů (OS/390 a z/OS)" na stránce 101

## **Zabezpečení sítě - aplikační klient (OS/390 a z/OS)**

Aplikační klient vybere jména koncových uživatelů, která budou reprezentovat vzdálenou aplikaci, a poté poskytne informace o síťové bezpečnosti jednotek LU 6.2. Systém LU 6.2 poskytuje tři hlavní funkce síťové bezpečnosti:

- Zabezpečení na úrovni relace, kontrolované klíčovým slovem VERIFY v příkazu VTAM® APPL.
- v Zabezpečení na úrovni komunikace, kontrolované obsahem tabulky SYSIBM.SYSLUNAMES.
- Šifrování dat, podporované pouze produktem VTAM verze 3.4 a vyšší.

Aplikační server spravuje databázové prostředky a určuje proto, které funkce síťové bezpečnosti budou od aplikačního klienta vyžadovány. Požadavky každého aplikačního serveru na zabezpečení na úrovni komunikace musí být zaznamenány do tabulky SYSIBM.LUNAMES nastavením sloupce USERNAMES.

Možné volby zabezpečení komunikace SNA jsou:

#### **SECURITY=SAME**

Na vzdálený systém se odesílá pouze ID koncového uživatele (nedochází k přenosu hesla) a nazývá se proto jako již verifikované zabezpečení. Tuto úroveň zabezpečení komunikace použijte, pokud sloupec USERNAMES tabulky SYSIBM.SYSLUNAMES neobsahuje 'O' nebo 'B'.

Systém DB2® nepovolí nastavení SECURITY=SAME při aktivovaném převodu odchozího jména koncového uživatele, neboť tato funkce je spojena se zabezpečením odchozí komunikace.

#### **SECURITY=PGM**

Na vzdálený systém se pro ověření odesílá ID koncového uživatele i heslo. Tuto úroveň zabezpečení komunikace použijte, pokud sloupec USERNAMES tabulky SYSIBM.SYSLUNAMES obsahuje 'O' nebo 'B'.

V závislosti na specifikovaných volbách v tabulce SYSIBM.SYSLUNAMES získává systém DB2 heslo koncového uživatele ze dvou zdrojů:

• Nešifrované heslo získává ze sloupce PASSWORD tabulky SYSIBM.SYSUSERNAMES. Systém DB2 získá heslo z tabulky SYSIBM.SYSUSERNAMES, pokud sloupec ENCRYPTPSWDS tabulky SYSIBM.SYSLUNAMES není nastaven na 'Y'. Hesla z tohoto zdroje lze přenášet na libovolný aplikační server DRDA.

Obrázek 28 definuje hesla pro uživatele SMITH a JONES. Sloupec LUNAME je v tomto příkladu prázdný a hesla jsou proto použita pro všechny vzdálené systémy, ke kterým se uživatel SMITH nebo JONES připojuje.

```
INSERT INTO SYSIBM.SYSUSERNAMES
     (TYPE, AUTHID, LUNAME, NEWAUTHID, PASSWORD)
  VALUES ('O', 'JONES', ' ', ' ', 'JONESPWD');
INSERT INTO SYSIBM.SYSUSERNAMES
     (TYPE, AUTHID, LUNAME, NEWAUTHID, PASSWORD)
  VALUES ('O', 'SMITH', ' ', ' ', 'SMITHPWD');
```
*Obrázek 28. Odesílání hesel na vzdálené systémy*

v Na vzdálený systém je odesláno zašifrované heslo, pokud je sloupec ENCRYPTPSWDS tabulky SYSIBM.SYSLUNAMES nastaven na 'Y'. Zašifrované heslo je získáno z produktu RACF® (nebo produktu RACF-ekvivalentního) a může být interpretováno pouze jiným systémem DB2. Při komunikaci s jiným systémem, než je DB2, nenastavujte sloupec ENCRYPTPSWDS na 'Y'.

Systém DB2 hledá v tabulce SYSIBM.SYSUSERNAMES uživatelské ID (hodnotu NEWAUTHID) pro odeslání na vzdálený systém. Převedené jméno je použito pro získání hesla v produktech RACF. Nechcete-li jména převádět, vytvořte v tabulce SYSIBM.SYSUSERNAMES řádky, které umožní odesílání jmen bez převádění. [Obrázek](#page-113-0) 29 na stránce 106 umožní odesílání žádostí do LUDALLAS a LUNYC bez převádění jmen koncových uživatelů (uživatelských ID).

```
INSERT INTO SYSIBM.SYSUSERNAMES
     (TYPE, AUTHID, LUNAME, NEWAUTHID, PASSWORD)
  VALUES ('O', ' ', 'LUNYC', ' ', ' ');
INSERT INTO SYSIBM.SYSUSERNAMES
     (TYPE, AUTHID, LUNAME, NEWAUTHID, PASSWORD)
  VALUES ('O', ' ', 'LUDALLAS', ' ', ' ');
```
*Obrázek 29. Odesílání zašifrovaných hesel na vzdálené systémy*

#### **SECURITY=NONE**

Tato volba není podporována DRDA a systém DB2 pro ni nemá specifické nastavení.

#### **Související koncepce:**

v "Aspekty [zabezpečení](#page-108-0) aplikačních klientů (OS/390 a z/OS)" na stránce 101

## **Zabezpečení správce databází - aplikační klient (OS/390 a z/OS)**

Jedním ze způsobů, kterými se aplikační klient účastní zabezpečení distribuované databáze, je převod odchozího jména. Převod odchozího jména lze použít ke kontrole přístupu na každý z aplikačních serverů v závislosti na identitě koncového uživatele a aplikace, odesílající požadavek. Další způsoby, jimiž systém DB2® přispívá k bezpečnosti distribuovaného systému, jsou:

#### **Vazba vzdálených aplikací**

Koncoví uživatelé vážou vzdálené aplikace na aplikačním serveru příkazem DB2 BIND PACKAGE. Použití příkazu BIND PACKAGE klientem není v systému DB2 omezeno. Koncový uživatel však nemůže použít vzdálený balík, pokud není zahrnut v plánu systému DB2. Systém DB2 omezuje použití příkazu BIND PLAN. Koncový uživatel nemůže přidat vzdálený balík do plánu, není-li mu v příkazu DB2 GRANT přiděleno oprávnění BIND nebo BINDADD.

Při vázání balíku použijte volbu ENABLE/DISABLE pro určení, zda má být balík používán produkty TSO, CICS/ESA, IMS/ESA, nebo vzdáleným subsystémem DB2.

#### **Provádění vzdálených aplikací**

Pro spouštění vzdálených aplikací musí mít koncový uživatel oprávnění spouštět plán systému DB2 asociovaný s příslušnou aplikací. Vlastník plánu systému DB2 má toto oprávnění automaticky. Ostatní koncoví uživatelé mohou oprávnění ke spouštění plánu obdržet příkazem DB2 GRANT EXECUTE. Tímto způsobem může vlastník aplikace distribuované databáze kontrolovat používání aplikace na úrovni jednotlivých uživatelů.

#### **Související koncepce:**

v "Aspekty [zabezpečení](#page-108-0) aplikačních klientů (OS/390 a z/OS)" na stránce 101

# **Subsystém zabezpečení - aplikační klient (OS/390 a z/OS)**

Externí subsystém zabezpečení systému MVS™ je poskytován produktem RACF® a dalšími produkty, které mají rozhraní kompatibilní s RACF. Aplikační klient produktu DB2® nemá žádná přímá volání externího subsystému zabezpečení s výjimkou podpory šifrovaného hesla. Externí subsystém zabezpečení je však aplikačním klientem užíván nepřímo v následujících situacích:

v Produkt zajišťující připojení koncového uživatele k systému DB2 používá externí subsystém zabezpečení k ověření identity koncového uživatele (ID uživatele a heslo). <span id="page-114-0"></span>K tomu dochází před připojením koncového uživatele k systému DB2. Příkladem produktů připojujících koncového uživatele k systému DB2 jsou CICS/ESA, TSO a IMS/ESA®.

• Používáte-li zabezpečení SNA na úrovni relace (prostřednictvím klíčového slova VERIFY v příkazu APPL produktu VTAM® DB2), produkt VTAM načte externí bezpečnostní subsystém k ověření identity vzdáleného systému.

#### **Související koncepce:**

v "Aspekty [zabezpečení](#page-108-0) aplikačních klientů (OS/390 a z/OS)" na stránce 101

## **Aspekty zabezpečení aplikačních klientů (iSeries)**

Provádí-li vzdálený systém zpracování distribuované databáze na žádost SQL aplikace, musí splňovat bezpečnostní požadavky aplikačního klienta, aplikačního serveru i sítě, kterou užívá. Tyto požadavky se týkají jedné nebo několika z následujících kategorií:

- Jména koncových uživatelů
- v Parametry zabezpečení sítě
- v Zabezpečení správce databází
- Zabezpečení vynucené zabezpečením systému iSeries™

#### **Jména koncových uživatelů:**

V systému iSeries je koncovým uživatelům přiřazeno uživatelské ID v délce 1-10 znaků, které je v systému jedinečné, ale nemusí být jedinečné v rámci celé sítě. Toto uživatelské ID je předáváno vzdálenému systému při zahájení připojení mezi dvěma databázemi. Pro zabránění konfliktům s uživatelskými ID mezi systémy v síti je obvykle prováděn převod odchozích uživatelských ID před jejich odesláním do sítě.

Systém iSeries však neposkytuje převod odchozích jmen, který by zabránil potenciálním konfliktům na serveru. Pokud nepoužíváte dodatečné klauzule USER a USING příkazu SQL CONNECT systému iSeries, musí být tyto konflikty odstraněny na aplikačním serveru. Hodnotou USER je platné ID na aplikačním serveru a hodnotou USING je odpovídající heslo pro toto ID.

#### **Zabezpečení sítě:**

Aplikační klient vybere jména koncových uživatelů, která budou reprezentovat vzdálenou aplikaci, a poté poskytne informace o síťové bezpečnosti jednotek LU 6.2. Systém LU 6.2 poskytuje tři hlavní funkce zabezpečení sítě:

- v Zabezpečení na úrovni relace, řízené klíčovým slovem LOCPWD v příkazu CRTDEVAPPC
- Zabezpečení na úrovni konverzace, řízené operačním systémem  $OS/400^{\circ\circ}$
- v Šifrování (není operačním systémem OS/400 podporováno)

Zabezpečení na úrovni relace je poskytováno prostřednictvím vzájemného ověřování logických jednotek. Každá logická jednotka má klíč, který se musí shodovat s klíčem na vzdálené logické jednotce. Klíč určíte klíčovým slovem LOCPWD v příkazu CRTDEVAPPC.

Aplikační server spravuje databázové prostředky a určuje proto, které funkce síťové bezpečnosti budou od aplikačního klienta vyžadovány. Administrátor zabezpečení systému iSeries musí ověřit požadavky zabezpečení jednotlivých aplikačních serverů, aby nepřevyšovaly podporovanou úroveň zabezpečení aplikačního klienta iSeries.

Pro SNA jsou dostupné následující volby zabezpečení konverzace:

#### **SECURITY=SAME**

Označovaná také jako již ověřené zabezpečení. Na vzdálený systém je odesíláno pouze uživatelské ID uživatele aplikace. Heslo není odesíláno. Ve verzích předcházejících verzi AS/400® Version 2 Release 2 Modification 0 podporoval aplikační klient iSeries pouze tuto úroveň zabezpečení komunikace.

#### **SECURITY=PGM**

Odesílá pro ověření na vzdálený server uživatelské ID i heslo uživatele aplikace. Ve verzích předcházejících verzi AS/400 Version 2 Release 2 Modification 0 nebyla tato volba aplikačním klientem iSeries podporována.

#### **SECURITY=NONE**

Není podporována aplikačním klientem iSeries.

#### **Zabezpečení správce databází:**

Systém iSeries nemá externí subsystém zabezpečení. Veškeré zabezpečení je prováděno operačním systémem OS/400.

#### **Zabezpečení systému:**

Operační systém OS/400 kontroluje oprávnění ke všem objektům systému včetně programů, balíků, tabulek, zobrazení a kolekcí.

Aplikační klient kontroluje oprávnění k objektům, které sídlí na aplikačním klientovi. Zabezpečení objektů na aplikačním serveru je kontrolováno aplikačním serverem na základě uživatelského ID, které je odesláno aplikačním klientem. Uživatelské ID odeslané na aplikační server je přiřazeno uživateli aplikačního klienta iSeries nebo ID uživatele, zadaného klauzulí USER v příkazu iSeries SQL CONNECT. Například CONNECT TO *rdbname* USER *userid* USING *password* .

Zabezpečení objektů může být řízeno příkazy pro oprávnění k objektům CL nebo SQL příkazy GRANT a REVOKE. Příkazy pro oprávnění k objektům CL zahrnují Grant Object Authority (GRTOBJAUT) a Revoke Object Authority (RVKOBJAUT). Tyto příkazy lze použít pro všechny objekty systému. Příkazy GRANT a REVOKE lze použít pouze pro objekty SQL: tabulky, zobrazení a balíky. Pokud je nutné změnit oprávnění k jiným objektům, jako jsou programy nebo kolekce, použijte příkazy GRTOBJAUT a RVKOBJAUT.

Při vytvoření objektu v systému je objektu přiděleno výchozí oprávnění. Výchozí hodnota uděluje tvůrci tabulky, zobrazení nebo programu všechna oprávnění k tomuto objektu. Výchozí hodnota také uděluje ostatním uživatelům (public) k objektu oprávnění shodná s oprávněním ke knihovně nebo kolekci, v níž je objekt vytvořen.

Další informace o zabezpečení systému najdete v *OS/400 Security - Reference*.

#### **Související koncepce:**

- v "Aspekty [zabezpečení](#page-99-0) aplikačních serverů (iSeries)" na stránce 92
- v "DB2 UDB for [iSeries"](#page-81-0) na stránce 74

#### **Související úlohy:**

- v "Nastavení produktu DB2 jako [aplikačního](#page-36-0) klienta SNA (iSeries)" na stránce 29
- v "Udělení a odebrání [oprávnění](#page-116-0) (iSeries)" na stránce 109

# <span id="page-116-0"></span>**Udělení a odebrání oprávnění (iSeries)**

#### **Postup:**

Udělení oprávnění \*USE uživateli USER1 k programu PGMA v systému iSeries: GRTOBJAUT OBJ(PGMA) OBJTYPE(\*PGM) USER(USER1) AUT(\*USE)

Odebrání stejného oprávnění:

RVKOBJAUT OBJ(PGMA) OBJTYPE(\*PGM) USER(USER1) AUT(\*USE)

\*PGM označuje typ objektu, v tomto příkladu jde o program. \*SQLPKG je používán pro balík, \*LIB je používán pro kolekci a \*FILE je používán pro tabulku.

Pomocí příkazů GRTOBJAUT a RVKOBJAUT lze také zabránit uživatelům vytvářet programy a balíky. Pokud je odebráno oprávnění k některému z příkazů CRTSQLxxx (kde xxx = RPG, C, CBL, FTN, nebo PLI) používaných pro vytváření programů, je uživateli znemožněno vytvářet programy. Pokud je odebráno oprávnění k příkazu CRTSQLPKG, je uživateli znemožněno vytvářet balíky z aplikačního klienta nebo na aplikačním serveru.

Následujícím příkazem udělíte uživateli USER1 systému iSeries oprávnění \*USE k příkazu CRTSQLPKG:

GRTOBJAUT OBJ(CRTSQLPKG) OBJTYPE(\*CMD) USER(USER1) AUT(\*USE)

To má vliv na provedení příkazu crtsqlpkg na aplikačním klientovi. Na aplikačním serveru tento příkaz umožňuje vytváření balíků.

Odebrání stejného oprávnění provedete příkazem: RVKOBJAUT OBJ(CRTSQLPKG) OBJTYPE(\*CMD) USER(USER1) AUT(\*USE)

#### **Související koncepce:**

- v "Aspekty [zabezpečení](#page-99-0) aplikačních serverů (iSeries)" na stránce 92
- v "Aspekty [zabezpečení](#page-114-0) aplikačních klientů (iSeries)" na stránce 107
- "DB2 UDB for [iSeries"](#page-81-0) na stránce 74

# **Aspekty zabezpečení aplikačních klientů (VM)**

Provádí-li vzdálený systém zpracování distribuované databáze na žádost SQL aplikace, musí splňovat bezpečnostní požadavky aplikačního serveru, aplikačního klienta i sítě, kterou užívá. Tyto požadavky se týkají jedné nebo několika z následujících kategorií:

- Jména koncových uživatelů
- Parametry zabezpečení sítě
- Zabezpečení správce databází
- v Zabezpečení vynucené externím zabezpečovacím subsystémem

#### **Jména koncových uživatelů:**

V prostředí SQL i logických jednotek LU 6.2 jsou koncovým uživatelům přidělena uživatelská ID v délce 1-8 znaků. Uživatelské ID musí být v daném systému jedinečné, nemusí však být jedinečné v rámci celé sítě SNA.

Může např. existovat uživatel JONES jak v systému TORONTO, tak v systému MONTREAL. Jedná-li se o tutéž osobu, nedochází ke konfliktům. Pokud však pod ID uživatele JONES vystupují v obou systémech různé osoby, síť SNA (a následně i distribuované databázové systémy v rámci této sítě) nemůže odlišit uživatele JONES v systému MONTREAL od uživatele JONES v systému MONTREAL. Není-li takové situaci zamezeno, uživatel JONES v systému TORONTO může využívat oprávnění udělená uživateli JONES v systému MONTREAL a obráceně.

K odstranění konfliktů s uživatelskými jmény poskytuje systém DB2® for VM podporu převodu uživatelských jmen. Systém však převod uživatelských ID nevynucuje automaticky. Pokud je systémem vynucený převod vyžadován, je nutné zajistit správný převod příchozích jmen na aplikačním serveru.

*Převod odchozích jmen* je prováděn použitím CMS Communications Directory. Položka v CMS Communications Directory musí určovat :security.PGM. V takovém případě jsou odpovídající hodnoty značek :userid a :password odeslány na vzdálený systém (aplikační server) v žádosti o připojení.

Vytvořením položky zobrazené na Obrázek 30 je uživatel JONES lokálního systému TORONTO mapován uživatelským ID JONEST, připojuje-li se k aplikačnímu serveru MONTREAL\_SALES\_DB v systému MONTREAL. Tímto způsobem je odstraněna duplicita uživatelských ID.

```
UCOMDIR NAMES A1 V 132 Trunc=132 Size=10 Line=1 Col=1 Alt=8
====>
00001 :nick.MTLSALES<br>00002
                       : tpn.SALES
00003 :1uname.TORLU MTLGATE<br>00004 :modename.BATCH
00004 : modename.BATCH<br>00005 : security.PGM
00005 :security.PGM<br>00006 :userid.JONES
00006 :userid.JONEST<br>00007 :nassword.JONE
                       :password.JONESPW
00008 :dbname.MONTREAL SALES DB
00009
```
*Obrázek 30. Převod odchozích jmen*

#### **Zabezpečení sítě:**

Aplikační klient vybere jméno koncového uživatele, které bude reprezentovat aplikačního klienta na vzdáleném systému (aplikačním serveru), a poté musí poskytnout informace o zabezpečení sítě požadované systémem jednotek LU 6.2. Systém LU 6.2 poskytuje tři hlavní funkce síťové bezpečnosti:

- Zabezpečení na úrovni relace, určené parametrem VERIFY v příkazu VTAM<sup>®</sup> APPL.
- v Zabezpečení na úrovni komunikace, určené CMS Communications Directory.
- Šifrování.

Aplikační server spravuje databázové prostředky a určuje proto, které funkce síťové bezpečnosti budou od aplikačního klienta vyžadovány. Požadavky zabezpečení aplikačního serveru je nutné zaznamenat v adresáři komunikací aplikačního klienta nastavením příslušné hodnoty značky :security.

Možné volby zabezpečení na úrovni komunikace SNA, podporované architekturou DRDA®, jsou:

#### **SECURITY=SAME**

Na vzdálený systém se odesílá pouze ID koncového uživatelem, a nazývá se proto již verifikované zabezpečení. Heslo není odesíláno. Tato úroveň zabezpečení

komunikace je použita pro daný aplikační server při nastavení :security.SAME v adresáři komunikací aplikačního klienta. Je-li tato volba použita, převod odchozího jména uživatele se neprovádí. Do vzdáleného systému architektury DRDA je jako uživatelské ID odesíláno jméno uživatele, kterým se hlásí do systému CMS. Značka :userid v CMS Communications Directory je pro :security.SAME ignorována.

#### **SECURITY=PGM**

Na vzdálený systém (aplikační server) se pro ověření odesílá ID koncového uživatele i heslo. Tato volba zabezpečení je určena hodnotou :security.PGM v položce CMS Communications Directory aplikačního klienta. Při této volbě je prováděn převod odchozího jména koncového uživatele.

Systém DB2 for VM nepodporuje šifrování hesel. Heslo může být určeno značkou :password nebo může být uloženo v adresáři CP koncového uživatele adresářovým příkazem APPCPASS. Příkaz APPCPASS je doporučován pro zvýšení zabezpečení hesla. Není-li heslo určeno položkou CMS Communications Directory, je v adresářových položkách uživatelského systému VM vyhledán příkaz APPCPASS.

#### **Příkaz APPCPASS:**

Systém VM poskytuje příkaz APPCPASS pro zvýšení zabezpečení uživatelského ID a hesla, použitého aplikačním klientem při připojení k aplikačnímu serveru. Flexibilita příkazu APPCPASS umožňuje ukládat informace zabezpečení některým z následujících způsobů:

- v **Uživatelské heslo a ID:** V takovém případě musí být značky :userid a :password v CMS Communications Directory nastaveny jako prázdné.
- v **Pouze uživatelské ID:** V takovém případě musí být značka :userid v CMS Communications Directory nastavena jako prázdná a značka :password musí být nastavena na heslo uživatele.
- v **Pouze heslo:** V takovém případě musí být značka :password v CMS Communications Directory nastavena jako prázdná a značka :userid musí být nastavena na uživatelské ID.

Obrázek 31 ukazuje případ, kdy je uživatelské ID uloženo v adresáři komunikací uživatele a heslo je uloženo v položce adresáře VM uživatele. Uživatelské ID v položce adresáře komunikací je nastaveno na MTLSOU, ale heslo nastaveno není. Heslo je uloženo v položce adresáře VM uživatele.

| UCOMDIR |                |               |                           | NAMES A1 V 132 Trunc=132 Size=8 Line=1 Col=1 Alt=8 |
|---------|----------------|---------------|---------------------------|----------------------------------------------------|
| ====>   |                |               |                           |                                                    |
| 00001   | :nick.MTLSALES |               |                           |                                                    |
| 00002   |                | :tpn.SALES    |                           |                                                    |
| 00003   |                |               | : luname.TORGATE MTLGATE  |                                                    |
| 00004   |                |               | :modename.BATCH           |                                                    |
| 00005   |                | :security.PGM |                           |                                                    |
| 00006   |                |               | :userid.MTLSOU            |                                                    |
| 00007   |                | :password.    |                           |                                                    |
| 00008   |                |               | :dbname.MONTREAL SALES DB |                                                    |
| 00009   |                |               |                           |                                                    |

*Obrázek 31. Příklad položky adresáře komunikací bez uloženého hesla*

Při zahájení připojení aplikačního klienta k aplikačnímu serveru prostřednictvím komunikace SECURITY=PGM přečte aplikace APPC/VM hodnoty značek :userid a :password a předá je aplikačnímu serveru. Je-li některá z těchto značek nastavena jako prázdná, hledá chybějící informace v položkách adresáře VM. V takovém případě je nutné, aby položka adresáře VM obsahovala následující příkaz APPCPASS:

APPCPASS TORGATE MTLGATE MTLSOU Q6VBN8XP

Tento příkaz indikuje pro APPC/VM, že uživatel (aplikační klient) žádající o připojení prostřednictvím (lokální) komunikační brány AVS TORGATE z partnerské logické jednotky MTLGATE a pod uživatelským ID MTLSOU musí na aplikační server odeslat heslo Q6VBN8XP. Tyto dva údaje určují uživatele pro aplikační server.

Příkaz APPCPASS by do adresáře VM neměl zadávat koncový uživatel. Uživatel by o to měl požádat programátora systému VM.

Další informace o zabezpečení na úrovni komunikace a o příkazu APPCPASS najdete v příručce *VM/ESA Connectivity Planning, Administration, and Operation*.

#### **Zabezpečení správce databází:**

Jako součást celkového zabezpečení distribuované databáze architektury DRDA vykonává aplikační klient úlohu kontroly koncových klientů, kteří mají oprávnění k žádostem na distribuovanou databázi. V systému DB2 for VM se aplikační klient podílí na zabezpečení distribuované databáze jedním ze tří způsobů:

#### **Převod odchozího jména uživatele**

Převod odchozího jména uživatele je možné použít pro kontrolu přístupu k určitému aplikačnímu serveru na základě identity uživatele, který odesílá žádost. Systém DB2 for VM se pokusí o převod uživatelského jména před odesláním žádosti na vzdálený systém. Je však lépe nastavit aplikační server pro kontrolu původce a převod příchozích jmen, neboť uživatelé aplikačního klienta VM mohou přepsat převod odchozích jmen vlastním adresářem CMS User Communications Directory.

#### **Předzpracování aplikace**

Koncoví uživatelé předzpracovávají vzdálené aplikace pro určitý aplikační server použitím příkazu SQLPREP EXEC systému DB2 for VM nebo příkazem RELOAD PACKAGE pomocného programu Database Service Utility (DBSU). Systém DB2 for VM neomezuje použití těchto služeb. Pokud uživatel předzpracovává aplikaci, stává se vlastníkem výsledného balíku.

#### **Provádění aplikace**

Pro provádění vzdálených aplikací musí mít koncový uživatel systému DB2 for VM oprávnění vzdáleného systému (aplikačního serveru) provádět vzdálený balík asociovaný s příslušnou aplikací. Tvůrce (vlastník) balíku má oprávnění provádět balík automaticky. Ostatní koncoví uživatelé mohou oprávnění ke spouštění balíku obdržet příkazem DB2 GRANT EXECUTE. Tímto způsobem může vlastník aplikace distribuované databáze kontrolovat používání aplikace na úrovni jednotlivých uživatelů.

#### **Subsystém zabezpečení:**

Externí bezpečnostní subsystém v systémech VM je poskytován produktem RACF® a dalšími produkty s rozhraním kompatibilním s RACF. Aplikační klient DB2 for VM nesdílí rozhraní přímo s externím bezpečnostním subsystémem. Externí bezpečnostní subsystém neslouží k poskytování hesel při zabezpečení na úrovni konverzace. Používáte-li zabezpečení na úrovni relace, je externí bezpečnostní subsystém volán aplikací VTAM pro ověření identity vzdáleného jména logické jednotky v průběhu ověřování partnerské logické jednotky.

#### **Související koncepce:**

- v "Aspekty [zabezpečení](#page-102-0) aplikačních serverů (VM)" na stránce 95
- "DB2 for VM" na [stránce](#page-81-0) 74

#### **Související úlohy:**

v "Nastavení produktu DB2 jako [aplikačního](#page-42-0) klienta (VM)" na stránce 35

# **Kapitola 14. Reprezentace dat**

# **Reprezentace dat (OS/390 a z/OS)**

Produkt DB2® se dodává s nastavením výchozí hodnoty instalačního identifikátoru znakové sady (CCSID) na hodnotu 500. Tato výchozí hodnota nebude pravděpodobně vhodná pro vaši instalaci.

Při instalaci produktu DB2 je třeba nastavit instalační identifikátor CCSID na hodnotu odpovídající znakům, které jsou generovány a odesílány systému DB2 prostřednictvím vašich vstupních zařízení. Tento identifikátor CCSID je obvykle určen jazykem, který používáte. Není-li při instalaci nastaven správný identifikátor CCSID, povedou znakové převody k nesprávným výsledkům.

Ujistěte se, že váš subsystém DB2 umožňuje konverzi z identifikátoru CCSID všech aplikačních serverů na instalační CCSID subsystému DB2. Produkt DB2 obsahuje převodní tabulky pro všechny obvyklé kombinace zdrojových a cílových identifikátorů CCSID, ale nikoli pro všechny možné kombinace. V případě potřeby můžete přidat potřebné převodní tabulky a rutiny.

Další informace o převodu znaků v systému DB2 UDB for OS/390 and z/OS najdete v příručce *DB2 Universal Database™ for OS/390® and z/OS™ Administration Guide*.

#### **Související koncepce:**

- "DB2 for [OS/390](#page-74-0) and z/OS" na stránce 67
- v "Conversion of character data" v příručce *Quick Beginnings for DB2 Connect Enterprise Edition*

#### **Související úlohy:**

- v "Nastavení produktu DB2 jako [aplikačního](#page-50-0) serveru (OS/390 a z/OS)" na stránce 43
- v "Nastavení produktu DB2 jako [aplikačního](#page-30-0) klienta (OS/390 a z/OS)" na stránce 23

### **Reprezentace dat (iSeries)**

Produkty s podporou DRDA® provádějí na aplikačním serveru automaticky všechny nezbytné konverze. Pro tyto funkce musí být CCSID aplikačního serveru hodnotou podporovanou při konverzi aplikačním klientem.

Výchozí je pro systém OS/400® hodnota CCSID 65535, uváděná také jako X'FFFF'. Tato výchozí hodnota není kompatibilní s ostatními produkty společnosti IBM®. Hodnotu CCSID systému lze zobrazit příkazem DSPSYSVAL QCCSID. Hodnotu je možné změnit CL příkazem CHGSYSVAL. Například CHGSYSVAL QCCSID VALUE(37). Hodnotu CCSID je také možné přepsat hodnotou CCSID přiřazenou úloze serveru DRDA. Toto CCSID lze nastavit CL příkazem CHGUSRPRF. Například CHGUSRPRF MYUSERID CCSID(37).

#### **Aplikační servery:**

Pozornost by u aplikačního serveru měla být věnována CCSID následujících položek:

### **Obsluha úlohy v komunikačním subsystému**

Hodnota CCSID obsluhující úlohy musí být kompatibilní s aplikačním klientem.

Toto CCSID je nastaveno uživatelským profilem příslušným k ID uživatele, vyžadujícího připojení. Podpora řízení práce systému OS/400 nastavuje počáteční CCSID úlohy podle CCSID určeného v profilu uživatele. Není-li hodnota CCSID obsažena v uživatelském profilu, získá podpora řízení práce hodnotu CCSID (QCCSID) z hodnot systému. Systémová hodnota QCCSID je nastavena s počáteční hodnotou CCSID 65535.

Před odesláním žádosti na systém DB2® UDB for iSeries™ je vhodné přihlásit se k systému a příkazem Change User Profile (CHGUSRPRF) přiřadit přijatelnou hodnotu CCSID uživatelskému profilu úlohy, která bude obsluhovat žádosti DRDA.

#### **Kolekce SQL**

Kolekce SQL se skládá z objektu knihovny OS/400, žurnálu, přijímače žurnálu a volitelně ze slovníku dat IDDU, je-li klauzule WITH DATA DICTIONARY určena v příkazu CREATE COLLECTION. Fyzické a logické soubory použité pro některé z těchto objektů přejímají výchozí hodnotu CCSID úlohy v okamžiku vytvoření. Provedete-li dotaz na slovník dat nebo katalog z aplikačního klienta, který nepodporuje hodnoty CCSID těchto souborů, data se nemusí zobrazit nebo mohou být zkreslená. Aplikační klient může také zobrazit zprávu o chybějící podpoře daných hodnot CCSID. Pro správnou funkci je nutné vytvořit novou kolekci SQL s hodnotou CCSID úlohy, která je přijatelná pro ostatní systémy.

Hodnotu CCSID úlohy lze změnit příkazem (CHGJOB). Pro navazující úlohy je také možné změnit hodnotu CCSID v profilu uživatele příkazem Change User Profile (CHGUSRPRF). Aktuální CCSID určité úlohy zjistíte v programu CL příkazem Retrieve Job Attributes (RTVJOBA). Interaktivním způsobem můžete také použít příkaz Work with Job (WRKJOB) a na obrazovce práce s úlohou Work with Job vybrat volbu 2, Display Job Definition Attributes.

#### **SQL tabulky a další soubory DB2 UDB for iSeries s přístupem DRDA**

SQL tabulka odpovídá fyzickému souboru DB2 UDB for iSeries v rámci knihovny se shodným jménem jako vaše kolekce. Sloupce tabulky odpovídají definicím polí fyzického souboru. Hodnoty CCSID tabulky nebo sloupců tabulky mohou být nekompatibilní s aplikačním klientem. Hlavní příčinou nekompatibility CCSID ve verzích systému OS/400 předcházejících verzi 3 Release 1 byla skutečnost, že některé soubory nebo SQL tabulky byly označeny výchozí hodnotou CCSID 65535. Ve verzi 3 Release 1 a ve verzích následujících jsou hodnoty CCSID těchto souborů automaticky nahrazeny vhodnějšími hodnotami.

#### **Aplikační klienti:**

Pozornost by u aplikačního klienta měla být věnována CCSID následujících položek:

#### **Úloha vysílající žádost**

Podpora řízení práce systému OS/400 nastavuje počáteční CCSID úlohy podle CCSID určeného v profilu uživatele. Je-li hodnota CCSID v profilu uživatele nastavena na \*SYSVAL, podpora řízení práce získá CCSID ze systémové hodnoty QCCSID. Systémová hodnota QCCSID je nastavena s počáteční hodnotou CCSID 65535. Použití hodnoty CCSID 65535 pro úlohy obsluhující žádosti DB2 Universal Database™ o připojení způsobí selhání žádostí o připojení. Změna systémové hodnoty QCCSID má vliv na celý systém a je proto doporučeno změnit CCSID v uživatelském profilu úlohy, pod kterou je spuštěna úloha serveru. Nastavte CCSID profilu uživatele úlohy na vhodnou hodnotu. Použijte například CCSID 37 pro US English. Obecně je vhodnou volbou použití identifikátoru kódované znakové sady systému iSeries, ke kterému se připojujete.

CCSID úlohy je možné změnit příkazem Change Job (CHGJOB). Pro navazující úlohy je také možné změnit hodnotu CCSID v profilu uživatele příkazem Change User Profile (CHGUSRPRF). Aktuální CCSID určité úlohy zjistíte v programu CL příkazem Retrieve Job Attributes (RTVJOBA). Interaktivním způsobem můžete také použít příkaz Work with Job (WRKJOB) a na obrazovce práce s úlohou Work with Job vybrat volbu 2, Display Job Definition Attributes.

#### **Database Physical Files Database**

výchozí CCSID fyzických souborů v případě výchozího CCSID úlohy (které se může lišit od CCSID úlohy), pokud není CCSID určeno explicitně při vytvoření souboru příkazem Create Physical File (CRTPF) nebo Create Source Physical File (CRTSRCPF). V systémech předcházejících systému DB2 for AS/400® V3R1, bylo výchozí hodnotou CCSID úlohy, které mělo často hodnotu 65535 a nebylo proto vhodné pro použití v architektuře DRDA. Výchozí hodnotou CCSID úlohy není nikdy hodnota 65535 a toto řešení je tedy lepší pro určování CCSID fyzických souborů v architektuře DRDA.

Pro zobrazení CCSID souboru je možné použít příkaz Display File Description (DSPFD) nebo zobrazit CCSID jednotlivých polí souboru příkazem Display File Field Description (DSPFFD.

Příkazem Change Physical File (CHGPF) je možné změnit CCSID fyzického souboru. Je možné, že fyzický soubor nelze změnit, vyskytnou-li se následující okolnosti:

- Na fyzických souborech jsou definovány logické soubory. V takovém případě postupujte následovně:
	- 1. Uložte logické i fyzické soubory spolu s jejich přístupovými cestami.
	- 2. Vytiskněte list oprávnění pro logické soubory (DSPOBJAUT).
	- 3. Smažte logické soubory.
	- 4. Změňte fyzické soubory.
	- 5. Obnovte fyzické i logické soubory spolu s jejich přístupovými cestami na změněných fyzických souborech.
	- 6. Udělte soukromá oprávnění pro logické soubory (podle vytištěného seznamu).
- v Souborům nebo polím je explicitně přiřazena hodnota CCSID. Pro změnu fyzického souboru s přiřazenými CCSID na úrovni polí vytvořte znovu fyzický soubor a zkopírujte do něj data s použitím parametru FMTOPT(\*MAP) příkazu Copy File (CPYF).
- v Formáty záznamu jsou sdíleny ve verzi OS/400 předcházející verzi 3 Release 1.

#### **Související koncepce:**

- v "DB2 UDB for [iSeries"](#page-81-0) na stránce 74
- v "Conversion of character data" v příručce *Quick Beginnings for DB2 Connect Enterprise Edition*

#### **Související úlohy:**

- v "Nastavení produktu DB2 jako [aplikačního](#page-54-0) serveru pomocí SNA (iSeries)" na stránce 47
- v "Nastavení produktu DB2 jako [aplikačního](#page-36-0) klienta SNA (iSeries)" na stránce 29

### **Reprezentace dat (VM)**

Pro instalaci je nutné zvolit nejvhodnější výchozí hodnoty CHARNAME a CCSID. Použití nejvhodnějších hodnot zajišťuje integritu reprezentace dat a snižuje výkonnostní zatížení spojené s konverzí CCSID.

#### **Aplikační servery:**

Pokud například na aplikační server systému DB2® pro VM přistupují pouze lokální uživatelé, jejichž terminálové řadiče jsou generovány s kódovou stránkou 37 a sadou znaků 697 (CP/CS 37/697) pro znaky US ENGLISH, je vhodné nastavit výchozí hodnotu CHARNAME aplikačního serveru na ENGLISH. Sada znaků CP/CS 37/697 odpovídá hodnotě CCSID 37, která představuje hodnotu CHARNAME ENGLISH.

Zamezit zbytečným převodům CCSID můžete výběrem výchozího CCSID aplikačního serveru stejného jako CCSID aplikačního klienta, který k serveru přistupuje nejčastěji.

Následující příklad ukazuje možné konflikty těchto dvou požadavků:

v Aplikační server má méně než pět lokálních aplikačních klientů (pro aplikační klienty VM by měl být parametr protokolu nastaven jako SQL/DS) a mnoho (přibližně 100) aplikačních klientů, kteří přistupují k aplikačnímu serveru prostřednictvím protokolu DRDA®. Řadiče lokálních aplikačních klientů jsou definovány s CP/CS 37/697. Vzdálení aplikační klienti používají CCSID 285.

Je-li pro parametr aplikačního serveru CHARNAME výchozí hodnotou ENGLISH, je udržena integrita dat pro lokální aplikační klienty, ale dochází přitom k růstu zatížení převody CCSID pro všechny vzdálené aplikační klienty.

Je-li pro parametr aplikačního serveru CHARNAME výchozí hodnotou UK-ENGLISH, odstraní se zatížení převody CCSID pro vzdálené aplikační klienty, na druhé straně ale dochází k problémům integrity lokálních aplikačních klientů—některé znaky nejsou na lokálních aplikačních klientech zobrazen správně; například znak pro britskou libru je zobrazen jako znak pro dolar.

Aktuální CCSID systému zobrazíte dotazem na tabulku SYSTEM.SYSOPTIONS. Výchozí CCSID aplikačního serveru je většinou hodnota CCSIDMIXED. Je-li tato hodnota nula, je výchozím CCSID systému hodnota CCSIDSBCS. Hodnoty CHARNAME, CCSIDSBCS, CCSIDMIXED, a CCSIDGRAPHIC jsou v tabulce aktualizovány na výchozí hodnoty systému při každém spuštění databáze. Hodnoty v této tabulce ale nemusí být vždy výchozími hodnotami systému. Uživatel s oprávněním DBA může tyto hodnoty změnit, přestože tento postup není doporučován. Změnit výchozí CCSID aplikačního serveru lze určením parametru CHARNAME v příkazu SQLSTART EXEC při dalším spuštění aplikačního serveru. Podrobnější informace najdete v příručce *DB2 Server for VM System Administration*.

Pro nově instalovanou databázi je parametr CHARNAME aplikačního serveru nastaven na výchozí hodnotu INTERNATIONAL a výchozí hodnotou CCSID aplikačního serveru je 500. Tyto předvolby pravděpodobně *nejsou* vhodné pro váš systém. Pro parametr CHARNAME pro migrovaný systém je výchozí hodnotou ENGLISH a výchozí hodnotou CCSID je 37.

#### **Aplikační klienti:**

Aplikační klient musí mít vhodné výchozí hodnoty CHARNAME a CCSID. Volba nejvhodnějších hodnot zajišťuje integritu reprezentace dat a snižuje výkonnostní zatížení spojené s konverzí CCSID.

Pokud je například aplikační klient systému DB2 for VM generován s kódovou stránkou 37 a sadou znaků 697(CP/CS 37/697) pro znaky US ENGLISH, je vhodné nastavit výchozí hodnotu CHARNAME aplikačního klienta na ENGLISH. Sada znaků CP/CS 37/697 odpovídá hodnotě CCSID 37, která představuje hodnotu CHARNAME ENGLISH.

Parametr CHARNAME nově instalovaného nebo migrovaného systému je nastaven na výchozí hodnotu INTERNATIONAL a výchozí hodnotou CCSID je 500. Tyto předvolby pravděpodobně *nejsou* vhodné pro vaši instalaci. Aktuální výchozí hodnoty CCSID zobrazíte následujícím příkazem:

SQLINIT QUERY

Vhodná hodnota CCSID aplikačního klienta nemusí být podporována konverzními tabulkami aplikačního serveru. Dojde-li k této situaci, lze navázat připojení některým z následujících postupů:

- v Aktualizujte konverzní tabulku CCSID aplikačního serveru tak, aby podporovala konverzi mezi výchozími hodnotami CCSID aplikačního klienta a aplikačního serveru (obraťte se na příručky o aplikačním serveru pro podrobnější informace o přidání podpory konverze CCSID).
- v Změňte výchozí hodnotu CCSID aplikačního klienta na jednu z hodnot, podporovaných aplikačním serverem. To může způsobit problémy integrity dat a měli byste být připraveni na negativní následky této změny. Jeden z možných následků ukazuje následující příklad:
	- Aplikační klient používá řadič definovaný s CP/CS 37/697. Aplikační server nepodporuje konverzi hodnoty CCSID 37, podporuje však konverzi hodnoty CCSID 285 (parametr CHARNAME nastavený na UK-ENGLISH pro SQL/DS).

Je-li výchozí hodnota CHARNAME aplikačního klienta změněna na UK-ENGLISH (a předvolba CCSID na 285), není udržena integrita dat. Například znak britské libry (£) na aplikačním serveru je aplikačním klientem zobrazen jako znak dolaru (\$). Také jiné znaky se mohou lišit.

Pro změnu hodnoty CCSID aplikačního klienta DB2 for VM musíte určit parametr CHARNAME příkazu SQLINIT EXEC.

Vhodná hodnota CCSID aplikačního serveru nemusí být podporována konverzními tabulkami aplikačního klienta. Dojde-li k této situaci, lze navázat připojení některým z následujících postupů:

- v Aktualizujte konverzní tabulku CCSID aplikačního klienta tak, aby podporovala konverzi mezi výchozími hodnotami CCSID aplikačního serveru a aplikačního klienta. Tato tabulka je používána pro vytvoření souboru CMS označeného ARISSTR MACRO, který je aplikačním klientem používán pro podporu konverze CCSID.
- Změňte výchozí hodnotu CCSID aplikačního serveru. To můžete udělat pouze pokud je to vhodné a při respektování cílů požadovaných při volbě výchozí hodnoty CCSID. Výchozí hodnota CCSID aplikačního serveru ovlivňuje všechny aplikační klienty, kteří se k němu připojují, operační terminál aplikačního serveru i data uložená v tabulkách na aplikačním serveru.

Podrobnější informace najdete v příručce *DB2 Server for VM System Administration*.

#### **Související koncepce:**

- "DB2 for VM" na [stránce](#page-81-0) 74
- v "DB2 for VSE" na [stránce](#page-91-0) 84
- v "Conversion of character data" v příručce *Quick Beginnings for DB2 Connect Enterprise Edition*

#### **Související úlohy:**

- v "Nastavení produktu DB2 jako [aplikačního](#page-68-0) serveru (VM)" na stránce 61
- v "Nastavení produktu DB2 jako [aplikačního](#page-62-0) serveru (VSE)" na stránce 55
- v "Nastavení produktu DB2 jako [aplikačního](#page-42-0) klienta (VM)" na stránce 35

**Část 5. Reference pro hostitele a iSeries**

# **Kapitola 15. Referenční příručky**

# **Produkty komunikací APPC konfigurovatelné pomocí Asistenta pro konfiguraci**

Komunikace prostřednictvím APPC se obvykle konfiguruje automaticky pomocí Asistenta pro konfiguraci. Následující tabulka uvádí produkty, které lze konfigurovat pomocí Asistenta pro konfiguraci:

| Produkty                                           | <b>Platforma</b>                         | Konfigurovatelné Asistentem<br>pro konfiguraci? |
|----------------------------------------------------|------------------------------------------|-------------------------------------------------|
| <b>IBM Personal Communications</b><br>V4.2 a vyšší | Windows 98, Windows NT<br>a Windows 2000 | Ano                                             |
| <b>IBM</b> Communications Server<br>(server)       | Windows NT a Windows 2000                | Ano                                             |
| <b>IBM Communications Server</b><br>(klient)       | Windows 98, Windows NT<br>a Windows 2000 | Ne                                              |
| <b>RUMBA</b>                                       | Windows 98, Windows NT<br>a Windows 2000 | Ano                                             |
| Microsoft SNA (server)                             | Windows NT a Windows 2000                | Ne                                              |
| Microsoft SNA (klient)                             | Windows 98, Windows NT<br>a Windows 2000 | Ne                                              |

*Tabulka 4. Produkty konfigurovatelné Asistentem pro konfiguraci*

#### **Související úlohy:**

- v "Ruční konfigurace [komunikace](#page-18-0) APPC mezi serverem DB2 Connect a hostitelem nebo [databázovým](#page-18-0) serverem iSeries" na stránce 11
- v ["Aktualizace](#page-19-0) profilů APPC na serveru DB2 Connect" na stránce 12

## **Odškrtávací seznam pro zpřístupnění aplikačního serveru DB2 (VSE)**

Následující odškrtávací seznam shrnuje kroky potřebné ke zpřístupnění aplikačního serveru DRDA počínaje předpokladem, že systém VSE je nainstalován s metodou přístupu vzdáleného zpracování ACF/VTAM, a že jsou dokončeny definice VTAM (například definice NCP) nutné pro komunikaci se vzdálenými systémy.

- 1. Instalujte podporu CICS ISC a podporu resynchronizace při opakovaném spuštění Restart Resynchronization.
- 2. Definujte CICS aplikaci VTAM pro VSE.
- 3. Připojte k tabulce VTAM LOGMODE položku IBMRDB.
- 4. Připojte k tabulce přihlášení CICS uživatelská ID a hesla všech definovaných vzdálených uživatelů.
- 5. Spusťte CICS se správnými informacemi SIT:
	- ISC=YES
	- TST=YES, parametr ARIAXELG definovaný jako RECOVERABLE v DFHTST a připojený
	- v APPLID=jméno logické jednotky LU (definované v příkazu VTAM APPL)
- 6. Definujte vzdálené systémy pro CICS (lze použít RDO):
	- CEDA DEF CONNECTION
	- CEDA DEF SESSION
	- v CEDA DEF PROGRAM
	- CEDA DEF TRANSACTION

Je vhodné, aby tyto příkazy měly všechny definice v jedné skupině, pojmenované například IBMG. Instalujte skupinu příkazem: CEDA INSTALL GROUP(IBMG).

- 7. Aktualizujte adresář DBNAME (ARISDIRD.A):
	- v Definujte všechny TPN uvedené v adresáři pro CICS. TPN nedefinované pro CICS nelze použít.
	- Definujte všechny aplikační servery DB2 for VSE architektury DRDA v adresáři platným TPN.
- 8. Spusťte proceduru ARISBDID pro připojení aktualizovaného adresáře DBNAME.
- 9. Připravte server DB2 for VSE:
	- v Spusťte proceduru ARIS342D pro instalaci podpory DRDA.
	- v Pokud jsou z oblasti CICS spouštěny online aplikace DB2 for VSE (například ISQL), udělte pro CICS APPLID určené v tabulce CICS SIT oprávnění k nástroji schedule.
	- v Udělte oprávnění všem vzdáleným uživatelům.
- 10. V případě potřeby spusťte transakci DAXP CICS.
- 11. Spusťte systém DB2 for VSE se správným parametrem RMTUSERS a podle volby také s parametrem DBNAME nebo SYNCPNT.
- 12. Připravte aplikace na aplikačním serveru VSE DRDA.

#### **Související koncepce:**

v "DB2 for VSE" na [stránce](#page-91-0) 84

#### **Související úlohy:**

v "Nastavení produktu DB2 jako [aplikačního](#page-62-0) serveru (VSE)" na stránce 55

### **Odškrtávací seznam pro zpřístupnění aplikačního klienta DB2 (VM)**

Následující odškrtávací seznam shrnuje kroky potřebné ke zpřístupnění aplikačního klienta DRDA počínaje předpokladem, že systém VM je nainstalován s metodou přístupu vzdáleného zpracování ACF/VTAM, a že jsou provedeny definice VTAM (například NCP) nutné pro komunikaci se vzdálenými systémy.

- 1. Definujte lokální bránu AVS pro VTAM.
- 2. Pomocí příkazu ARISDBMA nainstalujte podporu architektury DRDA pro aplikačního klienta systému DB2 for VM.
- 3. Nastavte adresář komunikace CMS a do adresáře VM aplikačního počítače VM přidejte všechny potřebné příkazy APPCPASS. Pomocí příkazu SET COMDIR CMS zpřístupněte adresář komunikace.
- 4. Spusťte aplikace VTAM a AVS, aby mohly aplikace VM komunikovat vzdáleně v síti SNA.
- 5. Zadejte příkaz SQLINIT a určením parametrů DBNAME, PROTOCOL a CHARNAME zadejte výchozí databázi, používaný protokol a používané identifikátory CCSID.
- 6. Připravte aplikace na vzdáleném serveru.

#### **Související koncepce:**

• "DB2 for VM" na [stránce](#page-81-0) 74

#### **Související úlohy:**

 $\bullet~$  "Nastavení produktu DB2 jako [aplikačního](#page-42-0) klienta (VM)" na stránce 35

# **Tabulka parametrů TCP/IP**

V průběhu konfigurace podle jednotlivých kroků vyplňujte sloupec *Vaše hodnota* v následující tabulce.

|                                                                                                    | Tabulka 5. Hodnoty TCP/IP potrebne pro server DB2 Connect                                                                                                    |                            |              |
|----------------------------------------------------------------------------------------------------|----------------------------------------------------------------------------------------------------|----------------------------|--------------|
| Parametr                                                                                                    | <b>Popis</b>                                                                                                    | Vzorová hodnota            | Vaše hodnota |
| Jméno hostitele<br>Jméno hostitele<br>٠<br>( <i>jméno_hostitele</i> ) nebo<br>adresa IP ( <i>adresa_IP</i> )<br>$\bullet$ | Použijte údaj jméno_hostitele nebo<br><i>adresa IP</i> vzdáleného hostitele.<br>Cheete-li určit tento parametr,<br>postupujte takto:<br>Na hodnotu parametru<br><i>iméno_hostitele</i> se zeptejte<br>administrátora sítě. | nyx<br>nebo<br>9.21.15.235 |              |

*Tabulka 5. Hodnoty TCP/IP potřebné pro server DB2 Connect*

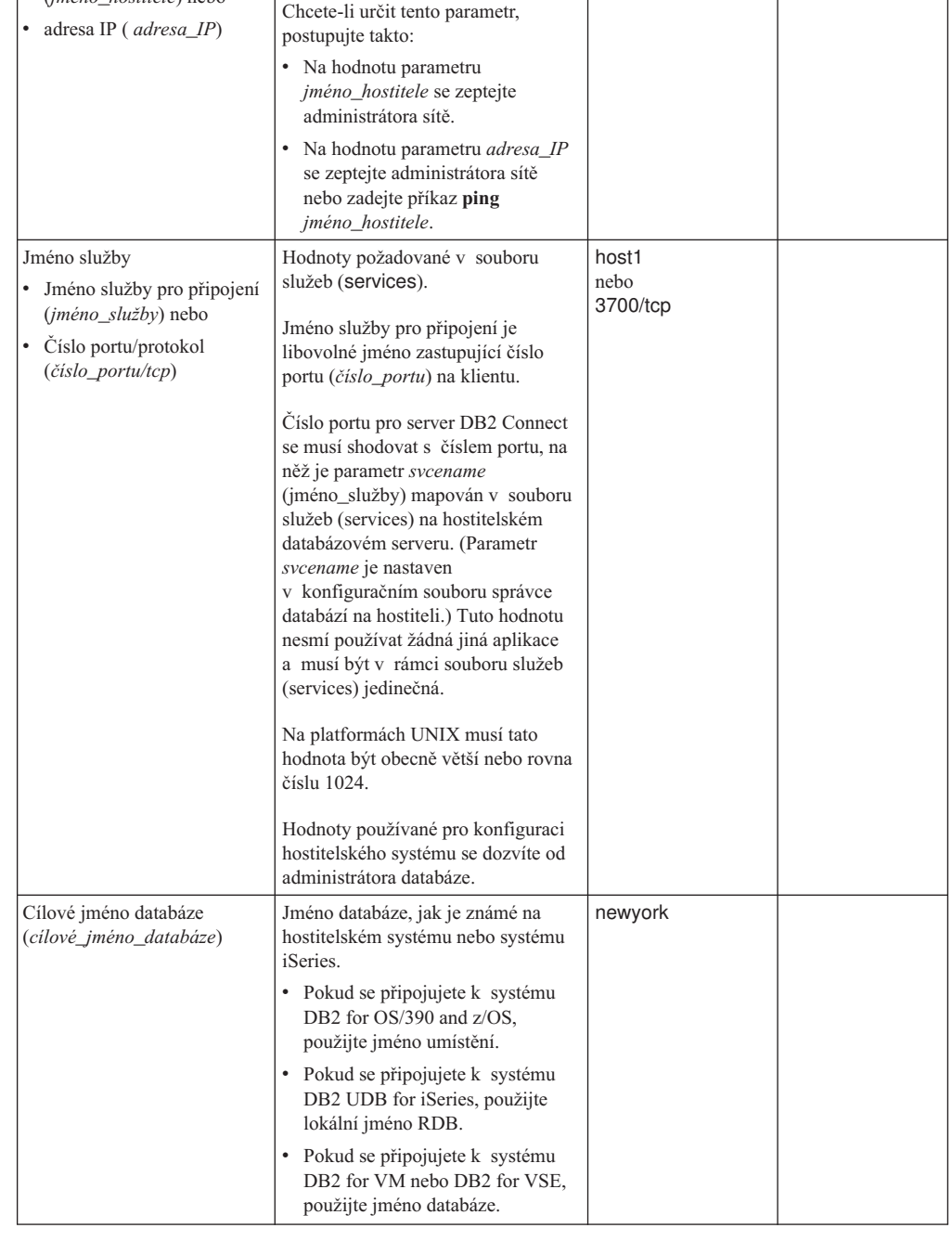

| Parametr                                      | <b>Popis</b>                                                                                                    | Vzorová hodnota | Vaše hodnota |
|-----------------------------------------------|----------------------------------------------------------------------------------------------------|-----------------|--------------|
| Lokální jméno databáze<br>(lokální jméno dcs) | Libovolná lokální přezdívka<br>odpovídající vzdálené databázi na<br>hostitelském systému nebo systému<br>iSeries sloužící pro server DB2<br>Connect.                                                | ny              |              |
| Jméno uzlu ( <i>jméno_uzlu</i> )              | Lokální alias nebo přezdívka<br>popisující uzel, k němuž se chcete<br>připojit. Můžete zvolit libovolné<br>jméno, všechny hodnoty jmen uzlů<br>v lokálním adresáři uzlů však musí<br>být jedinečné. | db2node         |              |

*Tabulka 5. Hodnoty TCP/IP potřebné pro server DB2 Connect (pokračování)*

#### **Související úlohy:**

v "Ruční konfigurace [komunikace](#page-10-0) TCP/IP mezi serverem DB2 Connect a hostitelem [databázového](#page-10-0) serveru iSeries" na stránce 3

## **Hodnoty parametrů TCP/IP pro katalogizaci databází**

Vyplňte sloupec *Vaše hodnota* v následující tabulce.

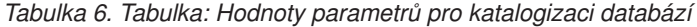

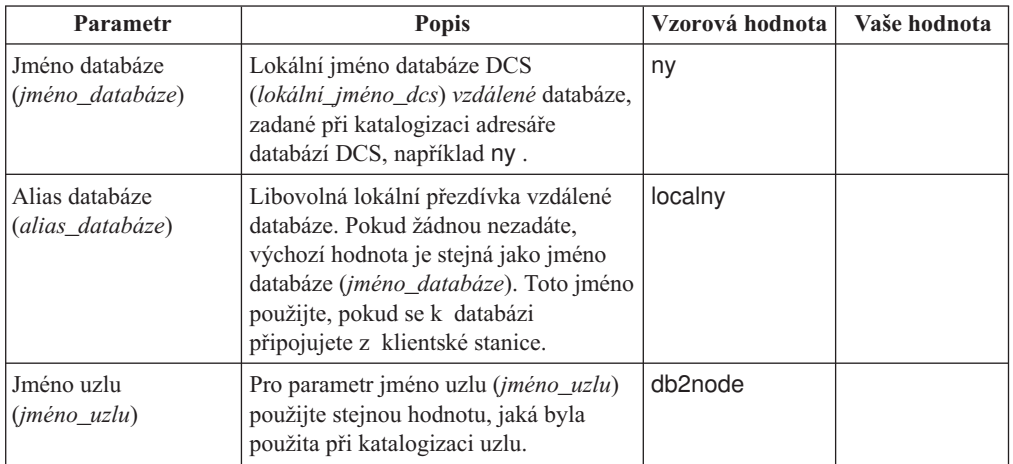

#### **Související úlohy:**

- v "Ruční konfigurace [komunikace](#page-10-0) TCP/IP mezi serverem DB2 Connect a hostitelem [databázového](#page-10-0) serveru iSeries" na stránce 3
- ["Katalogizace](#page-14-0) databáze" na stránce 7

### **Tabulka parametrů APPC**

Před konfigurací serveru DB2 Connect nechejte administrátora hostitelské stanice nebo systému iSeries a administrátora lokální sítě vyplnit kopie uvedené tabulky pro *každou* databázi hostitelského systému nebo systému iSeries, ke které se chcete připojit.

Poté, co vyplníte položky *Vaše hodnota*, můžete tabulku použít ke konfiguraci komunikací APPC pro DB2 Connect. Během konfigurace zaměňujte vzorové hodnoty, které se objevují v instrukcích pro konfiguraci, hodnotami z této tabulky. Podle čísel v rámečku (například 1) můžete pokyny pro konfiguraci vztáhnout k hodnotám v tabulce.

Tabulka a pokyny pro konfiguraci nabízejí pro požadované parametry navrhované a vzorové hodnoty. Pro ostatní parametry použijte výchozí hodnoty komunikačního programu. Je-li vaše síťová konfigurace jiná než ta, která je použita v pokynech, zeptejte se na hodnoty odpovídající vaší síti správce sítě.

V pokynech pro konfiguraci symbol \* označuje položky, které musí být změněny, ale nejsou v tabulce reprezentovány.

*Tabulka 7. Tabulka pro plánování připojení k hostitelskému serveru nebo serveru iSeries*

| Číslo           | Jméno na serveru DB2<br>Connect                                            | Jméno sítě nebo VTAM                                                                                  | Vzorová hodnota                                                                                                    | Vaše hodnota |  |  |  |
|-----------------|----------------------------------------------------------------------------|----------------------------------------------------------------------------------------------------|----------------------------------------------------------------------------------------------------|--------------|--|--|--|
|                 | Síťové prvky na straně databáze hostitelského systému nebo systému iSeries |                                                                                                    |                                                                                                    |              |  |  |  |
| $\vert 1 \vert$ | Jméno hostitele                                                            | Lokální síťové jméno                                                                                  | <b>SPIFNET</b>                                                                                                    |              |  |  |  |
| $\overline{2}$  | Jméno partnerské LU                                                        | Jméno aplikace                                                                                        | NYM2DB2                                                                                                    |              |  |  |  |
| $\vert 3 \vert$ | ID sítě                                                                    |                                                                                                    | <b>SPIFNET</b>                                                                                                    |              |  |  |  |
| $\vert 4 \vert$ | Jméno partnerského uzlu                                                    | Lokální jméno CP nebo SSCP                                                                            | <b>NYX</b>                                                                                                    |              |  |  |  |
| $\overline{5}$  | Cílové jméno databáze<br>(cilové_jméno_databáze)                           | OS/390 nebo z/OS:<br><b>LOCATION NAME</b><br><b>VM/VSE:</b><br><b>DBNAME</b><br>Jméno RDB<br>iSeries: | <b>NEWYORK</b>                                                                                                    |              |  |  |  |
| $\vert 6 \vert$ | Jméno propojení nebo<br>jméno režimu                                       |                                                                                                    | <b>IBMRDB</b>                                                                                                    |              |  |  |  |
| 7               | Jméno připojení (jméno<br>spoje)                                           |                                                                                                    | <b>LINKHOST</b>                                                                                                    |              |  |  |  |
| $\vert 8 \vert$ | Adresa vzdálené sítě                                                       | Adresa lokálního adaptéru                                                                             | 400009451902                                                                                                    |              |  |  |  |
|                 | Síťové prvky na straně serveru DB2 Connect                                 |                                                                                                    |                                                                                                    |              |  |  |  |
| $\vert 9 \vert$ | ID sítě nebo lokální sítě                                                  |                                                                                                    | <b>SPIFNET</b>                                                                                                    |              |  |  |  |
| 10              | Jméno lokálního řídicího<br>bodu                                           |                                                                                                    | NYX1GW                                                                                                    |              |  |  |  |
| 11              | Jméno lokální logické<br>jednotky                                          |                                                                                                    | NYX1GW0A                                                                                                    |              |  |  |  |
| 12              | Alias lokální logické<br>jednotky                                          |                                                                                                    | NYX1GW0A                                                                                                    |              |  |  |  |
| <b>13</b>       | Lokální uzel nebo ID uzlu                                                  | <b>ID BLK</b>                                                                                         | 071                                                                                                    |              |  |  |  |
| 14              |                                                                            | <b>ID NUM</b>                                                                                         | 27509                                                                                                    |              |  |  |  |
| <b>15</b>       | Jméno režimu                                                               |                                                                                                    | <b>IBMRDB</b>                                                                                                    |              |  |  |  |
| <b>16</b>       | Symbolické jméno cíle                                                      |                                                                                                    | DB2CPIC                                                                                                    |              |  |  |  |
| $17$            | Vzdálené jméno<br>transakčního programu (TP)                               |                                                                                                    | OS/390 nebo z/OS:<br>X'07'6DB<br>('07F6C4C2')<br>nebo DB2DRDA<br>VM/VSE:<br>AXE for VSE.<br>Jméno databáze<br>DB2 for VM nebo<br>X'07'6DB<br>('07F6C4C2') for<br><b>VM</b><br>iSeries:<br>X'07'6DB<br>('07F6C4C2')<br>nebo<br>QCNTEDDM |              |  |  |  |

*Tabulka 7. Tabulka pro plánování připojení k hostitelskému serveru nebo serveru iSeries (pokračování)*

| Číslo | Jméno na serveru DB2<br><b>Connect</b>        | Jméno sítě nebo VTAM | Vzorová hodnota | Vaše hodnota |  |  |  |
|-------|-----------------------------------------------|----------------------|-----------------|--------------|--|--|--|
|       | Položky adresáře DB2 na serveru DB2 Connect   |                      |                 |              |  |  |  |
| 19    | Jméno uzlu                                    |                      | db2node         |              |  |  |  |
| 19    | Zabezpečení                                   |                      | program         |              |  |  |  |
| 20    | Lokální jméno databáze<br>(lokální jméno dcs) |                      | ny              |              |  |  |  |

Pro každý server, ke kterému se připojujete, vyplňte kopii tabulky následujícím způsobem:

- 1. Do pole *ID sítě* zadejte jméno sítě pro pracovní stanice hostitelského systému nebo serveru iSeries a produktu DB2 Connect (1, 3, a 9). Tyto hodnoty budou obvykle stejné. Například SPIFNET .
- 2. Do pole *jméno partnerské LU* (2-) zadejte pro systémy OS/390, z/OS, VSE nebo VM jméno aplikace VTAM (APPL). Pro systém iSeries zadejte jméno lokálního řídicího bodu.
- 3. Do pole *jméno partnerského uzlu* (4-) zadejte pro systémy OS/390, z/OS, VM nebo VSE jméno řídicího bodu systémových služeb (SSCP). Pro systém iSeries zadejte jméno lokálního řídicího bodu.
- 4. Do pole *jméno databáze* (**5**) zadejte jméno hostitelské databáze a databáze systému iSeries. Pro systémy OS/390 nebo MVS to je *LOCATION NAME*, pro systémy VM nebo VSE to je *DBNAME* a pro systém iSeries to je jméno relační databáze (RDB).
- 5. Do pole *jméno režimu* (6 a 15) obvykle stačí zadat výchozí hodnotu IBMDRB.
- 6. Do pole *adresa vzdálené sítě* (8-) zadejte adresu řadiče nebo adresu lokálního adaptéru cílového hostitelského systému nebo systému iSeries.
- 7. Zadejte *jméno lokálního řídicího bodu* (10-) serveru DB2 Connect. Z hlediska systému se většinou jedná o stejné jméno jako jméno fyzického uzlu.
- 8. Zadejte *jméno lokální LU*, které se má použít pro DB2 Connect (11-). Používáte-li pro správu vícemístných aktualizací (dvoufázového potvrzování transakcí) produkt správce SPM, tato lokální logická jednotka by měla být stejná jako logická jednotka použitá pro SPM. V takovém případě může tato logická jednotka být také logickou jednotkou řídicího bodu.
- 9. Do pole *alias lokální LU* (12-) se obyčejně zadává stejná hodnota jako pro jméno lokální LU (11).
- 10. Do pole *lokální uzel* nebo *jméno uzlu* (13- plus 14-) zadejte hodnoty IDBLK a IDNUM pro server DB2 Connect. Výchozí hodnota by měla být správná.
- 11. Do pole *symbolické jméno cíle* (16-) zadejte vhodnou hodnotu.
- 12. Pro *jméno transakčního programu* (vzdáleného) (17-) použijte výchozí hodnoty uvedené v tabulce.
- 13. Ostatní položky prozatím ponechte nevyplněné (18 až 21).

#### **Související úlohy:**

v "Ruční konfigurace [komunikace](#page-18-0) APPC mezi serverem DB2 Connect a hostitelem nebo [databázovým](#page-18-0) serverem iSeries" na stránce 11

## **Klíčová slova příkazu VTAM APPL produktu DB2 Connect**

Pro příkaz VTAM APPL je k dispozici větší počet klíčových slov. Klíčová slova zde diskutovaná se vztahují k tématům této knihy.

#### **LUDBD1**

Aplikace VTAM používá jmenovku příkazu APPL jako jméno logické jednotky. V tomto případě je jméno logické jednotky LUDBD1. Syntaxe příkazu APPL neobsahuje prostor pro úplnou hodnotu NETID.LUNAME. Hodnota NETID není v příkazu VTAM APPL určena, neboť všem aplikacím VTAM je automaticky přiděleno jméno NETID pro systém VTAM.

#### **AUTOSES=1**

Počet vítězů soupeření relací SNA, který je spuštěn automaticky při vyslání žádosti APPC Change Number of Sessions (CNOS).

Není nutné automaticky spouštět všechny relace APPC mezi jakýmikoliv dvěma partnerskými distribuovanými databázemi. Je-li hodnota AUTOSES menší než omezení vítězů soupeření (DMINWNL), odloží VTAM spouštění zbývajících relací SNA, dokud si je aplikace distribuovaných databází nevyžádají.

#### **DMINWNL=10**

Počet relací, v nichž je tento systém vítězem soupeření. Parametr DMINWNL je pro zpracování CNOS nastaven jako výchozí, ale může být přepsán pro každý partnerský systém přidáním řádku do tabulky SYSIBM.SYSLUMODES v databázi komunikací.

#### **DMINWNR=10**

Počet relací, v nichž je partnerský systém vítězem soupeření. Parametr DMINWNR je pro zpracování CNOS nastaven jako výchozí, ale může být přepsán pro každý partnerský systém přidáním řádku do tabulky SYSIBM.SYSLUMODES v databázi komunikací.

#### **DSESLIM=20**

Celkový počet relací (vítězných i prohraných), které je možné navázat mezi systémem DB2 a jiným distribuovaným systémem pro specifické jméno skupiny režimů. Parametr DSESLIM je pro zpracování CNOS nastaven jako výchozí, ale může být přepsán pro každý partnerský systém přidáním řádku do tabulky SYSIBM.SYSLUMODES v databázi komunikací systému DB2.

Pokud partnerský systém nepodporuje počty relací, požadované v parametrech DSESLIM, DMINWNL, nebo DMINWNR, proces CNOS dohodne nové hodnoty těchto parametrů, přijatelné pro partnerský systém.

#### **EAS=9999**

Odhad celkového počtu relací, které si tato logická jednotka VTAM vyžádá.

#### **MODETAB=RDBMODES**

Určuje tabulku VTAM MODE, ve které existují všechna jména režimů DB2.

#### **PRTCT=PSWDBD1**

Určuje heslo VTAM, které použije systém DB2 při pokusu o připojení k VTAM. Pokud je klíčové slovo PRTCT vynecháno, není vyžadováno heslo a je vhodné vynechat klíčové slovo PASSWORD= v obslužném programu inventáře žurnálu změn systému DB2.

#### **SECACPT=ALREADYV**

Označuje nejvyšší úroveň zabezpečení konverzace SNA, kterou daný systém DB2 přijme při obdržení žádosti na distribuovanou databázi ze vzdáleného systému. Klíčové slovo ALREADYV označuje, že systém DB2 přijme tři úrovně zabezpečení relace SNA od jiných systémů DRDA, požadujících data od daného systému DB2:

- SECURITY=SAME (již ověřená žádost, která obsahuje pouze ID žádajícího uživatele).
- SECURITY=PGM (žádost obsahující ID žádajícího uživatele a heslo).

v SECURITY=NONE (žádost bez informací zabezpečení). Systém DB2 odmítá žádosti DRDA se zabezpečením určeným SECURITY=NONE.

Je nejlépe určit SECACPT=ALREADYV, neboť úroveň zabezpečení konverzace SNA je pro každého partnera DB2 převzata z komunikační databáze systému DB2 (sloupec USERSECURITY tabulky SYSIBM.SYSLUNAMES). Nastavení SECACPT=ALREADYV nabízí také nejvíce flexibility při volbě hodnot USERSECURITY.

#### **VERIFY=NONE**

Označuje úroveň zabezpečení relace SNA (ověření partnerské logické jednotky), vyžadované systémem DB2. Hodnota NONE označuje, že ověření partnerské logické jednotky není vyžadováno.

Systém DB2 neomezuje volbu hodnoty klíčového slova VERIFY. V nezabezpečené síti je doporučeno nastavení VERIFY=REQUIRED. Nastavení VERIFY=REQUIRED způsobí v systému VTAM odmítnutí partnerských systémů, které neprovedou ověření partnerských logických jednotek. Při nastavení VERIFY=OPTIONAL provádí VTAM ověření partnerských logických jednotek pouze v případě, že partnerský systém ověření podporuje.

#### **VPACING=2**

Nastavuje určování tempa VTAM na hodnotu 2.

#### **SYNCLVL=SYNCPT**

Označuje, že systém DB2 podporuje dvoufázové potvrzování. Toto nastavení používá VTAM pro informování partnerských systémů, že je možné použít dvoufázového potvrzování. Je-li přítomné toto klíčové slovo, systém DB2 použije dvoufázové potvrzování automaticky, pokud je podporuje partnerský systém.

#### **ATNLOSS=ALL**

Označuje, že je nutné informovat systém DB2 při každém ukončení relace VTAM. Tím je zajištěno provedení požadované resynchronizace SNA systémem DB2.

Klíčová slova DSESLIM, DMINWNL, a DMINWNR umožňují nastavit výchozí hodnoty omezení relací VTAM pro všechny partnery. Pro partnery se zvláštními požadavky na omezení relací lze výchozí hodnoty přepsat použitím tabulky SYSIBM.SYSLUMODES. Můžete například určit výchozí hodnotu omezení relací VTAM vhodnou pro systémy Windows. Ostatním partnerům můžete určit požadovaná omezení relací vytvořením řádků v tabulce SYSIBM.SYSLUMODES. Můžete použít následující vzorové hodnoty:

DSESLIM=4,DMINWNL=0,DMINWNR=4

#### **Související koncepce:**

- v "Subsystém [zabezpečení](#page-99-0) aplikační server (OS/390 a z/OS)" na stránce 92
- v ["Zabezpečení](#page-97-0) sítě aplikační server (OS/390 a z/OS)" na stránce 90
- v ["Zabezpečení](#page-111-0) sítě aplikační klient (OS/390 a z/OS)" na stránce 104
- v "Subsystém [zabezpečení](#page-113-0) aplikační klient (OS/390 a z/OS)" na stránce 106

#### **Související úlohy:**

- v "Nastavení produktu DB2 jako [aplikačního](#page-50-0) serveru (OS/390 a z/OS)" na stránce 43
- v "Nastavení produktu DB2 jako [aplikačního](#page-30-0) klienta (OS/390 a z/OS)" na stránce 23

**Část 6. Dodatky a přílohy**

# **Dodatek A. Technické informace k produktu DB2 Universal Database**

### **Dokumentace a nápověda k produktu DB2**

Technické informace o produktu DB2® jsou dostupné prostřednictvím následujících nástrojů a metod:

- Informační centrum DB2
	- Témata
	- Nápověda pro nástroje DB2
	- Ukázkové programy
	- Výukové programy
- v Soubory PDF ke stažení, soubory PDF na disku CD a tištěné příručky
	- Příručky
	- Referenční příručky
- · Nápověda příkazového řádku
	- Nápověda k příkazům
	- Nápověda ke zprávám
	- Nápověda ke stavům SQL
- Instalovaný zdrojový kód
	- Ukázkové programy

Další technické informace o produktu DB2 Universal Database™, jako jsou technické poznámky, dokumenty White paper a Redbook™, jsou k dispozici na webu ibm.com®. Stránka softwaru DB2 Information Management je dostupná na adrese [www.ibm.com/software/data/pubs/.](http://www.ibm.com/software/data/pubs/)

### **Aktualizace dokumentace DB2**

Společnost IBM® pravidelně zpřístupňuje opravy FixPak dokumentace a další aktualizace dokumentace v Informačním centru DB2. Pokud přistupujte k Informačnímu Centru DB2 na webové stránce [http://publib.boulder.ibm.com/infocenter/db2help/,](http://publib.boulder.ibm.com/infocenter/db2help/) máte vždy k dispozici nejnovější informace. Pokud máte Informační centrum DB2 nainstalováno lokálně, budete muset všechny aktualizace instalovat ručně. Aktualizace dokumentace umožňují aktualizovat informace, které jste nainstalovali z disku CD *Informační centrum DB2*, jakmile jsou k dispozici nové informace.

Informační centrum je aktualizováno častěji než soubory PDF nebo tištěné příručky. Chcete-li získat nejnovější technické informace o produktu DB2, nainstalujte si aktualizace dokumentace, jakmile jsou k dispozici, nebo přejděte k Informačnímu centru DB2 na webové stránce www.ibm.com.

# **Informační centrum DB2**

Informační centrum DB2® poskytuje přístup ke všem informacím, které jsou potřebné k plnému využití možností produktů DB2 včetně DB2 Universal Database™, DB2 Connect™, DB2 Information Integrator a DB2 Query Patroller™. Informační centrum DB2 také poskytuje informace o hlavních funkcích a komponentách produktu DB2, k nimž patří replikace, datové sklady, metadata a rozšiřující moduly produktu DB2.

Při přístupu pomocí prohlížeče Mozilla verze 1.0 nebo novější nebo pomocí prohlížeče Microsoft® Internet Explorer verze 5.5 nebo novější nabízí Informační centrum DB2 následující funkce. Některé funkce vyžadují zapnutí podpory jazyka JavaScript™:

#### **Flexibilní volby instalace**

Zobrazení dokumentace k produktu DB2 lze změnit pomocí volby, která nejlépe odpovídá vašim potřebám:

- v Chcete-li bez námahy zajistit, aby byla dokumentace vždy aktuální, můžete zvolit přímý přístup k dokumentaci v Informačním centru DB2 umístěném na webové stránce společnosti IBM® na adrese [http://publib.boulder.ibm.com/infocenter/db2help/.](http://publib.boulder.ibm.com/infocenter/db2help/)
- v Chcete-li minimalizovat úsilí při aktualizaci a udržet síťový provoz v rámci intranetu, můžete instalovat dokumentaci k produktu DB2 na jeden server v intranetu.
- v Chcete-li maximalizovat flexibilitu a omezit závislost na síťovém připojení, můžete instalovat dokumentaci k produktu DB2 přímo do počítače.

#### **Hledání**

Zadáním hledaného termínu do textového pole **Hledat** můžete prohledat všechna témata v Informačním centru DB2. Přesné shody lze načíst uzavřením výrazů do uvozovek. Vyhledávání lze zpřesnit použitím zástupných znaků (\*, ?) a logických operátorů (AND, NOT, OR).

#### **Obsah zaměřený na úlohy**

V dokumentaci k produktu DB2 lze hesla vyhledat v jediném obsahu. Obsah je primárně uspořádán podle druhu úloh, které chcete provádět, ale obsahuje i položky s přehledem produktu a cílů, referenční informace, rejstřík a slovníček.

- v Přehled produktu popisuje vztahy mezi dostupnými produkty skupiny produktů DB2, funkce nabízené každým z těchto produktů a aktuální informace o verzi pro každý z těchto produktů.
- v Kategorie úloh, jako například instalace, administrace nebo vývoj, obsahují témata, která umožňují rychlá řešení úloh a lepší porozumění podstatě těchto úloh.
- v Referenční hesla poskytují podrobné informace o jednotlivých tématech včetně syntaxe příkazů, nápovědy ke zprávám a konfigurační parametry.

#### **Zobrazení aktuálního tématu v obsahu**

Klepnutím na tlačítko **Aktualizovat / Zobrazit aktuální téma** nebo **Zobrazit v obsahu** zobrazíte zařazení aktuálního tématu v rámci obsahu. Tato funkce je užitečná, pokud jste přešli k tématu pomocí několika odkazů na související témata v několika souborech nebo pokud jste přešli k tématu z výsledků vyhledávání.

#### **Rejstřík**

Rejstřík umožňuje přístup k veškeré dokumentaci. Rejstřík je uspořádán abecedně podle rejstříkových položek.

#### **Slovníček**

Pomocí slovníčku lze vyhledávat definice výrazů použitých v dokumentaci k produktu DB2. Slovníček je uspořádán abecedně podle vysvětlovaných výrazů.

#### **Integrované lokalizované informace**

Informační centrum DB2 zobrazuje informace v preferovaném jazyku, který je nastaven v předvolbách prohlížeče. Není-li v preferovaném jazyku heslo k dispozici, zobrazí se v Informačním centru DB2 toto heslo v angličtině.

Technické informace o počítačích iSeries<sup>™</sup> najdete v informačním centru IBM eServer<sup>™</sup> iSeries na adrese www.ibm.com/eserver/iseries/infocenter/.

**Související úlohy:**

v "Aktualizace modulu Informační centrum DB2 v počítači nebo na [intranetovém](#page-147-0) serveru" na [stránce](#page-147-0) 140

## **Instalační scénáře Informačního centra DB2**

V různých pracovních prostředích se mohou požadavky na přístup k informacím produktu DB2® lišit. K Informačnímu centru DB2 lze přistupovat pomocí webové stránky společnosti IBM®, pomocí intranetového serveru nebo pomocí verze instalované v počítači. Ve všech třech případech je dokumentace obsažena v Informačním centru DB2, což je webová stránka s architekturou hesel, kterou lze zobrazit pomocí prohlížeče. Podle výchozího nastavení přistupuje produkt DB2 k Informačnímu centru DB2 na webové stránce společnosti IBM. Chcete-li získat přístup k Informačnímu centru DB2 na intranetovém serveru nebo ve vlastním počítači, musíte nainstalovat Informační centrum DB2 z disku CD Informační centrum DB2, který naleznete v balíčku médií k produktu. Následující volby přístupu k dokumentaci DB2 a tři scénáře instalace vám pomohou určit, která z metod přístupu k Informačnímu centru DB2 bude pro vás a vaše pracovní prostředí nejlepší a které aspekty instalace bude třeba uvážit.

#### **Souhrn voleb pro přístup k dokumentaci k produktu DB2:**

Následující tabulka obsahuje doporučení, které volby přístupu k dokumentaci produktu DB2 v Informačním centru DB2 jsou pro vaše pracovní prostředí možné.

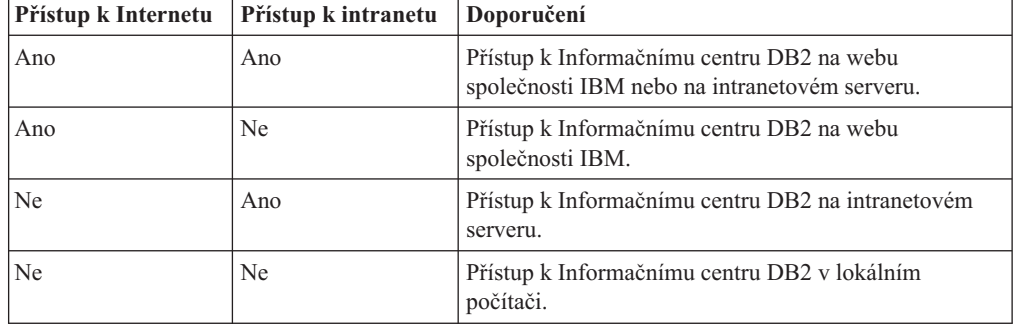

#### **Scénář: Přístup k Informačnímu centru DB2 ve vašem počítači:**

Tsu-Chen vlastní továrnu v malém městě, kde nesídlí žádný místní poskytovatel, který by mu zprostředkoval přístup k síti Internet. Pro správu inventáře, objednávek produktů, informací o bankovním účtu a obchodních nákladů zakoupil produkt DB2 Universal Database™. Vzhledem k tomu, že Tsu-Chen žádný produkt DB2 nikdy nepoužíval, musí se to teprve naučit, a k tomu potřebuje dokumentaci k produktu DB2.

Po nainstalování produktu DB2 Universal Database do svého počítače za použití voleb typické instalace se Tsu-Chen pokusil získat přístup k dokumentaci k produktu DB2. Jeho prohlížeč ovšem zobrazil chybovou zprávu, že požadovanou stránku nelze nalézt. Tsu-Chen nahlédl do instalační příručky produktu DB2 a zjistil, že pokud chce získat přístup k dokumentaci k produktu DB2 ve svém počítači, bude muset nainstalovat Informační centrum DB2. V balíku s médii vyhledal disk CD *Informační centrum DB2* a program nainstaloval.

Nyní má Tsu-Chen přístup k Informačnímu centru DB2 ve svém počítači a může se učit používat produkt DB2 a zvýšit tak svoji obchodní úspěšnost.

#### **Scénář: Přístup k Informačnímu centru DB2 na webu společnosti IBM:**

Colin je konzultantem informačních technologií ve školicí firmě. Specializuje se na technologie databází a jazyk SQL a vede v těchto oborech semináře pro společnosti po celé Severní Americe, a to prostřednictvím produktu DB2 Universal Database. Část Colinových seminářů zahrnuje jako učební pomůcku i použití dokumentace k produktu DB2. Například při vyučování kurzů SQL používá Colin dokumentaci DB2 týkající se jazyka SQL pro výuku základní a rozšířené syntaxe databázových dotazů.

Většina podniků, ve kterých Colin učí, má přístup k síti Internet. Tento fakt ovlivnil Colinovo rozhodnutí nakonfigurovat při instalaci nejnovější verze produktu DB2 Universal Database svůj přenosný počítač pro přístup k Informačnímu centru DB2 prostřednictvím webu společnosti IBM. Tato konfigurace Colinovi během seminářů umožňuje přístup online k nejnovější dokumentaci k produktu DB2.

Někdy ale Colin na svých cestách přístup k síti Internet nemá. To může být problém, zejména když potřebuje přístup k dokumentaci DB2 kvůli přípravě svých seminářů. Aby se takové situaci vyhnul, instaloval Colin kopii Informačního centra DB2 do svého přenosného počítače.

Colin tak má flexibilně vždy k dispozici kopii dokumentace k produktu DB2. Pomocí příkazu **db2set** může v závislosti na situaci jednoduše konfigurovat proměnné registru v přenosném počítači pro přístup k Informačnímu centru DB2 buď na webové stránce společnosti IBM, nebo ve svém přenosném počítači.

#### **Scénář: Přístup k Informačnímu centru DB2 na intranetovém serveru:**

Eva pracuje jako senior administrátor databáze pro jednu pojišťovací společnost. Její odpovědnost ve funkci administrátora zahrnuje instalaci a konfiguraci nejnovější verze produktu DB2 Universal Database na databázových serverech společnosti se systémem UNIX®. Společnost před nedávnem sdělila zaměstnancům, že jim z bezpečnostních důvodu nebude v práci poskytovat přístup k síti Internet. Vzhledem k tomu, že má společnost vybudované síťové prostředí, rozhodla se Eva nainstalovat kopii Informačního centra DB2 na intranetový server, aby všichni zaměstnanci společnosti, kteří běžně používají datový sklad společnosti (obchodní zástupci, obchodní ředitelé i obchodní analytici), měli přístup k dokumentaci k produktu DB2.

Eva upozornila členy svého týmu používající databázi, aby nainstalovali do všech zaměstnaneckých počítačů nejnovější verzi produktu DB2 Universal Database pomocí souboru odpovědí. Tím bylo zajištěno, že budou všechny počítače konfigurovány pro přístup k Informačnímu centru DB2 prostřednictvím jména hostitele a čísla portu intranetového serveru.

Migual, junior administrátor databází v Evině týmu, ale kvůli nedorozumění instaloval na několik zaměstnaneckých počítačů kopii Informačního centra DB2, namísto aby konfiguroval produkt DB2 Universal Database pro přístup k Informačnímu centru DB2 na intranetovém serveru. Eva tedy Migualovi řekla, aby situaci opravil pomocí příkazu **db2set** a změnil tak proměnné registru Informačního centra DB2 (DB2\_DOCHOST pro jméno hostitele a DB2\_DOCPORT pro číslo portu) na každém z uvedených počítačů. Nyní mají všechny odpovídající počítače v síti přístup k Informačnímu centru DB2 a zaměstnanci mohou najít odpovědi na své otázky týkající se produktu DB2 v dokumentaci k tomuto produktu.

# **Instalace Informačního centra DB2 pomocí Průvodce nastavením DB2 (UNIX)**

K dokumentaci k produktu DB2 lze přistupovat třemi způsoby: pomocí webové stránky společnosti IBM, pomocí intranetového serveru nebo pomocí verze instalované v počítači. Podle výchozího nastavení přistupuje produkt DB2 k dokumentaci pomocí webové stránky společnosti IBM. Chcete-li získat přístup k dokumentaci k produktům DB2 pomocí

intranetového serveru nebo pomocí vlastního počítače, musíte instalovat dokumentaci z *disku CD Informační centrum DB2*. Pomocí Průvodce nastavením DB2 můžete definovat předvolby instalace a instalovat Informační centrum DB2 do počítače používající operační systém UNIX.

#### **Předpoklady:**

V tomto oddílu jsou uvedeny požadavky na hardware, operační systém, software a na komunikační nástroje pro instalaci Informačního centra DB2 na počítačích se systémem UNIX.

v **Požadavky na hardware**

Potřebujete některý z následujících procesorů:

- PowerPC (AIX)
- $-$  HP 9000 (HP-UX)
- Intel 32bitová verze (Linux)
- počítač Solaris UltraSPARC (Solaris Operating Environment)
- v **Požadavky na operační systém**

Potřebujete některý z následujících operačních systému:

- IBM AIX 5.1 (pro PowerPC)
- $-$  HP-UX 11i (pro HP 9000)
- Red Hat Linux 8.0 (pro Intel 32bitová verze)
- SuSE Linux 8.1 (pro Intel 32bitová verze)
- Sun Solaris verze 8 (pro počítače Solaris Operating Environment UltraSPARC)

**Poznámka:** Informační centrum DB2 lze spouštět v těch operačních systémech UNIX, ve kterých jsou podporováni klienti DB2. Proto se doporučuje přístup k Informačnímu centru DB2 prostřednictvím webu společnosti IBM, nebo instalace a přístup k Informačnímu centru IBM na intranetovém serveru.

- v **Softwarové požadavky**
	- Jsou podporovány následující prohlížeče:
		- Mozilla verze 1.0 nebo vyšší
- v Průvodce nastavením DB2 je grafický instalační program. Aby bylo možné spustit průvodce nastavením DB2, musíte mít v počítači implementaci softwaru X Window System schopnou zobrazit grafické uživatelské rozhraní průvodce. Před spuštěním průvodce nastavením DB2 ověřte, že jste správně exportovali zobrazení. Zadejte do příkazového řádku například následující příkaz:

export DISPLAY=9.26.163.144:0.

v **Požadavky na komunikaci**

– TCP/IP

#### **Postup:**

Chcete-li instalovat Informační centrum DB2 pomocí Průvodce nastavením DB2, postupujte takto:

- 1. Přihlašte se do systému.
- 2. Vložte disk CD Informační centrum DB2 a připojte jej do systému.
- 3. Zadáním následujícího příkazu přejděte do adresáře, kde je připojen disk CD: cd */cd*
	- , kde */cd* představuje bod připojení disku CD.
- 4. Zadáním příkazu **./db2setup** spusťte Průvodce nastavením DB2.
- 5. Otevře se Příruční panel instalace IBM DB2. Chcete-li přejít přímo k instalaci Informačního centra DB2, klepněte na volbu **Instalovat produkt**. Ke zbývajícím krokům je k dispozici kontextová nápověda. Chcete-li vyvolat kontextovou nápovědu, klepněte na tlačítko **Nápověda**. Instalaci můžete kdykoli ukončit klepnutím na tlačítko **Storno**.
- 6. Na stránce **Vyberte produkt, který má být instalován** klepněte na tlačítko **Další**.
- 7. Klepněte na tlačítko **Další** na stránce **Vítejte v průvodci nastavením DB2**. Průvodce nastavením DB2 vás provede procesem instalace.
- 8. Aby bylo možné pokračovat v instalaci, je nutné přijmout podmínky licenční smlouvy. Na stránce **Licenční smlouva** vyberte položku **S podmínkami licenční smlouvy souhlasím** a klepněte na tlačítko **Další**.
- 9. Na stránce **Výběr instalační akce** vyberte položku **Instalovat Informační centrum DB2 do tohoto počítače**. Chcete-li pro pozdější instalaci Informačního centra DB2 do tohoto počítače nebo do jiných počítačů použít soubor odpovědí, vyberte položku **Uložit nastavené parametry do souboru odpovědí**. Klepněte na tlačítko **Další**.
- 10. Na stránce **Výběr instalovaných jazyků** vyberte jazyky, v nichž bude Informační centrum DB2 instalováno. Klepněte na tlačítko **Další**.
- 11. Na stránce **Určení portu pro informační centrum DB2** nakonfigurujte Informační centrum DB2 pro příchozí komunikaci. Chcete-li pokračovat v instalaci, klepněte na tlačítko **Další**.
- 12. Na stránce **Zahájení kopírování souborů** zkontrolujte provedené volby. Chcete-li některá nastavení změnit, klepněte na tlačítko **Zpět**. Klepnutím na tlačítko **Instalovat** spustíte kopírování souborů Informačního centra DB2 do počítače.

Informační centrum DB2 lze instalovat také pomocí souboru odpovědí.

Žurnály instalace db2setup.his, db2setup.log a db2setup.err jsou podle výchozího nastavení umístěny v adresáři /tmp.

Do souboru db2setup.log jsou zaznamenávány všechny informace o instalaci produktu DB2, včetně chyb. Do souboru db2setup.his jsou zaznamenávány všechny instalace produktu DB2 do vašeho počítače. Produkt DB2 připojí soubor db2setup.log k souboru db2setup.his. Do souboru db2setup.err jsou zaznamenávány všechny výstupní chyby vrácené jazykem Java, například výjimky a informace o jejich zachycení.

Po dokončení instalace je v závislosti na operačním systému UNIX nainstalováno Informační centrum DB2 v jednom z následujících adresářů:

- AIX: /usr/opt/db2  $08$  01
- HP-UX: /opt/IBM/db2/V8.1
- Linux: /opt/IBM/db2/V8.1
- Solaris Operating Environment: /opt/IBM/db2/V8.1

#### **Související úlohy:**

v "Instalace [Informačního](#page-144-0) centra DB2 pomocí Průvodce nastavením DB2 (Windows)" na [stránce](#page-144-0) 137
## <span id="page-144-0"></span>**Instalace Informačního centra DB2 pomocí Průvodce nastavením DB2 (Windows)**

K dokumentaci k produktu DB2 lze přistupovat třemi způsoby: pomocí webové stránky společnosti IBM, pomocí intranetového serveru nebo pomocí verze instalované v počítači. Podle výchozího nastavení přistupuje produkt DB2 k dokumentaci pomocí webové stránky společnosti IBM. Chcete-li získat přístup k dokumentaci k produktům DB2 pomocí intranetového serveru nebo pomocí vlastního počítače, musíte instalovat dokumentaci DB2 z *disku CD Informační centrum DB2*. Pomocí průvodce nastavením DB2 můžete definovat předvolby instalace a nainstalovat Informační centrum DB2 do počítače s operačním systémem Windows.

#### **Předpoklady:**

V tomto oddílu jsou uvedeny požadavky na hardware, operační systém, software a na komunikační nástroje pro instalaci Informačního centra DB2 v systému Windows.

v **Požadavky na hardware**

Potřebujete některý z následujících procesorů:

- 32bitové počítače: Pentium nebo procesor kompatibilní s procesorem Pentium
- v **Požadavky na operační systém**

Potřebujete některý z následujících operačních systému:

- Windows 2000
- Windows XP
- **Poznámka:** Informační centrum DB2 lze spouštět v těch operačních systémech Windows, ve kterých jsou podporováni klienti DB2. Proto se doporučuje přístup k Informačnímu centru DB2 prostřednictvím webu společnosti IBM, nebo instalace a přístup k Informačnímu centru IBM na intranetovém serveru.
- v **Softwarové požadavky**
	- Jsou podporovány následující prohlížeče:
		- Mozilla 1.0 nebo vyšší
		- Internet Explorer verze 5.5 nebo 6.0 (verze 6.0 pro Windows XP)
- v **Požadavky na komunikaci**

 $-$  TCP/IP

#### **Omezení:**

v Chcete-li instalovat Informační centrum DB2, musíte mít účet s oprávněním administrátora.

#### **Postup:**

Chcete-li instalovat Informační centrum DB2 pomocí Průvodce nastavením DB2, postupujte takto:

- 1. Přihlašte se do systému pomocí účtu, který máte definován pro instalaci Informačního centra DB2.
- 2. Vložte do jednotky CD-ROM disk CD. Je-li povolena funkce automatického spuštění, spustí se Příruční panel instalace IBM DB2.
- 3. Průvodce nastavením DB2 zjistí jazyk používaný v systému a spustí instalační program v tomto jazyku. Pokud chcete spustit instalační program v jiném jazyku než angličtině, nebo pokud se nezdařilo automatické spuštění instalačního programu, můžete Průvodce nastavením DB2 spustit ručně.

Postup při ručním spuštění Průvodce nastavením DB2:

- a. Klepněte na tlačítko **Start** a vyberte volbu **Spustit**.
- b. Do pole **Otevřít** zadejte následující příkaz:

x:\setup.exe /i *2znakový identifikátor jazyka*

, kde *x:* představuje jednotku CD-ROM a *2znakový identifikátor jazyka* představuje jazyk, ve kterém chcete průvodce spustit.

- c. Klepněte na tlačítko **OK**.
- 4. Otevře se Příruční panel instalace IBM DB2. Chcete-li přejít přímo k instalaci Informačního centra DB2, klepněte na volbu **Instalovat produkt**. Ke zbývajícím krokům je k dispozici kontextová nápověda. Chcete-li vyvolat kontextovou nápovědu, klepněte na tlačítko **Nápověda**. Instalaci můžete kdykoli ukončit klepnutím na tlačítko **Storno**.
- 5. Na stránce **Vyberte produkt, který má být instalován** klepněte na tlačítko **Další**.
- 6. Klepněte na tlačítko **Další** na stránce **Vítejte v průvodci nastavením DB2**. Průvodce nastavením DB2 vás provede procesem instalace.
- 7. Aby bylo možné pokračovat v instalaci, je nutné přijmout podmínky licenční smlouvy. Na stránce **Licenční smlouva** vyberte položku **S podmínkami licenční smlouvy souhlasím** a klepněte na tlačítko **Další**.
- 8. Na stránce **Výběr instalační akce** vyberte položku **Instalovat Informační centrum DB2 do tohoto počítače**. Chcete-li pro pozdější instalaci Informačního centra DB2 do tohoto počítače nebo do jiných počítačů použít soubor odpovědí, vyberte položku **Uložit nastavené parametry do souboru odpovědí**. Klepněte na tlačítko **Další**.
- 9. Na stránce **Výběr instalovaných jazyků** vyberte jazyky, v nichž bude Informační centrum DB2 instalováno. Klepněte na tlačítko **Další**.
- 10. Na stránce **Určení portu pro informační centrum DB2** nakonfigurujte Informační centrum DB2 pro příchozí komunikaci. Chcete-li pokračovat v instalaci, klepněte na tlačítko **Další**.
- 11. Na stránce **Zahájení kopírování souborů** zkontrolujte provedené volby. Chcete-li některá nastavení změnit, klepněte na tlačítko **Zpět**. Klepnutím na tlačítko **Instalovat** spustíte kopírování souborů Informačního centra DB2 do počítače.

Informační centrum DB2 lze instalovat pomocí souboru odpovědí. Soubor odpovědí lze vytvořit na základě existující instalace pomocí příkazu **db2rspgn**.

Informace o chybách, ke kterým došlo během instalace, naleznete v souborech db2.log a db2wi.log umístěných v adresáři 'My Documents'\DB2LOG\. Umístění adresáře 'My Documents' závisí na nastavení počítače.

Do souboru db2wi.log jsou zaznamenávány informace o nejnovější instalaci produktu DB2. Do souboru db2.log je zaznamenávána historie instalací produktu DB2.

#### **Související úlohy:**

v "Instalace [Informačního](#page-141-0) centra DB2 pomocí Průvodce nastavením DB2 (UNIX)" na [stránce](#page-141-0) 134

## <span id="page-146-0"></span>**Vyvolání nástroje Informační centrum DB2**

Informační centrum DB2 poskytuje přístup ke všem informacím, které jsou nutné při použití produktů DB2 (jako DB2 Universal Database, DB2 Connect, DB2 Information Integrator a DB2 Query Patroller) pro operační systémy Linux, UNIX a Windows.

Informační centrum DB2 můžete vyvolat z jednoho z následujících umístění:

- v Počítače, na kterých je nainstalován klient nebo server DB2 UDB
- v Intranetový server nebo lokální počítač s instalovaným modulem Informační centrum DB2
- Web společnosti IBM

#### **Předpoklady:**

Před spuštěním modulu Informační centrum DB2 proveďte následující akce:

- v *Volitelné*: Konfigurace webového prohlížeče pro zobrazení témat v upřednostňovaném jazyku
- v *Volitelné*: audit Konfigurace klienta DB2 tak, aby používal Informační centrum DB2 instalované v počítači nebo na intranetovém serveru

#### **Postup:**

Chcete-li vyvolat Informační centrum DB2 na počítači, na kterém je instalován klient nebo server DB2 UDB, postupujte takto:

- v Z nabídky Start (v operačních systémech Windows): Klepněte na tlačítko **Start — Programy — IBM DB2 — Informace — Informační centrum**.
- Z příkazového řádku:
	- V operačních systémech Linux a UNIX zadejte příkaz **db2icdocs**.
	- V operačních systémech Windows zadejte příkaz **db2icdocs.exe**.

Chcete-li ve webovém prohlížeči otevřít Informační centrum DB2 instalované na intranetovém serveru nebo v lokálním počítači, postupujte takto:

v Otevřete webovou stránku na adrese http://<jméno-hostitele>:<číslo-portu>/, kde <jméno-hostitele> představuje jméno hostitele a <číslo-portu> představuje číslo portu, kde je Informační centrum DB2 k dispozici.

Chcete-li ve webovém prohlížeči otevřít Informační centrum DB2 na webu společnosti IBM, postupujte takto:

v Otevřete webovou stránku na adrese [publib.boulder.ibm.com/infocenter/db2help/.](http://publib.boulder.ibm.com/infocenter/db2help/)

#### **Související koncepce:**

v ["Informační](#page-138-0) centrum DB2" na stránce 131

#### **Související úlohy:**

- v "Zobrazení hesel v Informační centrum DB2 v [upřednostňovaném](#page-147-0) jazyku" na stránce 140
- v "Vyvolání [kontextové](#page-154-0) nápovědy z nástrojů DB2" na stránce 147
- v "Aktualizace modulu Informační centrum DB2 v počítači nebo na [intranetovém](#page-147-0) serveru" na [stránce](#page-147-0) 140
- v "Vyvolání nápovědy ke zprávám z [příkazového](#page-155-0) procesoru (CLP)" na stránce 148
- v "Vyvolání nápovědy k příkazům z [příkazového](#page-155-0) procesoru (CLP)" na stránce 148
- v "Vyvolání nápovědy ke stavu SQL z [příkazového](#page-156-0) procesoru (CLP)" na stránce 149

# <span id="page-147-0"></span>**Aktualizace modulu Informační centrum DB2 v počítači nebo na intranetovém serveru**

Informační centrum DB2 dostupné na stránce

<http://publib.boulder.ibm.com/infocenter/db2help/> bude pravidelně aktualizováno novou nebo změněnou dokumentací. Společnost IBM také může uvolnit aktualizace modulu Informační centrum DB2 ke stažení a instalaci do počítače nebo na intranetový server. Aktualizace Informačního centra DB2 neprovádí aktualizaci klientů nebo serverů DB2.

#### **Předpoklady:**

Musíte mít přístup k počítači, který je připojen k síti Internet.

#### **Postup:**

Chcete-li aktualizovat Informační centrum DB2 v počítači nebo na intranetovém serveru, postupujte takto:

- 1. Otevřete Informační centrum DB2 na webu společnosti IBM na adrese: [http://publib.boulder.ibm.com/infocenter/db2help/.](http://publib.boulder.ibm.com/infocenter/db2help/)
- 2. V části Downloads úvodní stránky pod nadpisem Service and Support klepněte na odkaz **DB2 Universal Database documentation**.
- 3. Porovnejte úroveň aktuálního obnoveného obrazu dokumentace s úrovní vlastního modulu Informační centrum DB2. Úroveň nainstalované dokumentace je uvedena na úvodní stránce Informačního centra DB2.
- 4. Pokud je k dispozici novější verze Informačního centra DB2, stáhněte aktuální obnovený obraz disku *Informační centrum DB2* určený pro používaný operační systém.
- 5. Chcete-li nainstalovat obnovený obraz disku *Informační centrum DB2*, postupujte podle pokynů na webové stránce.

#### **Související úlohy:**

v "Copying files from the DB2 HTML Documentation CD to a Web server" v příručce *Začínáme s produktem DB2 Personal Edition*

#### **Související odkazy:**

v ["Dokumentace](#page-148-0) PDF a tištěná dokumentace k produktu DB2" na stránce 141

## **Zobrazení hesel v Informační centrum DB2 v upřednostňovaném jazyku**

Informační centrum DB2 se pokusí o zobrazení hesel v jazyku, který je určen v předvolbách prohlížeče. Nebylo-li do upřednostňovaného jazyka heslo přeloženo, zobrazí se v Informačním centru DB2 toto heslo v angličtině.

#### **Postup:**

Chcete-li zobrazit hesla v upřednostňovaném jazyku v prohlížeči Internet Explorer, postupujte takto:

- 1. Klepněte v aplikaci Internet Explorer na volbu **Nástroje** —> **Možnosti sítě Internet** —> **Jazyky...**. Otevře se okno Jazykové předvolby.
- 2. Ověřte, že je upřednostňovaný jazyk zadán jako první položka v seznamu jazyků.
	- v Chcete-li do seznamu přidat nový jazyk, klepněte na tlačítko **Přidat...**.

**Poznámka:** Přidání jazyka ještě nezaručuje, že budou v počítači k dispozici písma nutná k zobrazení hesel v upřednostňovaném jazyku.

- <span id="page-148-0"></span>v Chcete-li jazyk posunout na první pozici v seznamu, vyberte jej a klepáním na tlačítko **Nahoru** přesuňte jazyk na první pozici seznamu.
- 3. Aktualizujte stránku v Informačním centru DB2, aby se zobrazila v upřednostňovaném jazyku.

Chcete-li zobrazit hesla v upřednostňovaném jazyku v prohlížeči Mozilla, postupujte takto:

- 1. Klepněte v aplikaci Mozilla na volbu **Úpravy** —> **Předvolby** —> **Jazyky**. V okně Předvolby se zobrazí panel Jazyky.
- 2. Ověřte, že je upřednostňovaný jazyk zadán jako první položka v seznamu jazyků.
	- v Chcete-li do seznamu přidat nový jazyk, klepněte na tlačítko **Přidat...** a v okně Přidat jazyky vyberte jazyk.
	- v Chcete-li jazyk posunout na první pozici v seznamu, vyberte jej a klepáním na tlačítko **Nahoru** přesuňte jazyk na první pozici seznamu.
- 3. Aktualizujte stránku v Informačním centru DB2, aby se zobrazila v upřednostňovaném jazyku.

### **Dokumentace PDF a tištěná dokumentace k produktu DB2**

Následující tabulky obsahují oficiální jména příruček, čísla formulářů a jména souborů PDF. Chcete-li si objednat tištěnou příručku, musíte znát její oficiální jméno. Chcete-li vytisknout soubor PDF, musíte znát jméno tohoto souboru.

Dokumentace k produktu DB2 je roztříděna do následujících kategorií:

- Základní informace DB2
- v Informace pro administraci
- Informace pro vývoj aplikací
- Informace pro Business Intelligence
- Informace pro DB2 Connect
- Informace o zahájení práce
- Informace výukového programu
- Informace pro volitelné komponenty
- Poznámky k verzi

V následující tabulce jsou pro každou příručku z knihovny produktu DB2 uvedeny informace potřebné pro objednání tištěné verze a pro tisk a zobrazení této příručky ve formátu PDF. Úplný popis všech příruček z knihovny produktu DB2 je k dispozici na stránce IBM Publications Center na adrese [www.ibm.com/shop/publications/order.](http://www.ibm.com/shop/publications/order)

### **Základní informace DB2**

Informace v těchto příručkách jsou důležité pro všechny uživatele produktu DB2. Informace shledáte užitečnými, ať už jste programátor, administrátor databáze nebo uživatel pracující s produkty DB2 Connect, DB2 Warehouse Manager nebo dalšími produkty DB2.

*Tabulka 8. Základní informace DB2*

| Jméno                                                  | Císlo formuláře       | Jméno souboru PDF |
|--------------------------------------------------------|-----------------------|-------------------|
| <b>IBM DB2 Universal Database</b><br>Command Reference | SC09-4828             | dh2n0x81          |
| IBM DB2 Universal Database -<br>Slovníček              | Žádné číslo formuláře | dh2t0x81          |

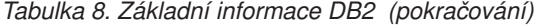

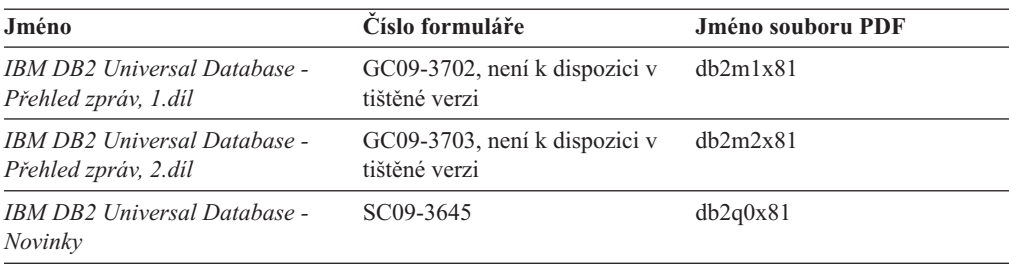

## **Informace pro administraci**

Informace v těchto příručkách zahrnují témata týkající se efektivního návrhu, implementace a údržby databází DB2, datových skladů a federovaných systémů.

*Tabulka 9. Informace pro administraci*

| Jméno                                                                                           | Číslo formuláře | Jméno souboru PDF |
|-------------------------------------------------------------------------------------------------|-----------------|-------------------|
| <b>IBM DB2 Universal Database</b><br><b>Administration Guide: Planning</b>                      | SC09-4822       | db2d1x81          |
| <b>IBM DB2 Universal Database</b><br>Administration Guide:<br>Implementation                    | SC09-4820       | dh2d2x81          |
| <b>IBM DB2 Universal Database</b><br>Administration Guide:<br>Performance                       | SC09-4821       | db2d3x81          |
| <b>IBM DB2 Universal Database</b><br>Administrative API Reference                               | SC09-4824       | db2b0x81          |
| <b>IBM DB2 Universal Database</b><br>Data Movement Utilities Guide<br>and Reference             | SC09-4830       | db2dmx81          |
| <b>IBM DB2 Universal Database</b><br>Data Recovery and High<br>Availability Guide and Reference | SC09-4831       | dh2hax81          |
| <b>IBM DB2 Universal Database</b><br>Data Warehouse Center<br><b>Administration Guide</b>       | SC27-1123       | db2ddx81          |
| IBM DB2 Universal Database SQL<br>Reference, Volume 1                                           | SC09-4844       | db2s1x81          |
| IBM DB2 Universal Database SQL<br>Reference, Volume 2                                           | SC09-4845       | db2s2x81          |
| <b>IBM DB2 Universal Database</b><br><b>System Monitor Guide and</b><br>Reference               | SC09-4847       | db2f0x81          |

### **Informace pro vývoj aplikací**

Informace v těchto příručkách budou zajímat zejména vývojáře a programátory pracující s produktem DB2 Universal Database (DB2 UDB). Najdete zde informace o podporovaných jazycích a kompilátorech, stejně jako dokumentaci potřebnou pro přístup k produktu DB2 UDB prostřednictvím různých podporovaných programových rozhraní jako SQL, ODBC, JDBC, SQLJ nebo CLI. Pokud používáte Informační centrum DB2, můžete také přistupovat k verzi HTML zdrojového kódu ukázkových programů.

*Tabulka 10. Informace pro vývoj aplikací*

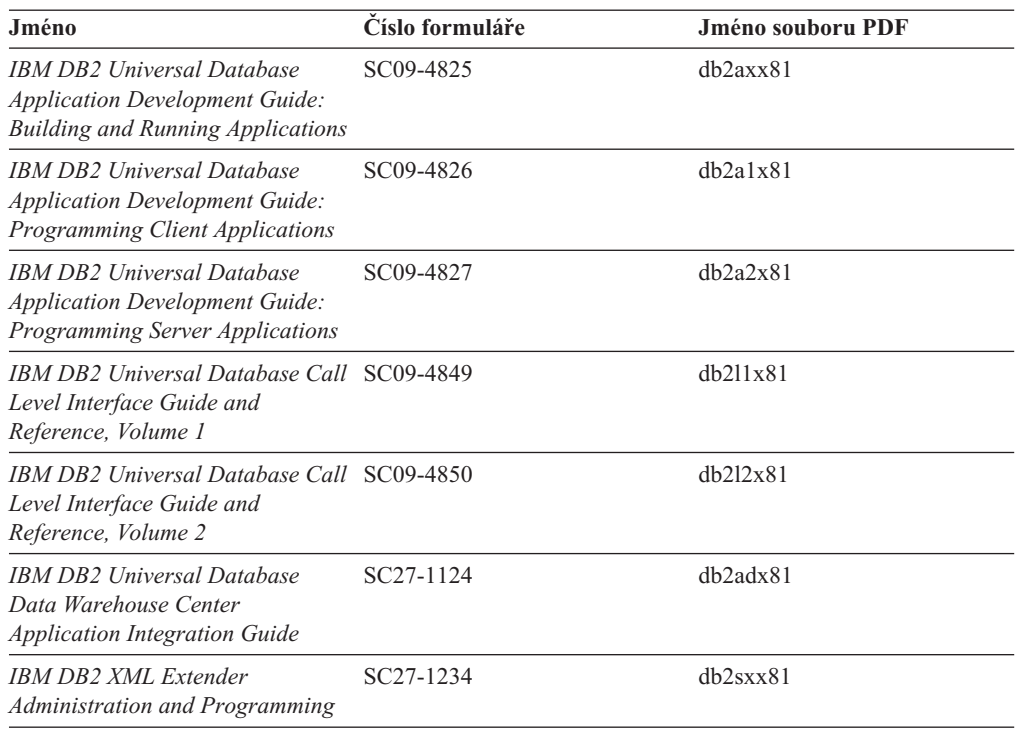

## **Informace pro Business Intelligence**

Informace v těchto příručkách popisují, jak používat komponenty, které zlepšují možnosti skladování dat a analytické schopnosti produktu DB2 Universal Database.

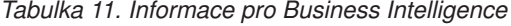

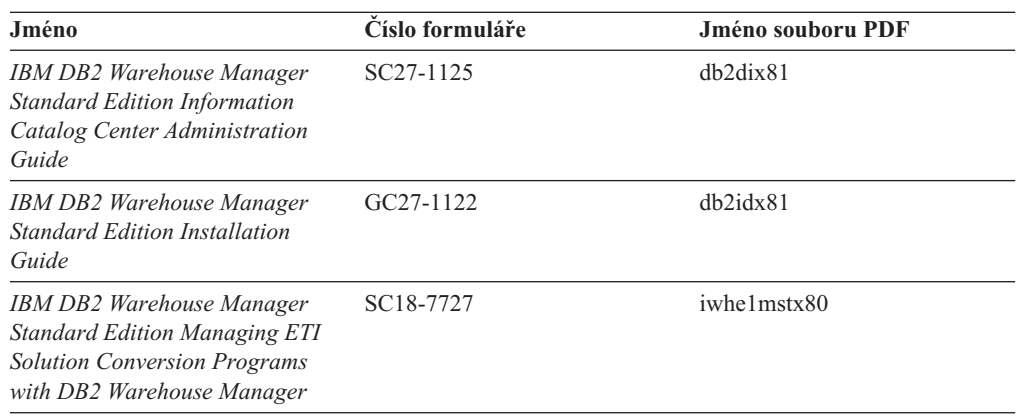

## **Informace pro DB2 Connect**

Informace v této kategorii popisují možnosti přístupu k datům na sálových počítačích pomocí produktu DB2 Connect Enterprise Edition nebo DB2 Connect Personal Edition.

*Tabulka 12. Informace pro DB2 Connect*

| Jméno                                           | Císlo formuláře       | Jméno souboru PDF |
|-------------------------------------------------|-----------------------|-------------------|
| IBM - Další informace o<br>možnostech připojení | Žádné číslo formuláře | dh2h1x81          |

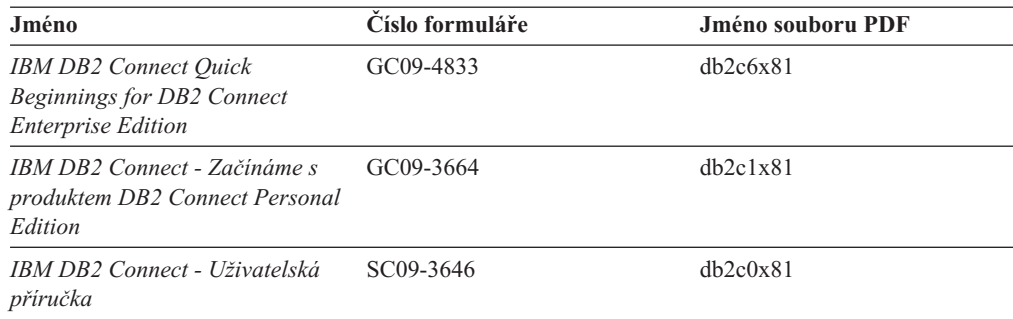

*Tabulka 12. Informace pro DB2 Connect (pokračování)*

## **Informace o zahájení práce**

Informace v této kategorii jsou užitečné při instalaci a konfiguraci serverů, klientů a dalších produktů DB2.

*Tabulka 13. Informace o zahájení práce*

| Jméno                                                                                  | Císlo formuláře                                | Jméno souboru PDF |
|----------------------------------------------------------------------------------------|------------------------------------------------|-------------------|
| IBM DB2 Universal Database -<br>Začínáme s produktem Klienti<br>DB <sub>2</sub>        | GC09-3663, není k dispozici v<br>tištěné verzi | dh2itx81          |
| <b>IBM DB2 Universal Database -</b><br>Začínáme s produktem Servery<br>DB <sub>2</sub> | GC09-3704                                      | $dh2$ isx $81$    |
| <b>IBM DB2 Universal Database -</b><br>Začínáme s produktem DB2<br>Personal Edition    | GC09-3705                                      | db2i1x81          |
| <b>IBM DB2 Universal Database -</b><br>Další informace o instalaci a<br>konfiguraci    | GC09-3665, není k dispozici v<br>tištěné verzi | $db2$ iyx $81$    |
| <b>IBM DB2 Universal Database</b><br>Quick Beginnings for DB2 Data<br>Links Manager    | GC09-4829                                      | db2z6x81          |

## **Informace výukového programu**

Informace výukového programu uvádějí jednotlivé funkce produktu DB2 a učí způsob, jak provádět různé úlohy.

*Tabulka 14. Informace výukového programu*

| Jméno                                                                                    | Císlo formuláře       | Jméno souboru PDF |
|------------------------------------------------------------------------------------------|-----------------------|-------------------|
| Výukový program Business<br>Intelligence: Úvod do Centra<br>datových skladů              | Žádné číslo formuláře | db2tux81          |
| Výukový program Business<br>Intelligence: Rozšířené lekce pro<br>práci s datovými sklady | Zádné číslo formuláře | $dh2$ tax $81$    |
| Výukový program Centra<br>informačního katalogu                                          | Zádné číslo formuláře | dh2aix81          |
| Výukový program Video Central<br>for e-business                                          | Žádné číslo formuláře | $dh2$ twx $81$    |

*Tabulka 14. Informace výukového programu (pokračování)*

| Jméno                                         | Císlo formuláře       | Jméno souboru PDF |  |
|-----------------------------------------------|-----------------------|-------------------|--|
| Výukový program modulu<br>Vizuální vysvětlení | Žádné číslo formuláře | dh2tvx81          |  |

### **Informace pro volitelné komponenty**

Informace v této kategorii popisují práci s volitelnými komponentami produktu DB2.

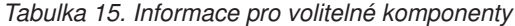

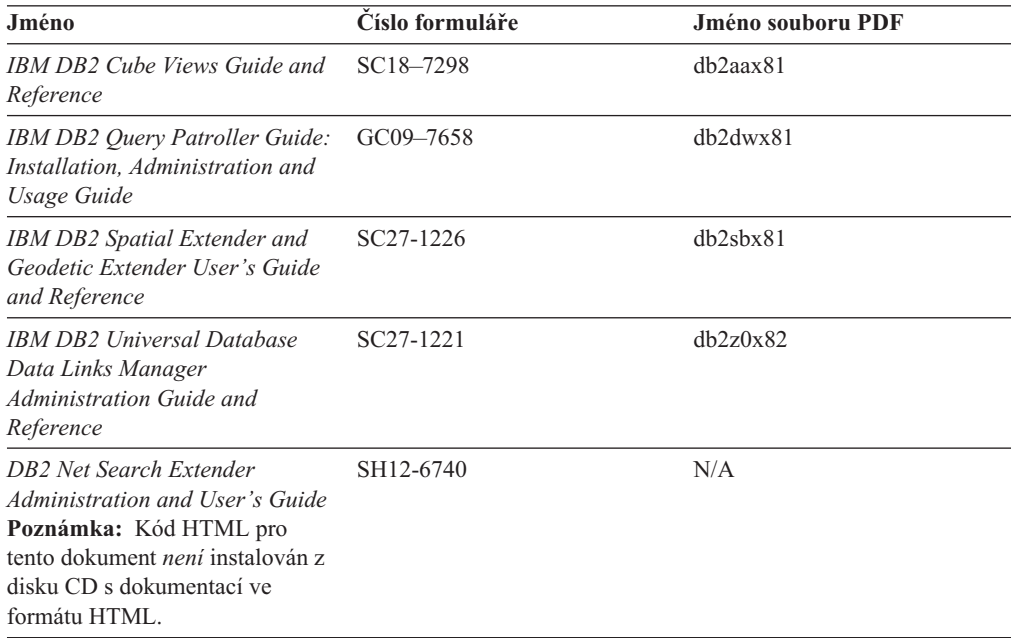

### **Poznámky k verzi**

Poznámky k verzi poskytují doplňující informace specifické pro konkrétní verzi produktu a pro úroveň opravy Fixpak. Poznámky k verzi poskytují také souhrn aktualizací dokumentace začleněných do jednotlivých verzí, aktualizací a oprav Fixpak.

*Tabulka 16. Poznámky k verzi*

| Jméno                                            | Císlo formuláře                                   | Jméno souboru PDF |
|--------------------------------------------------|---------------------------------------------------|-------------------|
| Poznámky k verzi DB2                             | Viz poznámka.                                     | Viz poznámka.     |
| Poznámky k instalaci produktu<br>DB <sub>2</sub> | K dispozici pouze na jednotce<br>CD-ROM produktu. | Nedostupné.       |

**Poznámka:** Poznámky k verzi jsou k dispozici v následujících formátech:

- v ve formátu XHTML a textovém formátu na disku CD produktu,
- v ve formátu PDF na disku CD s dokumentací PDF.

Kromě toho se části Poznámek k verzi obsahující témata *Známé problémy a jak se jim vyhnout* a *Nekompatibilita mezi verzemi* zobrazují také v informačním centru DB2.

Poznámky k verzi pro platformy UNIX naleznete v textovém formátu v souboru Release.Notes. Tento soubor je umístěn v adresáři DB2DIR/Readme/*%L*, kde proměnná *%L* představuje jméno lokality a řetězec DB2DIR představuje:

- v V operačních systémech AIX: /usr/opt/db2\_08\_01
- Ve všech ostatních operačních systémech založených na systému UNIX: /opt/IBM/db2/V8.1

#### **Související úlohy:**

- v "Tisk příruček k produktu DB2 ze souborů PDF" na stránce 146
- v "Objednávání tištěných příruček k produktu DB2" na stránce 146
- v "Vyvolání [kontextové](#page-154-0) nápovědy z nástrojů DB2" na stránce 147

### <span id="page-153-0"></span>**Tisk příruček k produktu DB2 ze souborů PDF**

Pomocí disku CD *DB2 PDF Documentation* můžete tisknout příručky k produktu DB2 ze souborů PDF. V programu Adobe Acrobat Reader můžete tisknout buď celou příručku, nebo určitý rozsah stránek.

#### **Předpoklady:**

Přesvědčte se, že máte nainstalován program Adobe Acrobat Reader. Je-li nutné program Adobe Acrobat Reader nainstalovat, najdete ho na webové stránce [www.adobe.com](http://www.adobe.com/)

#### **Postup:**

Chcete-li vytisknout příručku k produktu DB2 ze souboru PDF, postupujte takto:

- 1. Vložte disk CD *DB2 PDF Documentation*. V operačních systémech UNIX připojte disk CD DB2 PDF Documentation. Podrobnosti o tom, jak připojit disk CD v operačních systémech UNIX, naleznete v příručce *Začínáme*.
- 2. Otevřete soubor index.htm. Soubor se otevře v okně prohlížeče.
- 3. Klepněte na název souboru PDF, který chcete zobrazit. Soubor PDF se otevře v programu Acrobat Reader.
- 4. Výběrem položky **Soubor** → **Tisknout** vytisknete požadovanou část příručky.

#### **Související koncepce:**

v ["Informační](#page-138-0) centrum DB2" na stránce 131

#### **Související úlohy:**

v "Objednávání tištěných příruček k produktu DB2" na stránce 146

#### **Související odkazy:**

v ["Dokumentace](#page-148-0) PDF a tištěná dokumentace k produktu DB2" na stránce 141

## **Objednávání tištěných příruček k produktu DB2**

Dáváte-li přednost tištěným příručkám, můžete si je objednat třemi způsoby:

#### **Postup:**

V některých zemích nebo oblastech si lze objednat tištěné příručky. Na webové stránce IBM Publications zjistíte, zda je tato služba k dispozici i ve vaší zemi nebo oblasti. Pokud je možné publikace objednat, můžete podniknout následující kroky:

v Spojte se s autorizovaným prodejcem nebo obchodním zástupcem společnosti IBM. Kontakt na místního zástupce společnosti IBM naleznete na stránce IBM Worldwide Directory of Contacts na adrese [www.ibm.com/planetwide.](http://www.ibm.com/planetwide)

- <span id="page-154-0"></span>• Zatelefonujte na číslo 1-800-879-2755 ve Spojených státech nebo na číslo 1-800-IBM-4YOU v Kanadě.
- Navštivte publikační centrum IBM Publications Center na stránce [http://www.ibm.com/shop/publications/order.](http://www.ibm.com/shop/publications/order) Možnost objednat příručky prostřednictvím webové stránky IBM Publications Center nemusí být dostupná ve všech zemích.

V době vydání produktu DB2 jsou tištěné příručky stejné jako příručky dostupné ve formátu PDF na disku CD *DB2 PDF Documentation*. Obsah tištěných příruček uvedených na disku CD *Informační centrum DB2* je také stejný. Na disku CD Informační centrum DB2 jsou ale k dispozici další informace, které nejsou součástí žádného souboru PDF (například administrační rutiny SQL a ukázky HTML). Ne všechny příručky, které jsou k dispozici na disku CD s dokumentací PDF produktu DB2, je možné objednat v tištěné formě.

**Poznámka:** Informační centrum DB2 je aktualizováno častěji než soubory PDF a tištěné příručky. Chcete-li získat nejnovější informace, nainstalujte si aktualizace dokumentace, jakmile jsou k dispozici, nebo přejděte k Informačnímu centru DB2 na adrese [http://publib.boulder.ibm.com/infocenter/db2help/.](http://publib.boulder.ibm.com/infocenter/db2help/)

#### **Související úlohy:**

v "Tisk příruček k [produktu](#page-153-0) DB2 ze souborů PDF" na stránce 146

#### **Související odkazy:**

v ["Dokumentace](#page-148-0) PDF a tištěná dokumentace k produktu DB2" na stránce 141

## **Vyvolání kontextové nápovědy z nástrojů DB2**

Kontextová nápověda poskytuje informace o úlohách a ovládacích prvcích spojených s konkrétním oknem, zápisníkem, průvodcem nebo poradcem. Kontextová nápověda je dostupná z nástrojů pro vývoj a administraci produktu DB2, které mají grafické uživatelské rozhraní. Existují dva typy kontextové nápovědy:

- v Nápověda dostupná prostřednictvím tlačítka **Nápověda** umístěného v okně nebo zápisníku,
- v Informační okna, která se zobrazí, jestliže umístíte ukazatel myši na pole nebo ovládací prvek, nebo jestliže vyberete v okně, zápisníku, průvodci nebo poradci pole či ovládací prvek a poté stisknete klávesu F1.

Tlačítko **Nápověda** umožňuje přístup k přehledu, předpokladům a informacím o úlohách. Informační okna popisují jednotlivá pole a ovládací prvky.

#### **Postup:**

Chcete-li vyvolat kontextovou nápovědu, postupujte takto:

v Chcete-li zobrazit nápovědu k oknu nebo zápisníku, spusťte jeden z nástrojů DB2 a poté otevřete některé okno nebo zápisník. Klepnutím na tlačítko **Nápověda** v pravém dolním rohu okna nebo zápisníku vyvoláte kontextovou nápovědu.

Kontextovou nápovědu můžete vyvolat také pomocí nabídky **Nápověda** v horní části každého z center nástrojů DB2.

V průvodcích a poradcích zobrazíte kontextovou nápovědu klepnutím na odkaz Přehled úloh na první stránce.

v Chcete-li zobrazit informační okna k jednotlivým ovládacím prvkům v okně nebo zápisníku, stiskněte klávesu **F1**. Podrobné informace o ovládacím prvku se zobrazí ve žlutém okně.

<span id="page-155-0"></span>**Poznámka:** Chcete-li zobrazovat informační okna při pouhém podržení ukazatele myši na poli nebo ovládacím prvku, zaškrtněte políčko **Automaticky zobrazovat informační okna** na stránce **Dokumentace** v zápisníku Nastavení nástrojů.

Další formou kontextové nápovědy, která je podobná informačním oknům, jsou rozevírací diagnostická okna obsahující pravidla pro zadávání údajů. Diagnostické informace se zobrazí ve fialovém okně po zadání neplatných nebo neúplných údajů. Diagnostické informace se mohou zobrazit u následujících objektů:

- Pole s vyžadovaným formátem.
- Pole, jejichž data vyžadují přesný formát, jako je například pole s datem.

#### **Související úlohy:**

- v "Vyvolání nástroje [Informační](#page-146-0) centrum DB2" na stránce 139
- v "Vyvolání nápovědy ke zprávám z příkazového procesoru (CLP)" na stránce 148
- v "Vyvolání nápovědy k příkazům z příkazového procesoru (CLP)" na stránce 148
- v "Vyvolání nápovědy ke stavu SQL z [příkazového](#page-156-0) procesoru (CLP)" na stránce 149

## **Vyvolání nápovědy ke zprávám z příkazového procesoru (CLP)**

Nápověda ke zprávám popisuje příčinu zobrazení zprávy a navrhuje akce, které lze provést pro opravení chyby.

#### **Postup:**

Chcete-li vyvolat nápovědu ke zprávám, otevřete příkazový procesor (CLP) a zadejte příkaz: ? *XXXnnnnn*

, kde parametr *XXXnnnnn* reprezentuje platný identifikátor zprávy.

Například ? SQL30081 zobrazí nápovědu ke zprávě SQL30081.

#### **Související úlohy:**

- v "Vyvolání [kontextové](#page-154-0) nápovědy z nástrojů DB2" na stránce 147
- v "Vyvolání nástroje [Informační](#page-146-0) centrum DB2" na stránce 139
- v "Vyvolání nápovědy k příkazům z příkazového procesoru (CLP)" na stránce 148
- v "Vyvolání nápovědy ke stavu SQL z [příkazového](#page-156-0) procesoru (CLP)" na stránce 149

### **Vyvolání nápovědy k příkazům z příkazového procesoru (CLP)**

Nápověda k příkazům vysvětluje syntaxi příkazů v příkazovém procesoru.

#### **Postup:**

Chcete-li vyvolat nápovědu k příkazům, otevřete příkazový procesor (CLP) a zadejte příkaz: ? *příkaz*

kde *příkaz* reprezentuje klíčové slovo nebo celý příkaz.

Například ? catalog zobrazí nápovědu pro všechny příkazy typu CATALOG, zatímco ? catalog database zobrazí pouze nápovědu k příkazu CATALOG DATABASE.

#### **Související úlohy:**

- v "Vyvolání [kontextové](#page-154-0) nápovědy z nástrojů DB2" na stránce 147
- v "Vyvolání nástroje [Informační](#page-146-0) centrum DB2" na stránce 139
- v "Vyvolání nápovědy ke zprávám z [příkazového](#page-155-0) procesoru (CLP)" na stránce 148
- v "Vyvolání nápovědy ke stavu SQL z příkazového procesoru (CLP)" na stránce 149

# <span id="page-156-0"></span>**Vyvolání nápovědy ke stavu SQL z příkazového procesoru (CLP)**

Produkt DB2 Universal Database vrací hodnotu SQLSTATE pro podmínky, které mohou být výsledkem příkazu SQL. Nápověda ke stavu SQLSTATE vysvětluje význam stavu SQL a kódů tříd stavů SQL.

#### **Postup:**

Chcete-li vyvolat nápovědu ke stavu SQL, otevřete příkazový procesor (CLP) a zadejte příkaz:

? *stav\_sql* nebo ? *kód\_třídy*,

kde *stav\_sql* reprezentuje platný pěticiferný stav SQL a *kód\_třídy* reprezentuje první dvě číslice stavu SQL.

Například ? 08003 zobrazí nápovědu pro stav SQL 08003 a ? 08 zobrazí nápovědu pro kód třídy 08.

#### **Související úlohy:**

- v "Vyvolání nástroje [Informační](#page-146-0) centrum DB2" na stránce 139
- v "Vyvolání nápovědy ke zprávám z [příkazového](#page-155-0) procesoru (CLP)" na stránce 148
- v "Vyvolání nápovědy k příkazům z [příkazového](#page-155-0) procesoru (CLP)" na stránce 148

## **Výukové programy DB2**

Výukové programy produktu DB2® vám pomohou seznámit se s různými aspekty produktu DB2 Universal Database. Výukové programy poskytují lekce s podrobnými postupy pro vývoj aplikací, ladění výkonu příkazů SQL, práci s datovými sklady, správu metadat a vývoj webových služeb s podporou produktu DB2.

#### **Než začnete:**

Verzi XHTML výukových programů můžete zobrazit z Informačního centra na adrese [http://publib.boulder.ibm.com/infocenter/db2help/.](http://publib.boulder.ibm.com/infocenter/db2help/)

Některé výukové programy pracují s ukázkami dat nebo kódu. Požadavky pro jednotlivé úlohy jsou uvedeny u každého výukového programu.

#### **Výukové programy k produktu DB2 Universal Database:**

Jednotlivé výukové programy zobrazíte klepnutím na příslušný název v následujícím seznamu.

*Výukový program Business Intelligence: Úvod do Centra datových skladů* Základní úlohy související s prací s datovými sklady pomocí Centra datových skladů.

- <span id="page-157-0"></span>*Výukový program Business Intelligence: Rozšířené úlohy při práci s datovými sklady* Pokročilé úlohy související s prací s datovými sklady pomocí Centra datových skladů.
- *Výukový program Centra informačního katalogu*

Tvorba a správa informačního katalogu umožňujícího vyhledávání a použití metadat pomocí Centra informačního katalogu.

*Výukový program modulu Vizuální vysvětlení*

Analýza, optimalizace, ladění a zvyšování výkonu příkazů SQL pomocí modulu Vizuální vysvětlení.

### **Informace o odstraňování problémů s produktem DB2**

Jako pomoc s produkty DB2® je k dispozici široké spektrum informací o určování a odstraňování problémů.

#### **Dokumentace k produkt DB2**

Informace o odstraňování problémů jsou k dispozici prostřednictvím Informačního Centra DB2 a rovněž prostřednictvím příruček ve formátu PDF, které tvoří knihovnu produktu DB2. Ve větvi ″Podpora a odstraňování problémů″ navigačního stromu v nástroji Informační centrum DB2 (v levém podokně okna prohlížeče) naleznete úplný seznam dokumentace k odstraňování problémů s produktem DB2.

#### **Webová stránka technické podpory produktu DB2**

Vyskytnou-li se problémy a potřebujete-li pomoc při zjištění možné příčiny a odstranění problému, obraťte se na webovou stránku technické podpory produktu DB2. Stránka technické podpory obsahuje odkazy na nejnovější publikace o produktu DB2, technické poznámky (TechNotes), záznamy APAR (Authorized Program Analysis Reports), opravy FixPak, nejnovější seznam vnitřních kódů chyb produktu DB2 a na další zdroje. Pokud hledáte možná řešení problémů, můžete prohledat tuto informační databázi.

Přístup na webovou stránku technické podpory produktu DB2 získáte na adrese [http://www.ibm.com/software/data/db2/udb/winos2unix/support.](http://www.ibm.com/software/data/db2/udb/winos2unix/support)

#### **Série výukových programů pro určování problémů s produktem DB2**

Chcete-li najít informace o rychlé identifikaci a řešení problémů, ke kterým může docházet při práci s produkty DB2, obraťte se na webovou stránku výukových programů pro určování problémů s produktem DB2 (DB2 Problem Determination Tutorial Series). První výukový program představí dostupné prostředky a nástroje pro určování problémů s produktem DB2 a pomůže vám rozhodnout, které použít. Další výukové programy se zabývají souvisejícími tématy, jako je ″Určování problémů s databázovým strojem″, ″Určování problémů s výkonem″ nebo ″Určování problémů s aplikací″.

Celou sadu výukových programů pro určování problémů naleznete na stránce technické podpory produktu DB2 na adrese [http://www.ibm.com/software/data/support/pdm/db2tutorials.html.](http://www.ibm.com/cgi-bin/db2www/data/db2/udb/winos2unix/support/tutorial_main.d2w/toc)

#### **Související koncepce:**

v ["Informační](#page-138-0) centrum DB2" na stránce 131

## <span id="page-158-0"></span>**Usnadnění**

Funkce usnadnění přístupu pomáhají uživatelům s tělesným postižením, jako například s omezenou pohyblivostí nebo s poruchou zraku, úspěšně využívat softwarové produkty. V následujícím seznamu jsou uvedeny hlavní funkce usnadnění přístupu, které jsou k dispozici v produktu DB2® verze 8:

- v Všechny funkce produktu DB2 jsou dostupné pro navigaci prostřednictvím klávesnice namísto myši. Další informace viz "Vstup a navigace pomocí klávesnice".
- v V uživatelských rozhraních produktu DB2 lze přizpůsobit velikost a barvu písma. Další informace viz "Zobrazení pro usnadnění přístupu".
- Produkt DB2 podporuje aplikace usnadnění přístupu používající rozhraní Java™ Accessibility API. Další informace viz "Kompatibilita s asistenčními [technologiemi"](#page-159-0) na [stránce](#page-159-0) 152.
- v Dokumentace k produktu DB2 je dodávána ve formátu podporujícím funkce usnadnění přístupu. Další informace viz ["Dokumentace](#page-159-0) podporující funkce usnadnění přístupu" na [stránce](#page-159-0) 152.

### **Vstup a navigace pomocí klávesnice**

#### **Vstup z klávesnice**

S nástroji DB2 lze v případě potřeby pracovat pouze prostřednictvím klávesnice. Operace proveditelné pomocí myši lze provádět i pomocí kláves nebo kombinací kláves. Pro standardní operace operačního systému se používají standardní klávesové úhozy.

Další informace o použití kláves a kombinací kláves k provádění operací najdete v oddílu Klávesové zkratky a akcelerační klávesy: Společné rozhraní - nápověda.

#### **Navigace pomocí klávesnice**

V uživatelském rozhraní nástrojů DB2 lze provádět navigaci pomocí kláves nebo kombinací kláves.

Další informace o použití kláves a kombinací kláves k navigaci v rozhraní nástrojů DB2 najdete v oddílu Klávesové zkratky a akcelerační klávesy: Společné rozhraní - nápověda.

#### **Fokus klávesnice**

V operačních systémech UNIX® je zvýrazněna oblast aktivního okna, kde se projeví klávesové úhozy.

### **Zobrazení pro usnadnění přístupu**

Nástroje DB2 jsou vybaveny funkcemi pro usnadnění přístupu pro uživatele s poruchami zraku. Tyto funkce usnadnění zahrnují podporu přizpůsobení vlastností písma.

#### **Nastavení písma**

Pomocí zápisníku Nastavení nástrojů můžete vybrat barvu, velikost a typ písma, které bude použito k zobrazení textu v nabídkách a v dialogových oknech.

Další informace o nastavení písma viz Změna písem nabídek a textu: Společné rozhraní nápověda.

#### **Nezávislost na barvě**

Během používání jakýchkoliv funkcí tohoto produktu není třeba rozlišovat barvy.

### <span id="page-159-0"></span>**Kompatibilita s asistenčními technologiemi**

Rozhraní nástrojů DB2 podporují rozhraní Java Accessibility API umožňující použití čteček obrazovky a dalších pomocných technologií spolu s produkty DB2.

## **Dokumentace podporující funkce usnadnění přístupu**

Dokumentace k produktu DB2 je poskytována ve formátu XHTML 1.0, který lze zobrazit ve většině webových prohlížečů. Formát XHTML umožňuje zobrazovat dokumentaci v souladu s předvolbami zobrazení nastavenými ve vašem prohlížeči. Dálo to umožňuje použití čtecích zařízení obrazovky a dalších asistenčních technologií.

Syntaktické diagramy jsou uváděny ve formátu desítkových čísel oddělených tečkami. Tento formát je k dispozici pouze tehdy, máte-li k dokumentaci online přístup pomocí čtecího zařízení obrazovky.

#### **Související koncepce:**

v "Syntaktické diagramy ve formátu desítkových čísel oddělených tečkami" na stránce 152

## **Syntaktické diagramy ve formátu desítkových čísel oddělených tečkami**

Syntaktické diagramy jsou pro uživatele přistupujícího k Informačnímu centru pomocí čtečky obrazovky uváděny ve formátu desítkových čísel oddělených tečkami.

Ve formátu desítkových čísel oddělených tečkami je každý syntaktický prvek uveden na samostatném řádku. Pokud dva nebo více syntaktických prvků je uváděno vždy společně (nebo vždy společně chybějí), mohou být uvedeny na stejném řádku, protože je lze považovat za jeden složený syntaktický prvek.

Každý řádek začíná desítkovým číslem odděleným tečkami, například 3 nebo 3.1 nebo 3.1.1. Chcete-li tato čísla slyšet správně přečtená, přesvědčte se, že je čtecí zařízení obrazovky nastaveno na čtení interpunkce. Všechny prvky syntaxe, které mají stejné desítkové číslo oddělené tečkami (například všechny syntaktické prvky s číslem 3.1), představují vzájemně se vylučující alernativy. Uslyšíte-li řádek 3.1 USERID a 3.1 SYSTEMID, budete vědět, že syntaxe může obsahovat buď parametr USERID, nebo SYSTEMID, ale ne oba zároveň.

Úroveň desítkového čísla odděleného tečkami odpovídá úrovni vnoření. Pokud například za syntaktickým prvkem s číslem 3 následuje série syntaktických prvků s číslem 3.1, budou všechny syntaktické prvky s číslem 3.1 podřízeny syntaktickému prvku s číslem 3.

Informace o syntaktických prvcích doplňují určitá slova a symboly, které se používají za desítkovými čísly oddělenými tečkami. Občas se tato slova a symboly mohou objevit na začátku vlastního prvku. Pro zjednodušení identifikace předchází slovům nebo symbolům, které jsou částí prvku syntaxe, znak zpětného lomítka (\). Symbol \* lze použít za desítkovým číslem odděleným tečkami jako označení, že se syntaktický prvek opakuje. Například syntaktický prvek \*FILE s číslem 3 je uveden ve formátu 3 \\* FILE. Formát 3\* FILE označuje, že se syntaktický prvek FILE opakuje. Formát 3\* \\* FILE znamená, že se opakuje prvek syntaxe \* FILE.

Znaky, jako je například čárka, které se používají pro oddělení syntaktických prvků v řetězci, se v syntaxi zobrazují před položkami, které oddělují. Tyto znaky mohou být uvedeny na stejném řádku jako odpovídající položka nebo na samostatném řádku se stejným desítkovým číslem odděleným tečkami jako odpovídající položka. Na řádku také mohou být uvedeny další symboly poskytující informace o syntaktických prvcích. Například řádky 5.1\*, 5.1 LASTRUN a 5.1 DELETE znamenají, že pokud použijete více než jeden ze syntaktických

prvků LASTRUN nebo DELETE, musíte jednotlivé prvky oddělit čárkou. Není-li oddělovač zadán, předpokládá se, že použijete pro oddělení jednotlivých syntaktických prvků mezeru.

Pokud syntaktickému prvku předchází symbol %, jedná se o odkaz, který je definovaná jinde. Řetězec následující za symbolem % není literálem, ale jménem syntaktického fragmentu. Například řádek 2.1 %OP1 představuje odkaz na samostatný syntaktický fragment OP1.

Kromě desítkových čísel oddělených tečkami se používají následující slova a symboly.

- v ? značí volitelný prvek syntaxe. Desítkové číslo oddělené tečkami následované symbolem ? označuje, že všechny syntaktické prvky s odpovídajícím desítkovým číslem odděleným tečkami a všechny podřízené syntaktické prvky jsou volitelné. Jedná-li se pouze o jeden syntaktický prvek s desítkovým číslem odděleným tečkami, bude symbol ? zobrazen na témže řádku jako syntaktický prvek (například 5? NOTIFY). Jedná-li se o více než jeden syntaktický prvek s desítkovým číslem odděleným tečkami, symbol ? bude zobrazen na samostatném řádku, následován syntaktickými prvky, které jsou volitelné. Pokud například slyšíte řádky 5 ?, 5 NOTIFY a 5 UPDATE, budete vědět, že syntaktické prvky NOTIFY a UPDATE jsou volitelné, tj. můžete si vybrat pouze jeden nebo žádný z nich. Symbol ? je ekvivalentní objížděcí lince v čárovém diagramu.
- v ! znamená výchozí syntaktický prvek. Desítkové číslo oddělené tečkami následované symbolem ! a syntaktickým prvkem je výchozí volbou pro všechny syntaktické prvky, které sdílejí stejné desítkové číslo oddělené tečkami. Pouze u jednoho ze syntaktických prvků sdílejících stejné desítkové číslo oddělené tečkami může být uveden symbol ! . Když například slyšíte řádek 2? FILE, 2.1! (KEEP) a 2.1 (DELETE), víte, že (KEEP) je výchozí volbou pro klíčové slovo FILE. Pokud v tomto příkladu použijete klíčové slovo FILE, ale neurčíte žádnou volbu, bude uplatněna výchozí volba KEEP. Výchozí volba se dále uplatnění pro nejbližší vyšší desítkové číslo oddělené tečkami. Pokud v tomto příkladu vynecháte klíčové slovo FILE, použije se výchozí hodnota FILE(KEEP). Pokud ovšem slyšíte řádky 2? FILE, 2.1, 2.1.1! (KEEP) a 2.1.1 (DELETE), použije se výchozí volba KEEP pouze pro nejbližší vyšší desítkové číslo oddělené tečkami 2.1, které nemá žádné přidružené klíčové slovo, ale nepoužije se pro 2? FILE. Je-li klíčové slovo FILE vynecháno, nepoužije se nic.
- v \* označuje syntaktický prvek, který lze vynechat nebo vícekrát opakovat. Desítkové číslo oddělené tečkami následované symbolem \* značí, že lze tento syntaktický prvek nepoužít nebo použít vícekrát, tj. prvek je volitelný a lze jej opakovat. Pokud například slyšíte řádek 5.1\* oblast dat, víte, že můžete zahrnout jednu oblast dat, více oblastí dat nebo nemusíte zahrnout žádnou oblast dat. Slyšíte-li řádky 3\*, 3 HOST a 3 STATE, víte, že lze zahrnout parametry HOST, STATE, oba zároveň, nebo žádný.

#### **Poznámky:**

- 1. Pokud má desítkové číslo oddělené tečkami za sebou hvězdičku (\*) a k tomuto desítkovému číslu náleží pouze jediná položka, lze tuto stejnou položku opakovat více než jednou.
- 2. Pokud má desítkové číslo oddělené tečkami za sebou hvězdičku a k tomuto desítkovému číslu náleží několik položek, lze použít více než jednu položku ze seznamu, ale žádnou z položek nesmíte použít více než jednou. V předchozím příkladu by bylo možné zadat HOST STATE, ale ne HOST HOST.
- 3. Symbol \* je ekvivalentní zpětné lince v čárovém syntaktickém diagramu.
- v Symbol + označuje syntaktický prvek, který musí být uveden jednou nebo vícekrát. Desítkové číslo oddělené tečkami následované symbolem + značí, že se tento syntaktický prvek musí použít jednou nebo vícekrát, tj. musí být obsažen alespoň jednou a lze jej opakovat. Pokud například slyšíte řádek 6.1+ oblast dat, musíte zahrnout minimálně jednu oblast dat. Slyšíte-li řádky 2+, 2 HOST a 2 STATE, musíte zahrnout parametry HOST, STATE, nebo oba parametry. Podobně jako u symbolu \* může symbol + opakovat položku

pouze tehdy, jde-li o jedinou položku s tímto desítkovým číslem odděleným tečkami. Symbol +, stejně jako symbol \*, je ekvivalentní zpětné lince v čárovém syntaktickém diagramu.

#### **Související odkazy:**

v "How to read the syntax diagrams" v příručce *SQL Reference, Volume 2*

### **Certifikace Common Criteria produktů DB2 Universal Database**

Produkt DB2 Universal Database je vyhodnocován pro účely certifikace Common Criteria na úrovni vyhodnocení EAL4 (Evaluation Assurance Level 4). Další informace o programu Common Criteria najdete na adrese: [http://niap.nist.gov/cc-scheme/.](http://www.commoncriteria.org/index.html)

# **Dodatek B. Poznámky**

Společnost IBM nemusí produkty, služby nebo funkce uvedené v tomto dokumentu nabízet ve všech zemích. Informace o produktech a službách, které jsou ve vaší oblasti aktuálně dostupné, získáte od místního zástupce společnosti IBM. Odkazy na produkty, programy nebo služby společnosti IBM v této publikaci nejsou míněny jako vyjádření nutnosti použití pouze uvedených produktů, programů či služeb společnosti IBM. Místo produktu, programu nebo služby společnosti IBM lze použít libovolný funkčně ekvivalentní produkt, program nebo službu, která neporušuje intelektuální vlastnická práva společnosti IBM. Ověření funkčnosti produktu, programu nebo služby pocházející od jiného výrobce je však povinností uživatele.

K jednotlivým subjektům popisovaným v tomto dokumentu se mohou vztahovat patenty nebo nevyřízené patentové přihlášky společnosti IBM. Vlastnictví tohoto dokumentu uživateli neposkytuje žádná licenční práva k těmto patentům. Dotazy týkající se licencí můžete posílat písemně na adresu:

IBM Director of Licensing IBM Corporation North Castle Drive Armonk, NY 10504-1785 U.S.A.

Odpovědi na dotazy týkající se licencí pro dvoubajtové znakové sady (DBCS) získáte od oddělení IBM Intellectual Property Department ve vaší zemi, nebo tyto dotazy můžete zasílat písemně na adresu:

IBM World Trade Asia Corporation Licensing 2-31 Roppongi 3-chome, Minato-ku Tokyo 106, Japan

**Následující odstavec se netýká Spojeného království ani jiných zemí, ve kterých je takovéto vyjádření v rozporu s místními zákony:** SPOLEČNOST INTERNATIONAL BUSINESS MACHINES CORPORATION TUTO PUBLIKACI POSKYTUJE "TAK, JAK JE" BEZ JAKÉKOLI ZÁRUKY, AŤ UŽ PŘÍMÉ ČI ODVOZENÉ, VČETNĚ, ALE NE VÝHRADNĚ, ODVOZENÝCH ZÁRUK TÝKAJÍCÍCH SE PORUŠOVÁNÍ ZÁKONŮ, PRODEJNOSTI ČI VHODNOSTI K URČITÉMU ÚČELU. V některých státech nejsou prohlášení týkající se přímých či odvozených záruk v určitých případech dovolena, a proto se vás toto prohlášení nemusí týkat.

Uvedené údaje mohou obsahovat technické nepřesnosti nebo typografické chyby. Údaje zde uvedené jsou pravidelně upravovány a tyto změny budou zahrnuty v nových vydáních této publikace. Společnost IBM může kdykoli bez upozornění provádět vylepšení nebo změny v produktech či programech popsaných v této publikaci.

Veškeré uvedené odkazy na stránky WWW, které nespravuje společnost IBM, jsou uváděny pouze pro referenci a v žádném případě neslouží jako záruka funkčnosti těchto stránek. Materiály uvedené na těchto stránkách WWW nejsou součástí materiálů pro tento produkt IBM a použití uvedených stránek je pouze na vlastní nebezpečí.

Společnost IBM může použít nebo distribuovat jakékoli informace, které jí sdělíte, libovolným způsobem, který společnost považuje za odpovídající, bez vyžádání vašeho svolení.

Vlastníci licence k tomuto programu, kteří chtějí získat informace o možnostech (i) výměny informací s nezávisle vytvořenými programy a jinými programy (včetně tohoto) a (ii) oboustranného využití vyměňovaných informací, mohou kontaktovat informační středisko na adrese:

IBM Canada Limited Office of the Lab Director 8200 Warden Avenue Markham, Ontario L6G 1C7 CANADA

Poskytnutí takových informací může být podmíněno dodržením určitých podmínek a požadavků zahrnujících v některých případech uhrazení stanoveného poplatku.

Licencovaný program popsaný v tomto dokumentu a veškerý licencovaný materiál k němu dostupný jsou společností IBM poskytovány na základě podmínek uvedených ve smlouvách IBM Customer Agreement, IBM International Program License Agreement nebo v jiné ekvivalentní smlouvě.

Jakékoli údaje o výkonnosti obsažené v této publikaci byly zjištěny v řízeném prostředí. Výsledky získané v jakémkoli jiném operačním prostředí se proto mohou výrazně lišit. Některá měření mohla být prováděna na vývojových verzích systémů a není zaručeno, že tato měření budou stejná i na běžně dostupných systémech. Některé údaje mohly být navíc zjištěny pomocí extrapolace. Skutečné výsledky mohou být jiné. Čtenáři tohoto dokumentu by měli zjistit použitelné údaje pro své specifické prostředí.

Informace týkající se produktů jiných výrobců pocházejí od dodavatelů těchto produktů, z jejich veřejných oznámení nebo z jiných veřejně dostupných zdrojů. Společnost IBM tyto produkty netestovala a nemůže potvrdit jejich správnou výkonnost, kompatibilitu ani žádné jiné výroky týkající se produktů jiných výrobců než IBM. Otázky týkající se kompatibility produktů jiných výrobců by měly být směrovány dodavatelům těchto produktů.

Veškerá tvrzení týkající se budoucího směru vývoje nebo záměrů společnosti IBM se mohou bez upozornění změnit nebo mohou být zrušena a reprezentují pouze cíle a plány společnosti.

Tyto údaje mohou obsahovat příklady dat a sestav používaných v běžných obchodních operacích. Aby byla představa úplná, používají se v příkladech jména osob, společností, značek a produktů. Všechna tato jména jsou fiktivní a jejich podobnost se jmény a adresami používanými ve skutečnosti je zcela náhodná.

#### LICENČNÍ INFORMACE:

Tyto informace mohou obsahovat ukázkové aplikační programy ve zdrojovém jazyce ilustrující programovací techniky na různých operačních platformách. Tyto ukázkové programy můžete bez závazků vůči společnosti IBM jakýmkoli způsobem kopírovat, měnit a distribuovat za účelem vývoje, používání, odbytu či distribuce aplikačních programů odpovídajících rozhraní API pro operační platformu, pro kterou byly ukázkové programy napsány. Tyto příklady nebyly plně testovány za všech podmínek. Společnost IBM proto nemůže zaručit spolehlivost, upotřebitelnost nebo funkčnost těchto programů.

Každá kopie nebo část těchto ukázkových programů nebo jakákoli práce z nich odvozená musí obsahovat následující copyrightovou doložku:

© (*název vaší společnosti*) (*rok*). Části tohoto kódu jsou odvozeny z ukázkových programů společnosti IBM. © Copyright IBM Corp. \_*zadejte rok nebo roky*\_. Všechna práva vyhrazena.

## **Ochranné známky**

Následující termíny jsou ochrannými známkami společnosti International Business Machines Corporation ve Spojených státech a případně dalších jiných zemích, a byly použity nejméně v jednom dokumentu z knihovny s dokumentací DB2 UDB.

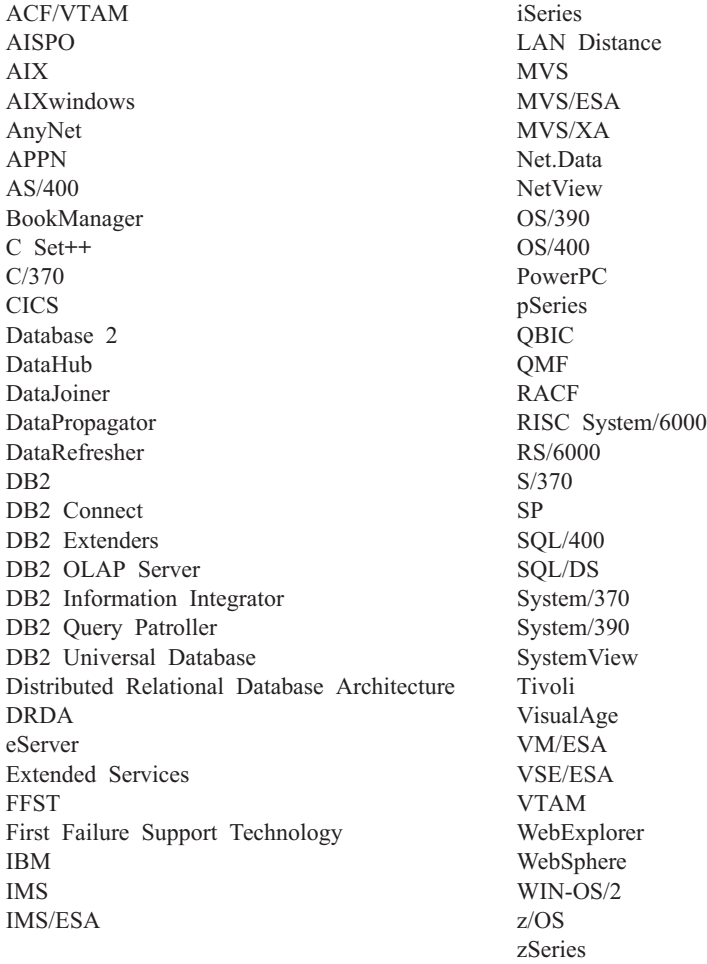

Následující termíny jsou ochrannými známkami nebo registrovanými ochrannými známkami jiných společností, a byly použity nejméně v jednom dokumentu z knihovny s dokumentací DB2 UDB:

Microsoft, Windows, Windows NT a logo Windows jsou ochranné známky společnosti Microsoft Corporation ve Spojených státech a případně dalších jiných zemích.

Intel a Pentium jsou ochranné známky společnosti Intel Corporation ve Spojených státech a případně dalších jiných zemích.

Java a všechny ochranné známky založené na termínu Java jsou ochrannými známkami společnosti Sun Microsystems, Inc. ve Spojených státech a případně dalších jiných zemích.

UNIX je registrovaná ochranná známka společnosti The Open Group ve Spojených státech a případně dalších jiných zemích.

Jména dalších společností, produktů nebo služeb mohou být ochrannými známkami nebo značkami služeb ostatních společností.

# **Rejstřík**

# **A**

[ACF/VTAM](#page-91-0) 84 adaptér [prostředků,](#page-81-0) VM 74 [ADDRDBDIRE](#page-54-0) 47 [ADDSVRAUTE,](#page-56-0) příkaz 49 adresa IP [vyhodnocení](#page-11-0) 4 adresář [DBNAME](#page-91-0) 84 adresář jmen [databází](#page-91-0) 84 adresář komunikací CMS katalogizace [RDB\\_NAME](#page-44-0) 37 příklad [položky](#page-104-0) 97 [zabezpečení](#page-116-0) 109 AIX konfigurace Bull [SNA](#page-21-0) 14 aktualizace [dokumentace](#page-147-0) HMTL 140 [aplikační](#page-30-0) klienti 23, [106](#page-113-0) definice [lokálního](#page-31-0) systému (VTAM) 24 definice [vzdáleného](#page-34-0) systému 27 [komunikační](#page-79-0) subsystém 72 OS/400 definice [komunikací](#page-38-0) 31 [nastavení](#page-36-0) 29 síťové [informace](#page-36-0) 29 [určování](#page-38-0) tempa 31 [velikost](#page-38-0) RU 31 [zabezpečení](#page-114-0) 107 [připojení](#page-50-0) (SNA) 43 [reprezentace](#page-120-0) dat 113 SQL/DS VM aspekty [omezení](#page-90-0) relací AVS 83 definice [lokálního](#page-42-0) systému 35 definice [vzdáleného](#page-44-0) systému 37 [komunikační](#page-90-0) subsystém 83 [nastavení](#page-42-0) 35 [povolení](#page-129-0) 122 [reprezentace](#page-116-0) dat 109 síťové [informace](#page-42-0) 35 [určování](#page-90-0) tempa 83 [velikost](#page-90-0) RU 83 [zabezpečení](#page-116-0) 109 SQL/DS VSE, [povolení](#page-128-0) 121 [určování](#page-80-0) tempa 73 [velikost](#page-80-0) RU 73 zabezpečení jména [koncových](#page-108-0) uživatelů 101 síť [104](#page-111-0) správce [databází](#page-113-0) 106 [subsystém](#page-113-0) 106 aplikační servery kontrola [původce](#page-94-0) 87 [nastavení](#page-50-0) 43 OS/400 jména [koncových](#page-99-0) uživatelů 92 [nastavení](#page-54-0) 47 [pojmenování](#page-54-0) vzdálené databáze 47 [popis](#page-54-0) 47 [reprezentace](#page-120-0) dat 113 [velikost](#page-54-0) RU 47

aplikační servery *(pokračování)* OS/400 *(pokračování)* [zabezpečení](#page-99-0) 92 převod [příchozího](#page-94-0) jména 87 [reprezentace](#page-99-0) dat 92, [113](#page-120-0) [SNA](#page-50-0) 43 SQL/DS VM jména [koncových](#page-102-0) uživatelů 95 [nastavení](#page-68-0) 61 [popis](#page-68-0) 61 převod [příchozího](#page-102-0) jména 95 [reprezentace](#page-122-0) dat 115 síťové [informace](#page-68-0) 61 [zabezpečení](#page-102-0) 95 SQL/DS VSE [nastavení](#page-62-0) 55 [popis](#page-65-0) 58 síťové [informace](#page-62-0) 55 [spuštění](#page-66-0) 59 [zabezpečení](#page-104-0) 97 v [systémech](#page-50-0) OS/390 a z/OS 43 VSE [omezení](#page-91-0) 84 [RMTUSERS,](#page-91-0) parametr spuštění 84 [SYNCPNT,](#page-91-0) parametr spuštění 84 zabezpečení jména [koncových](#page-94-0) uživatelů 87 síť [90](#page-97-0) správce [databází](#page-98-0) 91 [subsystém](#page-99-0) 92 [zabezpečení](#page-98-0) správce databází 91 APPC (Advanced Program-to-Program Communication) Bull [SNA](#page-21-0) 14 [Communications](#page-19-0) Server for Windows NT SNA [Client](#page-19-0) 12 [konfigurace](#page-128-0) pomocí Asistenta pro [konfiguraci](#page-128-0) (CA) 121 ruční [konfigurace](#page-18-0) 11 [SNAplusLink](#page-20-0) 13 [APPCPASS,](#page-116-0) příkaz 109 [APPL,](#page-31-0) příkaz 24 APPN (advanced peer-to-peer [networking\),](#page-38-0) [vytváření](#page-38-0) seznamů umístění 31 AVS aspekty [omezení](#page-90-0) relací 83 [definice](#page-42-0) brány, příklad 35 [komponenty](#page-81-0) systému VM 74

# **B**

[AXE](#page-91-0) 84

balíky [zabezpečení](#page-98-0) aplikačního serveru DB2 91 [zabezpečení](#page-104-0) správce databází SQL/DS 97 [dynamické](#page-102-0) příkazy SQL 95 [statické](#page-102-0) příkazy SQL 95 BSDS (bootstrap data set), parametry [aktualizace](#page-31-0) 24, [45](#page-52-0)

## **C**

CCSID (Coded Character Set Identifier) VM [výchozí](#page-122-0) 115 [zobrazení,](#page-122-0) aktuální 115 výchozí [hodnota](#page-120-0) DB2 113 CDB [\(communications](#page-34-0) database) 27 CICS (Customer Information Control System) relace CICS LU 6.2 [instalace](#page-62-0) 55 [ustavení](#page-62-0) pro VSE 55 [CICS\(ISC\)](#page-91-0) 84 [CICS\(SPM\)](#page-91-0) 84 [CICS\(TRUE\)](#page-91-0) 84 cílová databáze [jméno](#page-131-0) 124 CLI (Call Level Interface) aplikace [CURRENTPACKAGESET](#page-74-0) 67 comdir (adresář komunikací) [CMS](#page-44-0)<sub>37</sub> příklad [položky](#page-44-0) 37, [109](#page-116-0) SET [COMDIR,](#page-44-0) příkaz 37 [VM](#page-81-0) 74 Communications Server for Windows NT SNA Client [požadovaná](#page-19-0) verze 12 ruční [konfigurace](#page-19-0) 12 CRR [\(coordinated](#page-81-0) resource recovery), [server](#page-81-0) 74 [CRTCFGL,](#page-38-0) příkaz 31 [CRTCOSD,](#page-38-0) příkaz 31 [CRTCTLAPPC,](#page-38-0) příkaz 31 [CRTCTLHOST,](#page-38-0) příkaz 31 [CRTDDMTCPA,](#page-99-0) příkaz 92 [CRTDEVAPPC,](#page-38-0) příkaz 31 [CRTLINETH,](#page-38-0) příkaz 31 [CRTLINSDLC,](#page-38-0) příkaz 31 [CRTLINTRN,](#page-38-0) příkaz 31 [CRTLINX25,](#page-38-0) příkaz 31 [CRTMODD,](#page-38-0) příkaz 31 [CURRENTPACKAGESET](#page-74-0) CLI/ODBC, [klíčové](#page-74-0) slovo 67

# **Č**

čísla portů DB2 UDB for [OS/390](#page-33-0) and z/OS 26

# **D**

databáze [katalogizace](#page-14-0) 7, [16](#page-23-0) databázový server iSeries vázání [pomocných](#page-16-0) programů a [aplikací](#page-16-0) 9, [17](#page-24-0) DB2 Connect [aktualizace](#page-19-0) profilů APPC 12 server [konfigurace](#page-11-0) TCP/IP 4

DB2 for VM přehled [architektury](#page-81-0) DRDA 74 DB2 [LINKNAME,](#page-34-0) tabulka 27 DB2 [Universal](#page-81-0) Database for iSeries 74 klient DRDA TCP/IP [aspekty](#page-56-0) 49 [nastavení](#page-56-0) 49 připojení TCP/IP, [nastavení](#page-37-0) 30 příručka [Distributed](#page-56-0) Database [Programming](#page-56-0) 49 server DRDA TCP/IP [aspekty](#page-56-0) 49 [nastavení](#page-56-0) 49 DB2 [Universal](#page-30-0) Database for OS/390 and [z/OS](#page-30-0) 23 čísla [portů](#page-33-0) 26 definice lokálního systému [TCP/IP](#page-33-0) 26 [DYNAMICRULES\(BIND\)](#page-74-0) 67 prostředky attach [CAF](#page-74-0) 67 [CICS/ESA](#page-74-0) 67 [DDF](#page-74-0) 67 [IMS/ESA](#page-74-0) 67 [TSO](#page-74-0) 67 připojení distribuované databáze [porovnání](#page-74-0) 67 vylepšení [zabezpečení](#page-74-0) 67 [podpora](#page-74-0) změny hesla 67 rozšířené kódy [zabezpečení](#page-74-0) 67 [zabezpečení](#page-74-0) aplikací ODBC a [Java](#page-74-0) 67 [zabezpečení](#page-74-0) TCP/IP již ověřeno 67 DB2 Universal Database for VM [přehled](#page-81-0) 74 DB2 Universal Database for VSE komponenty distribuovaného zpracování [ACF/VTAM](#page-91-0) 84 adresář [DBNAME](#page-91-0) 84 [AXE](#page-91-0) 84 [CICS\(ISC\)](#page-91-0) 84 [CICS\(SPM\)](#page-91-0) 84 [CICS\(TRUE\)](#page-91-0) 84 [XPCC](#page-91-0) 84 [přehled](#page-91-0) 84 DB2 Universal Database for VSE and VM [hostitelská](#page-81-0) připojení 74 [DBNAME,](#page-131-0) síťový prvek (VSE nebo [VM\)](#page-131-0) 124 DDF [\(distributed](#page-30-0) data facility) 23 DDF, [záznam](#page-31-0) 24 diagramy v [desítkové](#page-159-0) syntaxi s tečkami 152 distribuovaná transakce přístup řízený [aplikací](#page-74-0) 67 přístup řízený [systémem](#page-74-0) 67 distribuované relační databáze [připojení](#page-74-0) DB2 67 dokumentace [zobrazení](#page-146-0) 139 dokumentace HTML [aktualizace](#page-147-0) 140 DSNTIPR, instalační panel [příklad](#page-31-0) 24 dynamické příkazy SQL [balíky](#page-98-0) 91, [95,](#page-102-0) [97](#page-104-0) [CURRENTPACKAGESET](#page-74-0) 67

## **G**

GCS [\(systém](#page-81-0) řízení skupin) 74 [GRTOBJAUT,](#page-99-0) příkaz 92, [109](#page-116-0)

# **H**

hesla podpora změny [\(OS/390](#page-74-0) a z/OS) 67 hostitelská databáze test [spojení](#page-16-0) 9, [18](#page-25-0) hostitelský databázový server vázání [pomocných](#page-16-0) programů a [aplikací](#page-16-0) 9, [17](#page-24-0) HP-UX [konfigurace](#page-21-0) SNAPlus2 14

# **CH**

Change Number of [Sessions](#page-133-0) (CNOS) 126 [CHARNAME,](#page-81-0) parametr 74, [109,](#page-116-0) [115](#page-122-0) [CHGNETA,](#page-38-0) příkaz 31

**I**

[IDENT](#page-81-0) 74 Informační centrum [instalace](#page-141-0) 134, [137](#page-144-0) [Informační](#page-138-0) centrum DB2 131 [vyvolání](#page-146-0) 139 instalace [Informační](#page-141-0) centrum 134, [137](#page-144-0) [IRLM](#page-74-0) 67 iSeries DB2 [UDB](#page-81-0) 74 test [spojení](#page-16-0) 9, [18](#page-25-0)

## **J**

jména koncových uživatelů aplikační klient [DB2](#page-108-0) 101 [OS/400](#page-114-0) 107 [SQL/DS](#page-116-0) na VM 109 aplikační server [OS/400](#page-99-0) 92 [SQL/DS](#page-102-0) na VM 95 [zabezpečení](#page-94-0) 87 jmenné konvence lokální [databáze,](#page-36-0) OS/400 29 vzdálená [databáze,](#page-54-0) OS/400 47 jméno RDB [\(iSeries\)](#page-131-0) 124 jméno [režimu](#page-131-0) 124 jméno [řídicího](#page-131-0) bodu 124

# **K**

katalogizace [databáze](#page-14-0) 7, [16](#page-23-0) hodnoty [parametrů](#page-131-0) TCP/IP 124 [vzdálená](#page-14-0) databáze DCS 7, [16](#page-23-0) uzel [APPC](#page-22-0) 15 uzel [TCP/IP](#page-13-0) 6 klávesové zkratky [podpora](#page-158-0) 151

komunikace adresář, [prostředí](#page-44-0) VM 37, [74](#page-81-0) [APPC](#page-128-0) 121 databázové tabulky, DB2 [SYSIBM.LOCATIONS](#page-34-0) 27 příklad toku, [SQL/DS](#page-91-0) VSE 84 [příklady](#page-81-0) toku VM 74 subsystém [aplikační](#page-79-0) klient DB2 72 [aplikační](#page-38-0) klient OS/400 31 test [spojení](#page-16-0) 9, [18](#page-25-0) komunikační protokoly [APPC](#page-18-0) 11 konfigurace [aplikační](#page-131-0) server 124 [aspekty,](#page-74-0) změna hesla 67 Bull [SNA](#page-21-0) 14 IBM eNetwork [Communications](#page-20-0) Server for [AIX](#page-20-0) 13 IBM eNetwork [Communications](#page-19-0) Server for [Windows](#page-19-0) NT SNA API Client 12 [iSeries](#page-131-0) 124 [Microsoft](#page-20-0) SNA Client 13 [Microsoft](#page-20-0) SNA Server 13 server [DRDA](#page-131-0) 124 seznamy, [vytvoření](#page-38-0) 31 [SNAPlus](#page-20-0) 13 SOLDS 124 [VM](#page-131-0) 124 [VSE](#page-131-0) 124 kontextová [nápověda,](#page-154-0) přístup 147 kontrola [původce](#page-94-0) 87 [koordinované](#page-81-0) zotavení prostředků (CRR) 74

# **L**

[LINKNAME,](#page-34-0) tabulka 27 [LOCATION](#page-131-0) NAME (z/OS, OS/390) 124 lokální adresa [adaptéru](#page-131-0) 124 [jméno](#page-131-0) LU 124 jméno [řídicího](#page-131-0) bodu 124 lokální systém [aplikační](#page-42-0) klient SQL/DS 35 definice DB2 [\(VTAM\)](#page-31-0) 24

# **M**

Microsoft SNA Client [konfigurace](#page-20-0) 13 [požadovaná](#page-20-0) verze 13 Microsoft SNA Server [konfigurace](#page-20-0) 13 [MODEENT](#page-131-0) 124 MVS (Multiple Virtual Storage) [adresní](#page-74-0) prostor DB2 67

## **N**

nápověda pro příkazy [vyvolání](#page-155-0) 148 pro příkazy SQL [vyvolání](#page-156-0) 149 nápověda *(pokračování)* pro zprávy [vyvolání](#page-155-0) 148 [zobrazení](#page-146-0) 139, [140](#page-147-0) nápověda k příkazům SQL [vyvolání](#page-156-0) 149 nápověda pro příkazy [vyvolání](#page-155-0) 148 nápověda pro zprávy [vyvolání](#page-155-0) 148 [NetView](#page-74-0) 67

# **O**

[objednání](#page-153-0) příruček DB2 146 ODBC (Open Database Connectivity) aplikace [CURRENTPACKAGESET](#page-74-0) 67 odesílání hesel [nešifrované](#page-111-0) 104 [šifrované](#page-111-0) 104 odstraňování problémů [informace](#page-157-0) online 150 omezení relací [SQL/DS](#page-90-0) na VM 83 OS/390 aspekty [zabezpečení](#page-94-0) 87 OS/400 aktivace [komunikací](#page-38-0) 31 síťové [atributy](#page-38-0) 31 ověřování typy [CLIENT](#page-74-0) 67

# **P**

partnerská [jméno](#page-131-0) LU 124 partnerský [jméno](#page-131-0) uzlu 124 podpora [APPC/VM](#page-81-0) 74 podpora [APPC/VTAM](#page-81-0) 74 popis režimu, [vytvoření](#page-38-0) 31 popis zařízení, [vytvoření](#page-38-0) 31 popisy řadiče, [vytvoření](#page-38-0) 31 [postižení](#page-158-0) 151 [prostředky](#page-74-0) attach 67 PROTOCOL, parametr volby [AUTO](#page-81-0) 74 [SQLDS](#page-81-0) 74 provozní třída popis [OS/400](#page-38-0) 31 [vytvoření](#page-38-0) 31 převod odchozího jména [aplikační](#page-108-0) klient DB2 101 [aplikační](#page-116-0) klient SQL/DS 109 [příklad](#page-108-0) 101 [SNA](#page-108-0) 101 [TCP/IP](#page-108-0) 101 převod příchozího jména [aplikační](#page-102-0) server SQL/DS na VM 95 [aplikační](#page-94-0) servery DB2 87 příkaz přidání položky adresáře [relačních](#page-36-0) databází [\(ADDRDBDIRE\)](#page-36-0) 29 příkaz změny [síťových](#page-38-0) atributů 31

příkazový procesor (CLP) [katalogizace](#page-13-0) uzlu 6, [15](#page-22-0) příklady [ADDRDBDIRE,](#page-36-0) příkaz 29 aplikační klient a [aplikační](#page-81-0) server DB2 for [VM](#page-81-0) 74 [definice](#page-42-0) brány AVS 35 [DSNTIPR,](#page-31-0) instalační panel 24 položka adresáře [komunikací](#page-104-0) CMS 97 [položky](#page-116-0) VM comdir 109 převod odchozího jména [SNA](#page-108-0) 101 [TCP/IP](#page-108-0) 101 [příkazy](#page-31-0) VTAM APPL 24 soubor jmen RESID, [SQL/DS](#page-68-0) na VM 61 tok [komunikací](#page-81-0) aplikačního serveru 74 tok [komunikací](#page-81-0) VM 74 tok [komunikací,](#page-91-0) SQL/DS VSE 84 udělení [oprávnění,](#page-116-0) OS/400 109 připojení typy připojení [distribuovaná](#page-74-0) databáze DB2 67 [distribuovaná](#page-81-0) databáze SQL/DS na [VM](#page-81-0) 74 příručky DB2 tisk [souborů](#page-153-0) PDF 146 přístup hostitelské servery IBM eNetwork [Communication](#page-20-0) Server V5 for [AIX](#page-20-0) 13 [klient](#page-19-0) SNA API 12 pro [32bitové](#page-20-0) operační systémy [Windows](#page-20-0) 13 PU [124](#page-131-0)

# **R**

relační databáze adresář [informace](#page-37-0) položky, iSeries 30 popis, [OS/400](#page-36-0) 29 [jméno](#page-131-0) 124 RELOAD [PACKAGE,](#page-116-0) příkaz 109 reprezentace dat [aplikační](#page-120-0) klient DB2 113 [aplikační](#page-116-0) klient SQL/DS 109 [aplikační](#page-99-0) server DB2 92, [113](#page-120-0) [aplikační](#page-120-0) server OS/400 113 [aplikační](#page-122-0) server SQL/DS na VM 115 RESID (ID prostředku) soubor jmen, [SQL/DS](#page-68-0) na VM, příklad 61 [transakční](#page-68-0) program (TPN) 61 [RMTUSERS,](#page-91-0) parametr 84 RVKOBJAUT, příkaz [oprávnění](#page-99-0) \*USE 92 [zabezpečení](#page-116-0) 109

#### **Ř** řádek

popisy, [vytvoření](#page-38-0) 31

### **S**

sekundární server ustavení [připojení](#page-74-0) 67

SET [COMDIR,](#page-44-0) příkaz 37 SET CURRENT [PACKAGESET,](#page-74-0) příkaz 67 síť ID [124](#page-131-0) [jméno](#page-131-0) 124 [výměna](#page-30-0) zpráv 23 síťové informace [aplikační](#page-36-0) klient OS/400 29 [aplikační](#page-42-0) klient SQL/DS 35 [aplikační](#page-68-0) server SQL/DS na VM 61 aplikační server SQL/DS VSE [nastavení](#page-62-0) 55 SON [\(Session](#page-62-0) Outage [Notification\)](#page-62-0) 55 SNA (Systems Network Architecture) konfigurace [SNAPlus](#page-20-0) 13 ruční konfigurace [Communications](#page-19-0) Server for Windows NT SNA [Client](#page-19-0) 12 [Microsoft](#page-20-0) SNA Client 13 SNAPlus2, [konfigurace](#page-21-0) pro HP-UX 14 SON (Session Outage [Notification\)](#page-62-0) 55 soubor služeb [aktualizace](#page-12-0) 5 [soukromý](#page-74-0) protokol, OS/390 a z/OS 67 správce SPM [SYNCPNT,](#page-81-0) parametr 74 správce transakcí [plánovací](#page-131-0) seznam 124 SQL (Structured Query Language) [dynamické](#page-98-0) příkazy 91 objekty [zabezpečení](#page-98-0) DB2 91 [zabezpečení](#page-102-0) správce databází [SQL/DS](#page-102-0) 95, [97](#page-104-0) [statické](#page-98-0) příkazy 91 SQL/DS [VM](#page-81-0) 74 [VSE](#page-62-0) 55 zabezpečení správce databází [dynamické](#page-104-0) příkazy SQL 97 [statické](#page-104-0) příkazy SQL 97 SOLINIT 74 [SSCP](#page-131-0) 124 statické příkazy SQL [balíky](#page-98-0) 91, [95,](#page-102-0) [97](#page-104-0) [STRTCPSVR,](#page-56-0) příkaz 49 subsystém [jméno](#page-30-0) 23 [symbolické](#page-131-0) jméno cíle 124 [SYNCPNT,](#page-81-0) parametr 74, [84](#page-91-0) [SYSIBM.LOCATIONS,](#page-34-0) tabulka 27 [systém](#page-81-0) řízení skupin (GCS) 74

## **T**

tabulka parametrů [konfigurace](#page-130-0) TCP/IP 123 tabulky hodnota parametru [APPC](#page-131-0) 124 [tabulky](#page-131-0) LU 124 TCP/IP aktualizace [soubor](#page-12-0) služeb 5

TCP/IP *(pokračování)* hodnoty parametrů pro [katalogizaci](#page-131-0) [databází](#page-131-0) 124 konfigurace server DB2 [Connect](#page-130-0) 123 [tabulka](#page-11-0) 4 nastavení iSeries [aplikační](#page-56-0) klient DRDA 49 [aplikační](#page-56-0) server DRDA 49 port 446 pro [architekturu](#page-54-0) DRDA 47 ruční konfigurace [databázový](#page-10-0) server iSeries 3 hostitelský [databázový](#page-10-0) server 3 tabulka [parametrů](#page-130-0) 123 zabezpečení [aspekty](#page-56-0) DRDA 49 [iSeries](#page-99-0) 92 [ověřeno](#page-74-0) 67 tisk [soubory](#page-153-0) PDF 146 tištěné příručky, [objednání](#page-153-0) 146 TPN (transakční program) [aplikační](#page-54-0) server OS/400 47 DB2 [SYSIBM.LOCATIONS,](#page-34-0) tabulka 27 [SQL/DS](#page-68-0) na VM, RESID (ID [prostředku\)](#page-68-0) 61 výchozí [hodnota](#page-37-0) DRDA, OS/400 30 [Transparent](#page-81-0) Services Access Facility [\(TSAF\)](#page-81-0) 74 TSAF [\(Transparent](#page-81-0) Services Access [Facility\)](#page-81-0) 74

# **U**

určování tempa [aplikační](#page-80-0) klient DB2 73 [aplikační](#page-38-0) klient OS/400 31 [aplikační](#page-90-0) klient SQL/DS 83 [aplikační](#page-54-0) server OS/400 47

# **V**

velikost RU [aplikační](#page-80-0) klient 73 [aplikační](#page-38-0) klient OS/400 31 [aplikační](#page-90-0) klient SQL/DS 83 [aplikační](#page-54-0) server OS/400 47 [VM](#page-90-0) 83 VM adaptér [prostředků](#page-81-0) 74 adresář [komunikací](#page-81-0) (comdir) 74 DRDA [komponenty](#page-81-0) 74 příprava [aplikačního](#page-45-0) klienta 38 příprava [aplikačního](#page-45-0) serveru 38 položky [adresáře](#page-116-0) 109 [VRYCFG,](#page-38-0) příkaz 31 VTAM APPL, příkaz [příklad](#page-31-0) DB2 24 výchozí [omezení](#page-133-0) relací 126 [DRDA,](#page-81-0) role 74 jméno aplikace je jméno [partnerské](#page-131-0) LU [124](#page-131-0) [popis](#page-74-0) 67 [příklad](#page-31-0) BSDS 24

výchozí [autorizace,](#page-114-0) iSeries 107 [výměna](#page-30-0) zpráv, DB2 23 výukové [programy](#page-156-0) 149 výukové [programy](#page-156-0) DB2 149 vyvolání [nápověda](#page-156-0) k příkazům SQL 149 [nápověda](#page-155-0) pro příkazy 148 [nápověda](#page-155-0) pro zprávy 148 vzdálená transakce [připojení](#page-74-0) 67 vzdálené adresa [propojení](#page-131-0) 124 jméno databáze, adresář [komunikací](#page-44-0) [CMS](#page-44-0) 37 [servery](#page-111-0) 104 [transakční](#page-131-0) program 124

**W**

[WRKCFGSTS,](#page-38-0) příkaz 31

# **X**

[XPCC](#page-91-0) 84

# **Z**

z/OS aspekty [zabezpečení](#page-94-0) 87 zabezpečení aplikační klienti [OS/390](#page-108-0) 101 [OS/400](#page-114-0) 107 síť [DB2](#page-111-0) 104 správce [databází](#page-113-0) DB2 106 správce [databází](#page-114-0) OS/400 107 správce databází [SQL/DS](#page-116-0) 109 [subsystém](#page-113-0) DB2 106 [z/OS](#page-108-0) 101 aplikační servery [OS/390](#page-94-0) 87 správce [databází](#page-98-0) DB2 91 [subsystém](#page-99-0) DB2 92 [subsystém](#page-102-0) SQL/DS na VM 95 [z/OS](#page-94-0) 87 jména koncových uživatelů [aplikační](#page-108-0) klient DB2 101 [aplikační](#page-114-0) klient OS/400 107 [aplikační](#page-116-0) klient SQL/DS 109 [aplikační](#page-94-0) server DB2 87 [aplikační](#page-99-0) servery OS/400 92 [aplikační](#page-102-0) servery VM 95 kontrola [původce](#page-94-0) v DB2 87 rozšířené kódy v [systémech](#page-74-0) OS/390 a z/OS 67 síť [aplikační](#page-114-0) klient OS/400 107 [aplikační](#page-116-0) klient SQL/DS 109 [aplikační](#page-97-0) server DB2 90 [aplikační](#page-99-0) server iSeries 92 [aplikační](#page-102-0) servery VM 95 správce databází [aplikační](#page-102-0) servery VM 95 [iSeries](#page-99-0) 92 provádění [vzdálených](#page-113-0) aplikací 106 vazba [vzdálených](#page-113-0) aplikací 106

zabezpečení *(pokračování)* [subsystém](#page-116-0) SQL/DS 109 [systém](#page-99-0) iSeries 92 udělení oprávnění [příklad,](#page-116-0) iSeries 109 výchozí autorizace [iSeries](#page-114-0) 107 [vzdálený](#page-108-0) systém 101 zpracování [aplikační](#page-94-0) server DB2 87 [aplikační](#page-102-0) server SQL/DS na VM 95 [zabezpečení](#page-104-0) připojení, úrovně 97 zabeznečení sítě [aplikační](#page-111-0) klient DB2 104 [aplikační](#page-116-0) klient SQL/DS 109 [aplikační](#page-97-0) server DB2 90 [aplikační](#page-99-0) server DB2 UDB for iSeries 92 [aplikační](#page-102-0) server SQL/DS na VM 95 zabezpečení správce databází [aplikační](#page-113-0) klient DB2 106 [aplikační](#page-114-0) klient OS/400 107 aplikační klient SQL/DS [provedení](#page-116-0) aplikace 109 [předzpracování](#page-116-0) aplikace 109 převod [odchozího](#page-116-0) jména [uživatele](#page-116-0) 109 [aplikační](#page-98-0) server DB2 91 [aplikační](#page-102-0) server SQL/DS na VM 95 [zabezpečení](#page-114-0) systému, OS/400 107 zprávy [výměna,](#page-30-0) DB2 23 zpřístupnění diagramy v [desítkové](#page-159-0) syntaxi s [tečkami](#page-159-0) 152 [funkce](#page-158-0) 151

# **Kontaktování společnosti IBM**

V USA se můžete obrátit na zástupce společnosti IBM prostřednictvím následujících telefonních čísel:

- v 1-800-IBM-SERV (1-800-426-7378) služby zákazníkům
- v 1-888-426-4343 informace o možnostech dostupných služeb
- v 1-800-IBM-4YOU (426-4968) marketing a prodej produktů DB2

V Kanadě se můžete obrátit na zástupce společnosti IBM prostřednictvím následujících telefonních čísel:

- v 1-800-IBM-SERV (1-800-426-7378) služby zákazníkům
- v 1-800-465-9600 informace o možnostech dostupných služeb
- v 1-800-IBM-4YOU (1-800-426-4968) marketing a prodej produktů DB2

Pokud hledáte zastoupení společnosti IBM ve vašem státě nebo regionu, pomůže vám webová stránka IBM's Directory of Worldwide Contacts na adrese <http://www.ibm.com/planetwide>

### **Informace o produktu**

Informace o produktech řady DB2 Universal Database jsou k dispozici telefonicky nebo na webové adrese http://www.ibm.com/software/data/db2/udb

Tento server obsahuje nejnovější informace o technické knihovně, objednávání příruček, stahování produktů, diskusních skupinách, sadách FixPak, novinkách a odkazech na webové zdroje informací.

Jestliže žijete v USA, telefonujte na jedno z následujících čísel:

- v 1-800-IBM-CALL (1-800-426-2255) objednávání produktů a obecné informace
- v 1-800-879-2755 objednávání příruček

Informace o možnostech komunikace se společností IBM mimo území USA najdete na webových stránkách IBM Worldwide na adrese [www.ibm.com/planetwide.](http://www.ibm.com/planetwide)

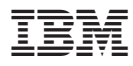

Číslo položky: SDB2-CONN-SU

Vytištěno v Irsku.

Spine information: Spine information:

 IBM® Další informace o možnostech připojení *Verze 8*Další informace o možnostech připojení

 $\mathbf{B}\mathbf{M}^{^{\circ}}$ 

||:||||<br>||····||

البرراا<br>ا<sup>اااا</sup>اا

Verze  $8$